# 2550 Intro to cybersecurity

Ran Cohen/abhi shelat

# L20: Program Execution

# Goals

# How do programs execute on a computer?

# What 2 hardware features support process isolation?

# What security measures does process isolation enable?

# Goals

How do programs execute on a computer?

What 2 hardware features support process isolation? Protected mode (rings), virtual memory

What security measures does process isolation enable?

- 
- 
- 

# Goals

How do programs execute on a computer?

What 2 hardware features support process isolation? Protected mode (rings), virtual memory

What security measures does process isolation enable? Access control, Secure logging, anti-virus, firewalls, etc.

- 
- 
- 
- 

# Where do abstractions fail?

As with hardware, we wills start with an abstraction of how programs execute, and then discuss the failures of implementation which break the abstraction and

allow software exploits.

# Program Execution

- Code and Data Memory
- Program Execution
- The Stack

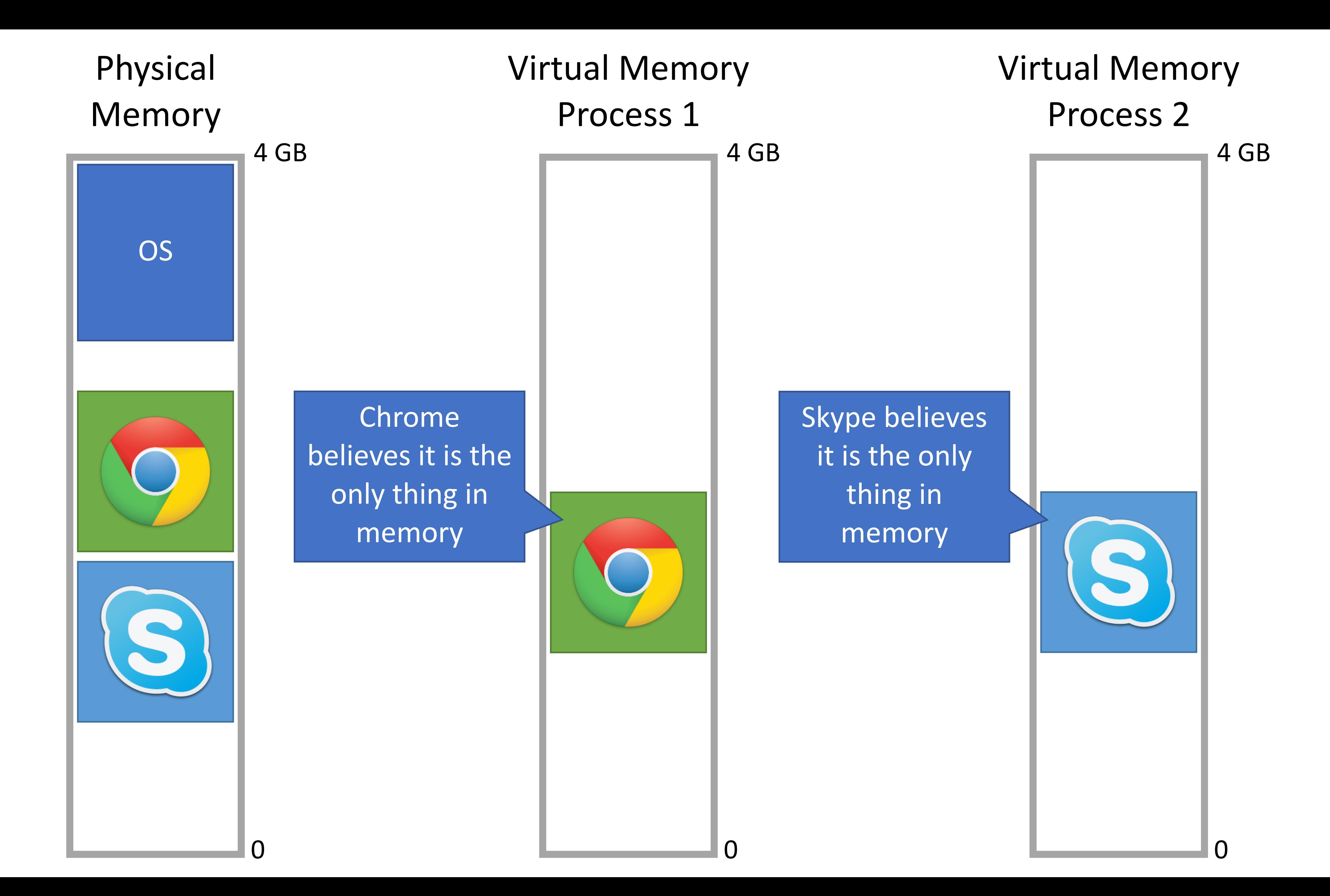

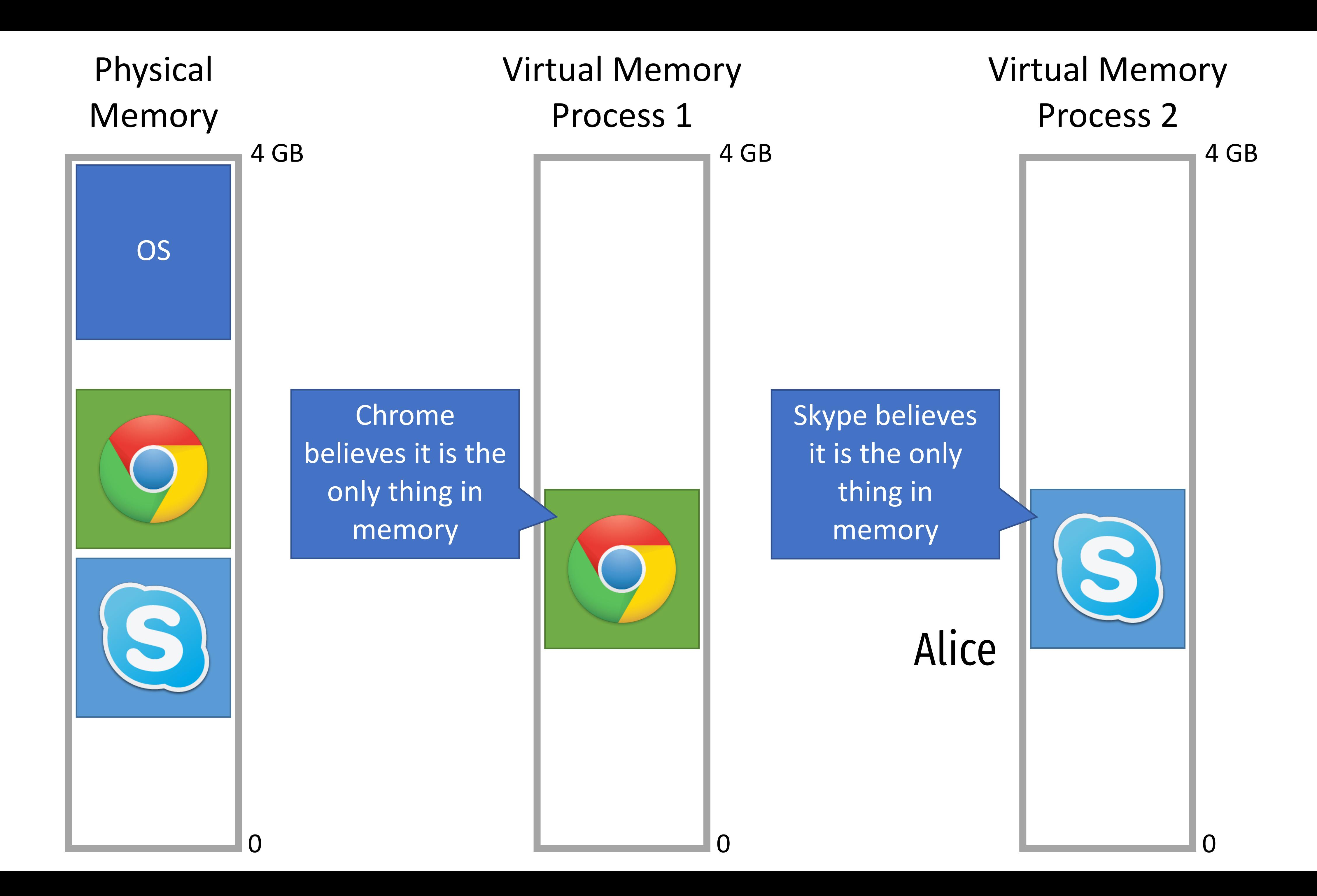

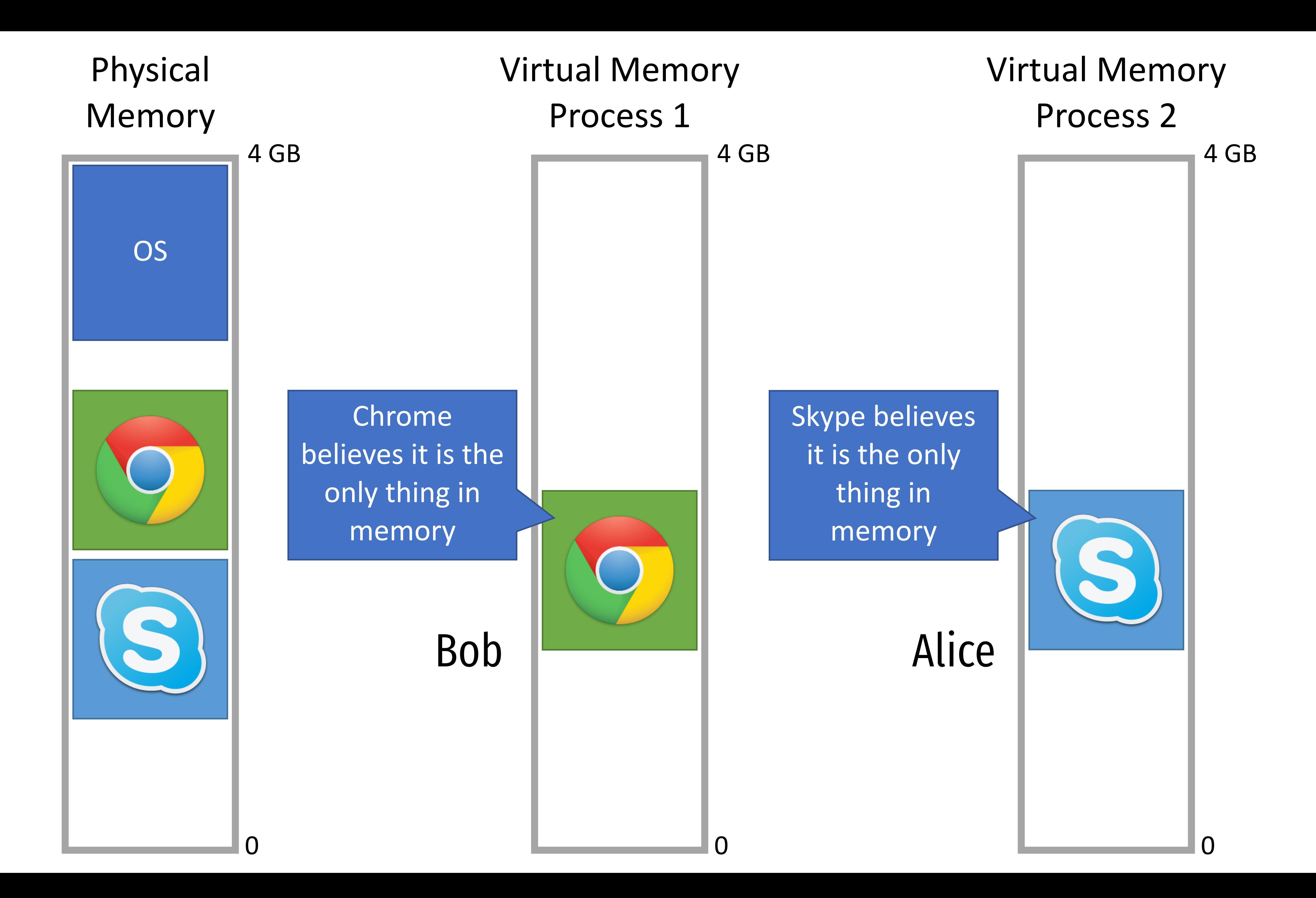

# Compilers

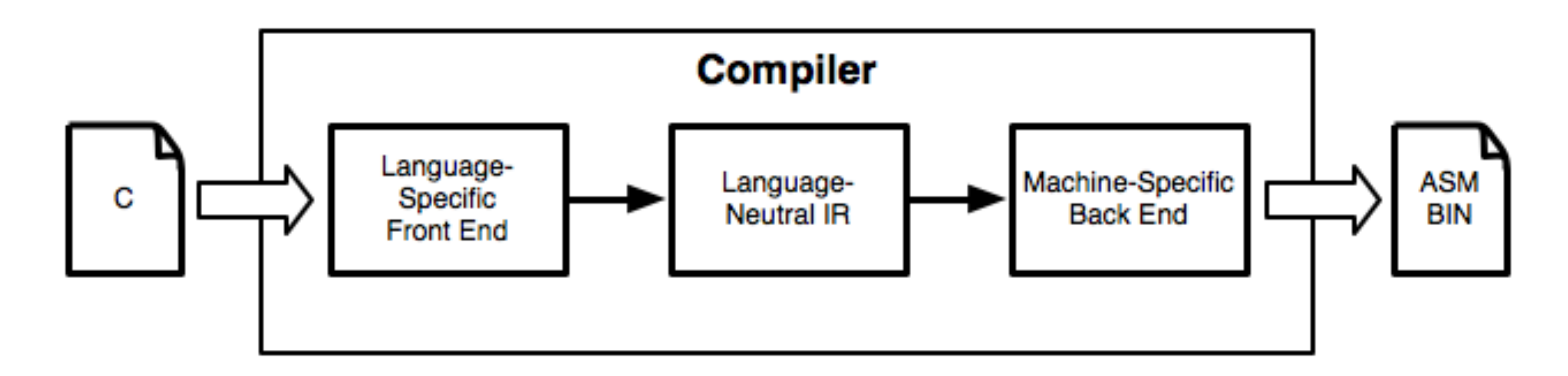

Computers don't execute source code Instead, they execute machine code Compilers translate source code to machine code Assembly is human-readable machine code

- 
- 
- 
- 

# Broken program

#include <stdio.h> #include <unistd.h>

int broken() { char buf[80]; int r;  $r = read(0, but, 400);$  printf("\nRead %d bytes. buf is %s\n", r, buf); return 0;

}<br>}

int main(int argc, char \*argv[]) { broken(); return 0; }

# When compiled

gcc -fno-stack-protector -z execstack -S te.c

 .section "\_TEXT,"\_text,regular,pure\_instructions .build\_version macos, 10, 15 sdk\_version 10, 15, 4 .globl \_broken "## -- Begin function broken  $\texttt{.p2align}$  4, 0×90. \_broken: ## @broken .cfi\_startproc  $\#$  %bb.0: pushq %rbp .cfi\_def\_cfa\_offset 16 .cfi\_offset %rbp, -16 movq %rsp, %rbp .cfi\_def\_cfa\_register %rbp subq \$96, %rsp xorl %edi, %edi leaq -80(%rbp), %rsi  $movl$  \$400, %edx  $\#$  imm = 0×190 callq \_read leaq -80(%rbp), %rdx ## kill: def \$eax killed \$eax killed \$rax  $movl$  %eax,  $-84(Srbp)$  movl -84(%rbp), %esi leaq L\_.str(%rip), %rdi movb \$0, %al callq \_printf xorl %ecx, %ecx movl %eax, -88(%rbp) ## 4-byte Spill movl %ecx, %eax addq \$96, %rsp popq %rbp retq .cfi\_endproc ## -- End function .globl \_main "#" -- Begin function main p2align 4, 0×90.<br>\_main: \_main: "# @main .cfi\_startproc ## %bb.0: pushq %rbp .cfi\_def\_cfa\_offset 16 .cfi\_offset %rbp, -16 movq %rsp, %rbp .cfi\_def\_cfa\_register %rbp subq \$32, %rsp  $mov1$   $$0, -4(Srbp)$  movl %edi, -8(%rbp) movq %rsi, -16(%rbp) callq \_broken xorl %ecx, %ecx movl  $\%$ eax, -20 $(\%$ rbp)  $\#$  4-byte Spill movl %ecx, %eax addq \$32, %rsp popq %rbp retq .cfi\_endproc ## -- End function .section "\_TEXT,"\_cstring,cstring\_literals  $L_{\_}.str:$   $\qquad \qquad \qquad \qquad$  ##  $\qquad \qquad \qquad$   $\qquad \qquad$   $\qquad \qquad$   $\qquad \qquad$   $\qquad \qquad$   $\qquad \qquad$   $\qquad \qquad$   $\qquad \qquad$   $\qquad$   $\qquad \qquad$   $\qquad$   $\qquad$   $\qquad$   $\qquad$   $\qquad$   $\qquad$   $\qquad$   $\qquad$   $\qquad$   $\qquad$   $\qquad$   $\qquad$   $\qquad$   $\qquad$   $\qquad$   $\qquad$   $\qquad$   $\$ .asciz "\nRead %d bytes. buf is %s\n"

.subsections\_via\_symbols

#include <stdio.h> #include <unistd.h>

```
int broken() { 
     char buf[80]; 
     int r; 
    r = read(0, but, 400); printf("\nRead %d bytes. buf is %s\n", r, buf); 
     return 0; 
} 
int main(int argc, char *argv[]) { 
     broken(); 
     return 0;
```
}

# x86\_64 Assembly language

Θ

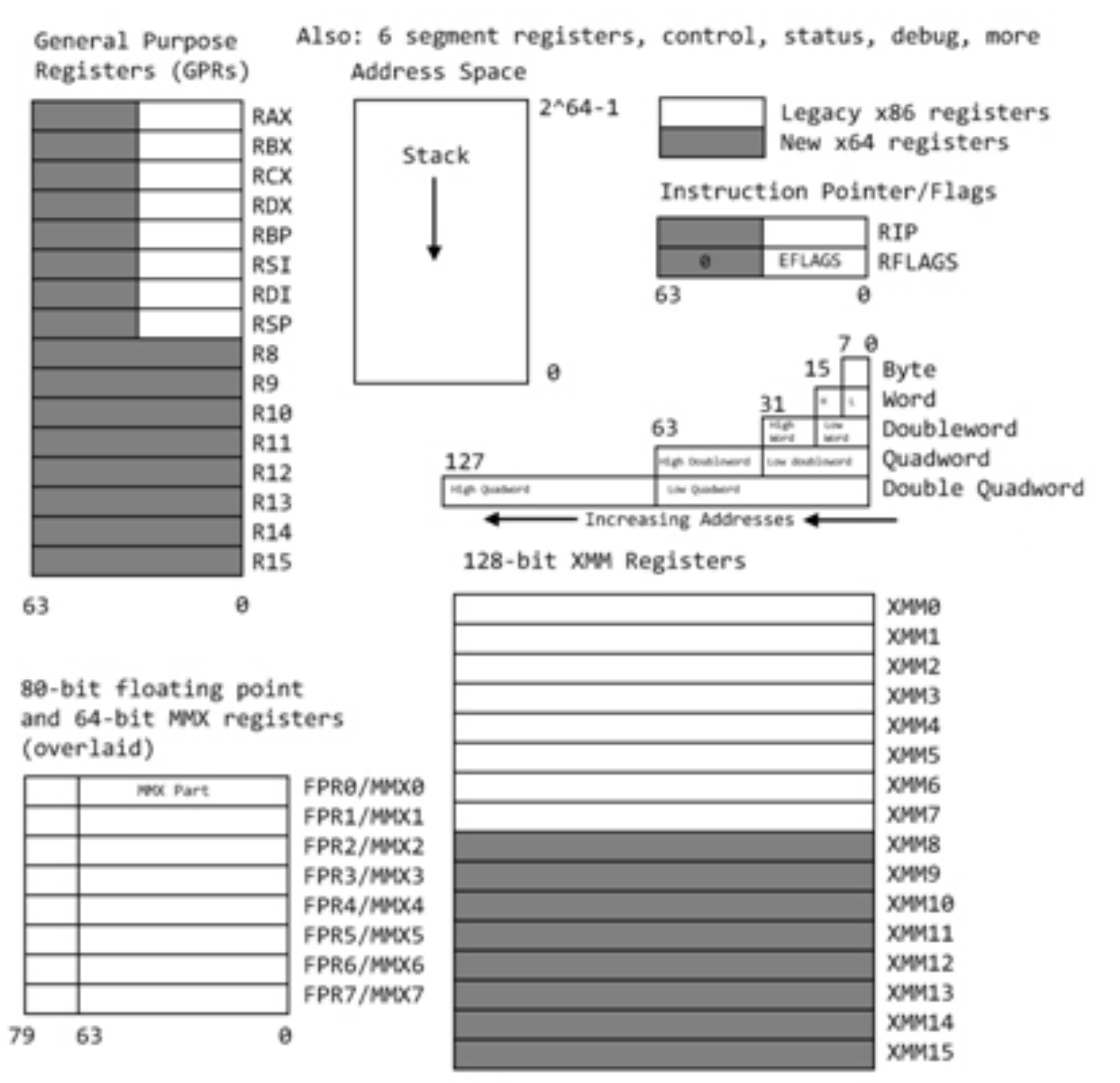

https://software.intel.com/content/www/us/en/develop/articles/introduction-to-x64-assembly.html

127

### **Table 4 - Common Opcodes**

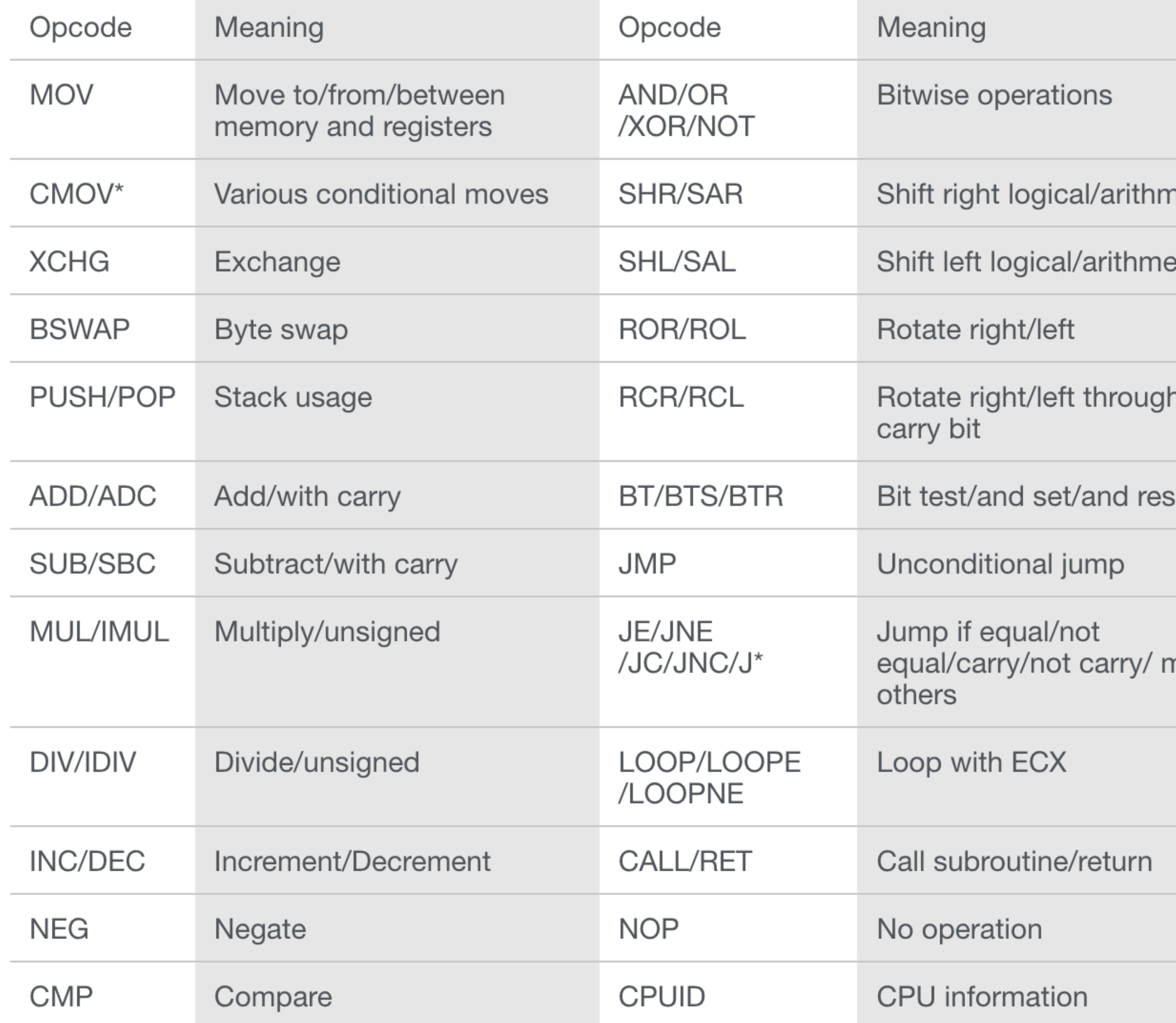

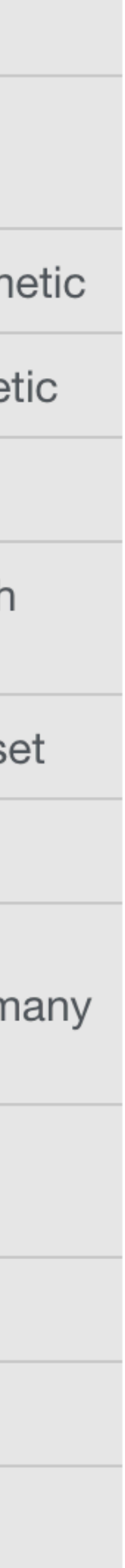

# When assembled

 .section "\_TEXT,"\_text,regular,pure\_instructions .build\_version macos, 10, 15 sdk\_version 10, 15, 4 .globl \_broken "## -- Begin function broken"  $\texttt{.p2align}$  4, 0×90. \_broken: "# @broken .cfi\_startproc ## %bb.0: pushq %rbp .cfi\_def\_cfa\_offset 16 .cfi\_offset %rbp, -16 movq %rsp, %rbp .cfi\_def\_cfa\_register %rbp subq \$96, %rsp xorl %edi, %edi leaq -80(%rbp), %rsi  $movl$  \$400, %edx  $\#$  imm = 0×190 callq \_read leaq -80(%rbp), %rdx ## kill: def \$eax killed \$eax killed \$rax  $movl$  %eax,  $-84(Srbp)$  movl -84(%rbp), %esi leaq L\_.str(%rip), %rdi movb \$0, %al callq \_printf xorl %ecx, %ecx movl %eax, -88(%rbp) ## 4-byte Spill movl %ecx, %eax addq \$96, %rsp popq %rbp retq .cfi\_endproc ## -- End function .globl \_main "#" -- Begin function main  $np2align$  4, 0×90 \_main: "# @main .cfi\_startproc  $\#$  %bb.0: pushq %rbp .cfi\_def\_cfa\_offset 16 .cfi\_offset %rbp, -16 movq %rsp, %rbp .cfi\_def\_cfa\_register %rbp subq \$32, %rsp movl \$0, -4(%rbp) movl %edi, -8(%rbp) movq %rsi, -16(%rbp) callq \_broken xorl %ecx, %ecx  $movl$  %eax,  $-20(Srbp)$   $\qquad$   $\qquad$  movl %ecx, %eax addq \$32, %rsp popq %rbp retq .cfi\_endproc \$ otool -t te.o te.o: Contents of  $($  TEXT, text) section 0000000000000000 55 48 89 e5 48 83 ec 60 31 ff 48 8d 75 b0 ba 90 0000000000000010 01 00 00 e8 00 00 00 00 48 8d 55 b0 89 45 ac 8b 0000000000000020 75 ac 48 8d 3d 3f 00 00 00 b0 00 e8 00 00 00 00 0000000000000030 31 c9 89 45 a8 89 c8 48 83 c4 60 5d c3 0f 1f 00 0000000000000040 55 48 89 e5 48 83 ec 20 c7 45 fc 00 00 00 00 89 0000000000000050 7d f8 48 89 75 f0 e8 00 00 00 00 31 c9 89 45 ec 0000000000000060 89 c8 48 83 c4 20 5d c3

# as -o te.o te.s

# Compilers

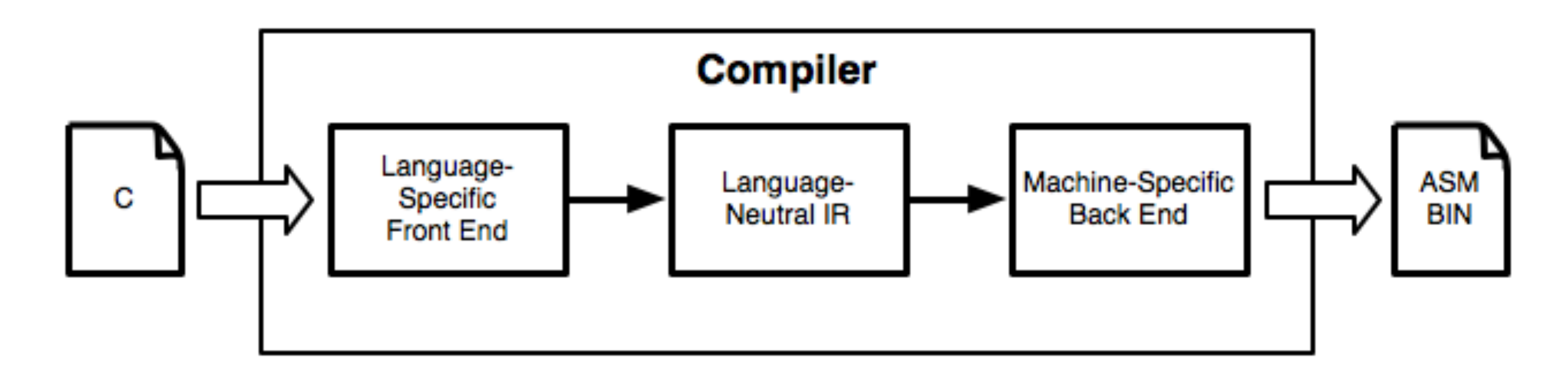

Computers don't execute source code Instead, they execute machine code Compilers translate source code to machine code Assembly is human-readable machine code

- 
- 
- 
- 

```
#include <stdio.h>
int main(int argc, char** argv) {
   int i;
  if (argc > 1) {
    for (i = 1; i < argc; ++i) {
       puts(argv[i]);
     }
   }
   else {
     puts("Hello world");
   }
   return 1;
}
```

```
0000000000
  40052d:
  40052e:
  400531:400535:[rbp-0x14]400538:
[rbp-0x20]40053c:[rbp-0x14]400542:
[rbp-0x4],40054b:
[rbp-0x4]
  40054e:
  400550: 400557: 00
  400558:
[rbp-0x20]
  40055c:
  400562:
  40056a:
[rbp-0x4],
  40056e:
[rbp-0x4]400571:
```
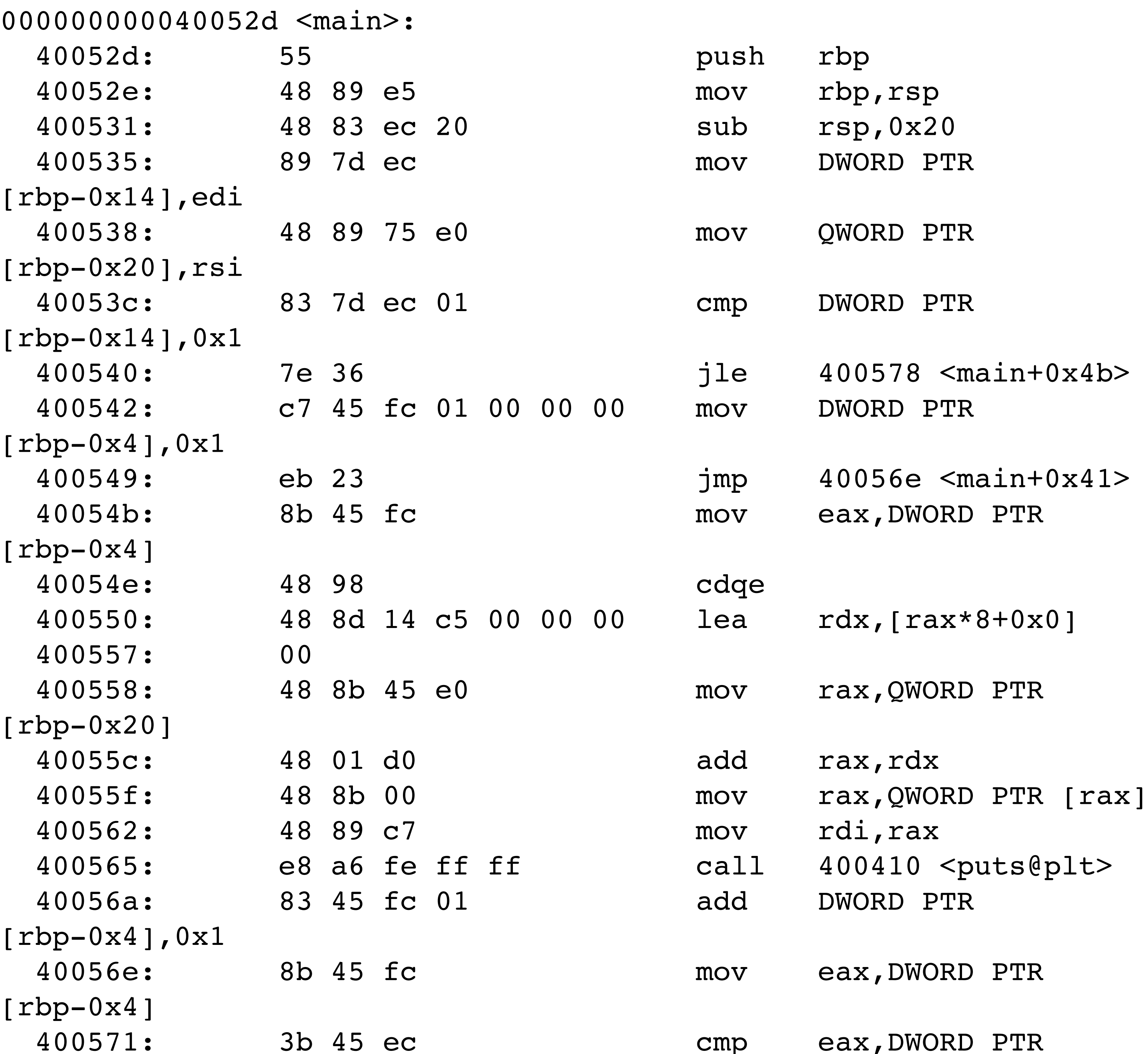

### #include <stdio.h>

```
int main(int argc, char** argv) {
  int i;
 if (argc > 1) {
    for (i = 1; i < argc; ++i) {
       puts(argv[i]);
 }
   }
  else {
     puts("Hello world");
   }
  return 1;
}
```
0000000000 40052d: 40052e: 400531:  $400535:$  $[rbp-0x14]$ 400538:  $[rbp-0x20]$  $40053c:$  $[rbp-0x14]$ 400542:  $[rbp-0x4]$ , 40054b:  $[rbp-0x4]$ 40054e: 400550: 400557: 00 400558: [rbp-0x20] 40055c: 400562: 40056a:  $[rbp-0x4]$ , 40056e: [rbp-0x4] 400571:

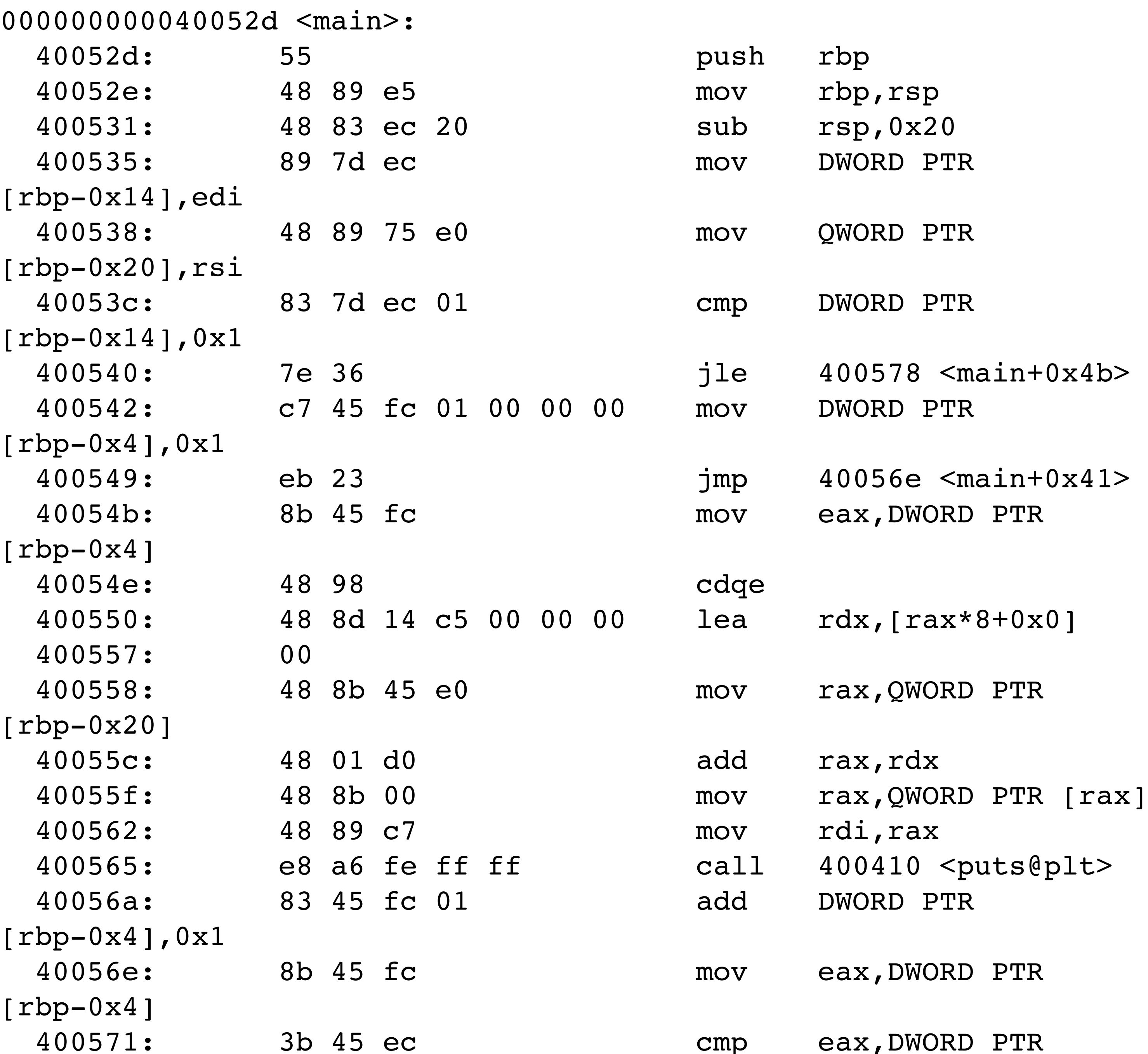

C Source Code

#include <stdio.h>

int main(int argc, char\*\* argv) { int i; if (argc  $> 1$ ) { for  $(i = 1; i < argc; ++i)$  { puts(argv[i]); } } else { puts("Hello world"); } return 1; }

 $[1 + \infty - \infty - 4]$ 400538:  $[rbp-0x20]$  $40053c:$  $[rbp-0x14]$ 400542:  $[rbp-0x4]$ , 40054b:  $[rbp-0x4]$ 40054e: 400550: 400557: 00 400558: [rbp-0x20] 40055c: 400562: 40056a:  $[rbp-0x4]$ , 40056e: [rbp-0x4]

400571:

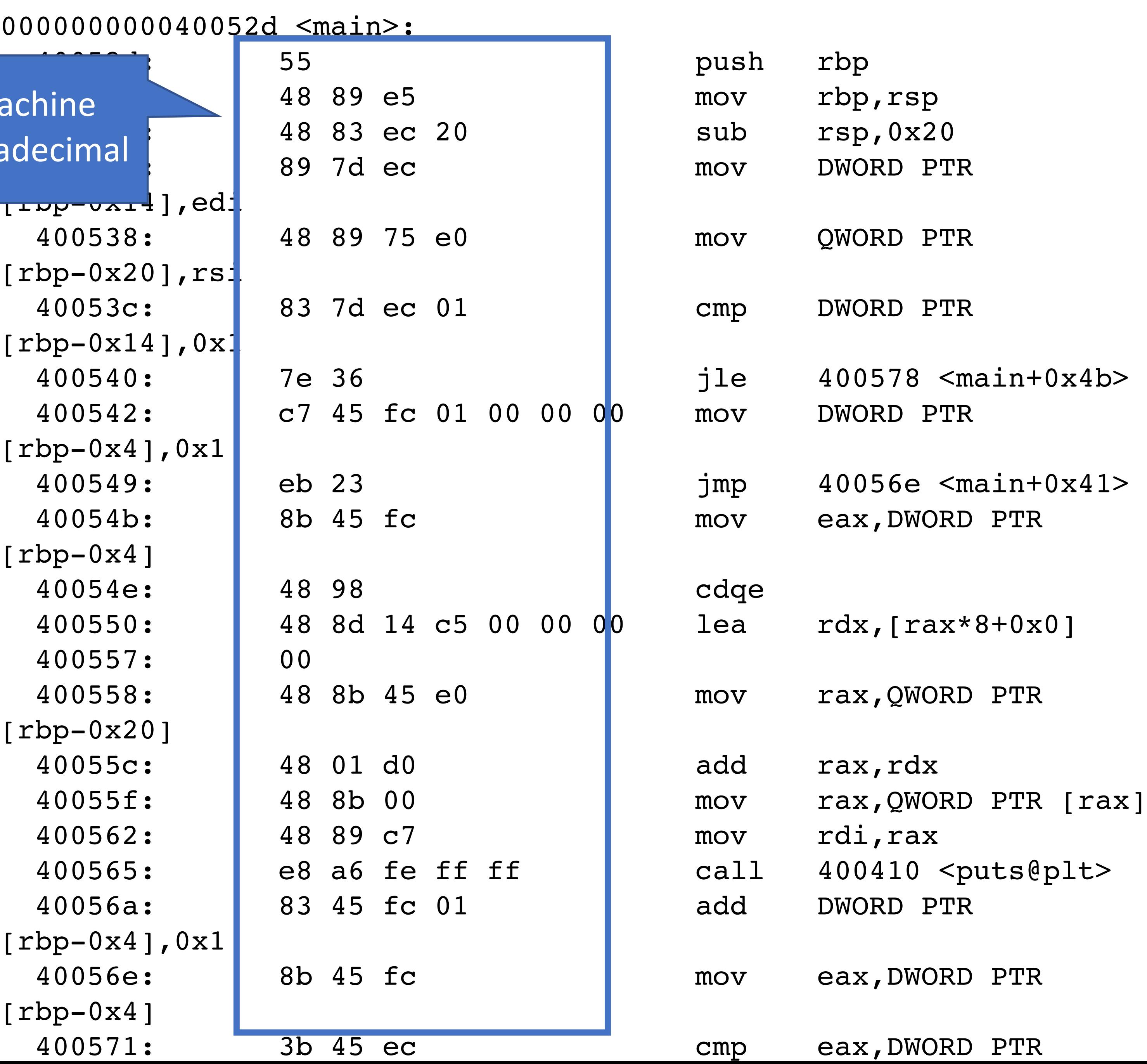

### 0000000000

C Source Code

x84-64 machine code in hexadecimal #include <stdio.h>

int main(int argc, char\*\* argv) { int i; if (argc  $> 1$ ) { for  $(i = 1; i < argc; ++i)$  { puts(argv[i]); } } else { puts("Hello world"); } return 1; }

 $[1 + \infty - \infty - 4]$ 400538:  $[rbp-0x20]$  $40053c:$  $[rbp-0x14]$ 400542:  $[rbp-0x4],$ 40054b:  $[rbp-0x4]$ 40054e: 400550: 400557: 00 400558: [rbp-0x20] 40055c: 400562: 40056a:  $[rbp-0x4]$ , 40056e: [rbp-0x4]

400571:

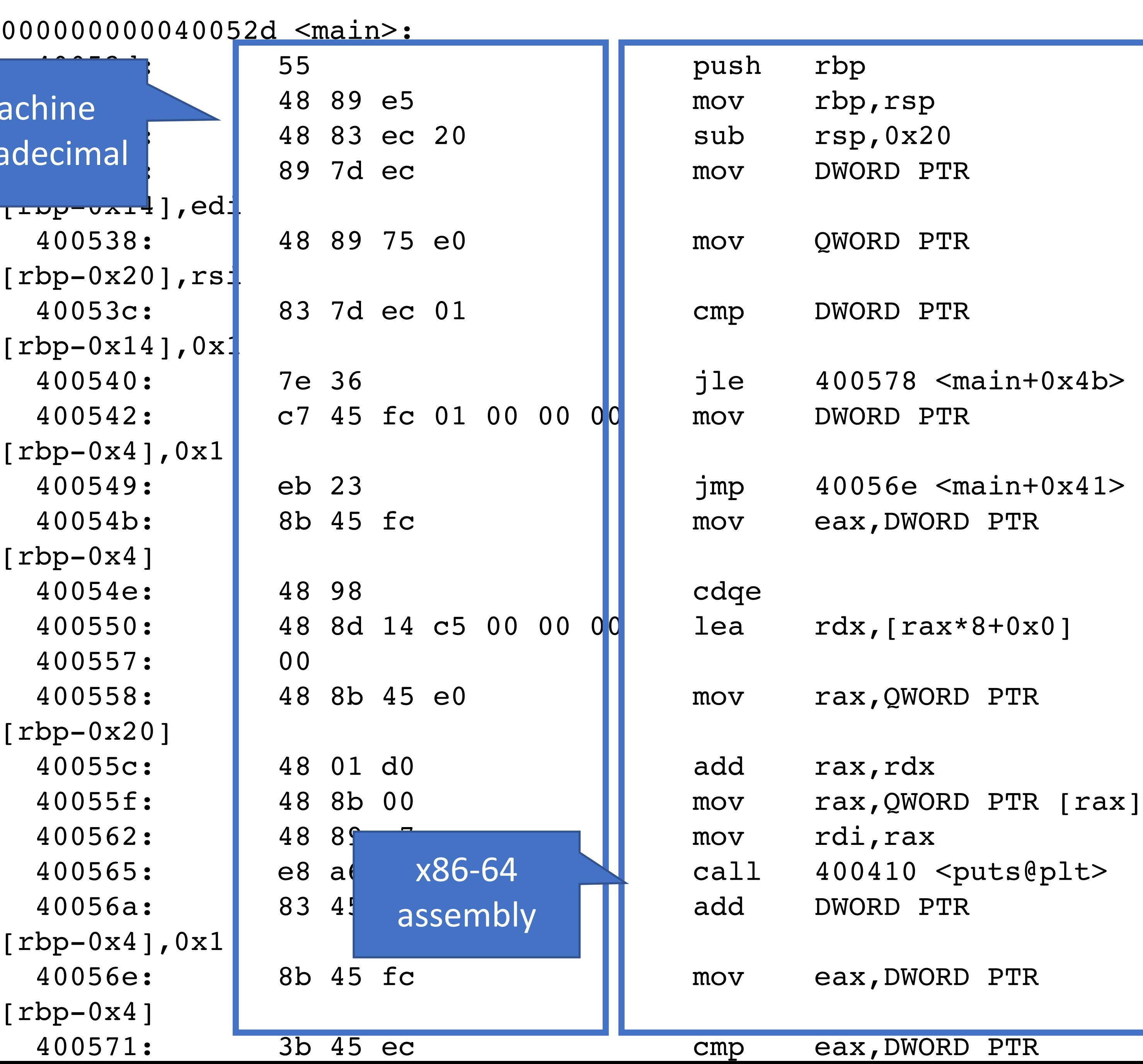

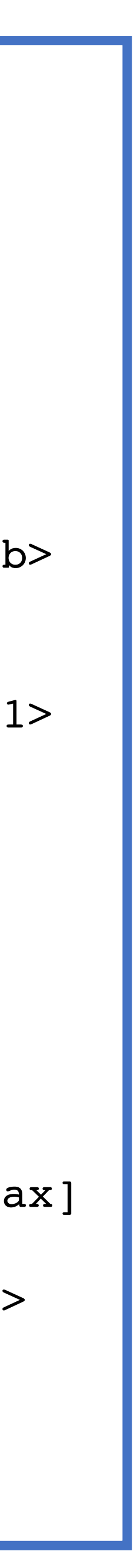

### 0000000000

C Source Code

x84-64 machine code in hexadecimal

# What happens when you execute a compiled program?

# Computer Memory

Running programs exists in memory

- Program memory the code for the program
- Data memory variables, constants, and a few other things, necessary for the program
- OS memory always available for system calls
	- E.g. to open a file, print to the screen, etc.

# Memory

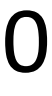

# Operating System

# Data Memory (Variables)

# Process Memory (Code)

# Process Memory

- integer count(string s, character c) { 0: integer count; integer pos;
- for (pos =  $0$ ; pos < length(s); pos = pos + 1) { if  $(s[\text{pos}] == c)$  count = count + 1; } 1: 2: 3: 4:
- return count; 5:

}

void main(integer argc, strings argv) { count("testing", "t"); // should return 2 } 6: 7: 8:

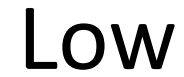

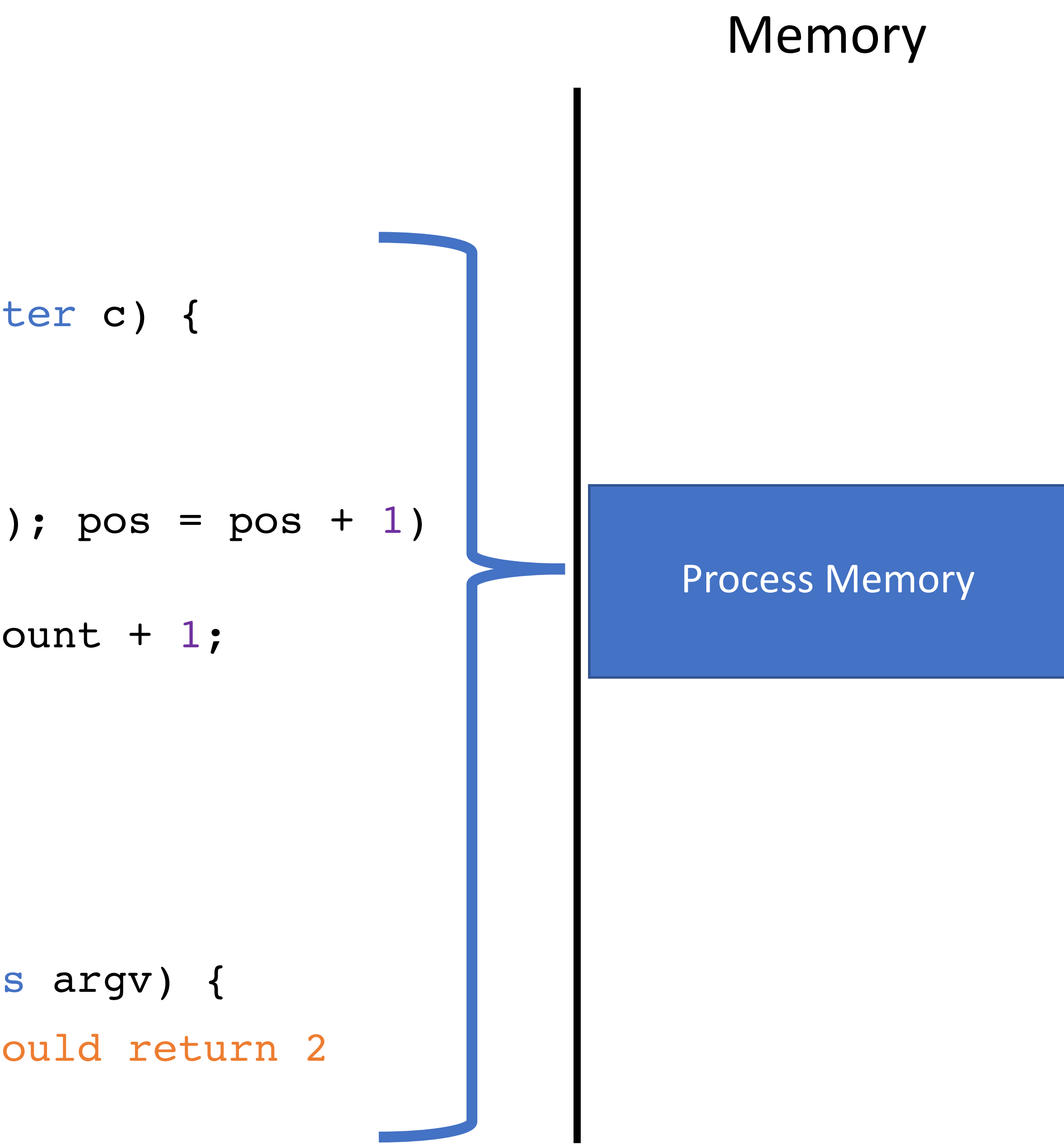

# Process Memory

integer count(string s, character c) { 0: integer count; integer pos;

}

<u>|</u>

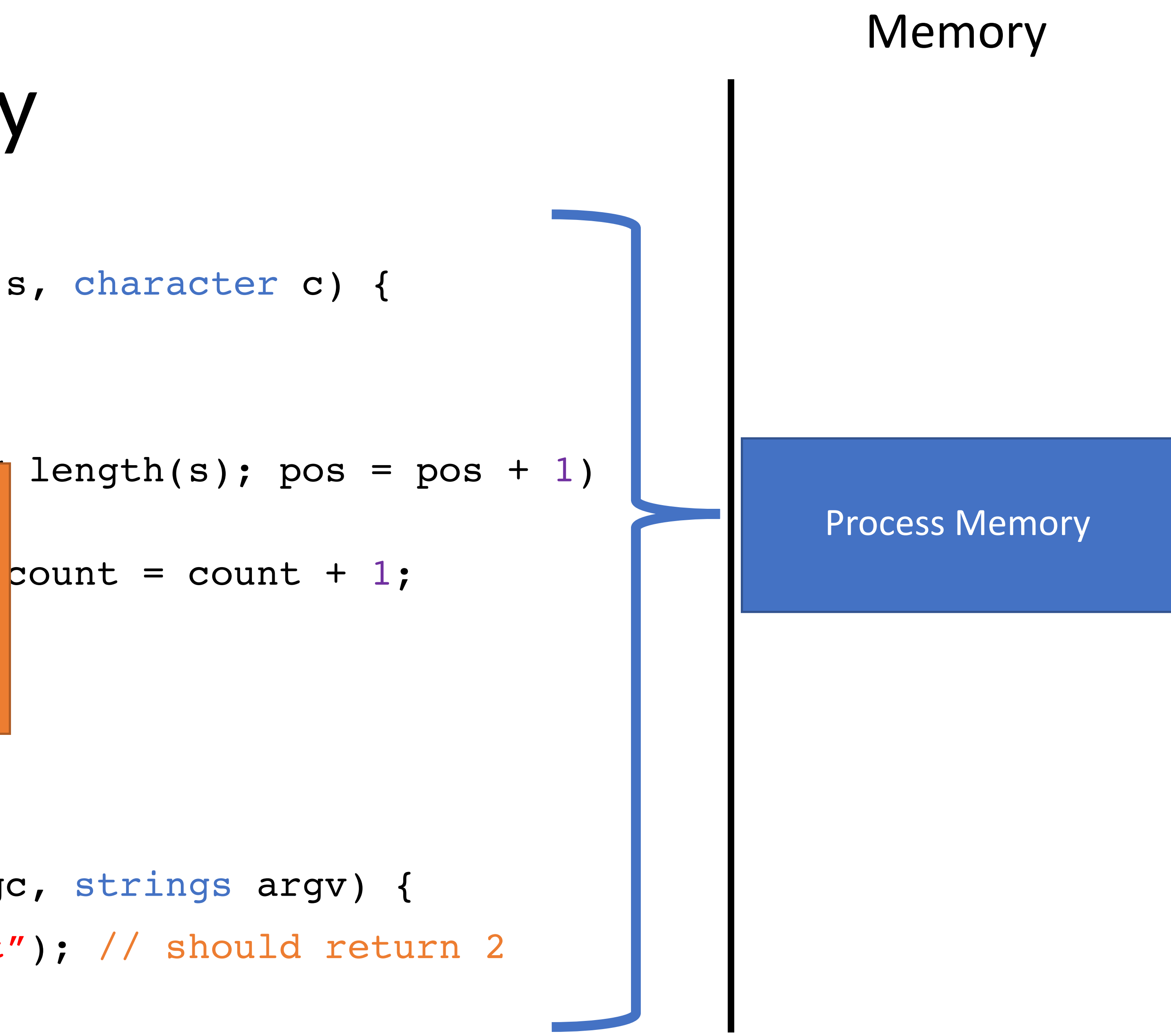

 $\overline{a}$ return countries and the countries of the countries of the countries of the countries of the countries of the<br>The countries of the countries of the countries of the countries of the countries of the countries of the coun 1: The CPU keeps track of the current Instruction Pointer (IP)

void main(integer argc, strings argv) { count("testing", "t"); // should return 2 } 6: 7: 8: IP

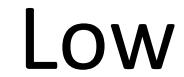

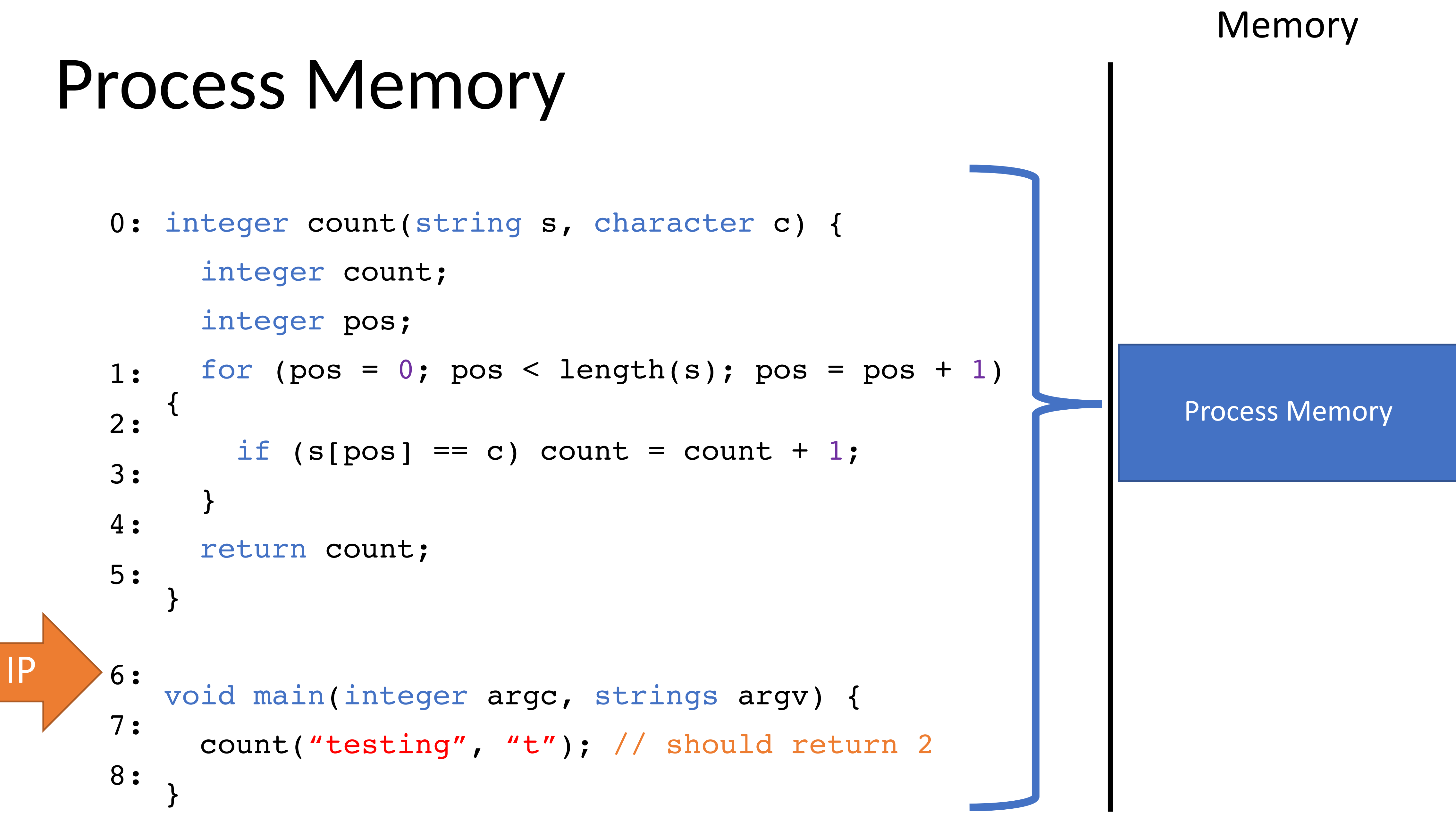

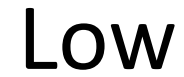

# Process Memory

- integer count(string s, character c) { 0: integer count; integer pos;
- for (pos =  $0$ ; pos < length(s); pos = pos + 1) { if (s[pos] == c) count = count + 1; } return count; } 1: 2: 3: 4: 5:

void main(integer argc, strings argv) { count("testing", "t"); // should return 2 } 6: 7: 8: IP

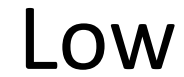

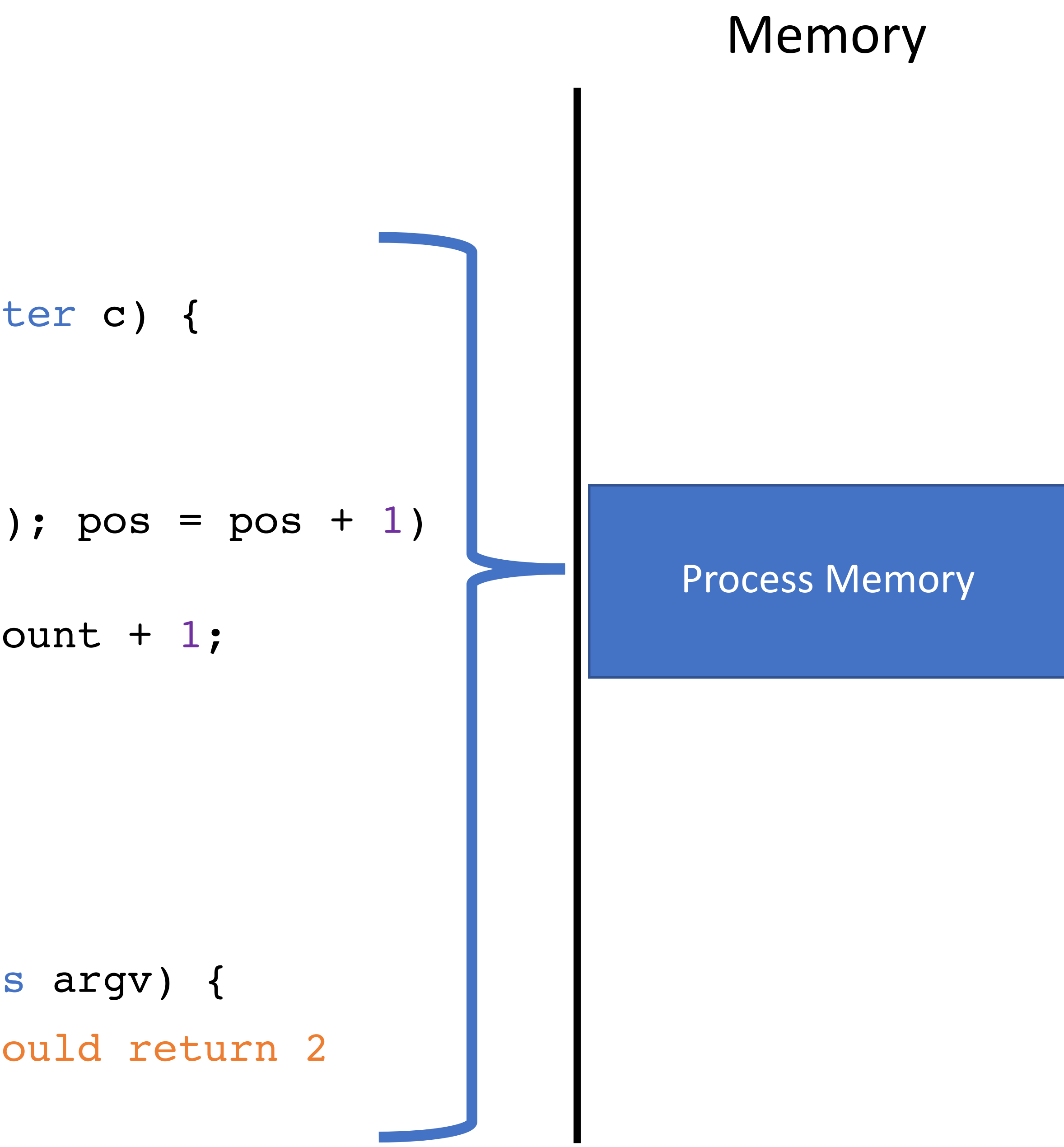

# Process Memory

void main(integer argc, strings argv) { count("testing", "t"); // should return 2 } 6: 7: 8:

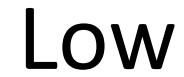

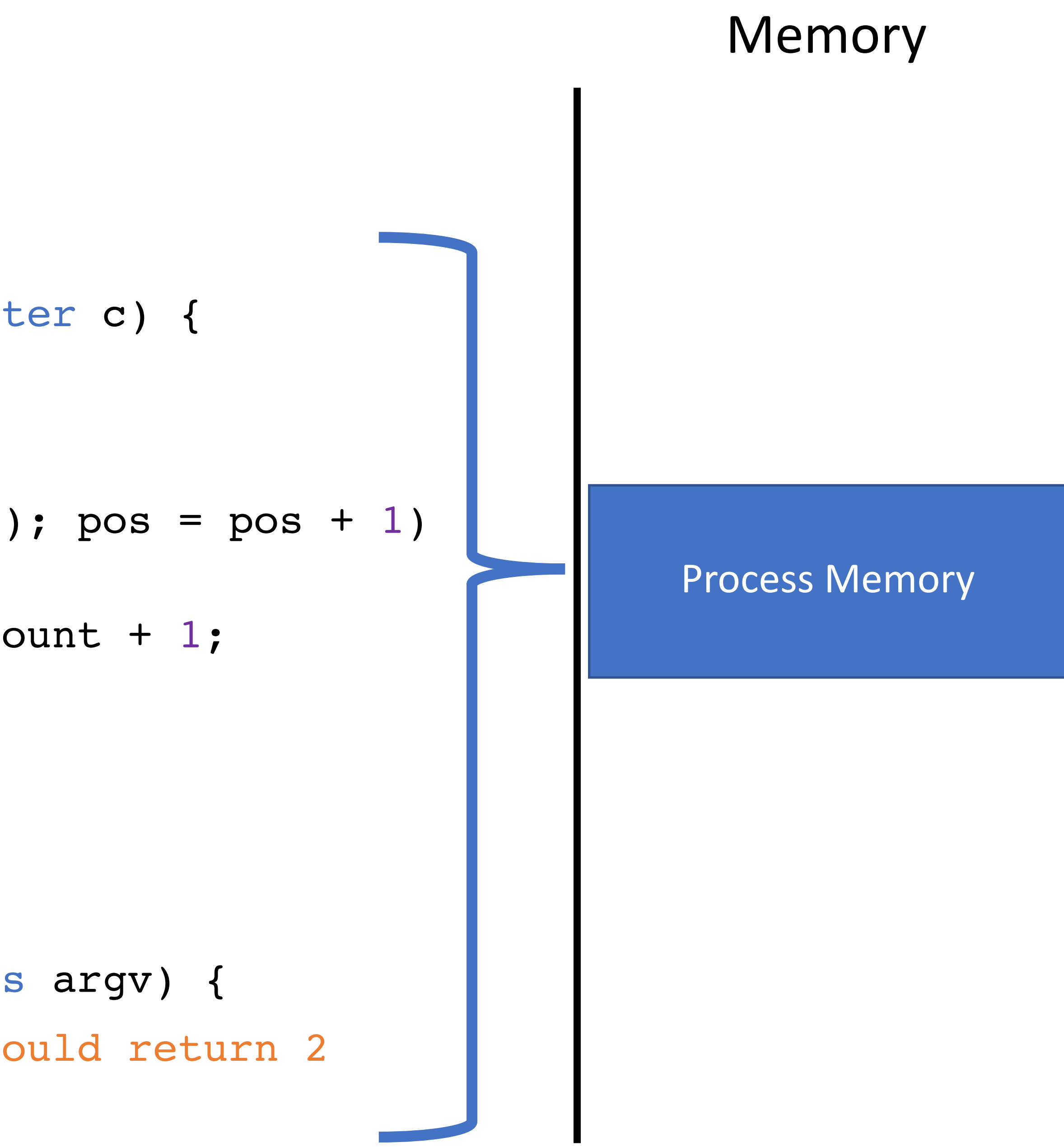

- IP
- integer count(string s, character c) { 0: integer count; integer pos; for (pos =  $0$ ; pos < length(s); pos = pos + 1) { if  $(s[\text{pos}] == c)$  count = count + 1; } 1: 2: 3: 4:
	- return count;
- } 5:

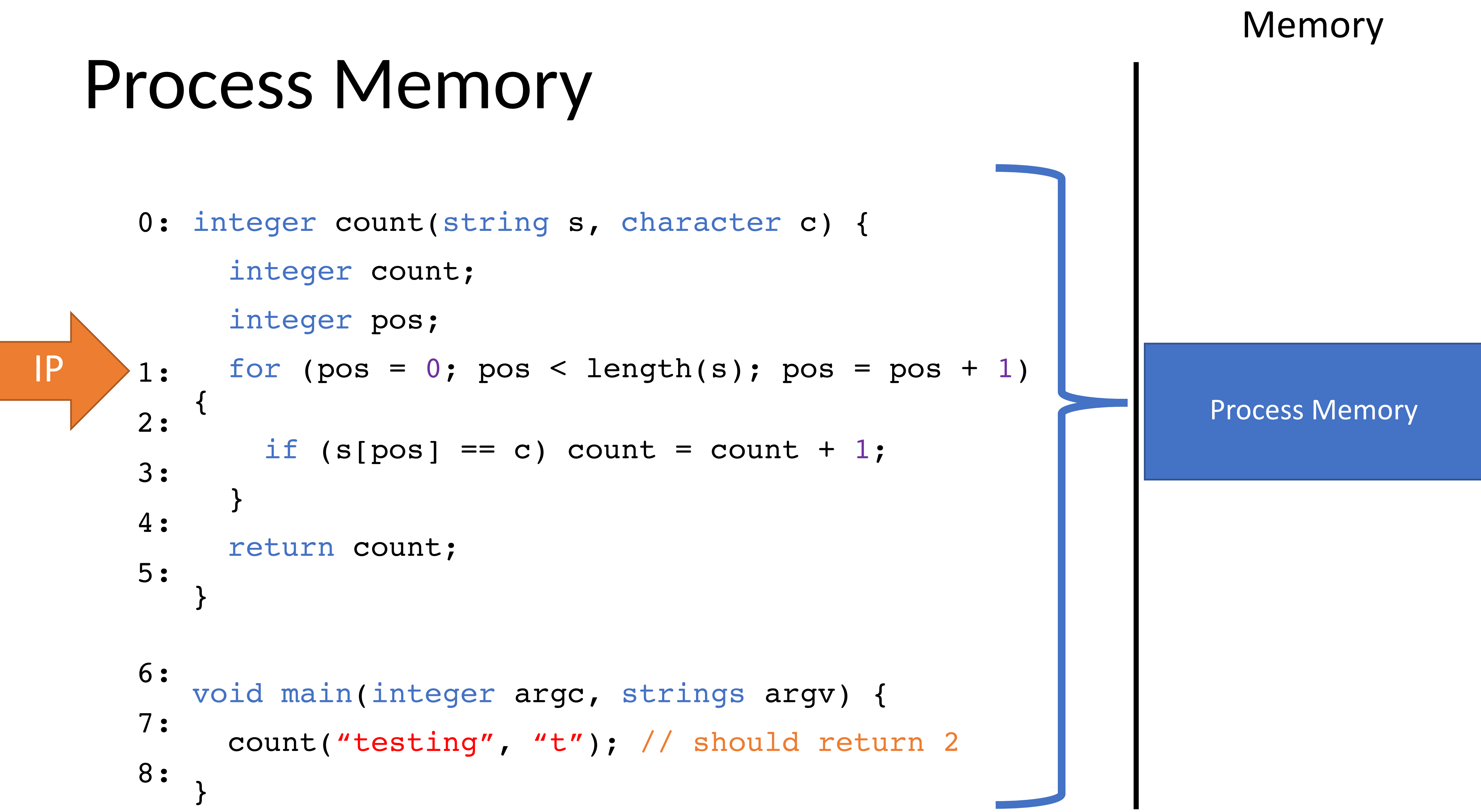

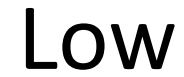

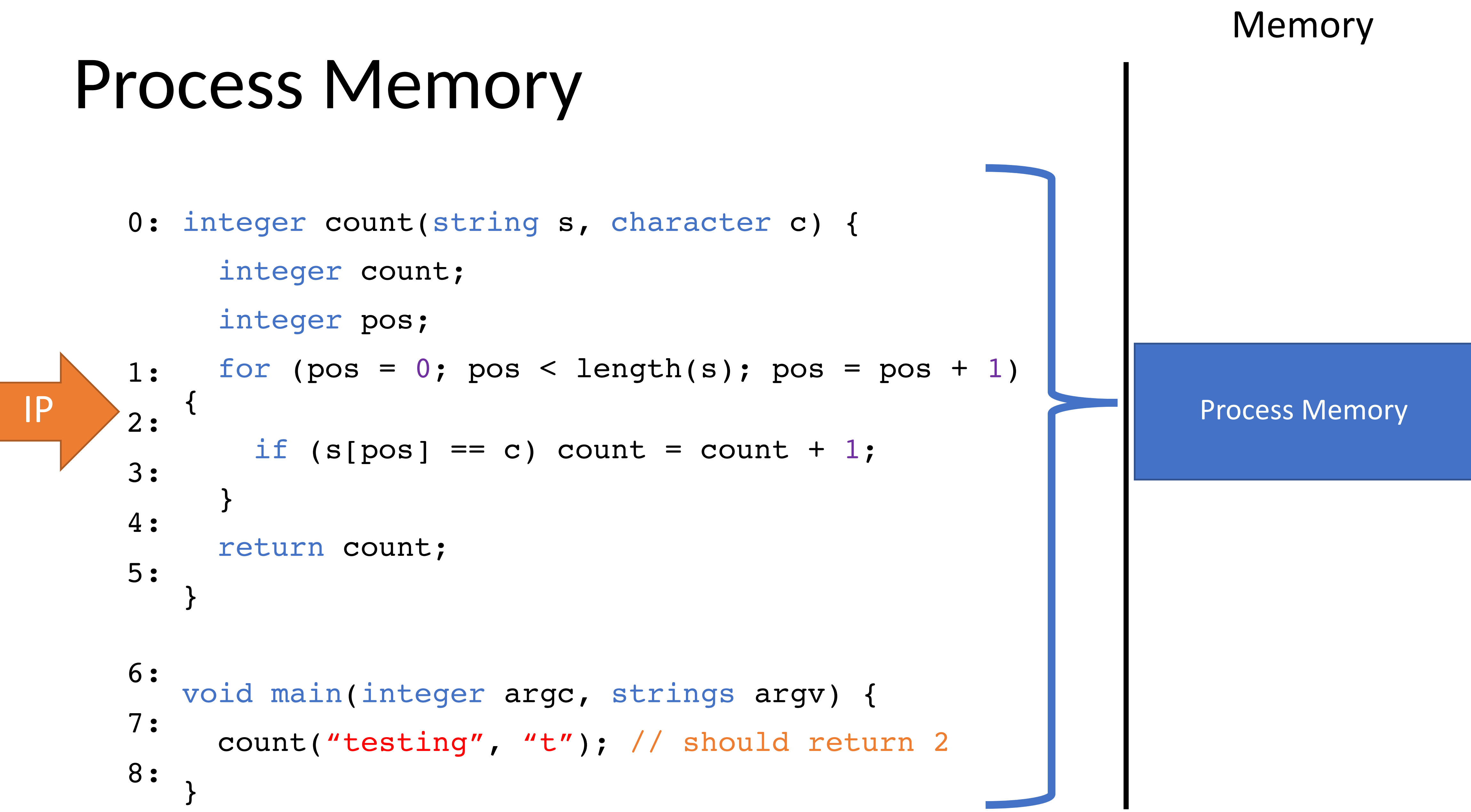

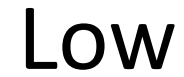

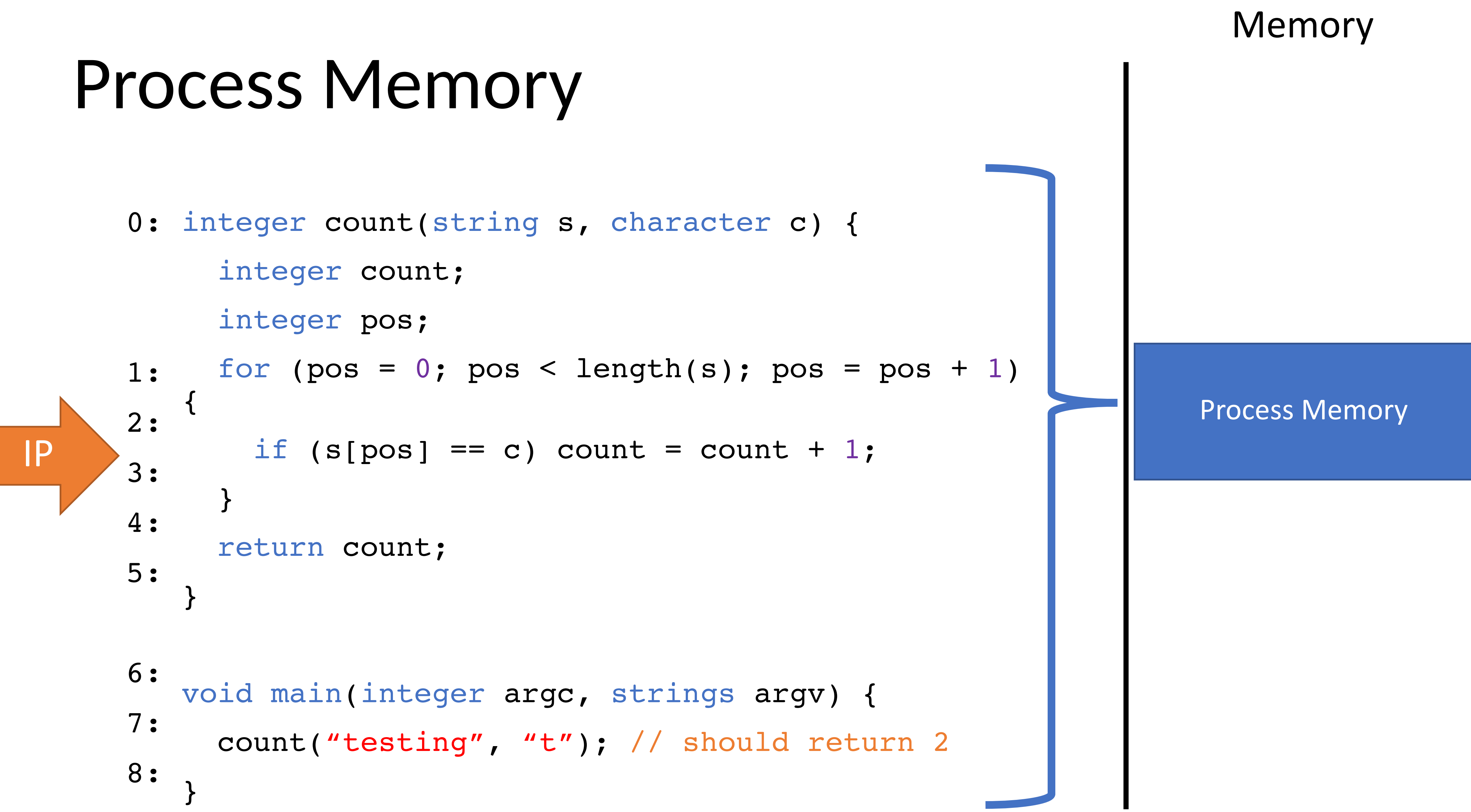

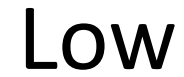

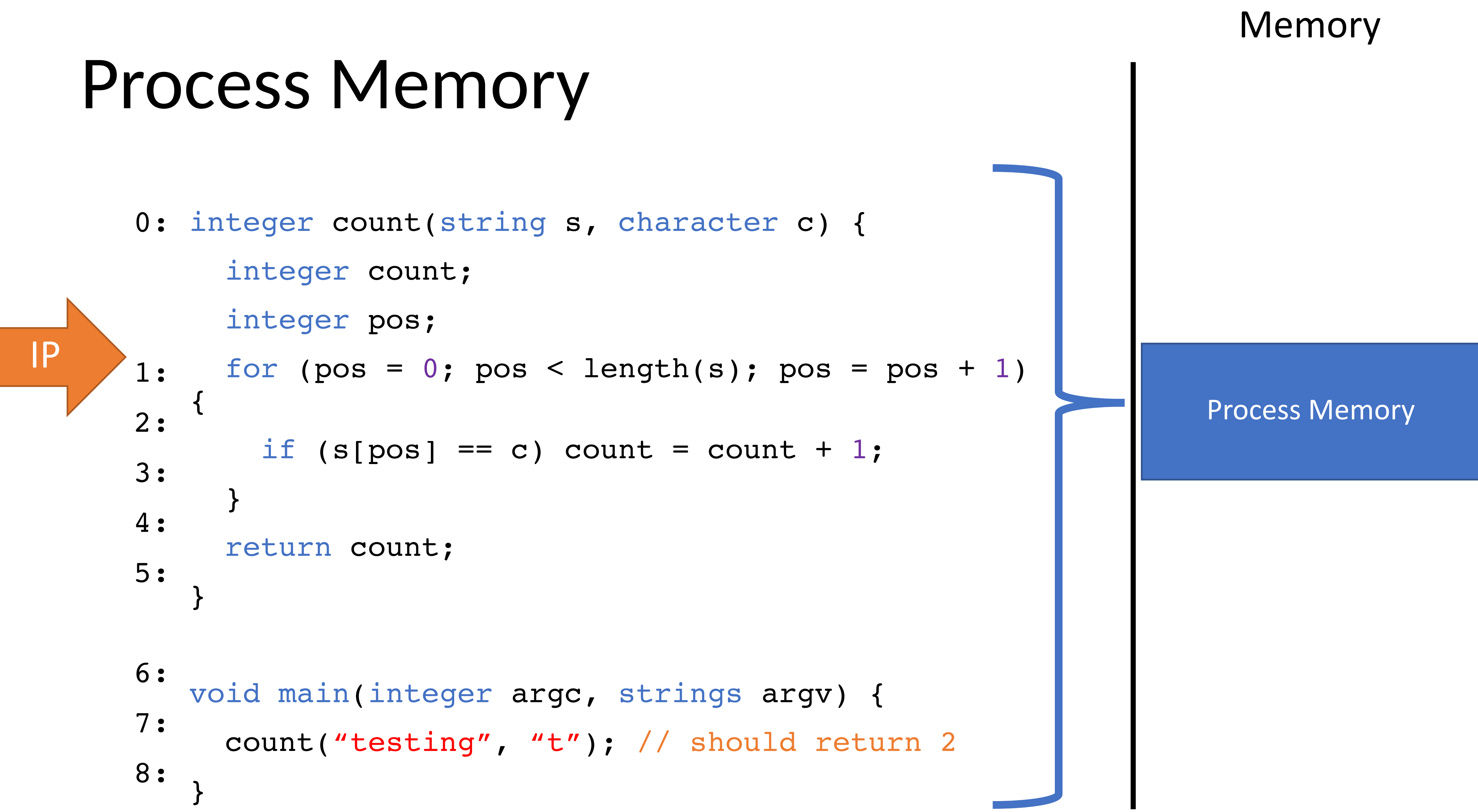

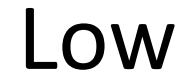

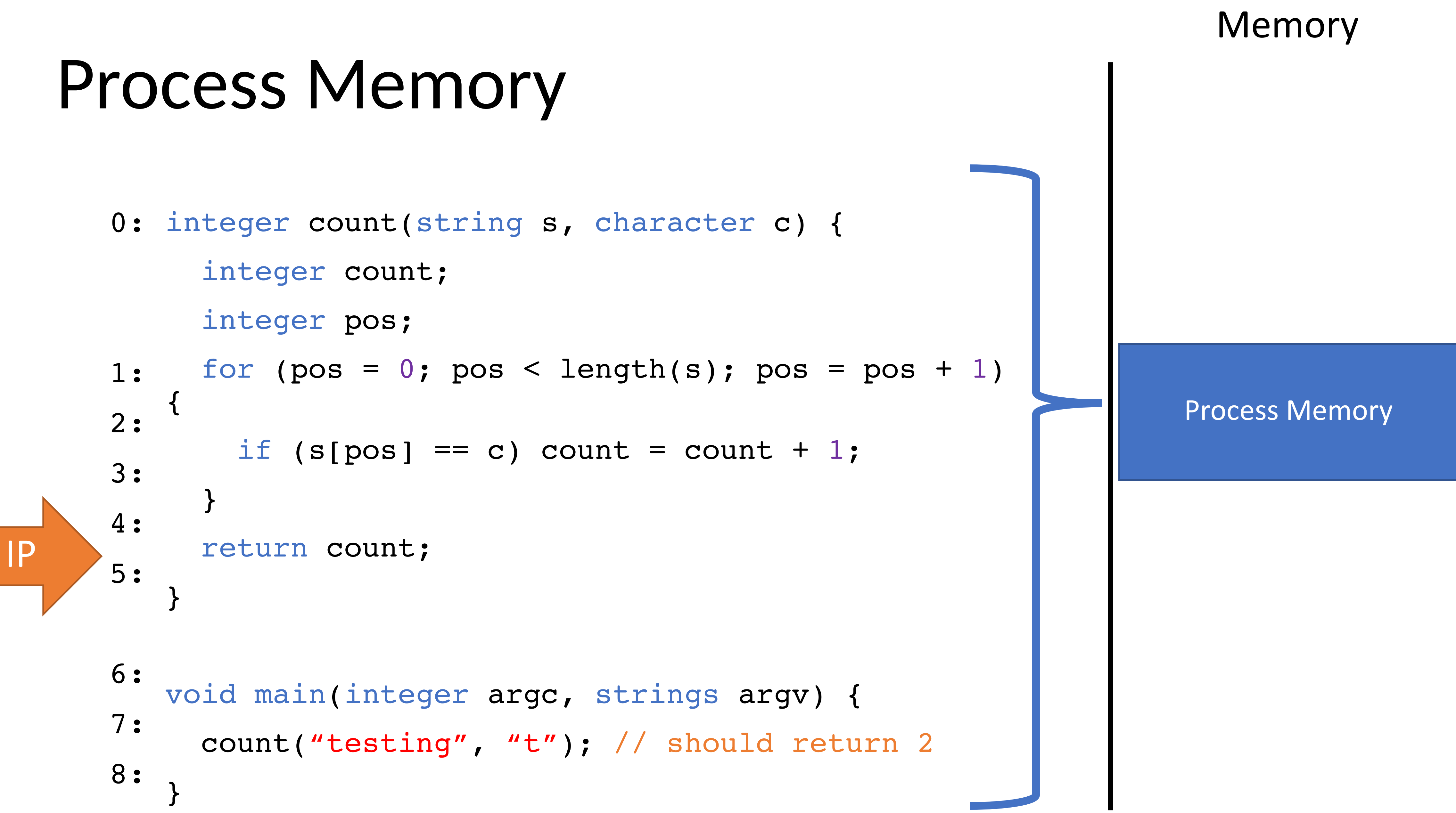

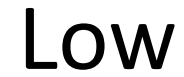

# Process Memory

- integer count(string s, character c) { 0: integer count; integer pos;
- for (pos =  $0$ ; pos < length(s); pos = pos + 1) { if (s[pos] == c) count = count + 1; } return count; 1: 2: 3: 4:
- } 5:

void main(integer argc, strings argv) { count("testing", "t"); // should return 2 } 6: 7: 8: IP

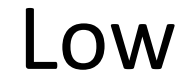

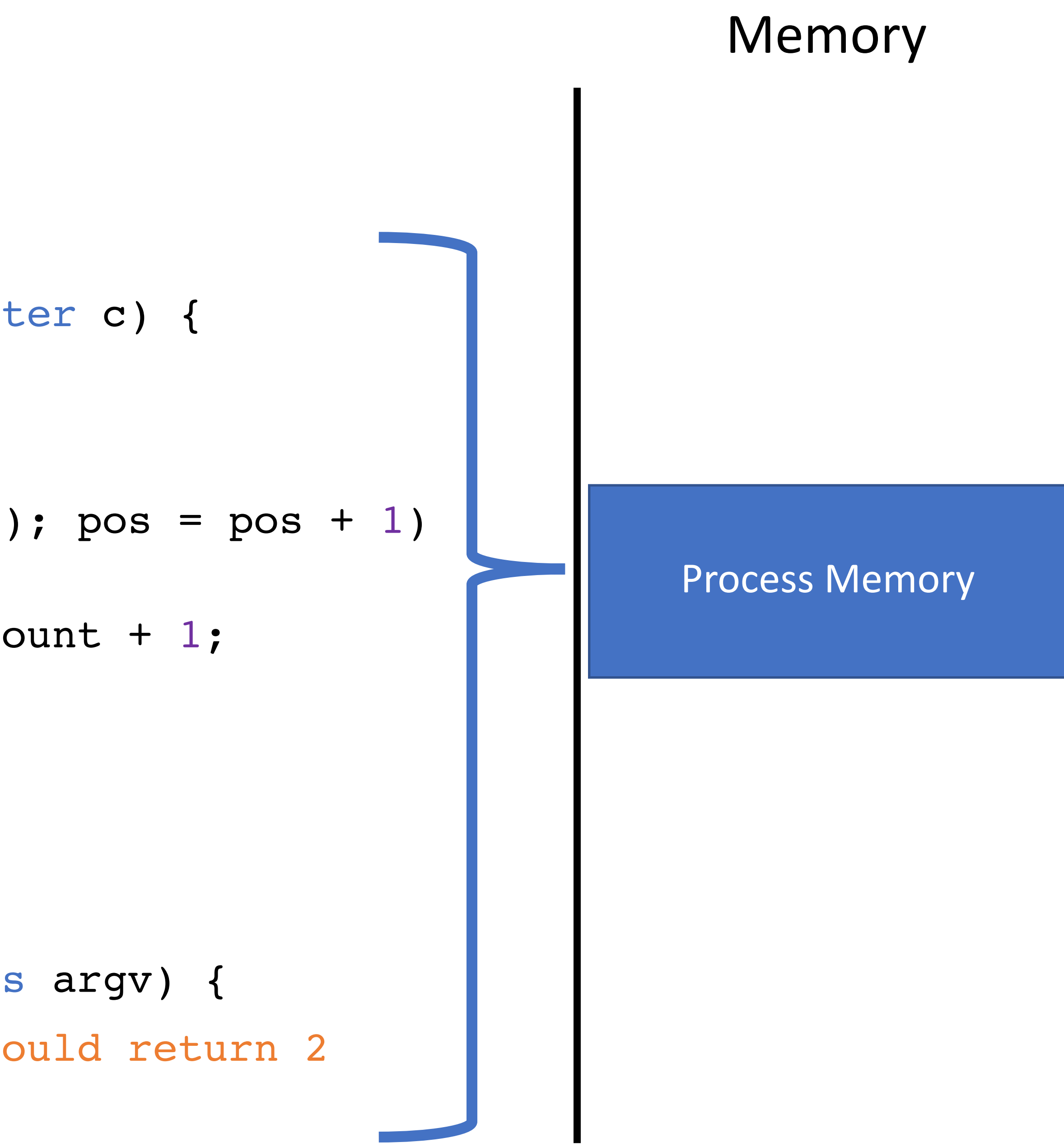

# Data Memory

- string count(string s, character c) { 0: integer count; integer pos;
- for (pos =  $0$ ; pos < length(s); pos = pos + 1)  $\mathcal{L}$ if  $(s[\text{pos}] == c)$  count = count + 1; } return count; 1: 2: 3: 4: 5:
- void main(integer argc, strings argv) { count("testing", "t"); // should return 2 } 6: 7: 8:

}

# Memory

# High

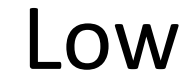

# Data Memory

# Data Memory

- string count(string s, character c) { 0: integer count; integer pos; for (pos =  $0$ ; pos < length(s);  $p0D - p0S + 1$ ) { if (s[pos] == c) count = count + 1; } return count; } void main(integer argc, strings argv) { count("testing", "t"); // should return 2 1: 2: 3: 4: 5: 6: 7:
- } 8:

# Memory

# High

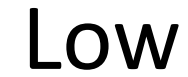

# Data Memory

# Data Memory

string count(string s, character c) { 0: integer count; integer pos; for (pos =  $0$ ; pos < length(s);  $p0D - p0S + 1$ ) { if (s[pos] == c) count = count + 1; } return count; } void main(integer argc, strings argv) { count("testing", "t"); // should return 2 } 1: 2: 3: 4: 5: 6: 7: 8:

# Memory

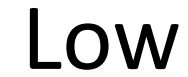

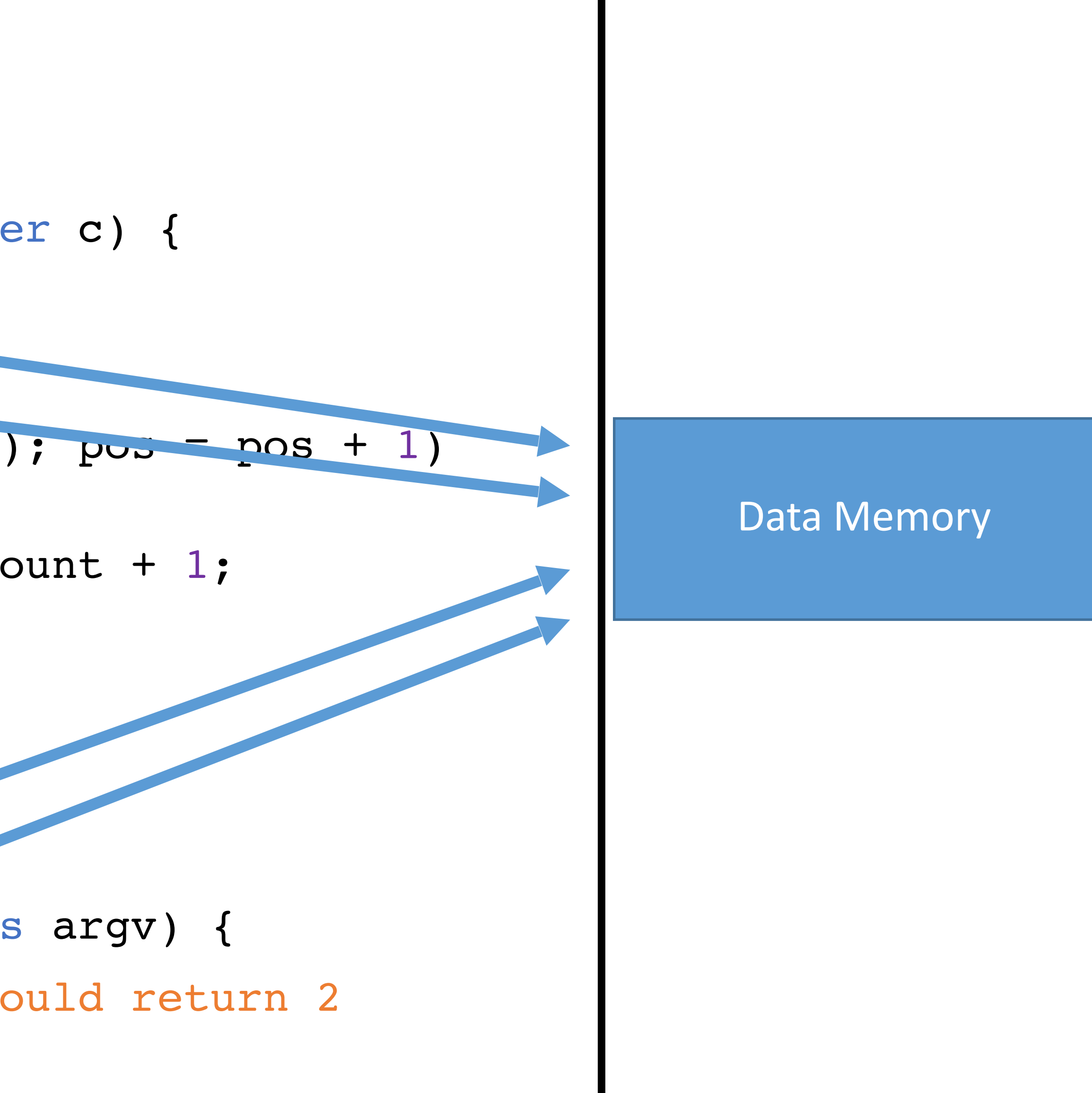

# The Stack

Data memory is laid out using a specific data structure

• The stack

Every function gets a frame on the stack

- Frame created when a function is called
- Contains local, in scope variables
- Frame destroyed when the function exits

The stack grows downward

Stack frames also contain control flow information

• More on this in a bit…
# Stack data structure

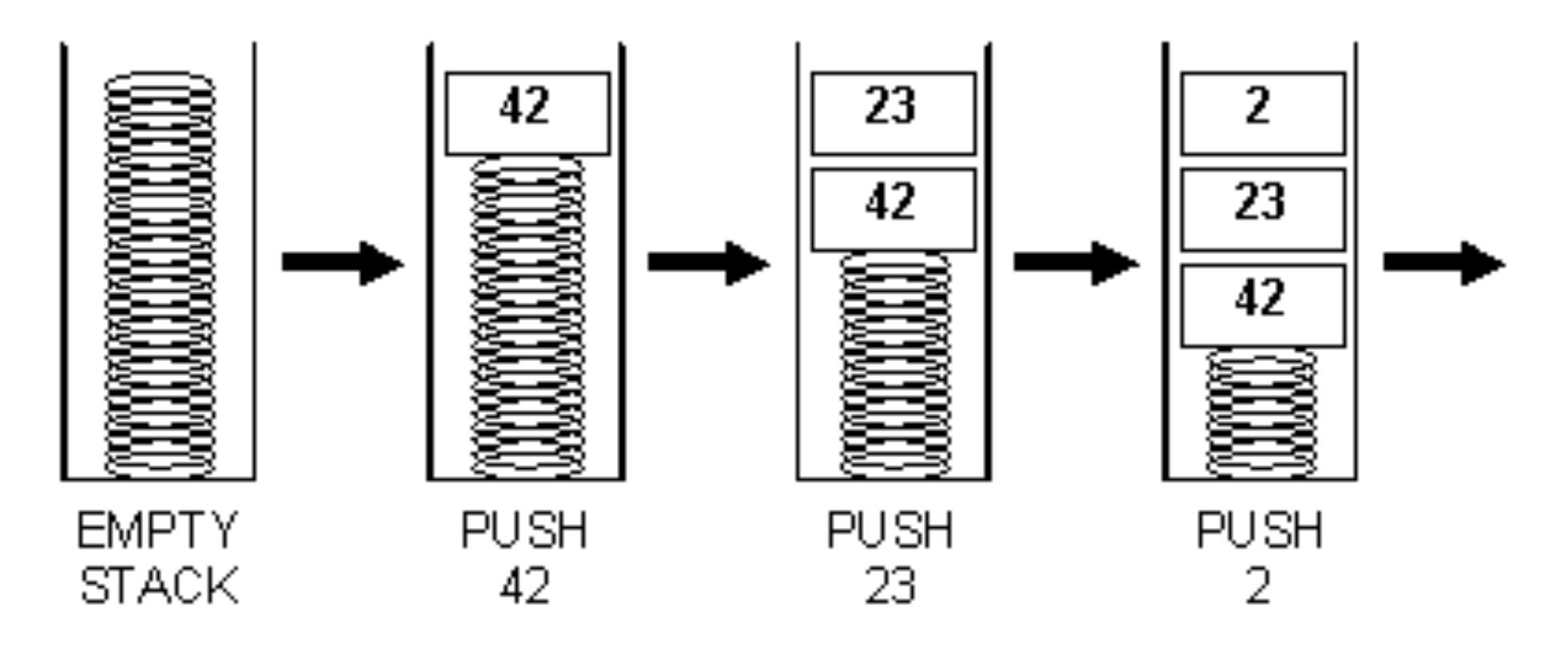

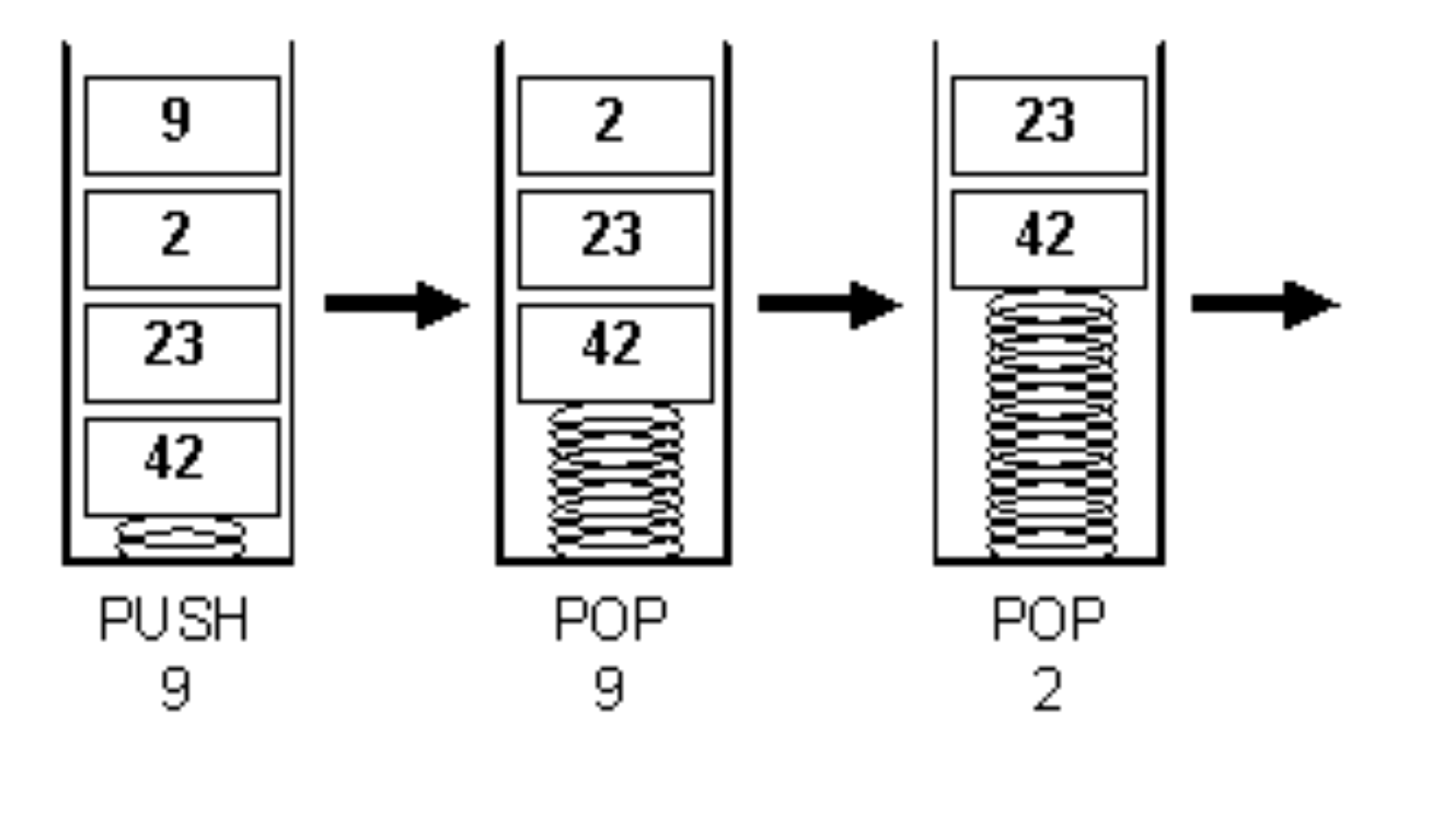

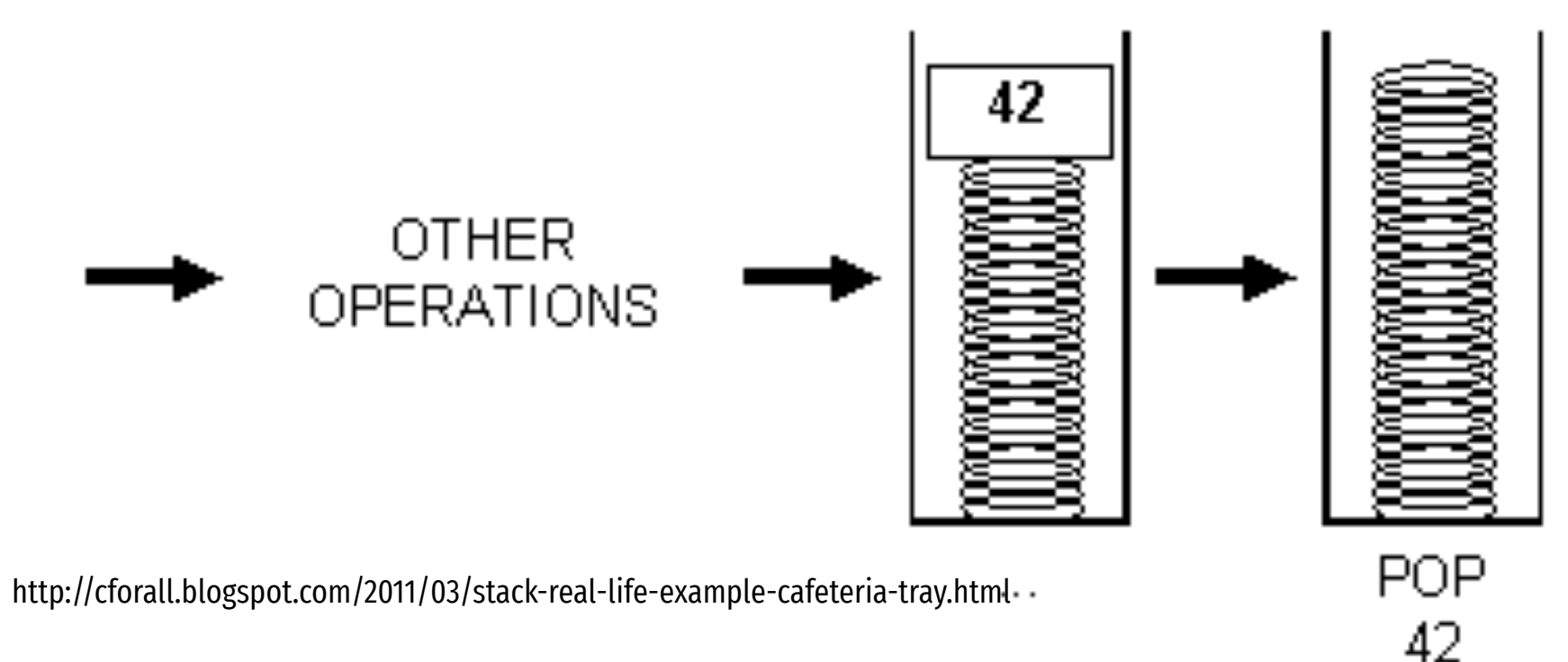

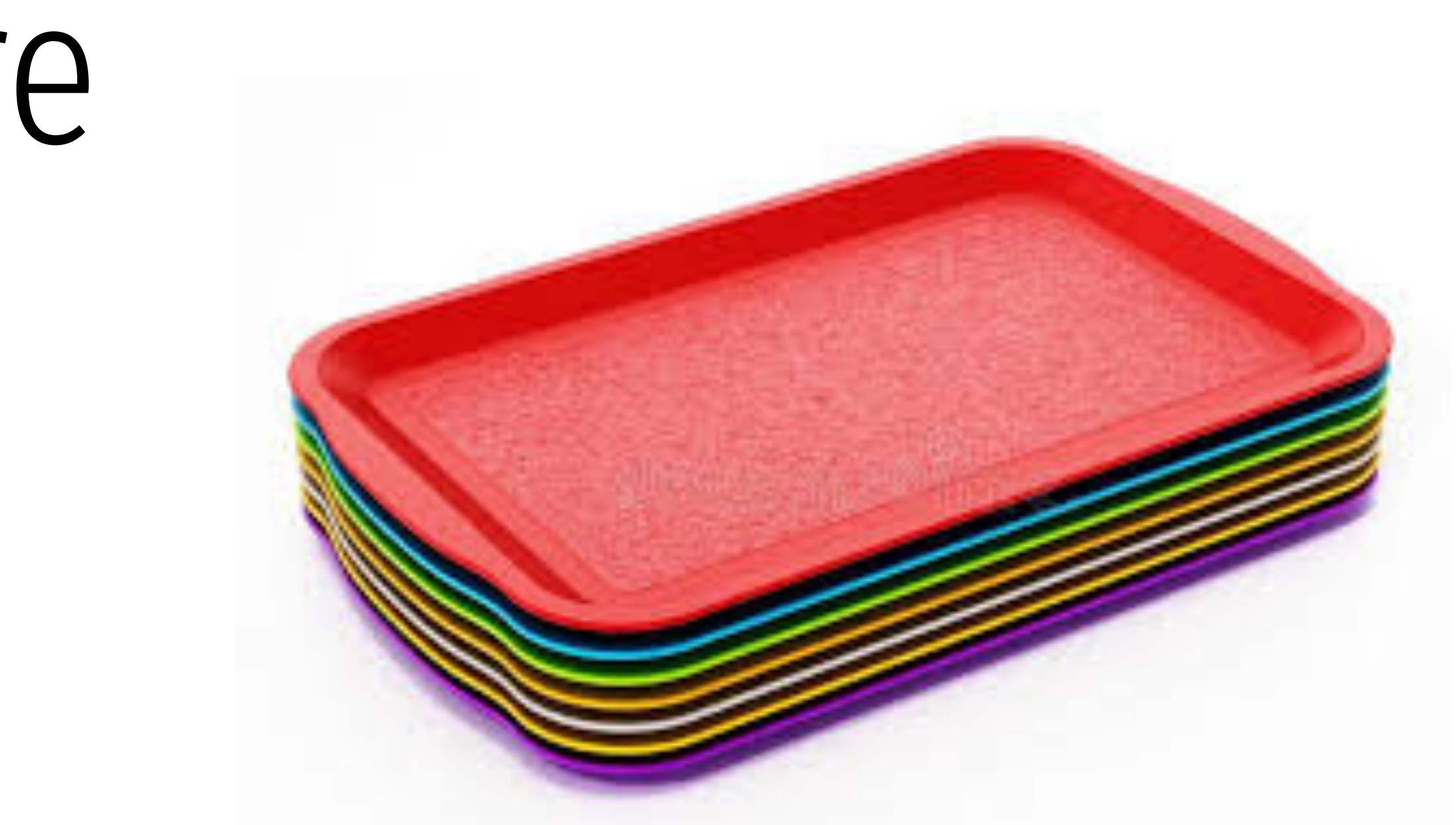

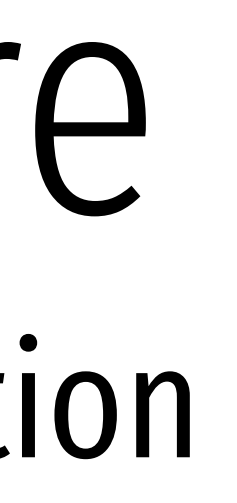

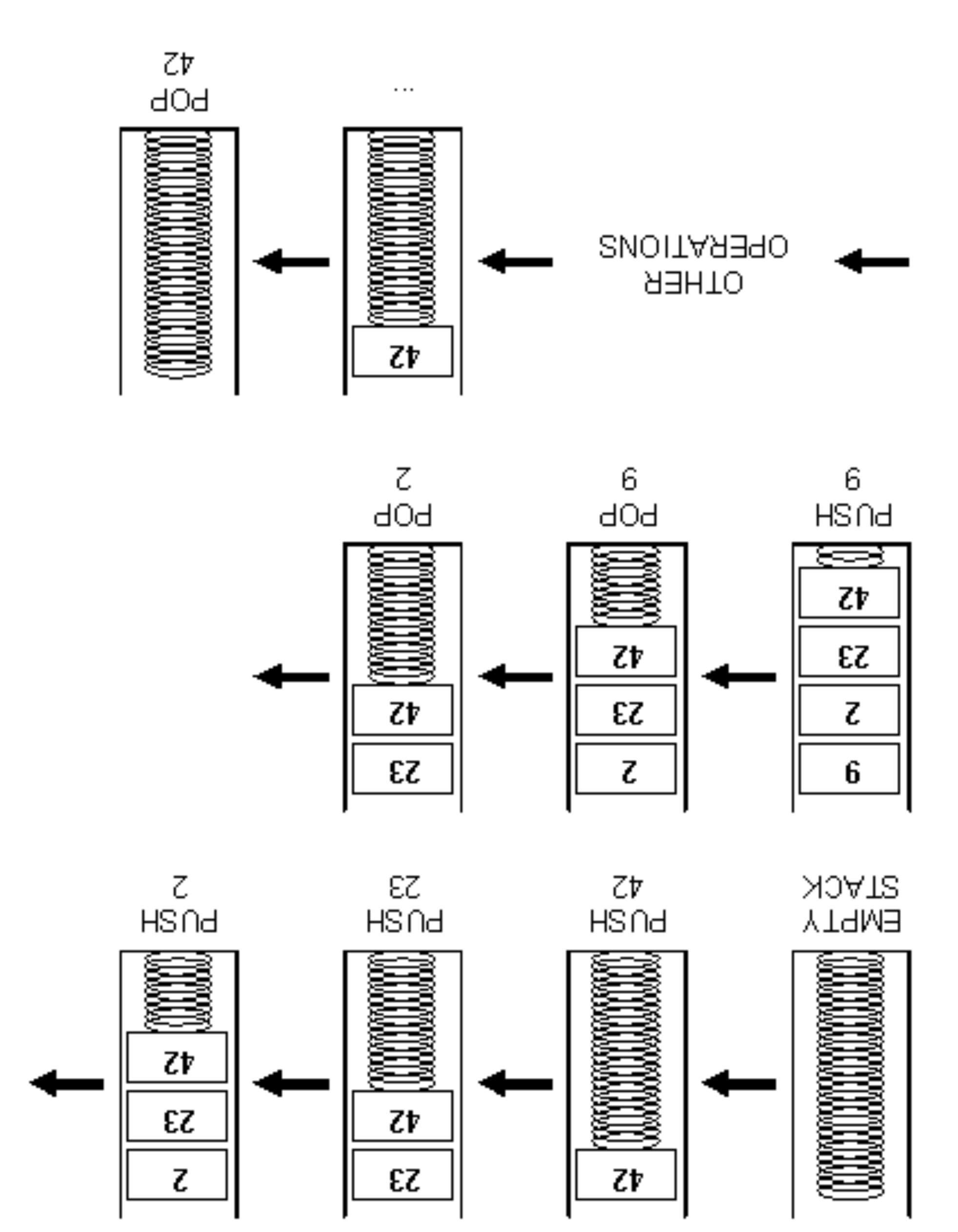

# Stack data structure Grows down instead of up by convention

string count(string s, character c) { 0: integer count; integer pos; for (pos =  $0$ ; pos < length(s); pos = pos + 1)  $\mathbf{I}$ if  $(s[\text{pos}] == c)$  count = count + 1; } return count; } void main(integer argc, strings argv) { count("testing", "t"); // should return 2 } 1: 2: 3: 4: 5: 6: 7: 8: IP

## Memory

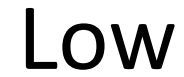

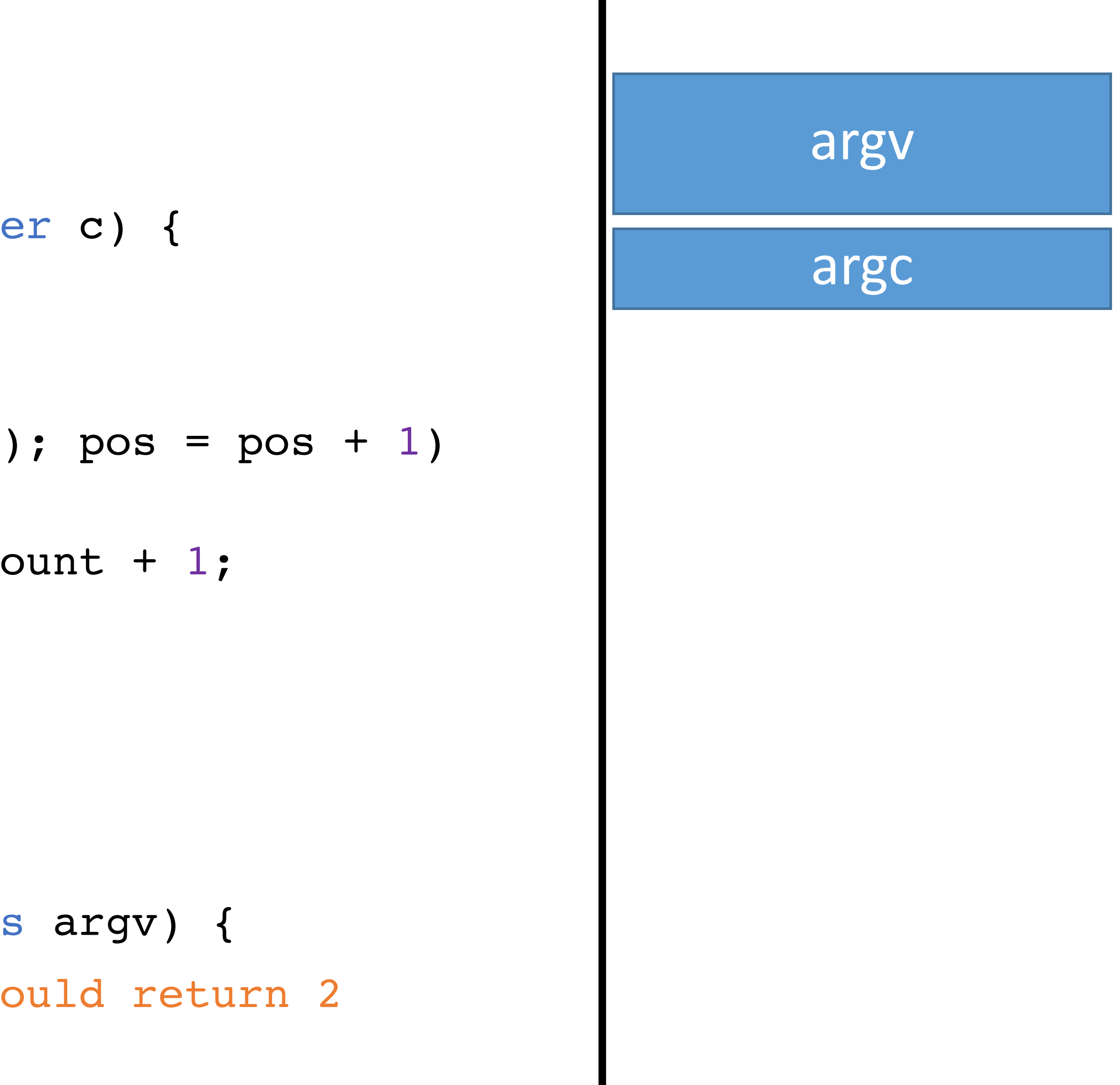

string count(string s, character c) { 0: integer count; integer pos; for (pos =  $0$ ; pos < length(s); pos = pos + 1) { if  $(s[\text{pos}] == c)$  count = count + 1; } return count; } void main (integer argc, strings argv) { count("testing", "t"); // should return 2 } 1: 2: 3: 4: 5: 6: 7: 8: IP

## Memory

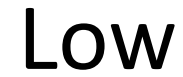

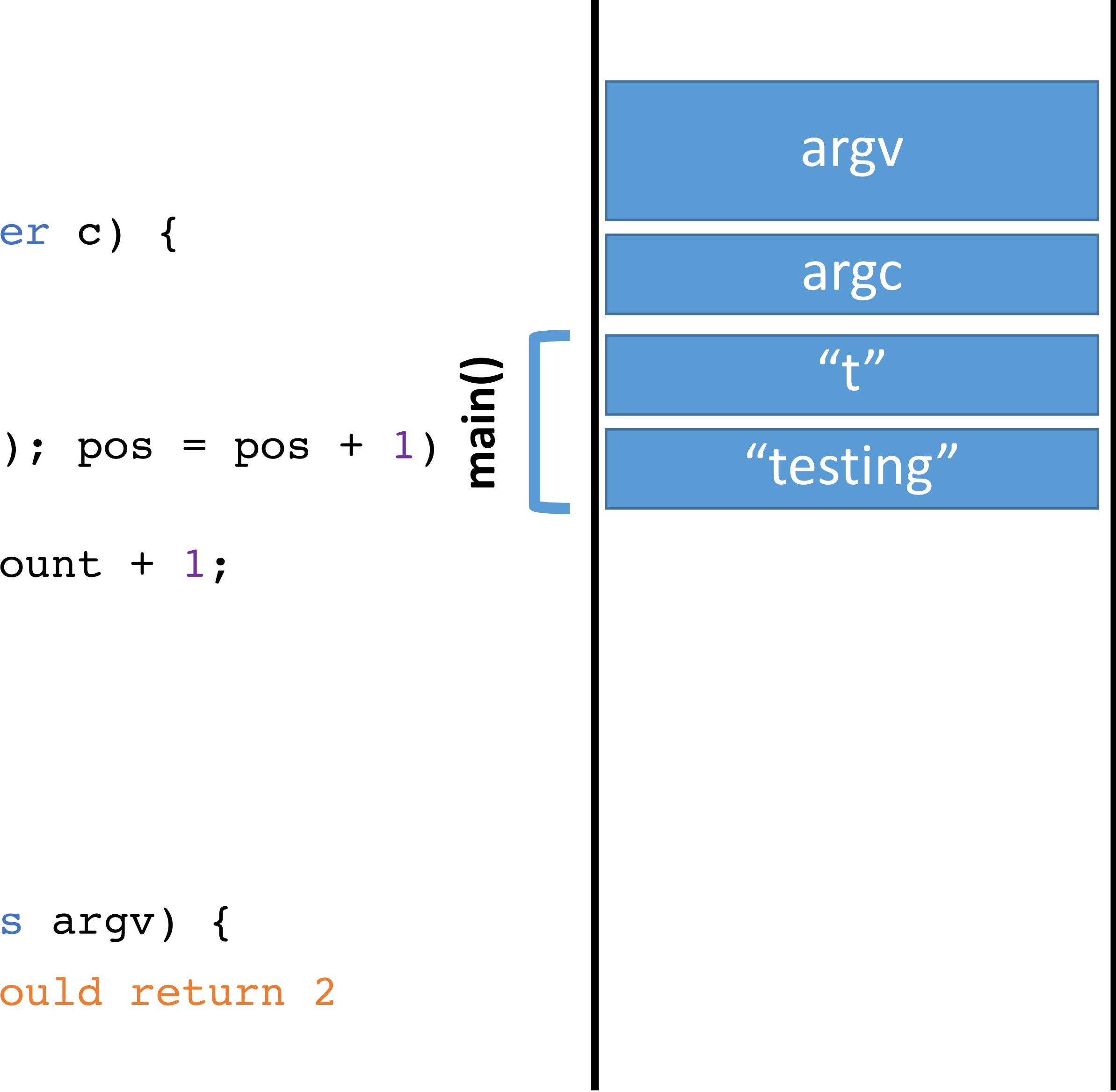

string count(string s, character c) { 0: integer count; integer pos; for (pos =  $0$ ; pos < length(s); pos = pos + 1) { if (s[pos] == c) count = count + 1; } return count; } void main(integer argc, strings argv) { count("testing", "t"); // should return 2 } 1: 2: 3: 4: 5: 6: 7: 8: IP

## Memory

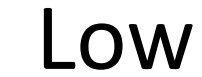

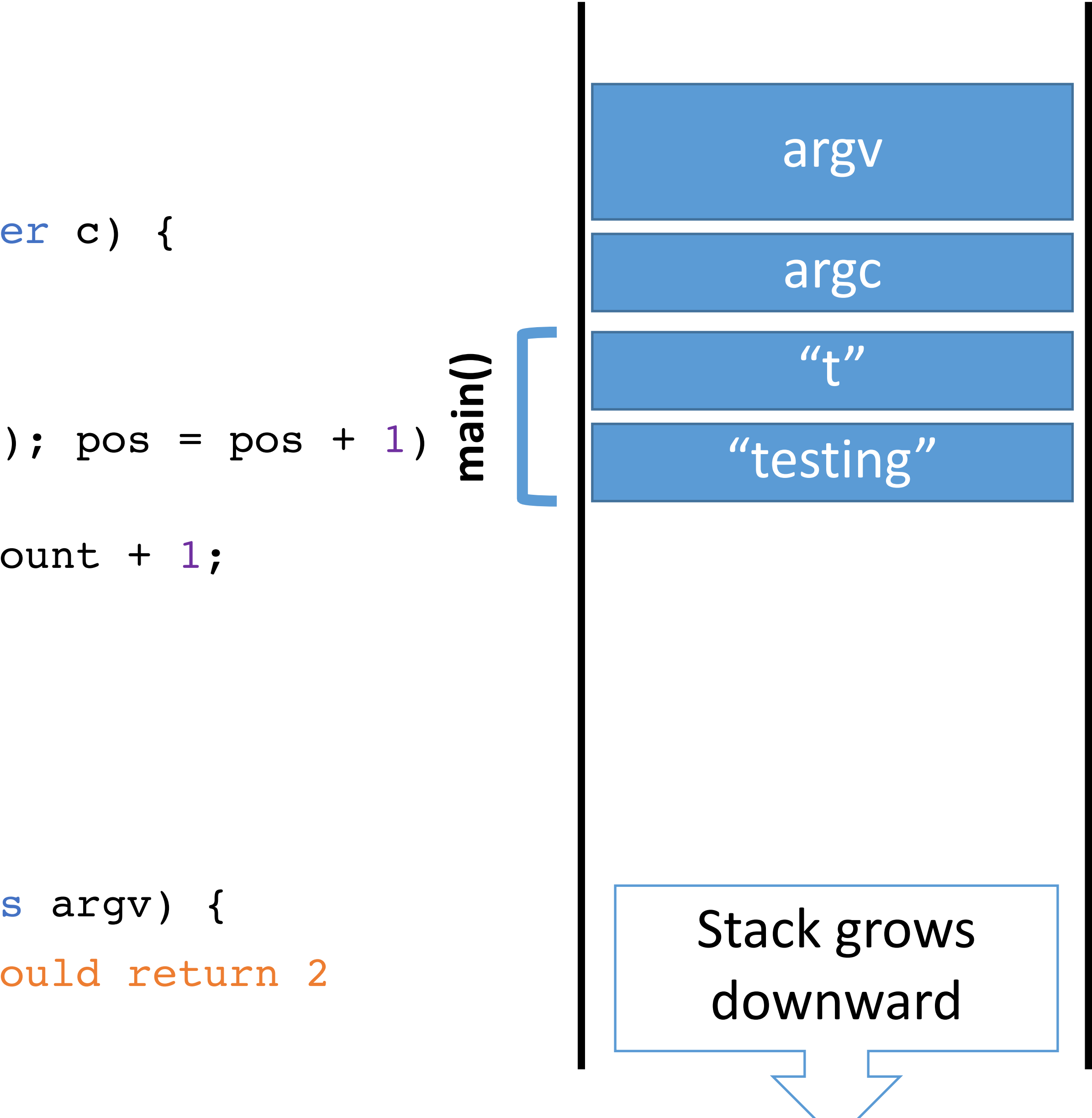

- string count(string s, character c) { 0: integer count; integer pos;
- for (pos =  $0$ ; pos < length(s); pos = pos + 1) { if (s[pos] == c) count = count + 1; } return count; } 1: 2: 3: 4: 5:

void main(integer argc, strings argv) { count("testing", "t"); // should return 2 } 6: 7: 8: IP

## Memory

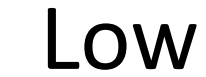

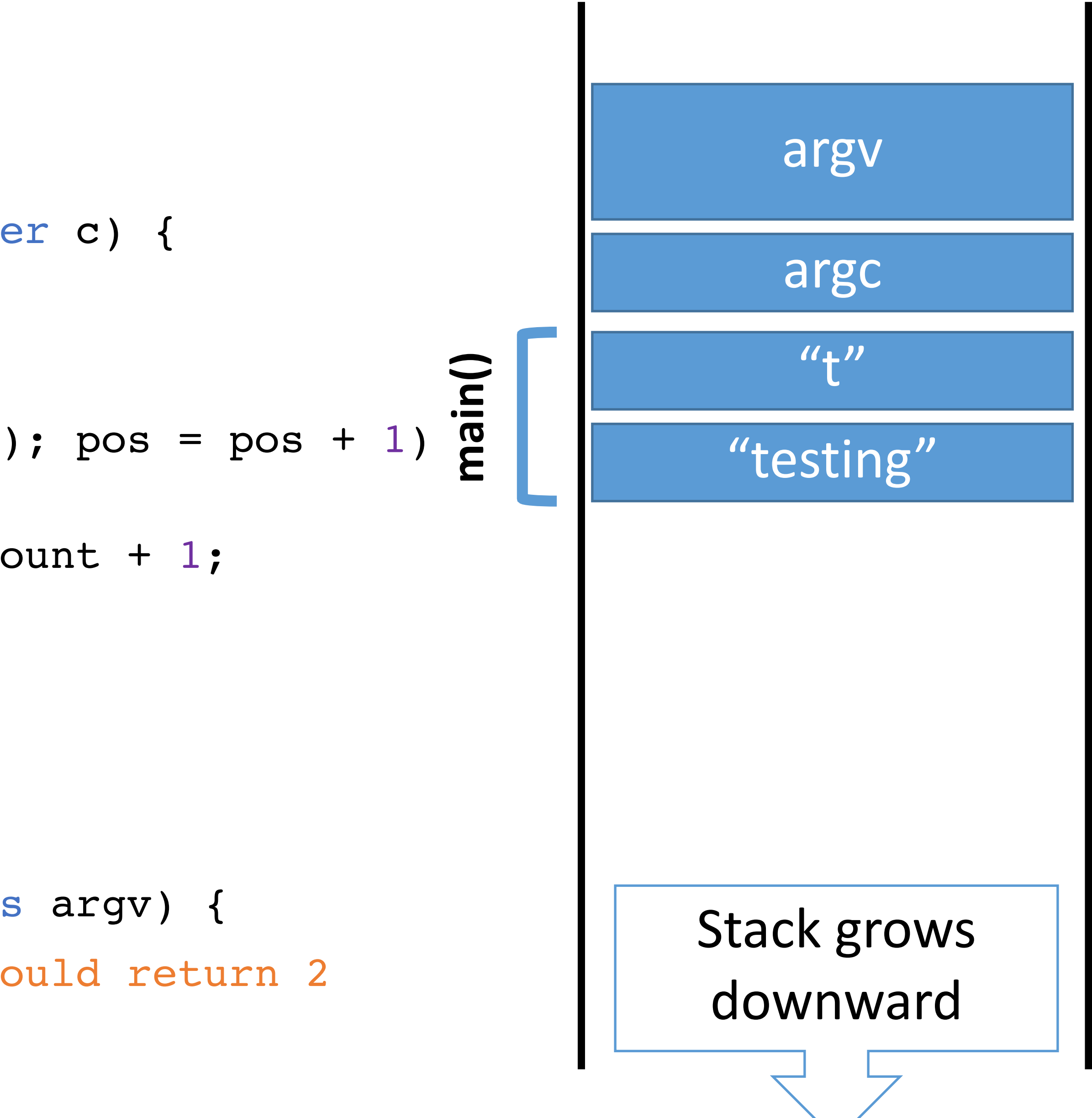

string count(string s, character c) { 0: integer count; integer pos; for (pos =  $0$ ; pos < length(s); pos = pos + 1) { if (s[pos] == c) count = count + 1; } return count; } 1: 2: 3: 4: 5:

void main(integer argc, strings argv) { count("testing", "t"); // should return 2 } 6: 7: 8:

## Memory

#### High

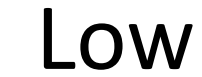

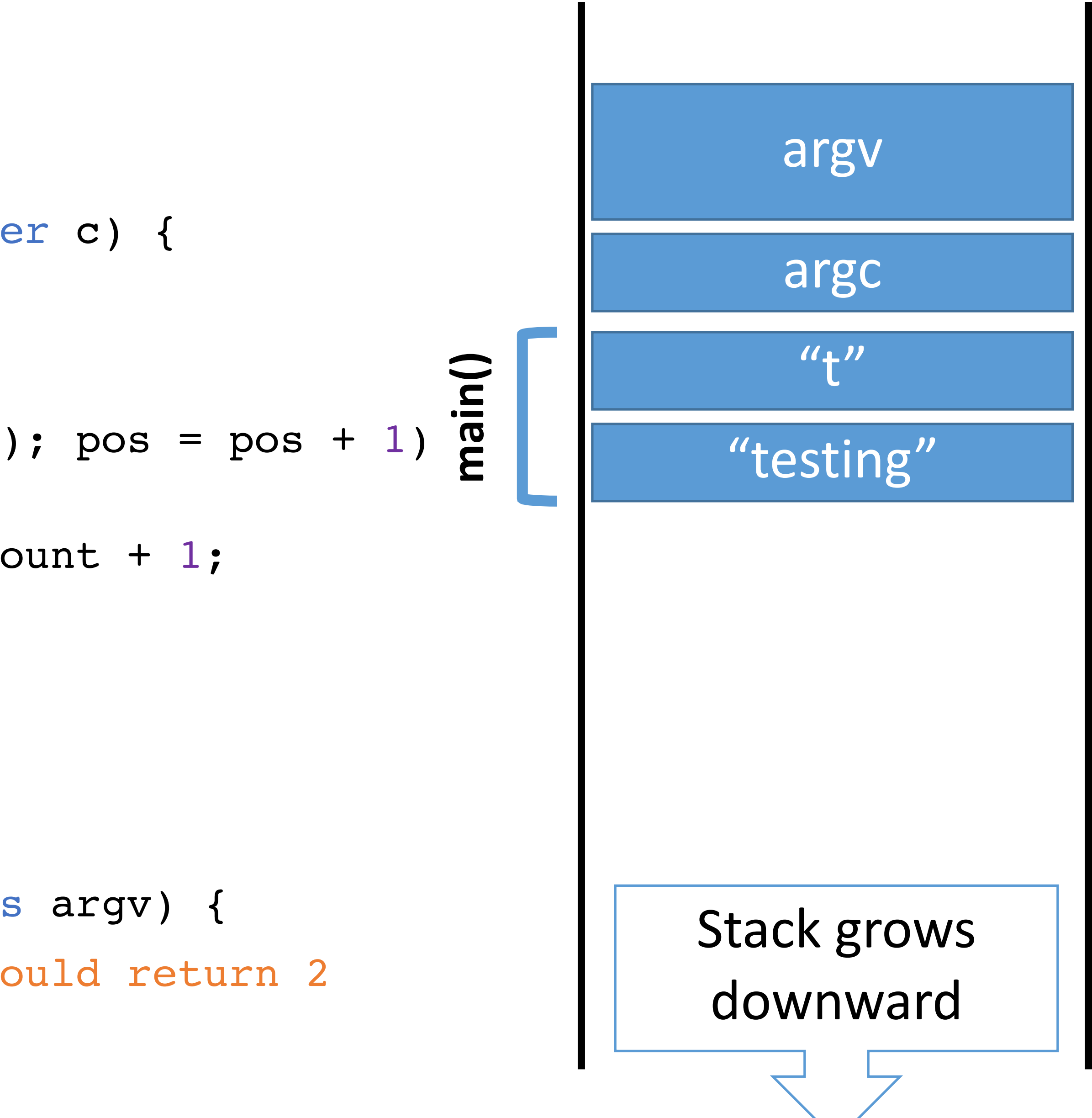

string count(string s, character c) { 0: integer count; integer pos; for (pos =  $0$ ; pos < length(s); pos = pos + 1) { if (s[pos] == c) count = count + 1; } return count; } 1: 2: 3: 4: 5:

void main(integer argc, strings argv) { count("testing", "t"); // should return 2 } 6: 7: 8:

## Memory

#### High

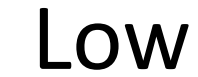

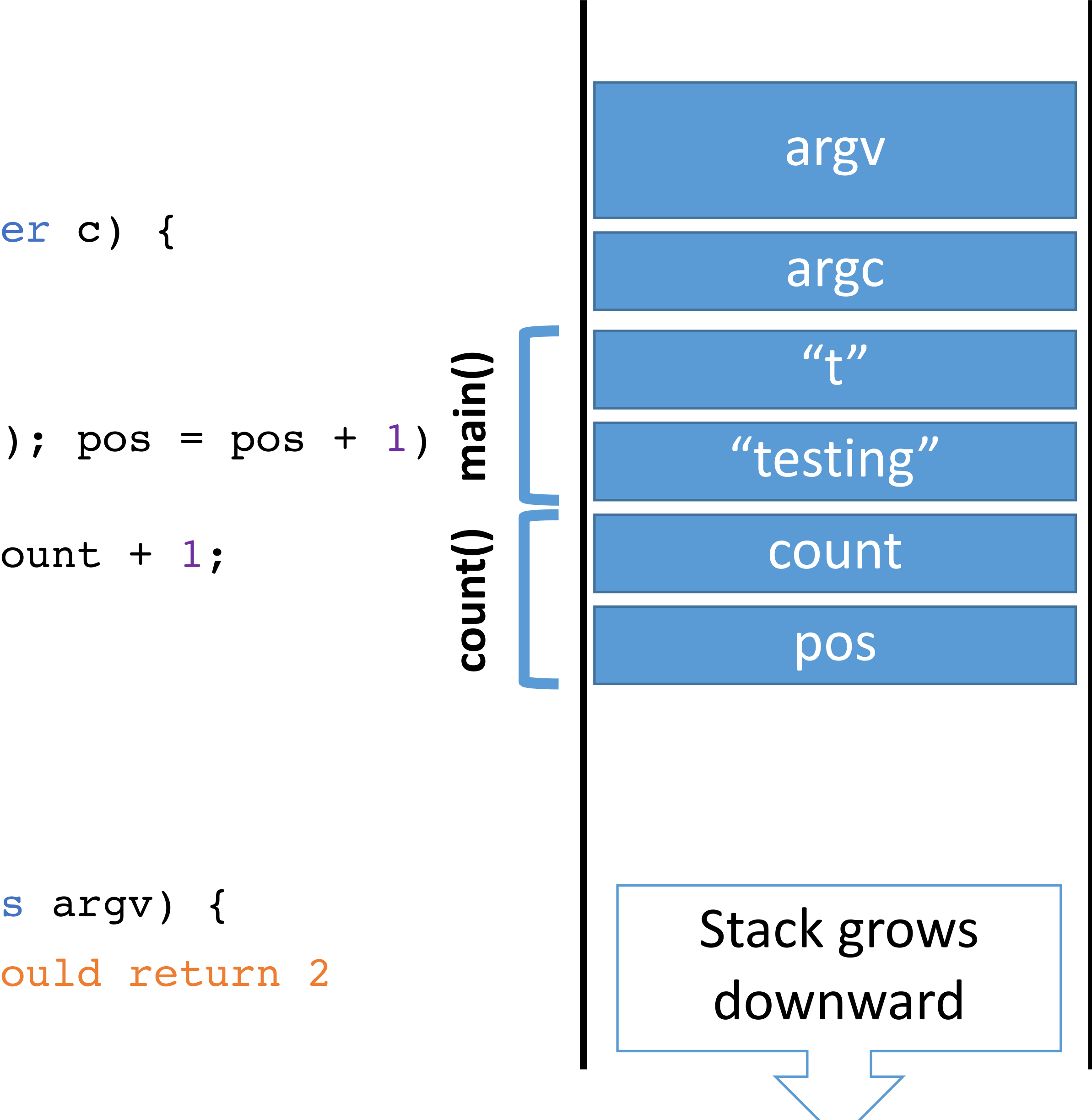

- string count(string s, character c) { 0: integer count; integer pos;
- for (pos =  $0$ ; pos < length(s); pos = pos + 1) { if (s[pos] == c) count = count + 1; } return count; } 1: 2: 3: 4: 5:

void main(integer argc, strings argv) { count("testing", "t"); // should return 2 } 6: 7: 8:

## Memory

#### High

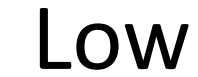

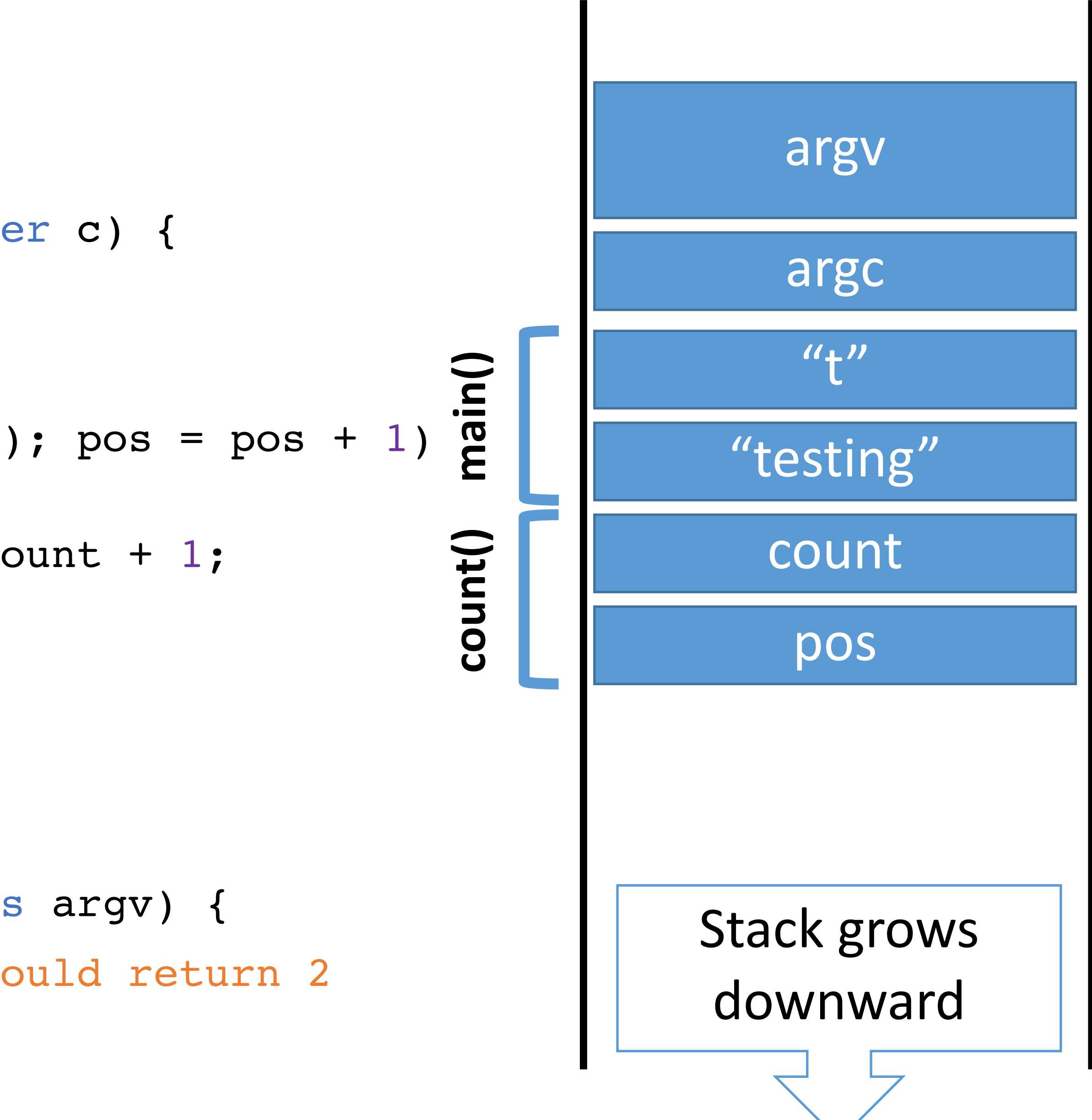

- string count(string s, character c) { 0: integer count; integer pos;
- for (pos =  $0$ ; pos < length(s); pos = pos + 1) { if (s[pos] == c) count = count + 1; } return count; } 1: 2: 3: 4: 5:

void main(integer argc, strings argv) { count("testing", "t"); // should return 2 } 6: 7: 8:

## Memory

#### High

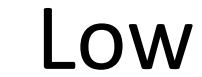

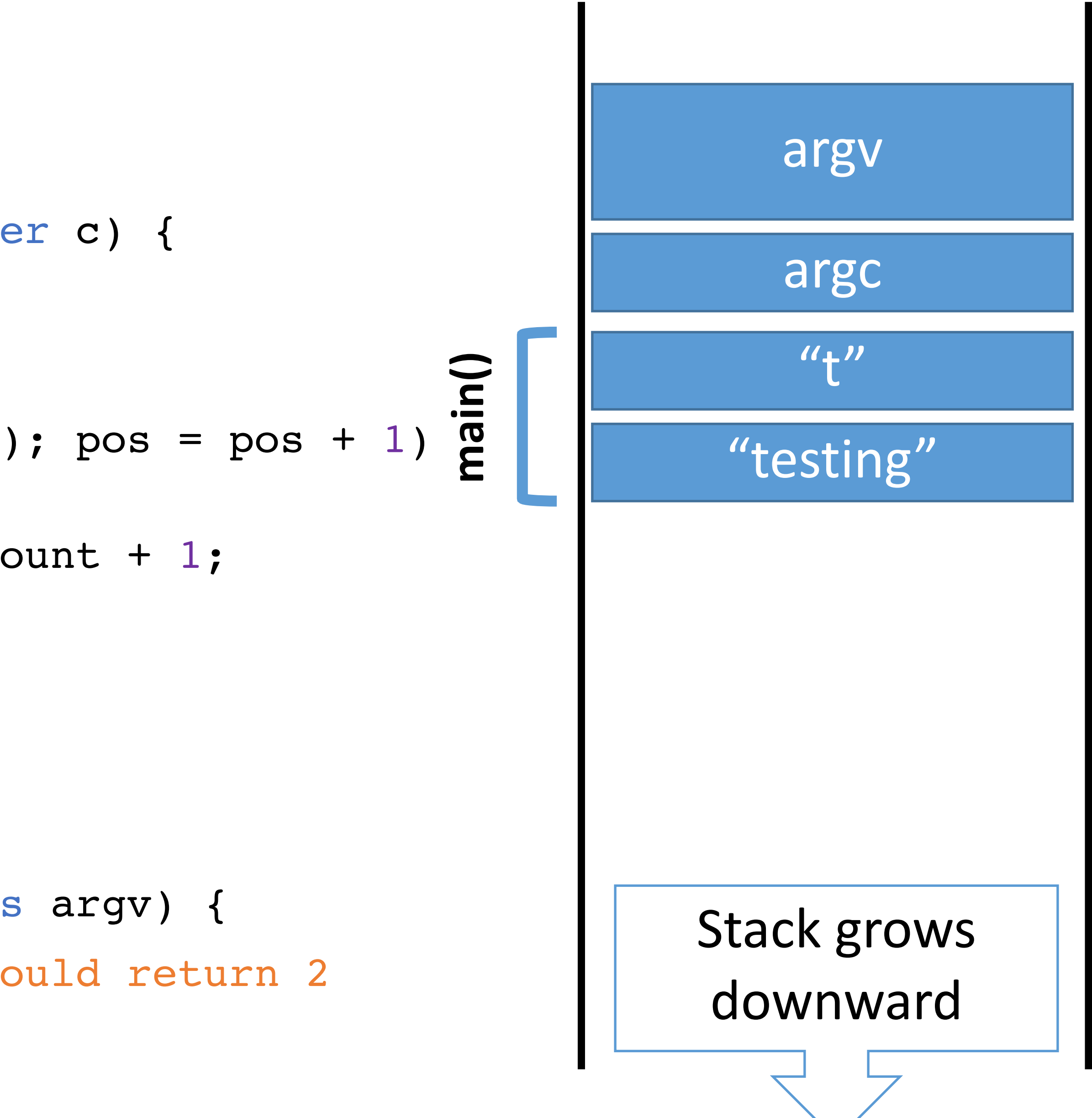

void main(integer argc, strings argv) { count("testing", "t"); // should return 2 } 6: 7: **IP** 8:

- string count(string s, character c) { 0: integer count; integer pos;
- for (pos =  $0$ ; pos < length(s); pos = pos + 1) { if (s[pos] == c) count = count + 1; } return count; 1: 2: 3: 4:
- } 5:

## Memory

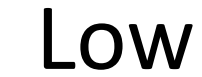

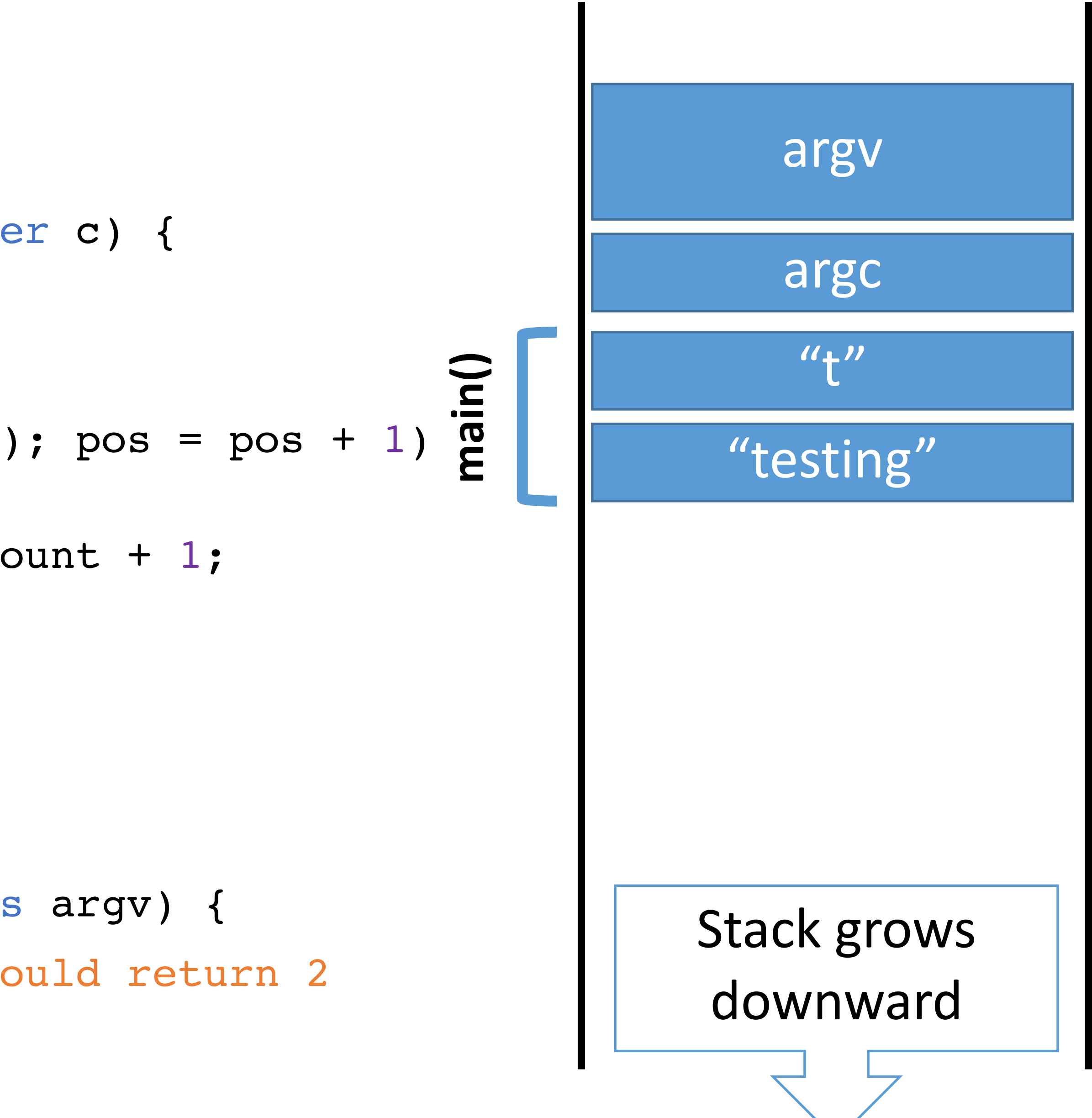

void main(integer argc, strings argv) { count("testing", "t"); // should return 2 } 6: 7:  $IP \rightarrow 8:$ 

- string count(string s, character c) { 0: integer count; integer pos;
- for (pos =  $0$ ; pos < length(s); pos = pos + 1) { if (s[pos] == c) count = count + 1; } return count; 1: 2: 3: 4:
- } 5:

## Memory

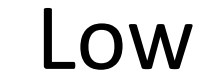

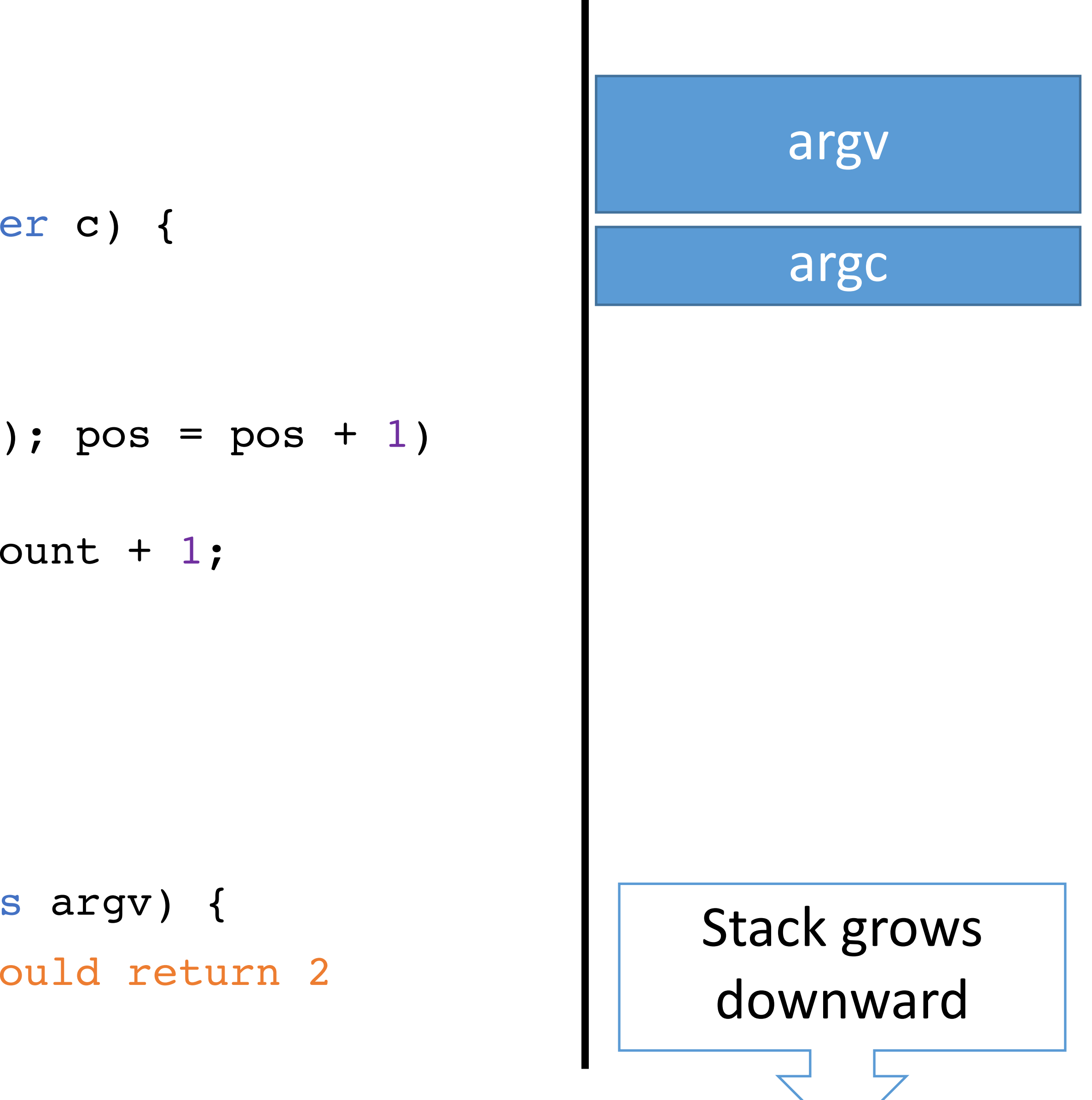

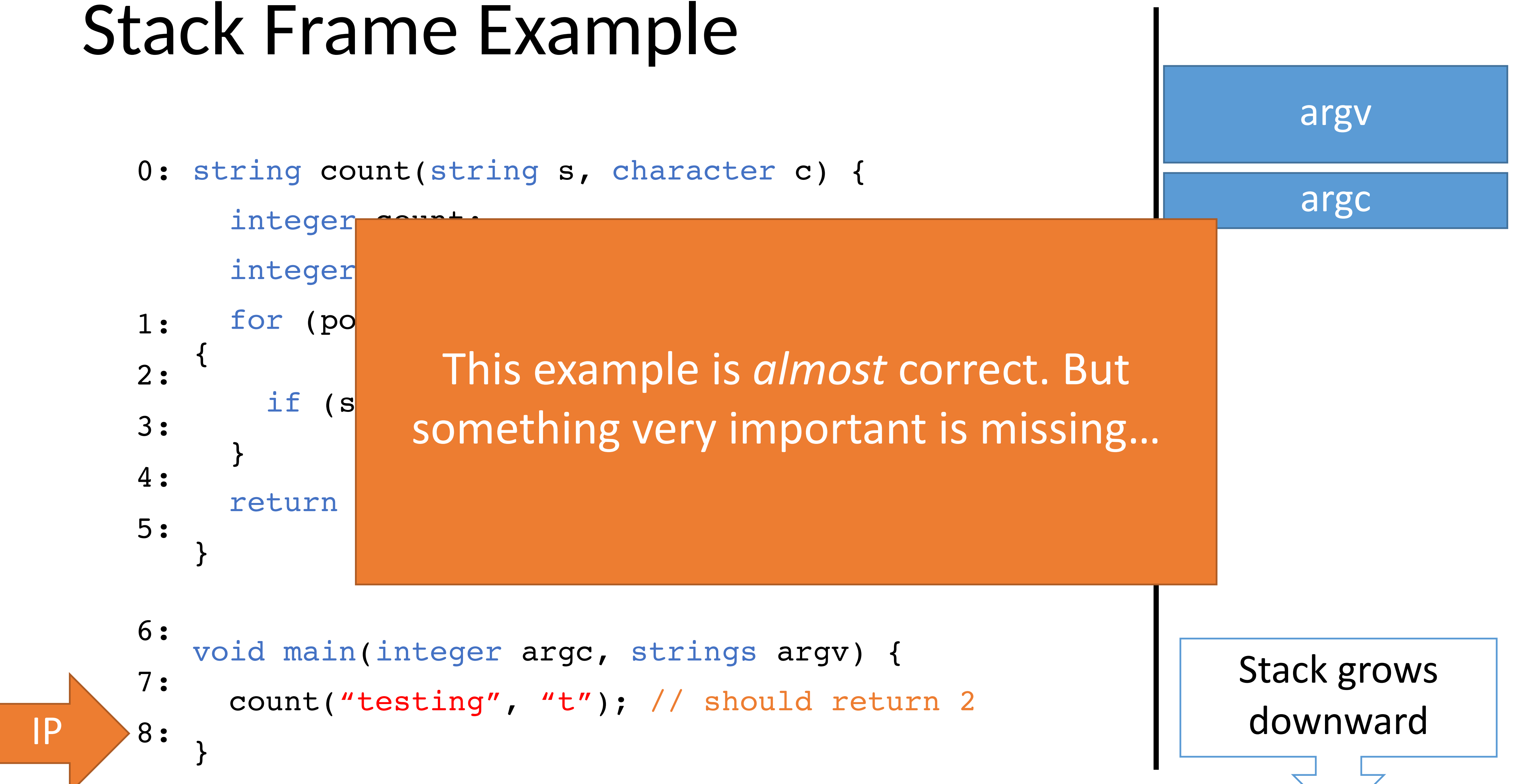

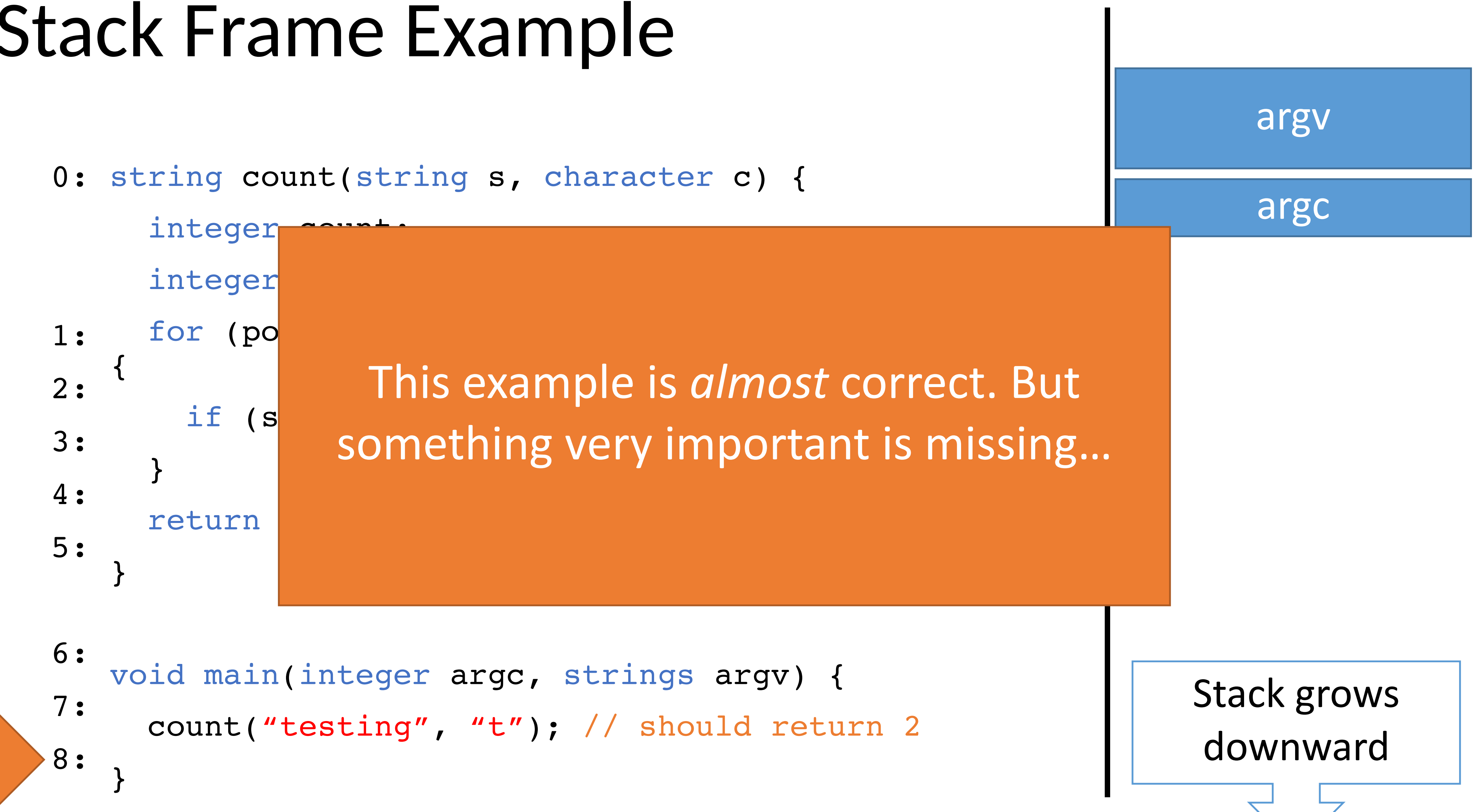

## Memory

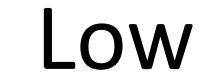

# Problem

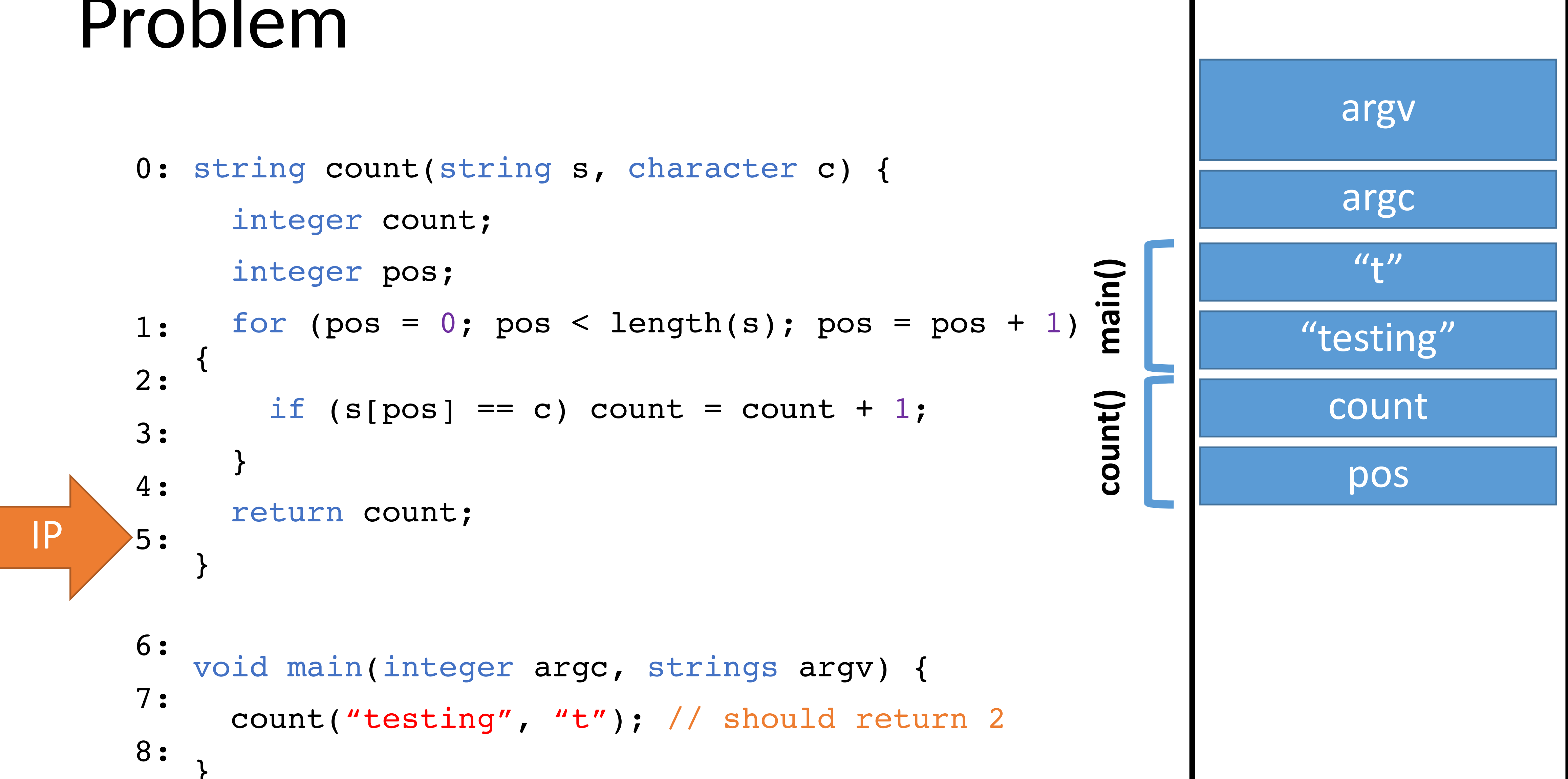

}

## Memory

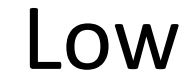

# Problem

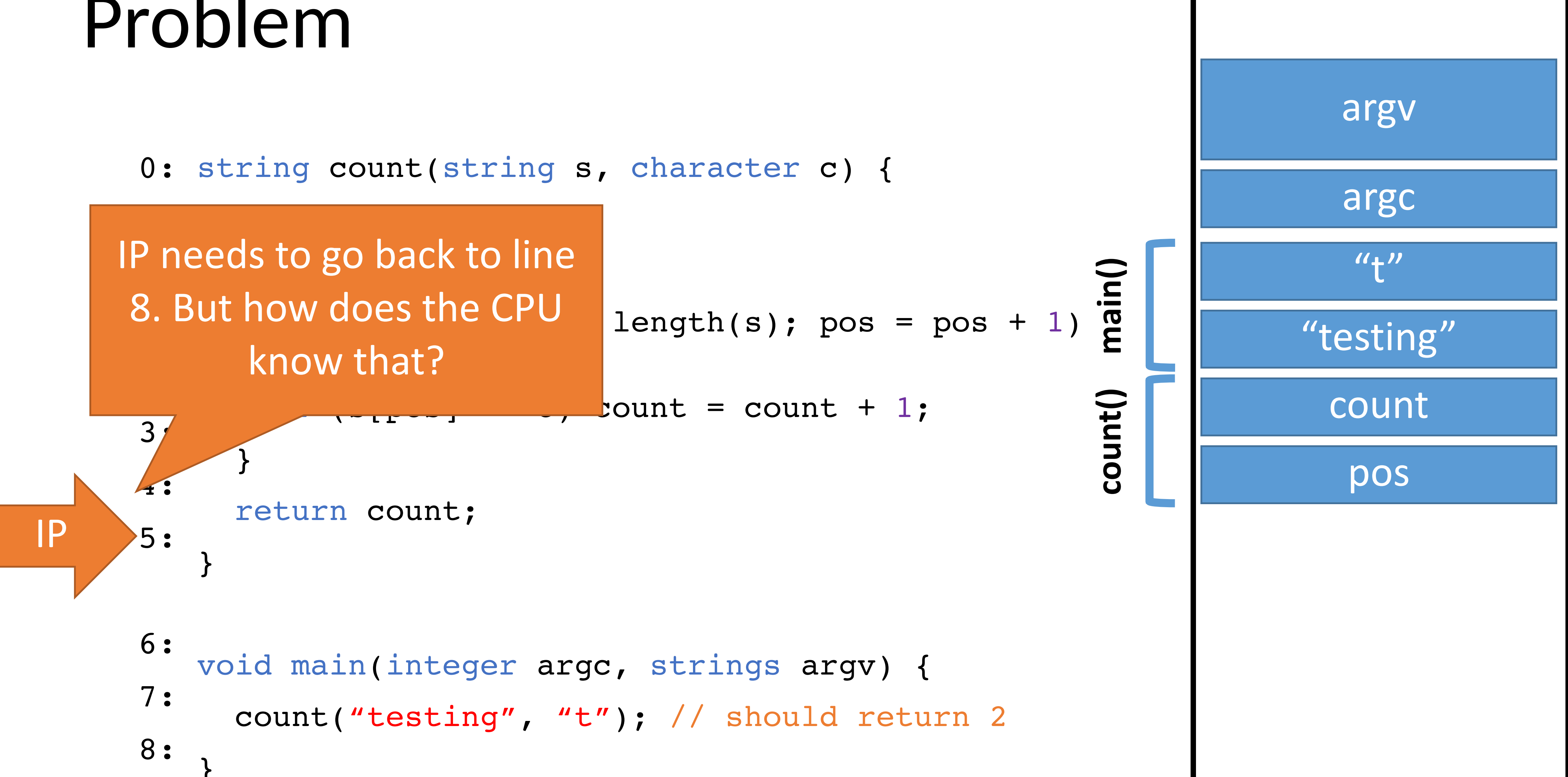

```
}
```
## Memory

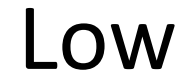

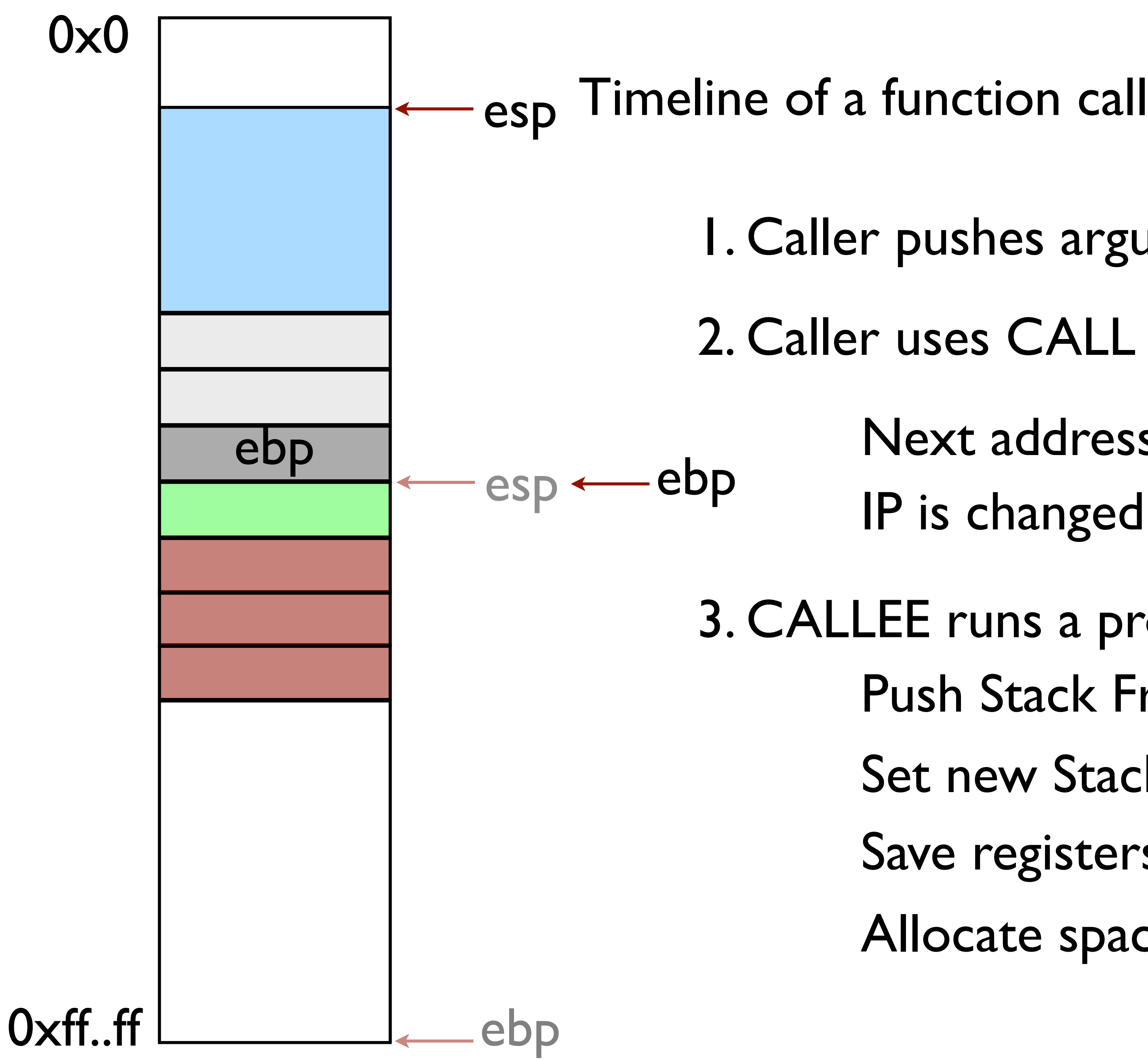

- 
- 1. Caller pushes arguments onto stack \*\*\*
- 2. Caller uses CALL to run function
	- Next address is pushed onto stack
	- IP is changed to address of function
- 3. CALLEE runs a prologue
	- Push Stack Frame Ptr (EBP)
	- Set new Stack Frame Ptr (EBP)
	- Save registers that will be used
	- Allocate space on the stack for local vars

string count(string s, character c) { 0: integer count; integer pos; for (pos =  $0$ ; pos < length(s); pos = pos + 1)  $\mathbf{I}$ if  $(s[\text{pos}] == c)$  count = count + 1; } return count; } void main(integer argc, strings argv) { count("testing", "t"); // should return 2 } 1: 2: 3: 4: 5: 6: 7: 8: IP

## Memory

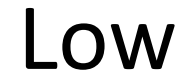

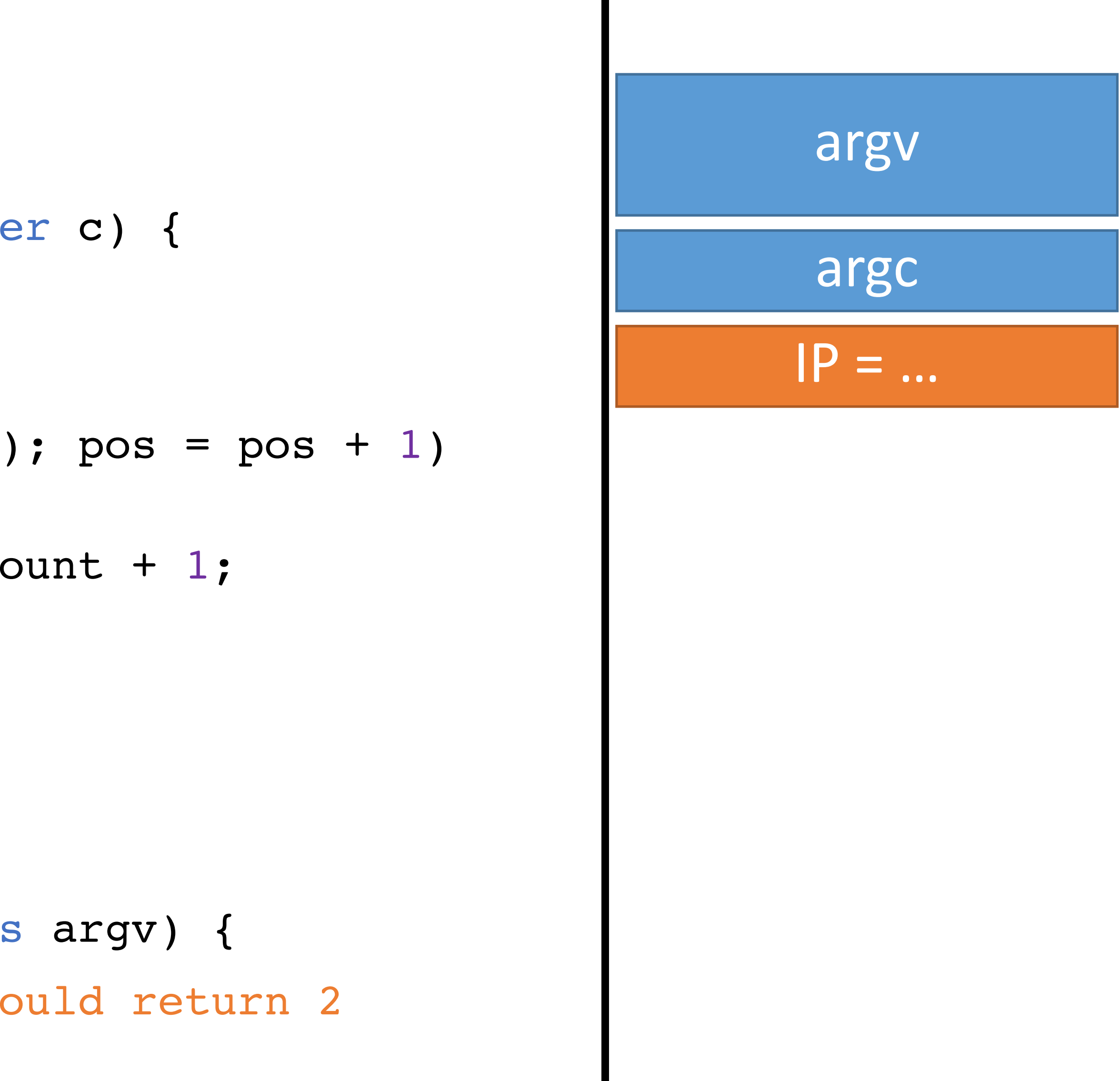

string count(string s, character c) { 0: integer count; integer pos; for (pos =  $0$ ; pos < length(s); pos = pos + 1) { if  $(s[\text{pos}] == c)$  count = count + 1; } return count; } void main (integer argc, strings argv) { count("testing", "t"); // should return 2 } 1: 2: 3: 4: 5: 6: 7: 8: IP

## Memory

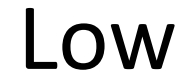

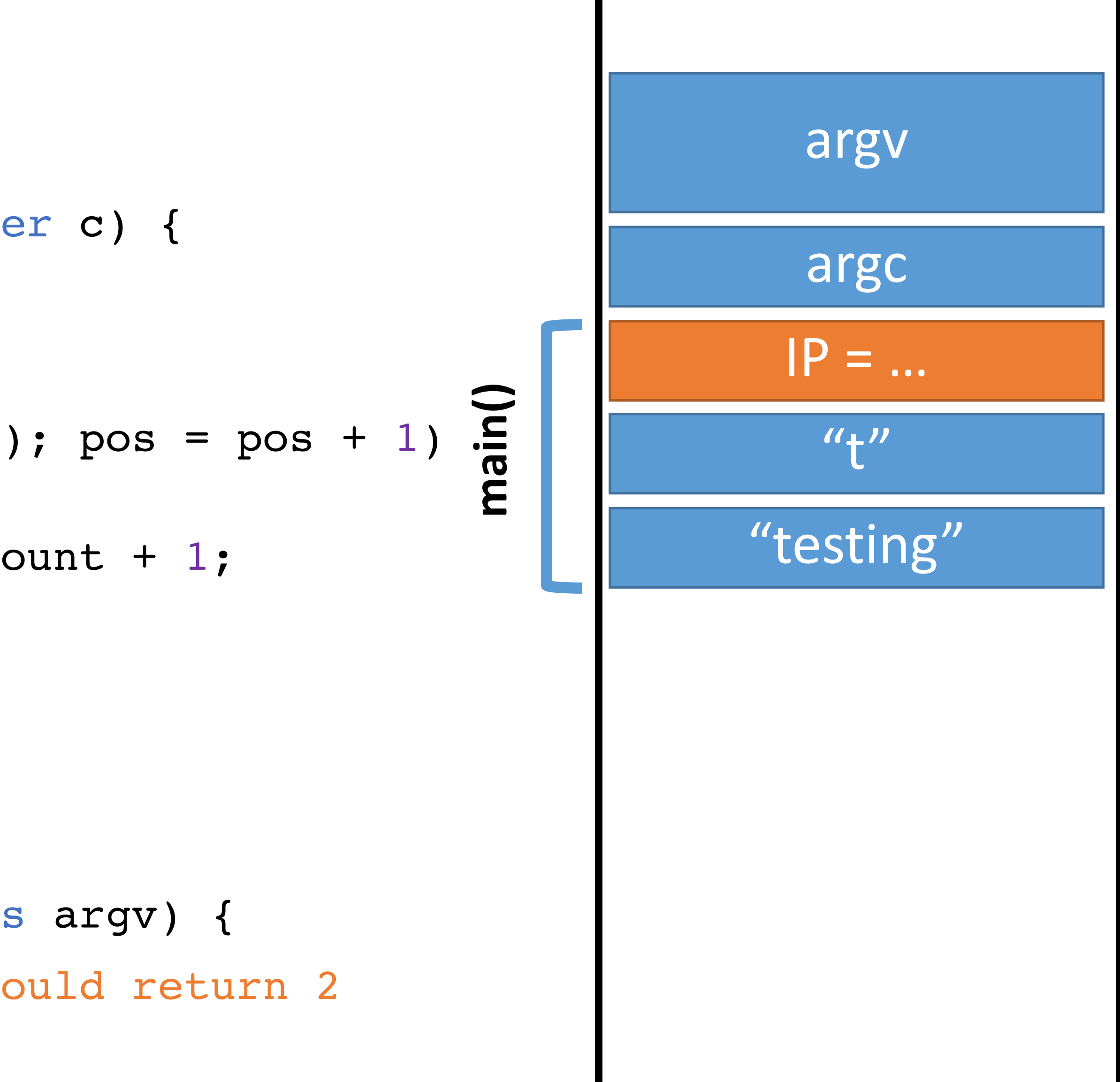

- string count(string s, character c) { 0: integer count; integer pos;
- for (pos =  $0$ ; pos < length(s); pos = pos + 1) { if  $(s[\text{pos}] == c)$  count = count + 1; } return count; } 1: 2: 3: 4: 5:

void main (integer argc, strings argv) { count("testing", "t"); // should return 2 } 6: 7: 8: IP

## Memory

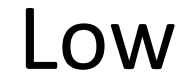

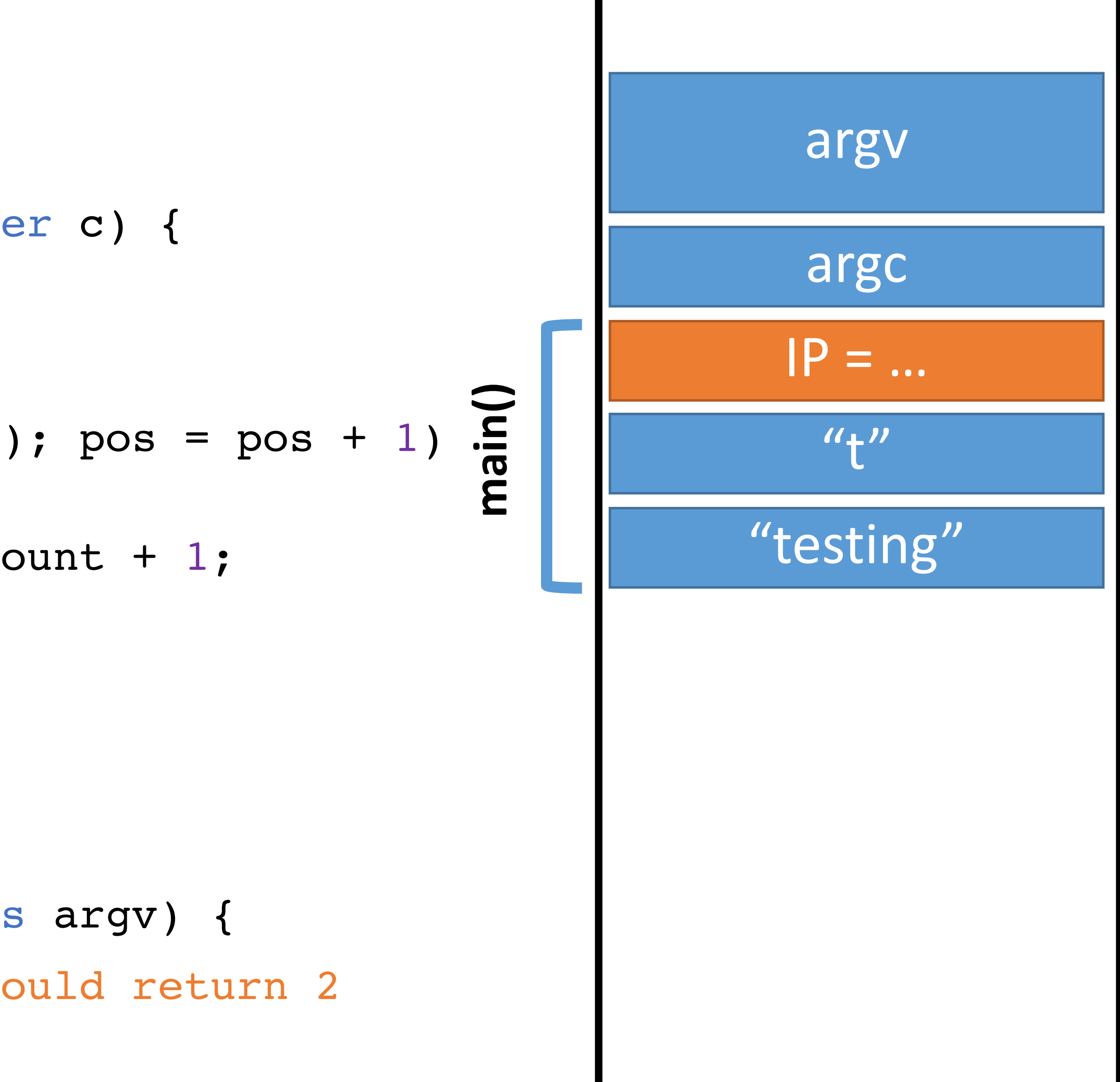

string count(string s, character c) { 0: integer count; integer pos; for (pos =  $0$ ; pos < length(s); pos = pos + 1) { if  $(s[\text{pos}] == c)$  count = count + 1; } return count; } 1: 2: 3: 4: 5:

void main (integer argc, strings argv) { count("testing", "t"); // should return 2 } 6: 7: 8:

## Memory

#### High

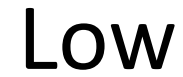

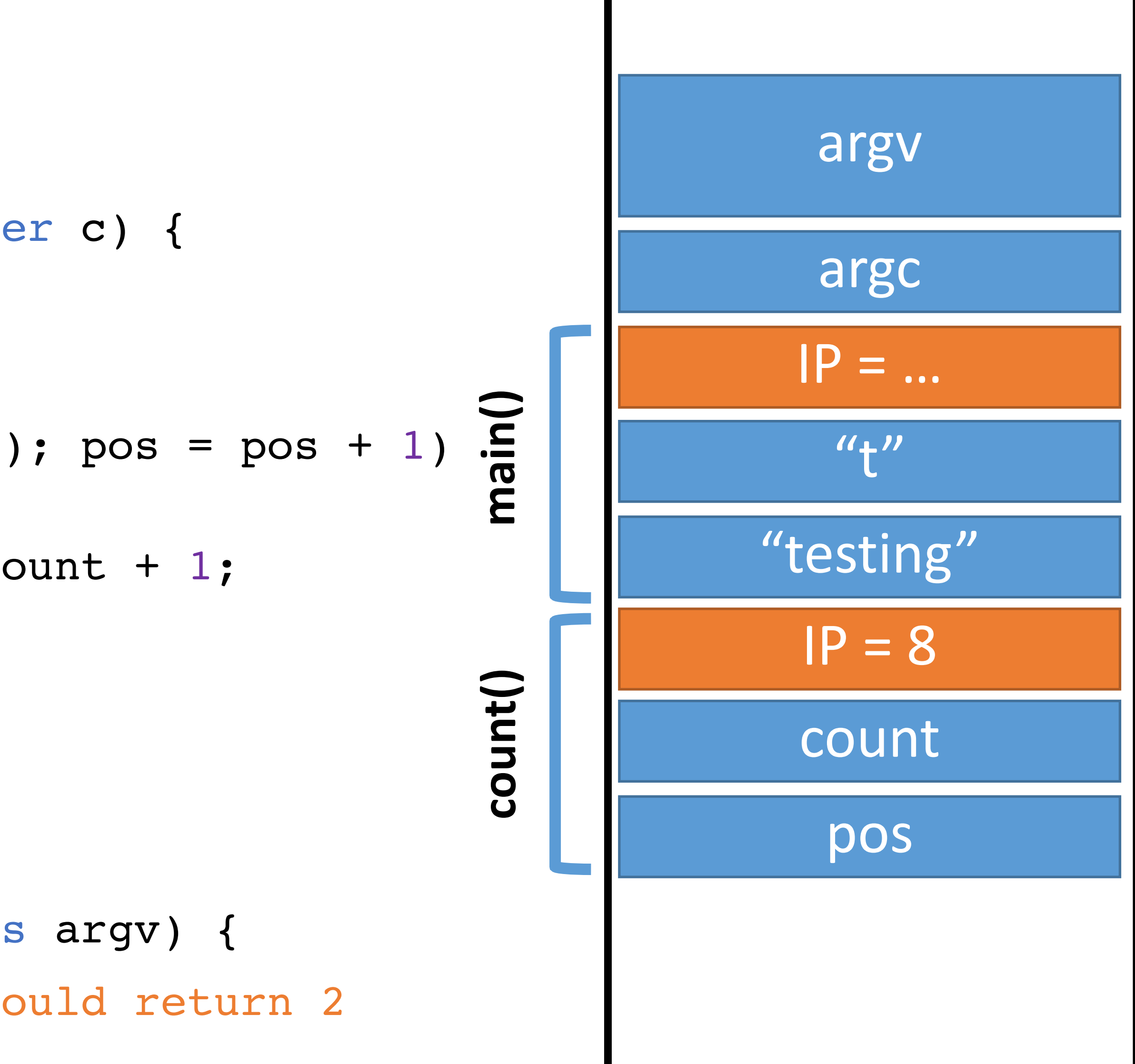

- string count(string s, character c) { 0: integer count; integer pos;
- for (pos =  $0$ ; pos < length(s); pos = pos + 1) { if  $(s[\text{pos}] == c)$  count = count + 1; } return count; } 1: 2: 3: 4: 5:

void main (integer argc, strings argv) { count("testing", "t"); // should return 2 } 6: 7: 8:

## Memory

#### High

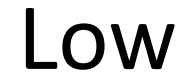

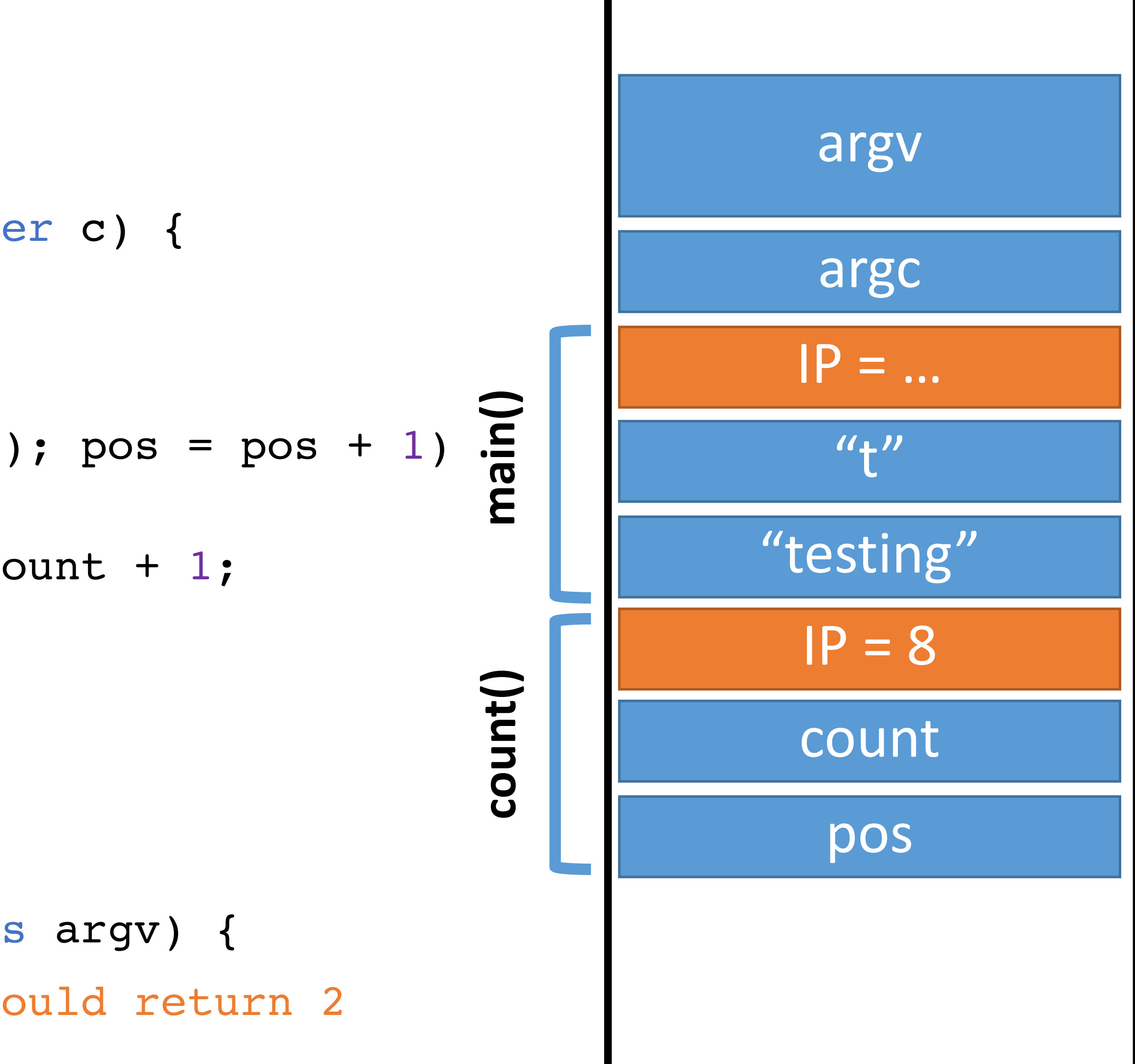

- string count(string s, character c) { 0: integer count; integer pos;
- for (pos =  $0$ ; pos < length(s); pos = pos + 1) { if  $(s[\text{pos}] == c)$  count = count + 1; } return count; } 1: 2: 3: 4: 5:

void main (integer argc, strings argv) { count("testing", "t"); // should return 2 } 6: 7: 8:

## Memory

#### High

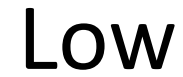

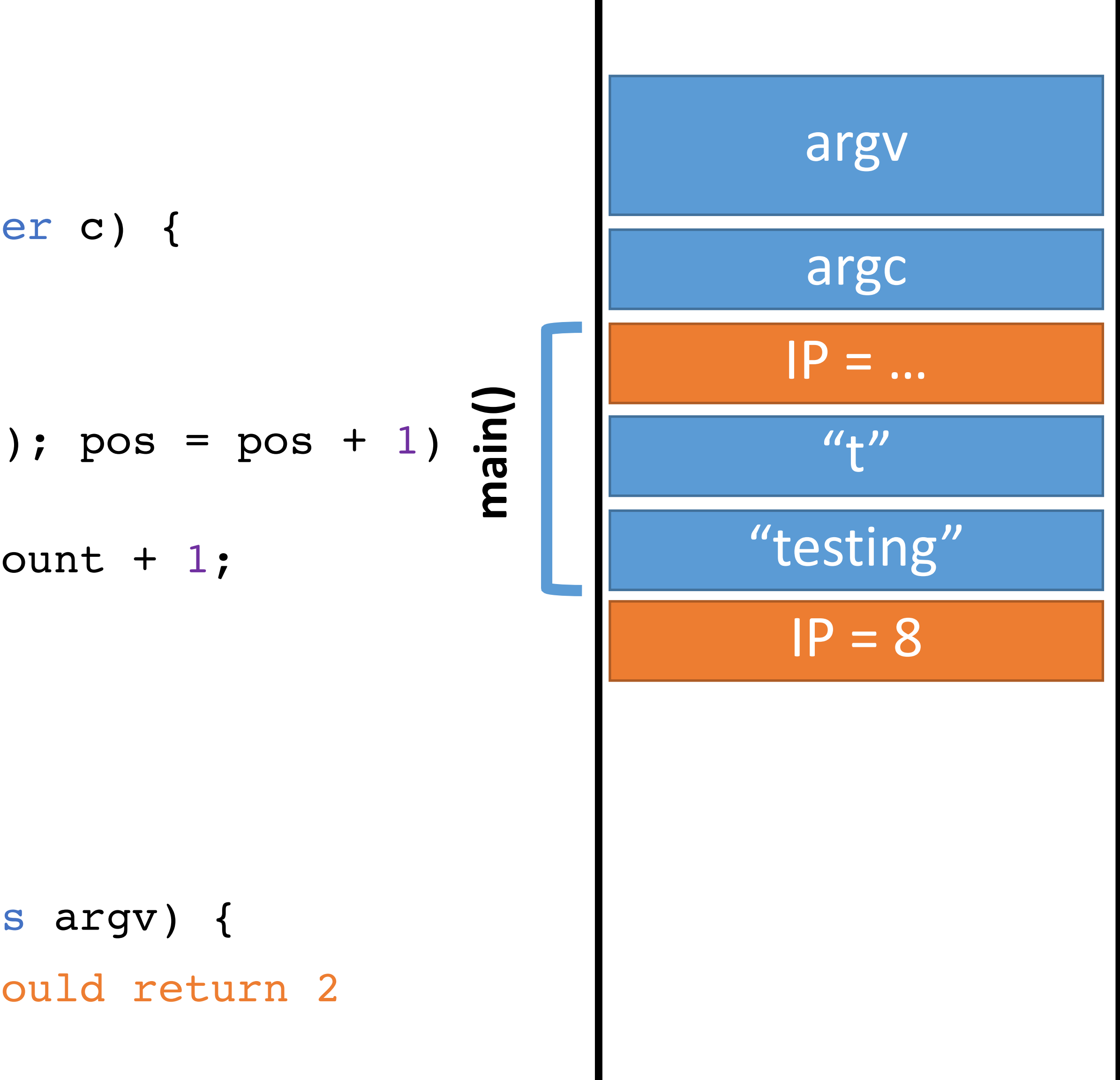

void main (integer argc, strings argv) { count("testing", "t"); // should return 2 } 6: 7:  $IP \rightarrow 8:$ 

- string count(string s, character c) { 0: integer count; integer pos;
- for (pos =  $0$ ; pos < length(s); pos = pos + 1) { if  $(s[\text{pos}] == c)$  count = count + 1; } return count; 1: 2: 3: 4:
- } 5:

## Memory

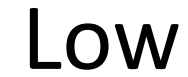

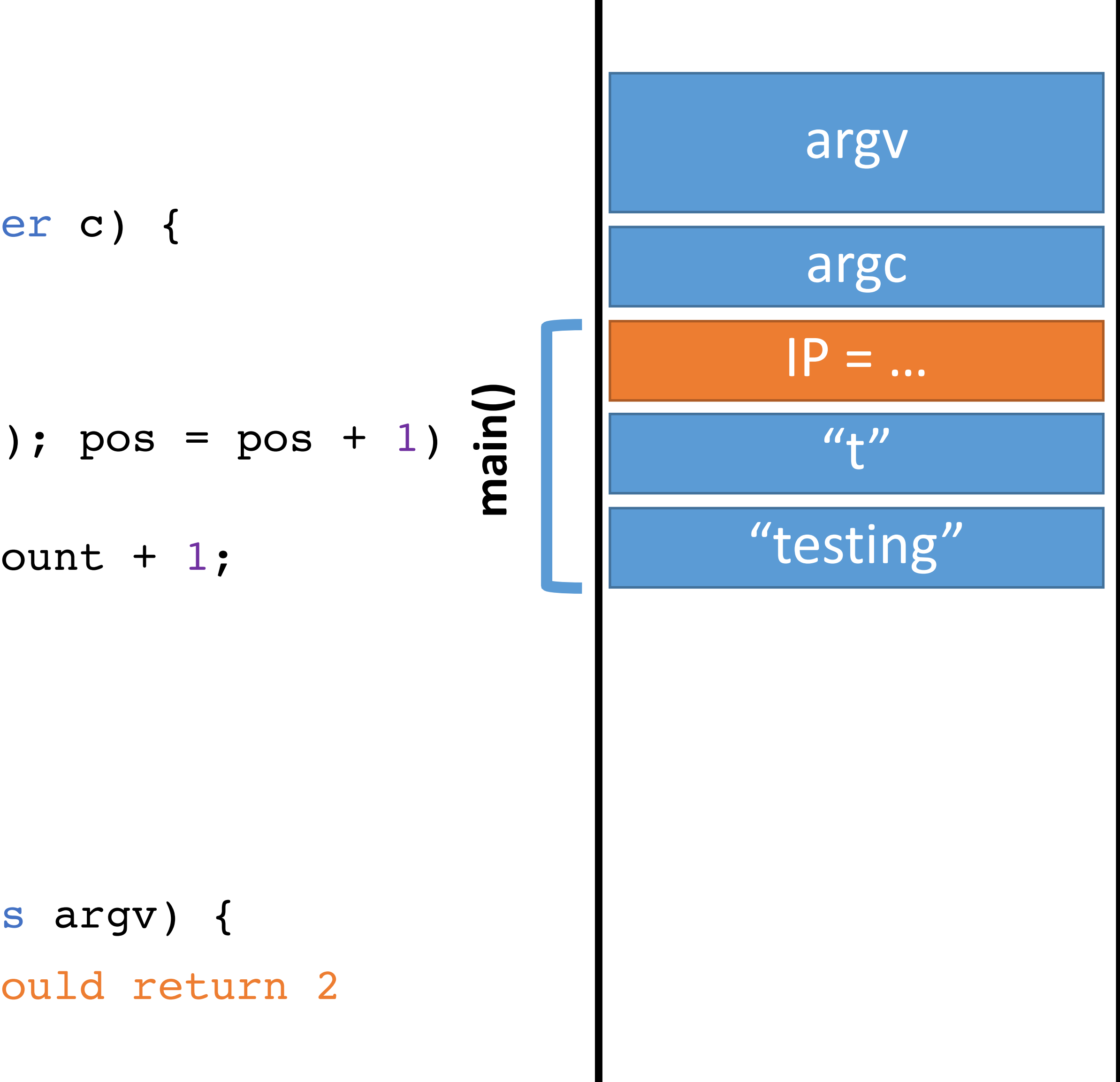

void main(integer argc, strings argv) { count("testing", "t"); // should return 2 } 6: 7:  $IP \rightarrow 8:$ 

- string count(string s, character c) { 0: integer count; integer pos;
- for (pos =  $0$ ; pos < length(s); pos = pos + 1)  $\mathbf{I}$ if  $(s[\text{pos}] == c)$  count = count + 1; } return count; 1: 2: 3: 4:
- } 5:

## Memory

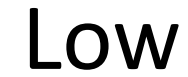

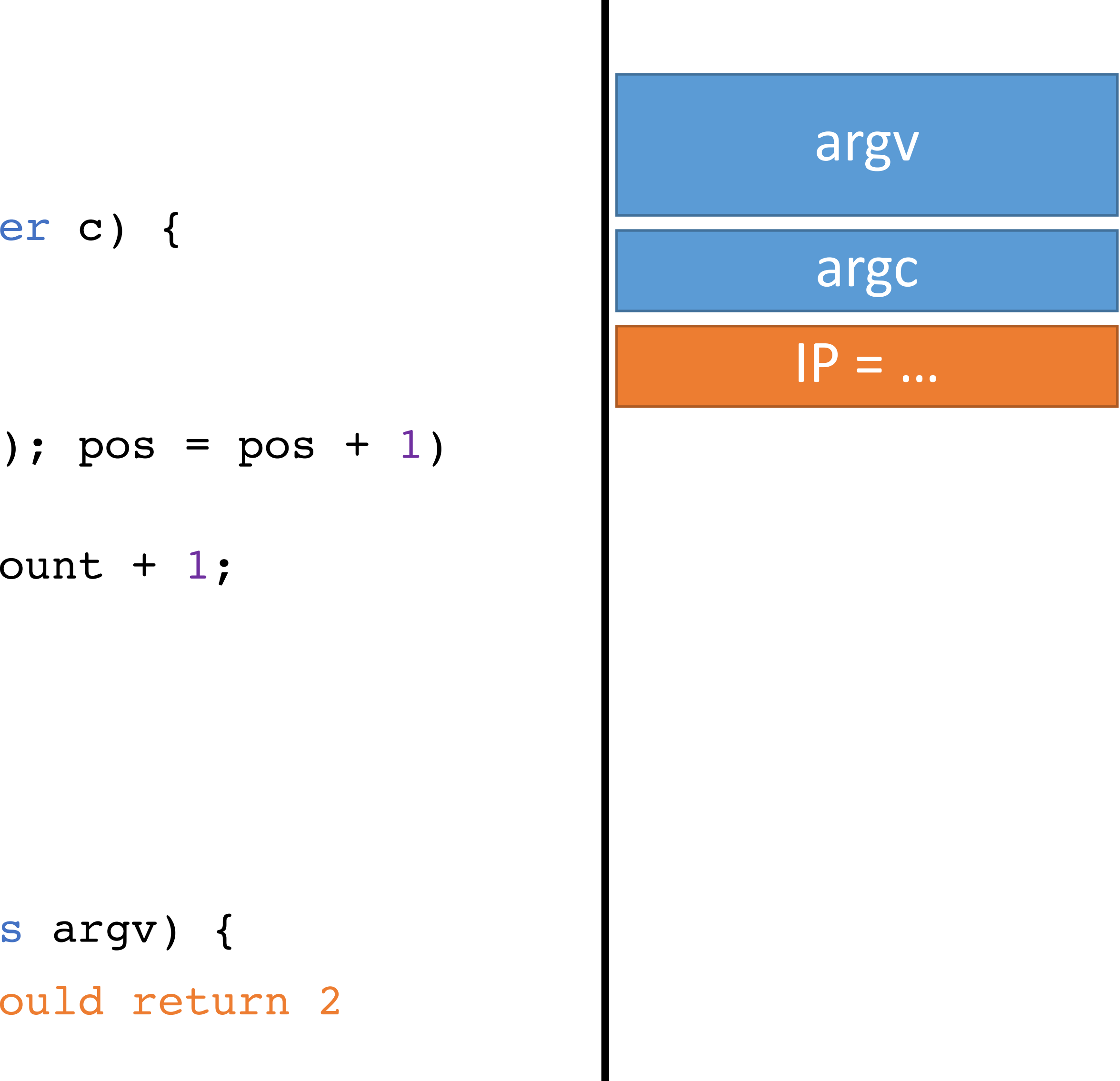

- string count(string s, character c) { 0: integer count; integer pos;
- for (pos =  $0$ ; pos < length(s); pos = pos + 1)  $\bigcap$ if  $(s[\text{pos}] == c)$  count = count + 1; } return count; 1: 2: 3: 4: 5:
- void main(integer argc, strings argv) { count("testing", "t"); // should return 2 } 6: 7: 8:

}

## Memory

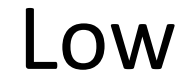

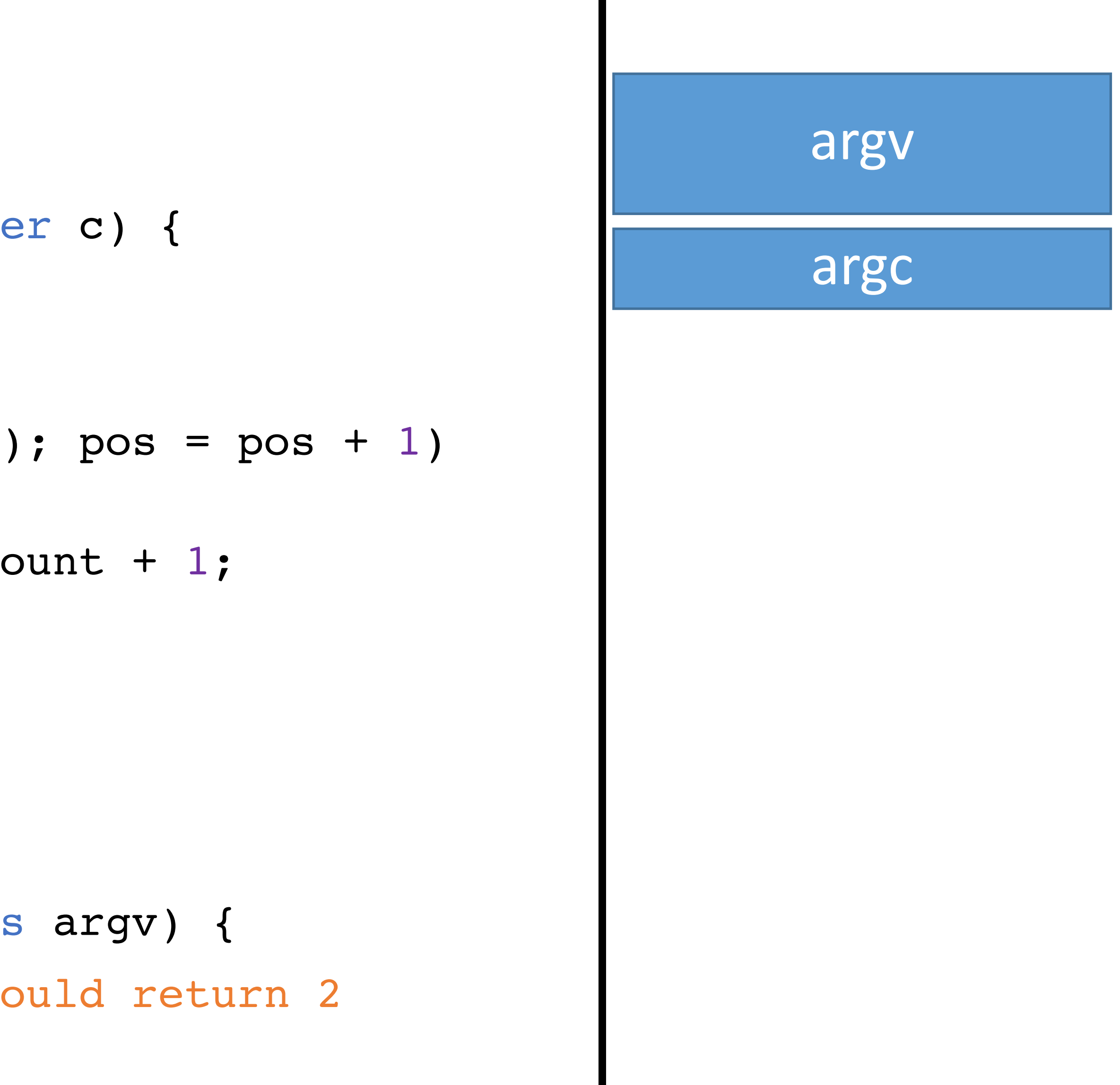

- 0: string count (string s, character c) { integer count; integer pos;
- … 1-4:
	- } 5:
- IP
- void main(integer argc, strings argv) { 6:
- count("testing", "t"); // should return 2 7:
- count("elevate", "e"); // should return 3 8:
- } 9:

## Memory

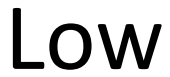

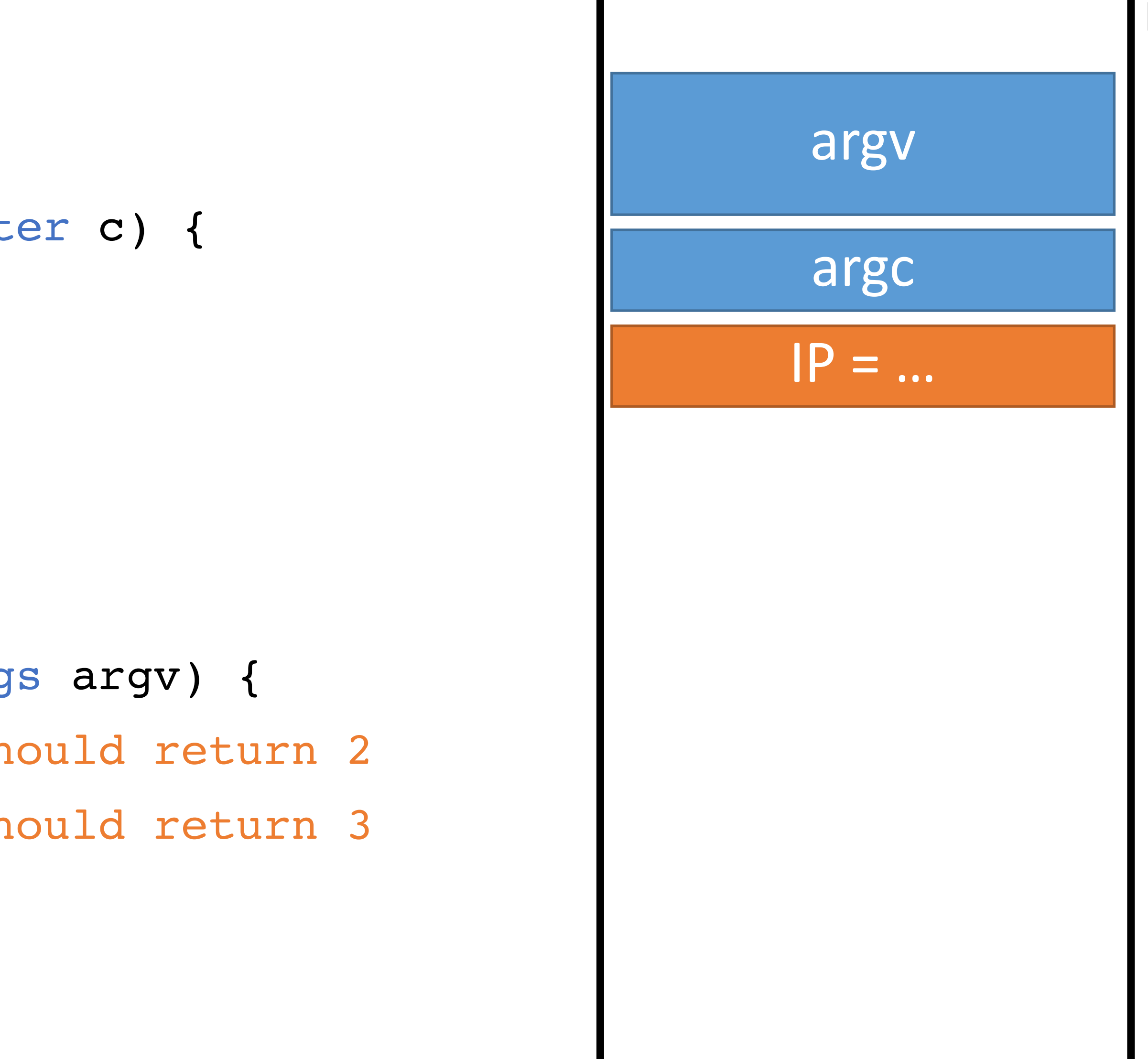

- 0: string count (string s, character c) { integer count; integer pos;
- … 1-4:
	- } 5:
- IP
- void main(integer argc, strings argv) { 6:
- count("testing", "t"); // should return 2 7:
- count("elevate", "e"); // should return 3 8:
- } 9:

## Memory

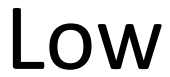

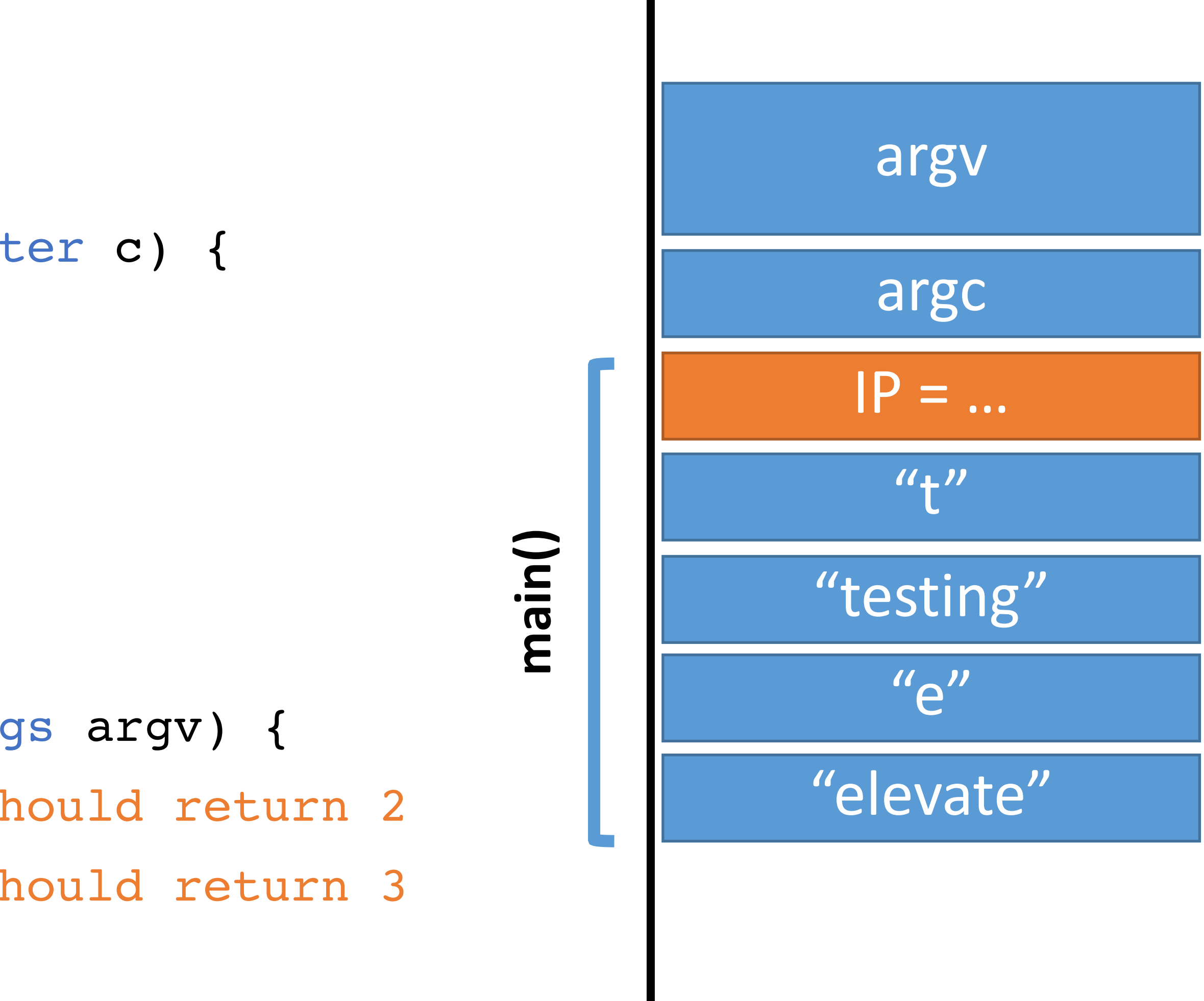

- 0: string count (string s, character c) { integer count; integer pos;
- … 1-4:
	- } 5:
	- void main(integer argc, strings argv) { 6:
	- count("testing", "t"); // should return 2 7:
	- count("elevate", "e"); // should return 3 8:
	- } 9:

## Memory

#### High

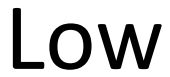

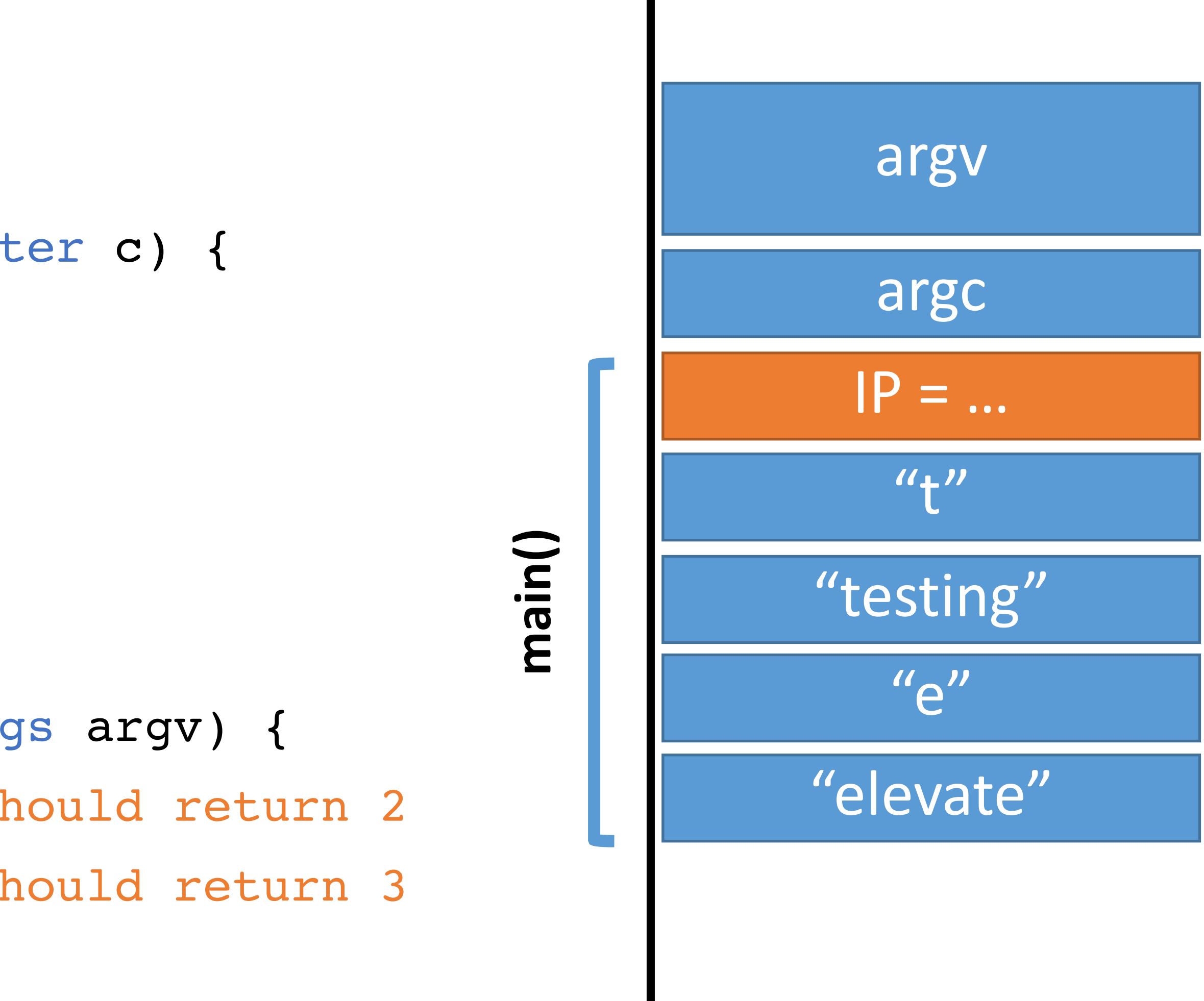

## Memory

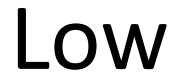

- IP
- 0: string count (string s, character c) { integer count; integer pos;
- … 1-4:
	- } 5:
	- void main (integer argc, strings argv) { 6:
	- count("testing", "t"); // should return 2 7:
	- count("elevate", "e"); // should return 3 8:
	- } 9:

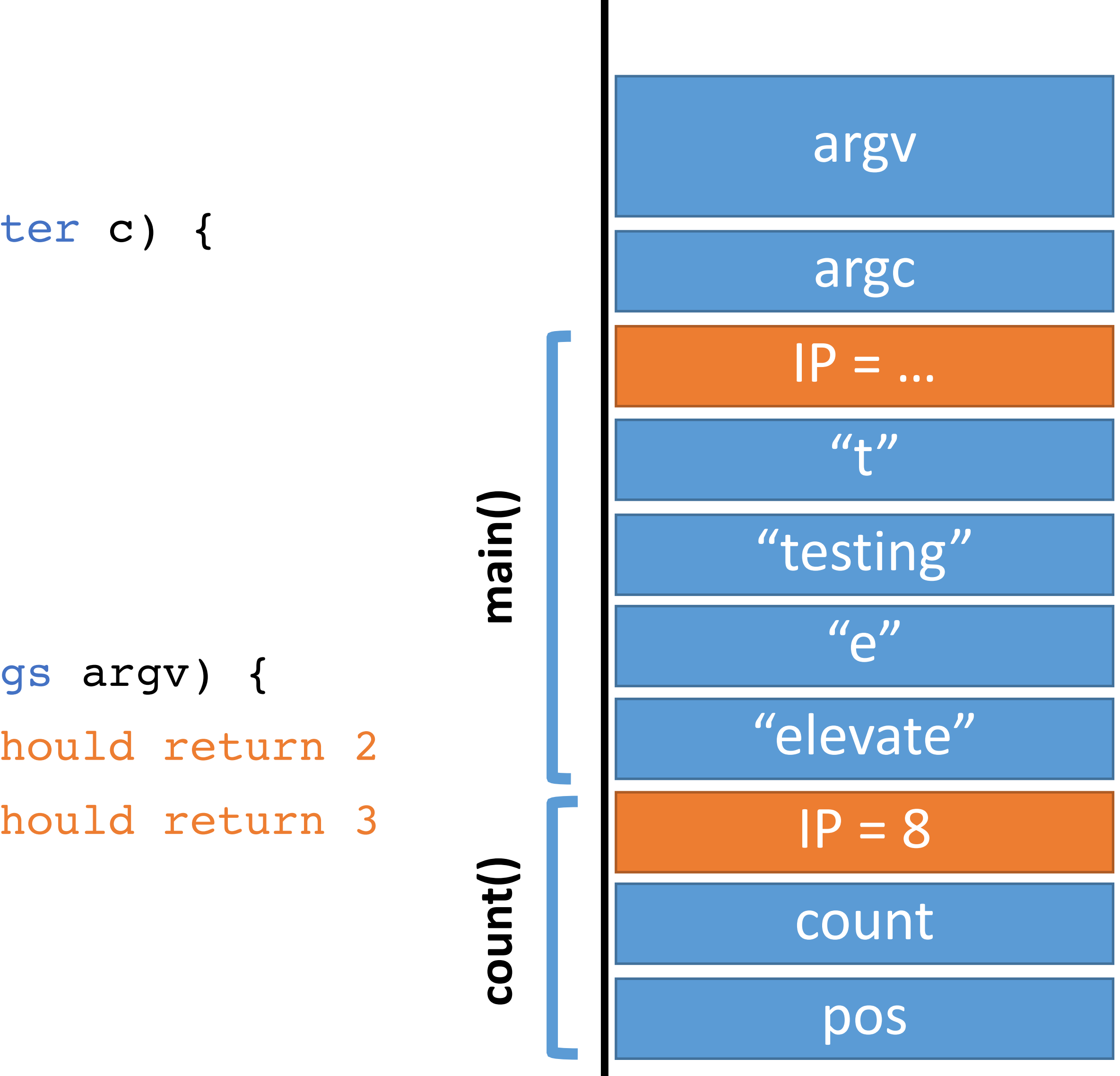

- 0: string count (string s, character c) { integer count; integer pos;
- … } 5:  $1 - 4:$ IP
	- void main (integer argc, strings argv) { 6:
	- count("testing", "t"); // should return 2 7:
	- count("elevate", "e"); // should return 3 8:
	- } 9:

## Memory

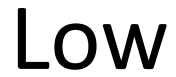

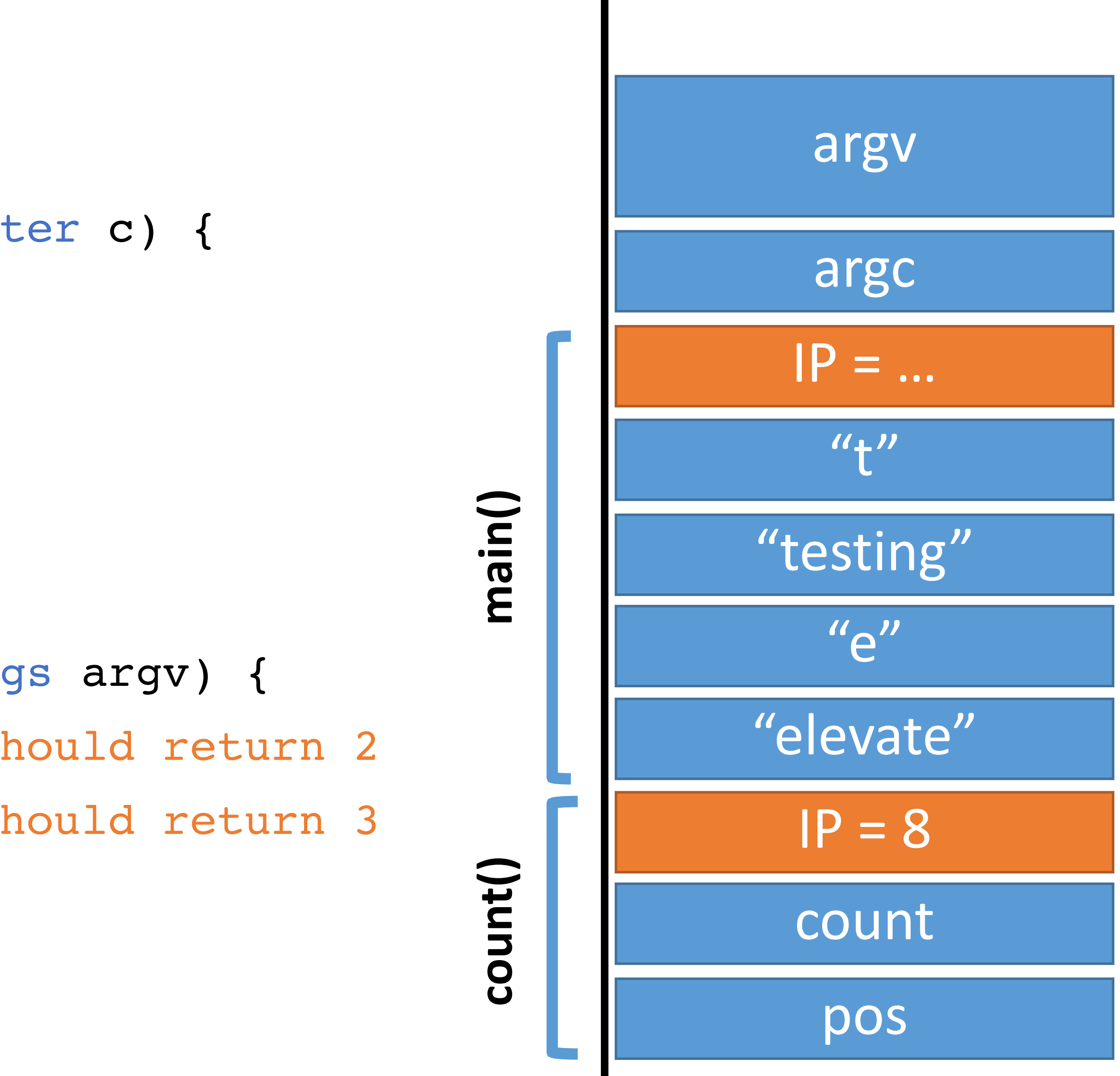

- 0: string count (string s, character c) { integer count; integer pos;
- … 1-4:
	- } 5:
	- void main(integer argc, strings argv) { 6:
	- count("testing", "t"); // should return 2 7:
	- count("elevate", "e"); // should return 3 8:
	- } 9:

## Memory

#### High

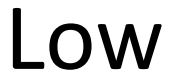

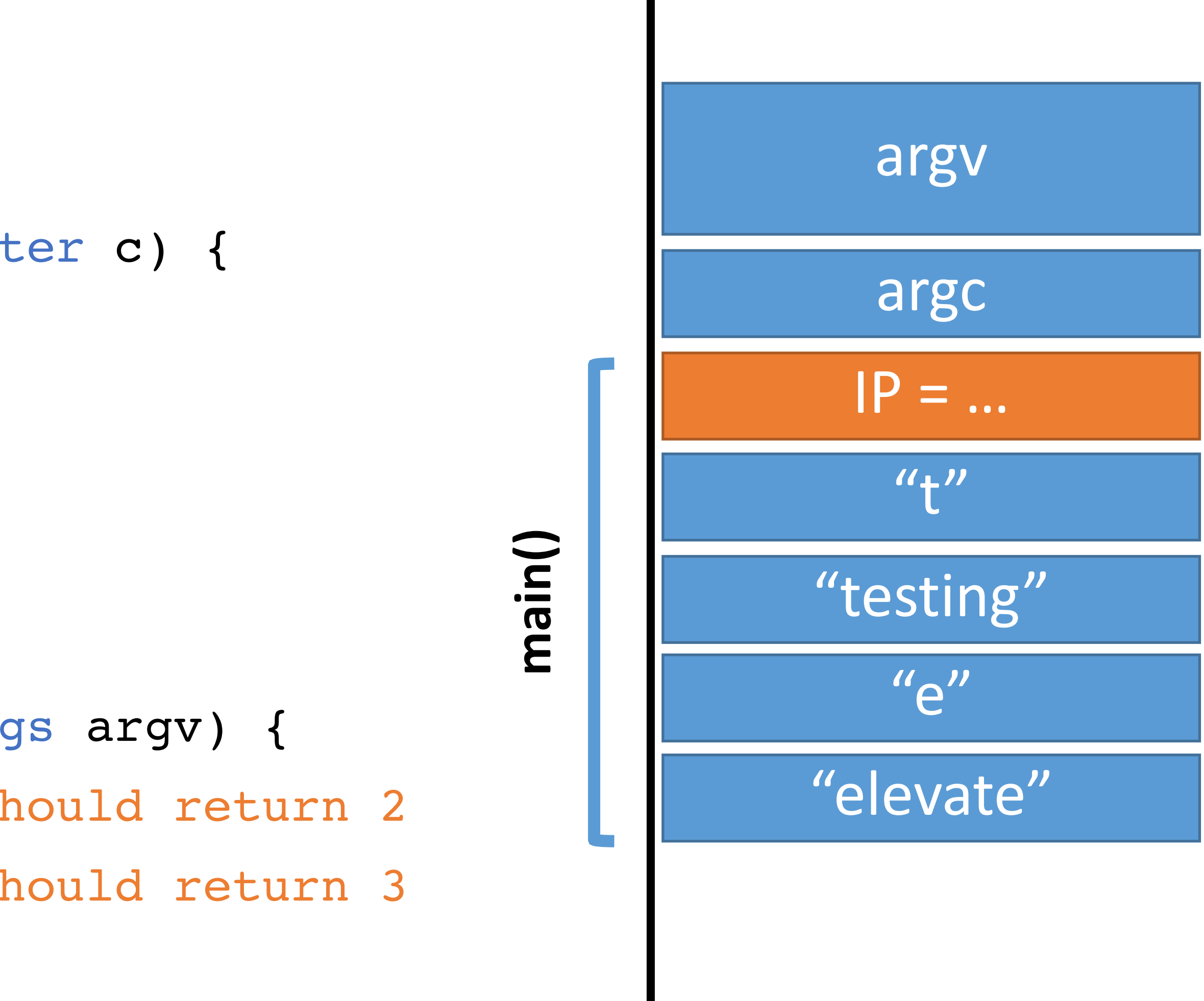

## Memory

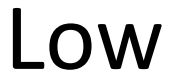

- IP
- 0: string count (string s, character c) { integer count; integer pos;
- … 1-4:
	- } 5:
	- void main(integer argc, strings argv) { 6:
	- count("testing", "t"); // should return 2 7:
	- count("elevate", "e"); // should return 3 8:
	- } 9:

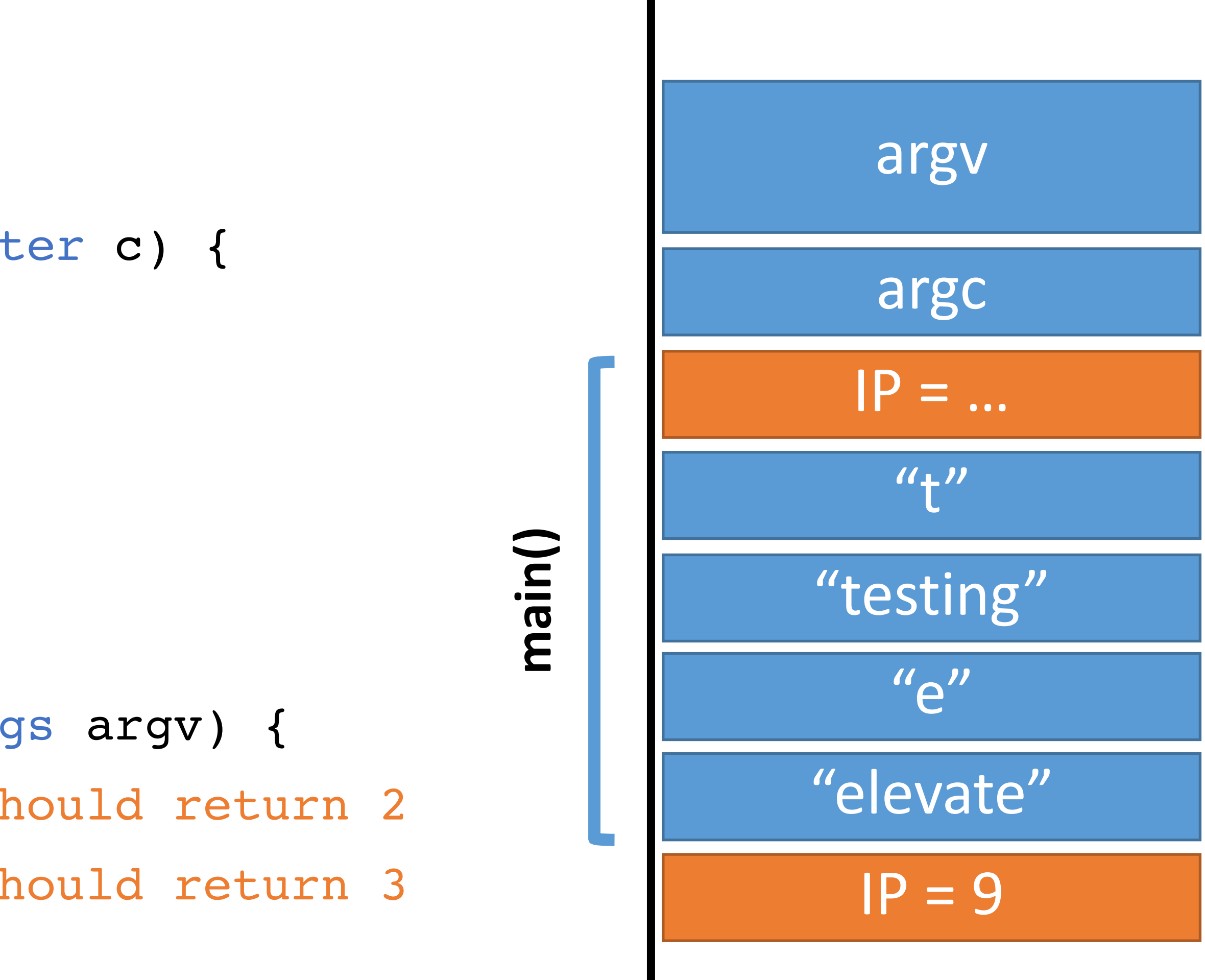

- 0: string count (string s, character c) { integer count; integer pos;
- … 1-4:
	- } 5:
	- void main(integer argc, strings argv) { 6:
	- count("testing", "t"); // should return 2 7:
	- count("elevate", "e"); // should return 3 8:
- } IP 9:

## Memory

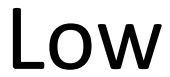

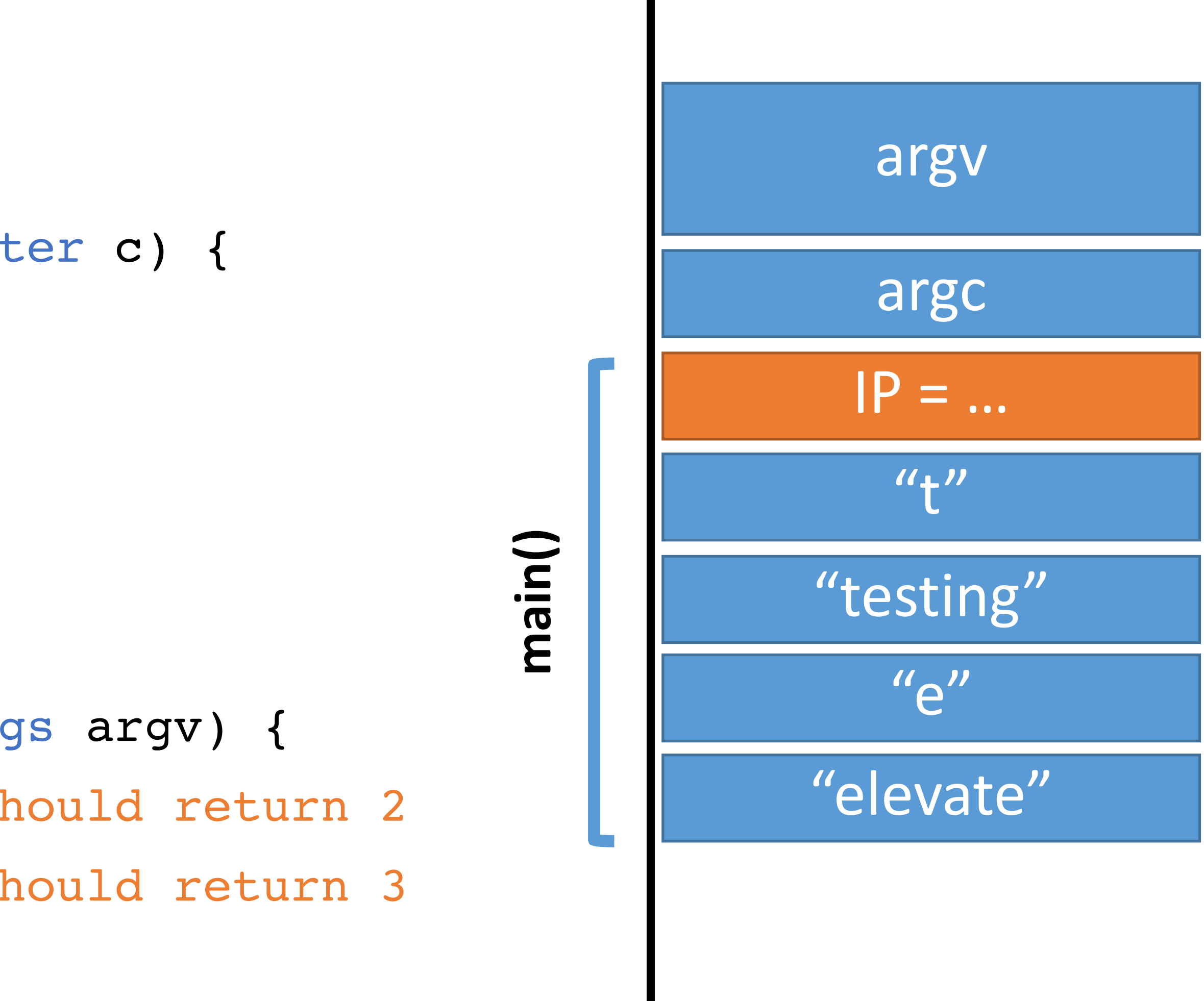

- 0: string count (string s, character c) { integer count; integer pos;
- … 1-4:
	- } 5:
	- void main(integer argc, strings argv) { 6:
	- count("testing", "t"); // should return 2 7:
	- count("elevate", "e"); // should return 3 8:
	- } 9:

## Memory

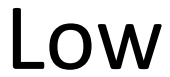

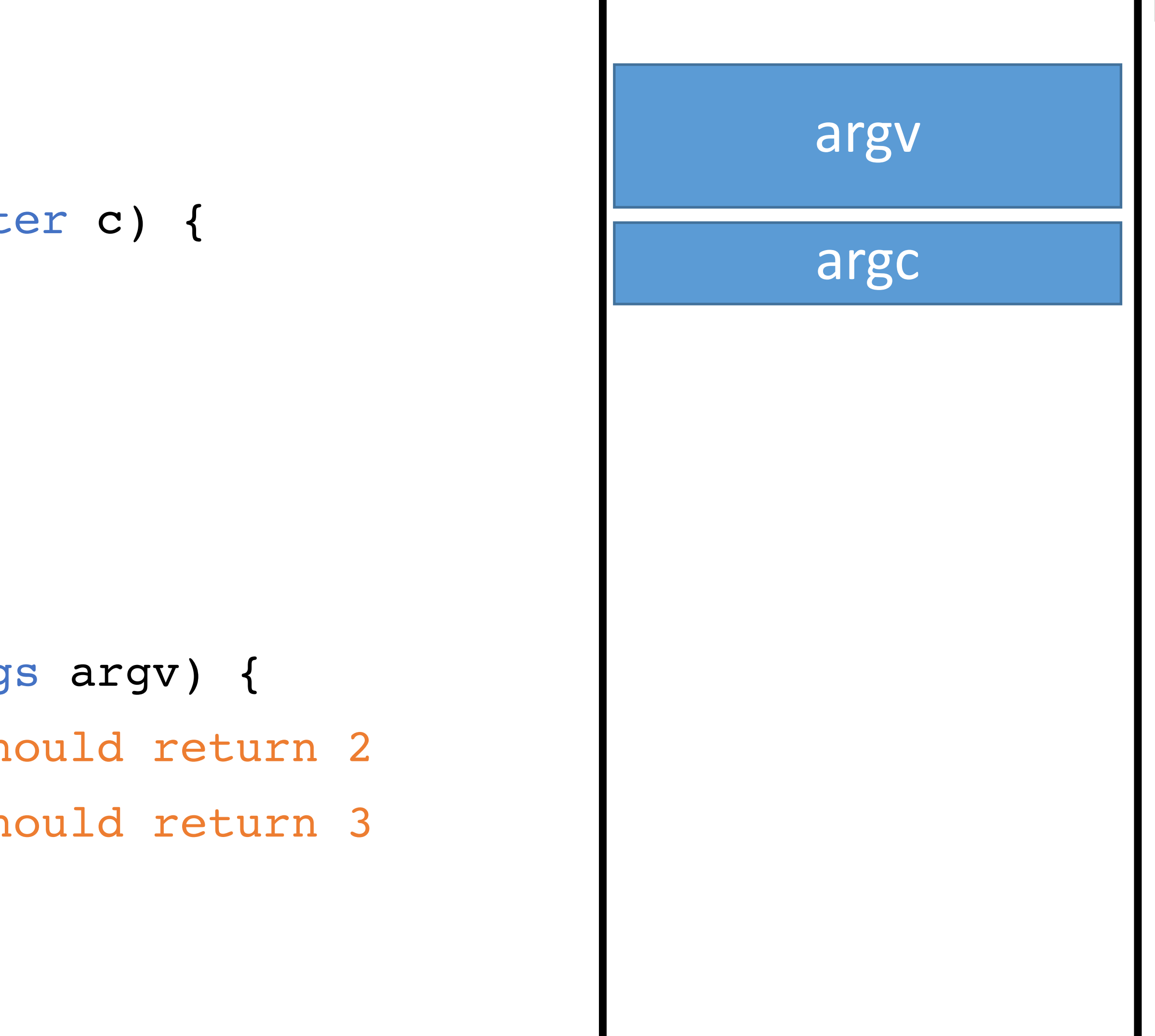

# Recursion Example

- integer r(integer n) { 0:
- if (n > 0) r(n 1); 1:
- return n; 2:
- } 3:
- void main(integer argc, strings argv) { 4: r(4); // should return 4 5: } 6:

## Memory

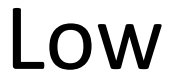

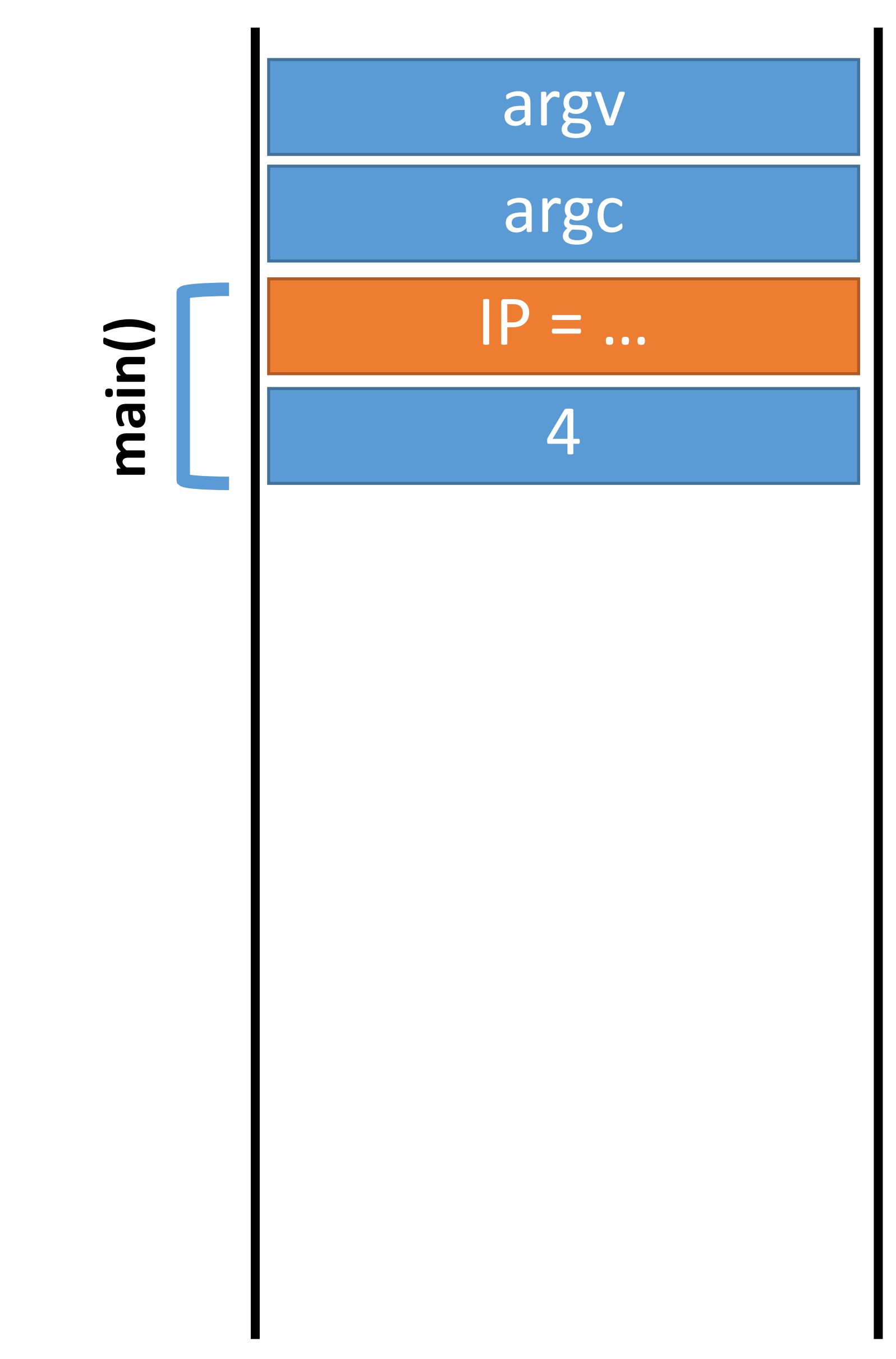

# Recursion Example

- integer r(integer n) { 0:
- if (n > 0) r(n 1); 1:
- return n; 2:
- } 3:
- void main(integer argc, strings argv) { 4: r(4); // should return 4 5: } 6:

## Memory

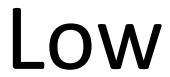

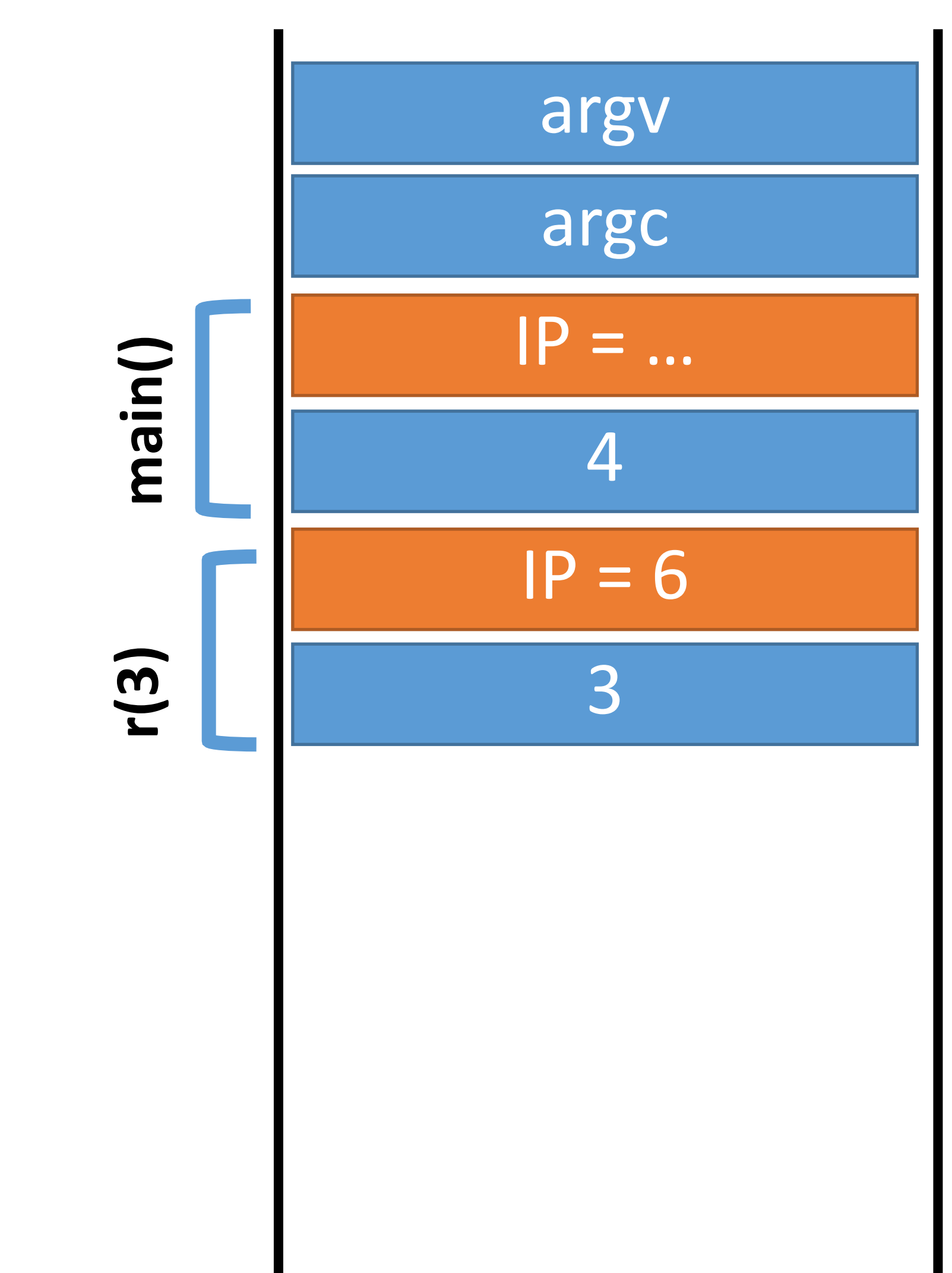
- integer r(integer n) { 0:
- if (n > 0) r(n 1); 1:
- return n; 2:
- } 3:
- void main(integer argc, strings argv) { 4: r(4); // should return 4 5: } 6:

### Memory

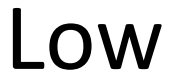

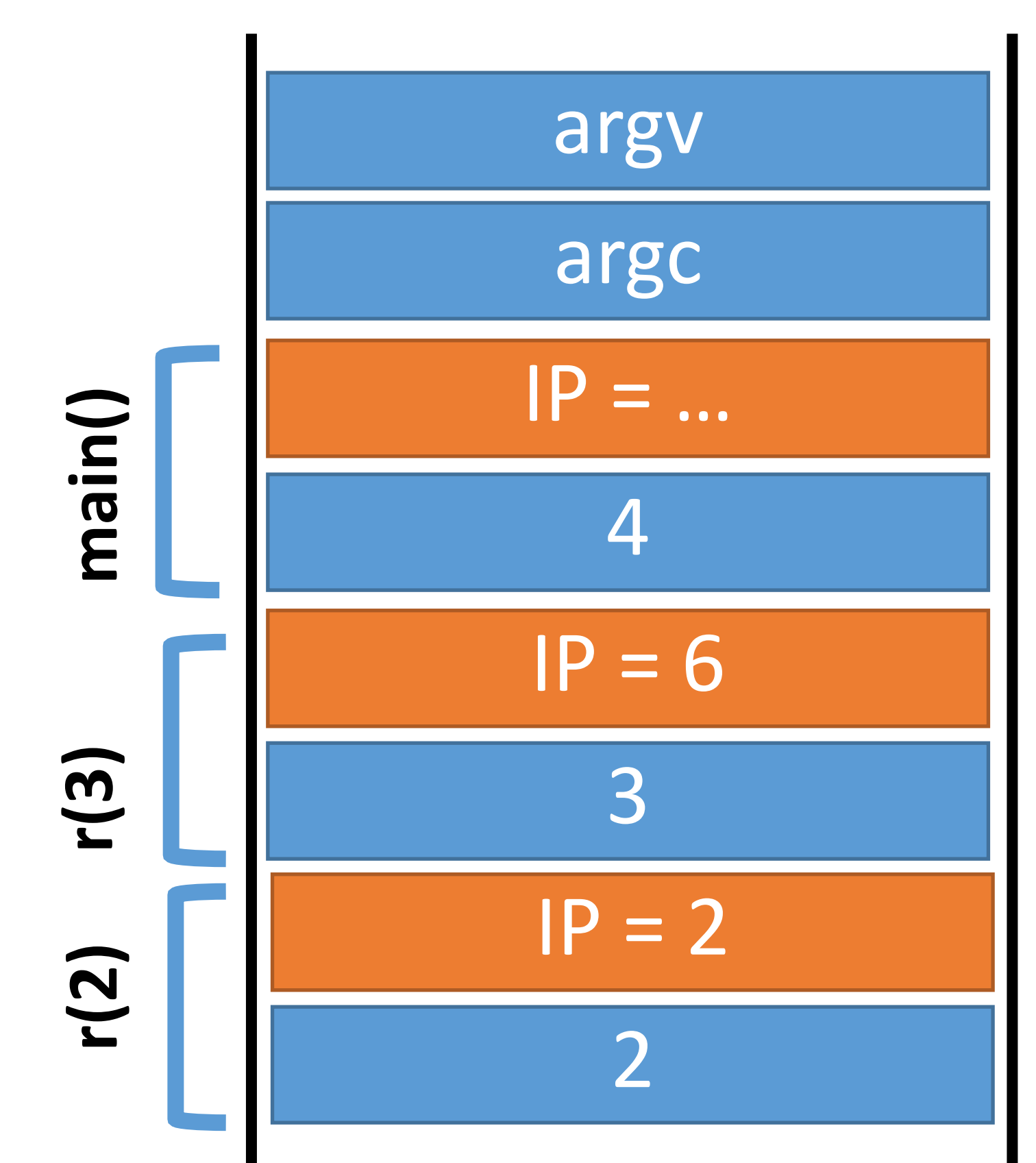

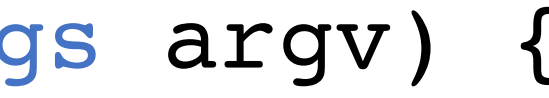

- integer r(integer n) { 0:
- if (n > 0) r(n 1); 1:
- return n; 2:
- } 3:
- void main (integer argc, strings argv) { 4: r( 4); // should return 4 5: } 6:

### Memory

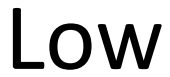

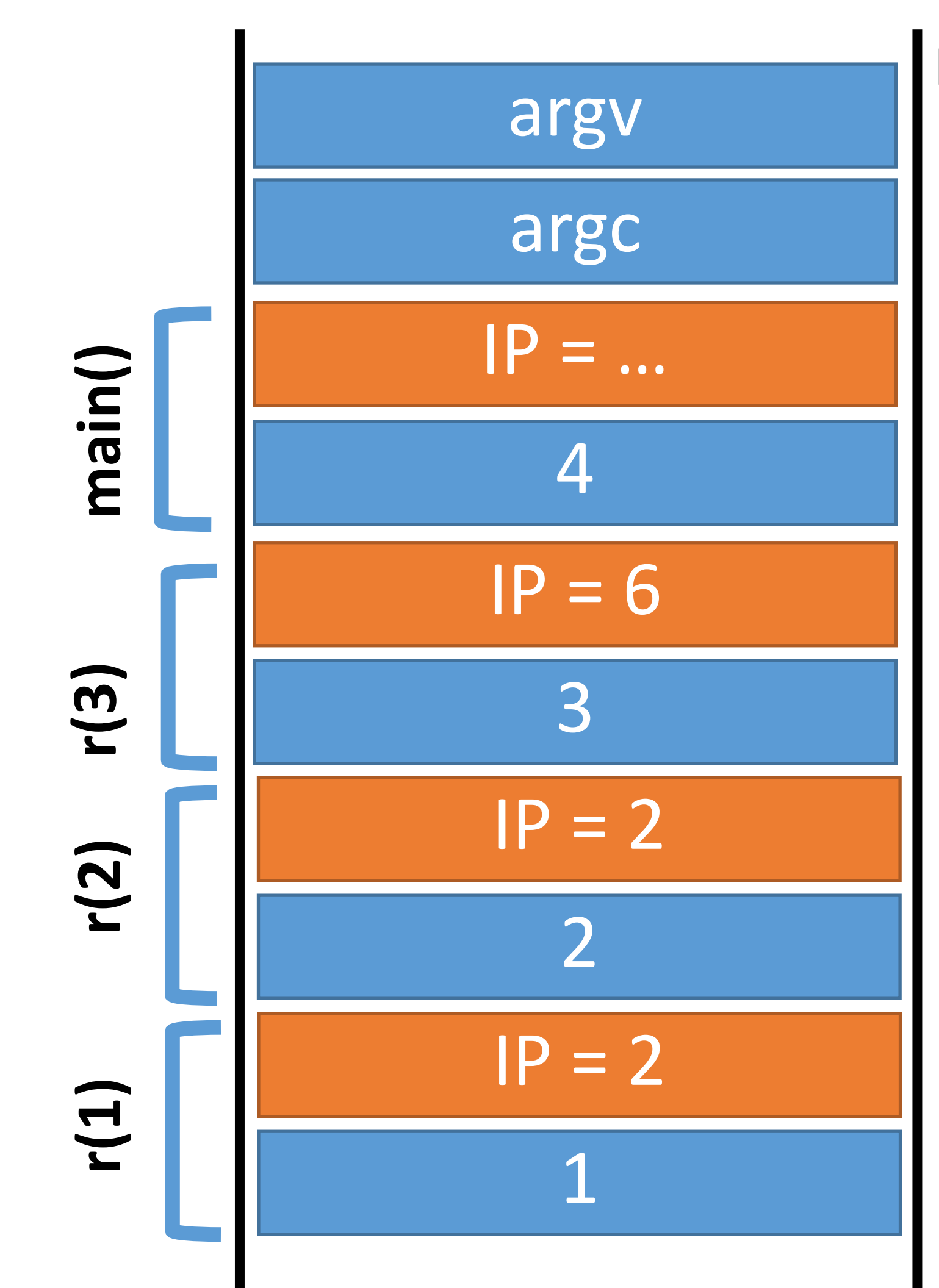

- integer r(integer n) { 0:
- if (n > 0) r(n 1); 1:
- return n; 2:
- } 3:
- void main (integer argc, strings argv) { 4: r( 4); // should return 4 5: } 6:

### Memory

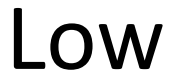

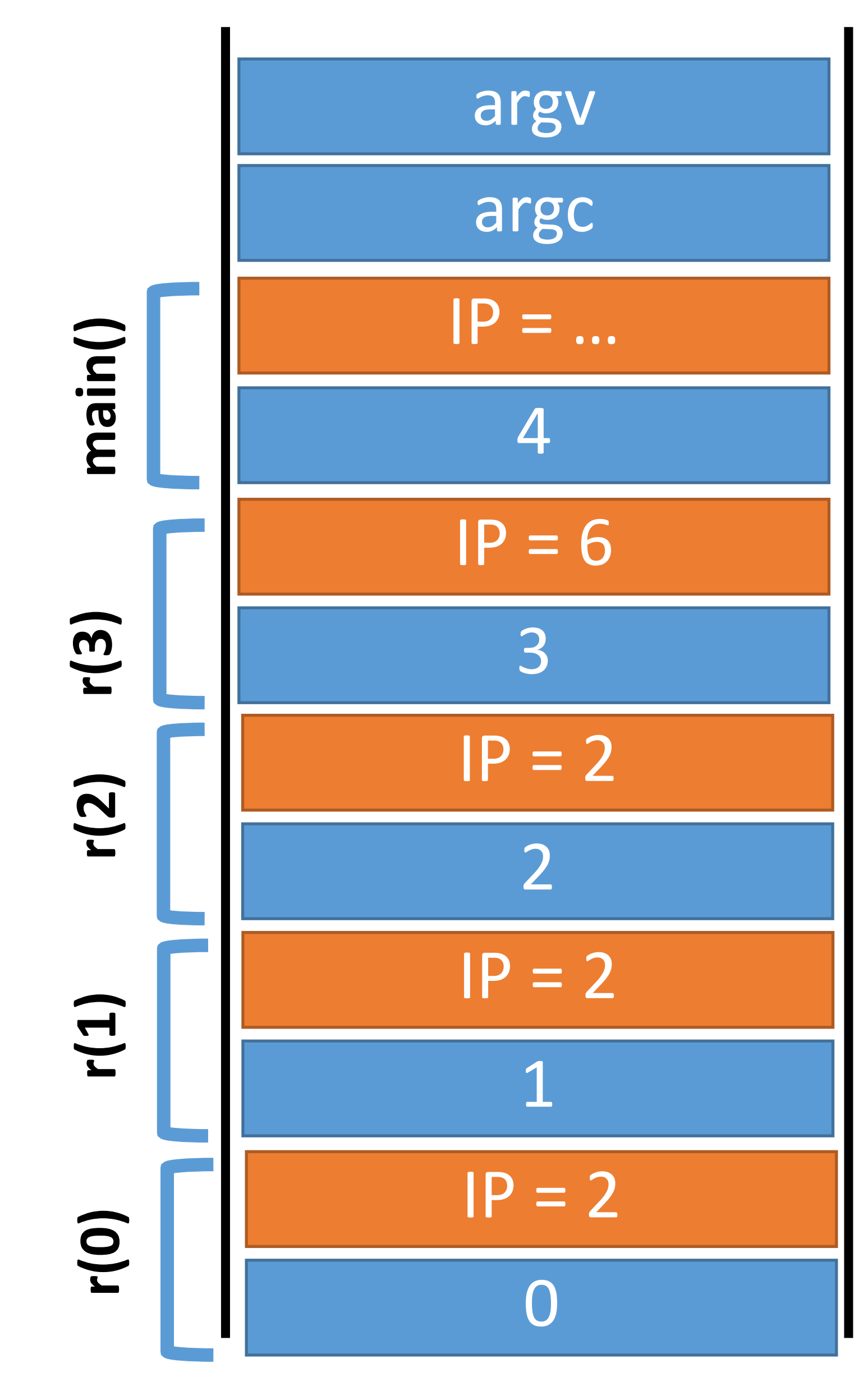

- integer r(integer n) { 0:
- if (n > 0) r(n 1); 1:
- return n; 2:
- } 3:
- void main (integer argc, strings argv) { 4: r( 4); // should return 4 5: } 6:

### Memory

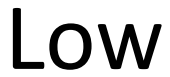

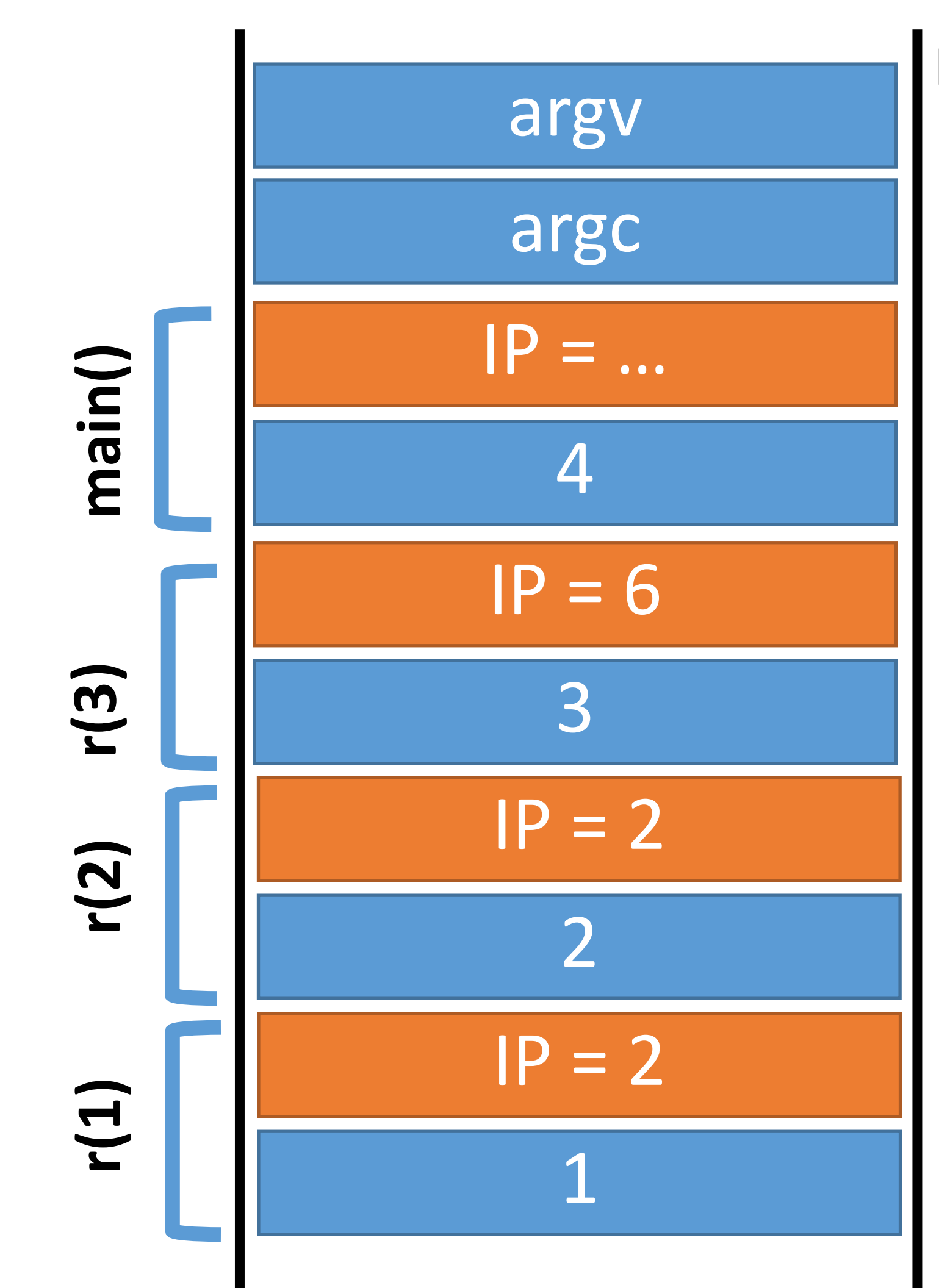

- integer r(integer n) { 0:
- if (n > 0) r(n 1); 1:
- return n; 2:
- } 3:
- void main(integer argc, strings argv) { 4: r(4); // should return 4 5: } 6:

### Memory

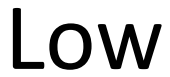

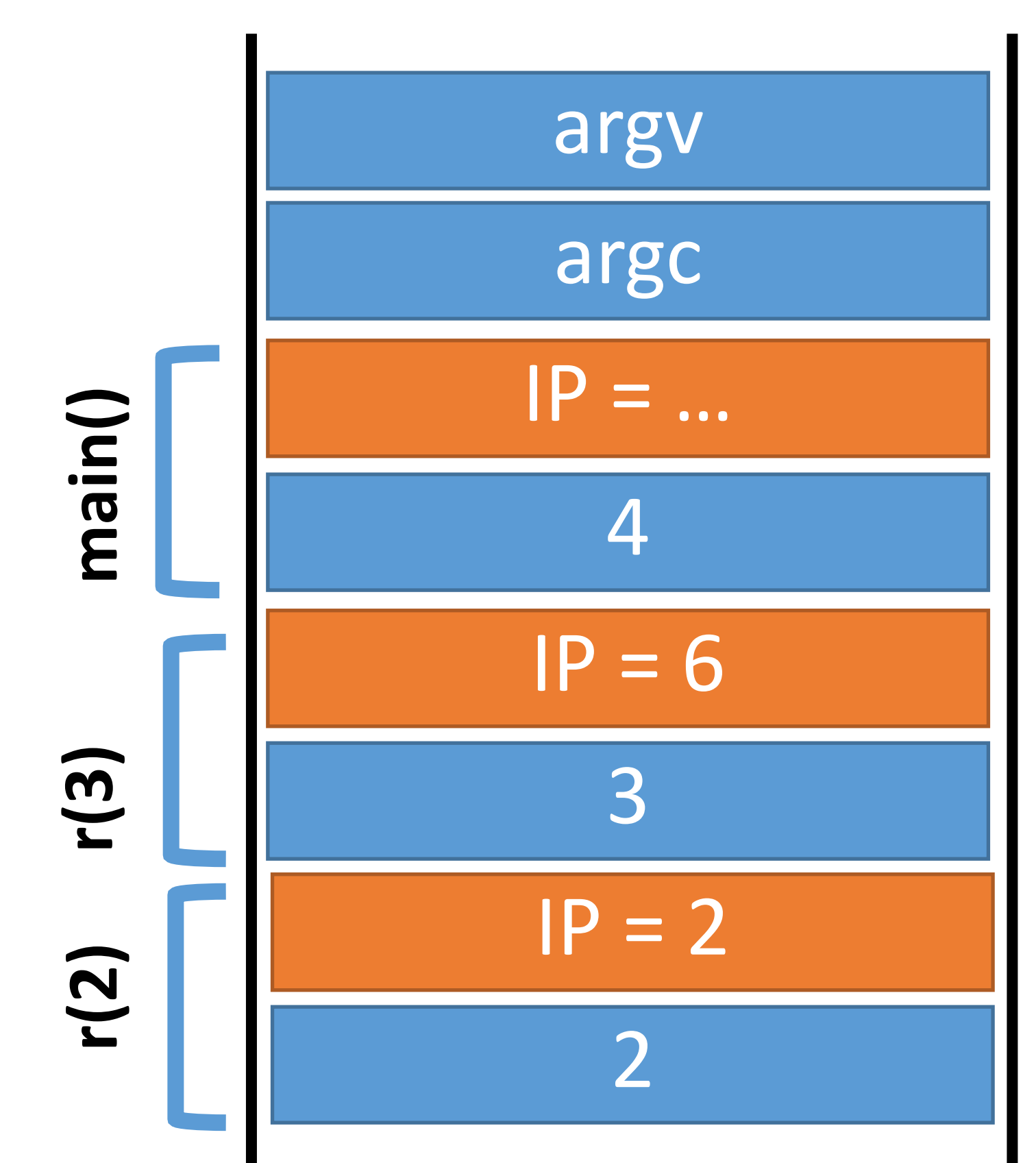

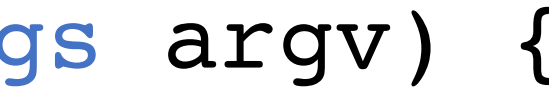

- integer r(integer n) { 0:
- if (n > 0) r(n 1); 1:
- return n; 2:
- } 3:
- void main(integer argc, strings argv) { 4: r(4); // should return 4 5: } 6:

### Memory

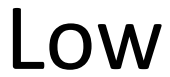

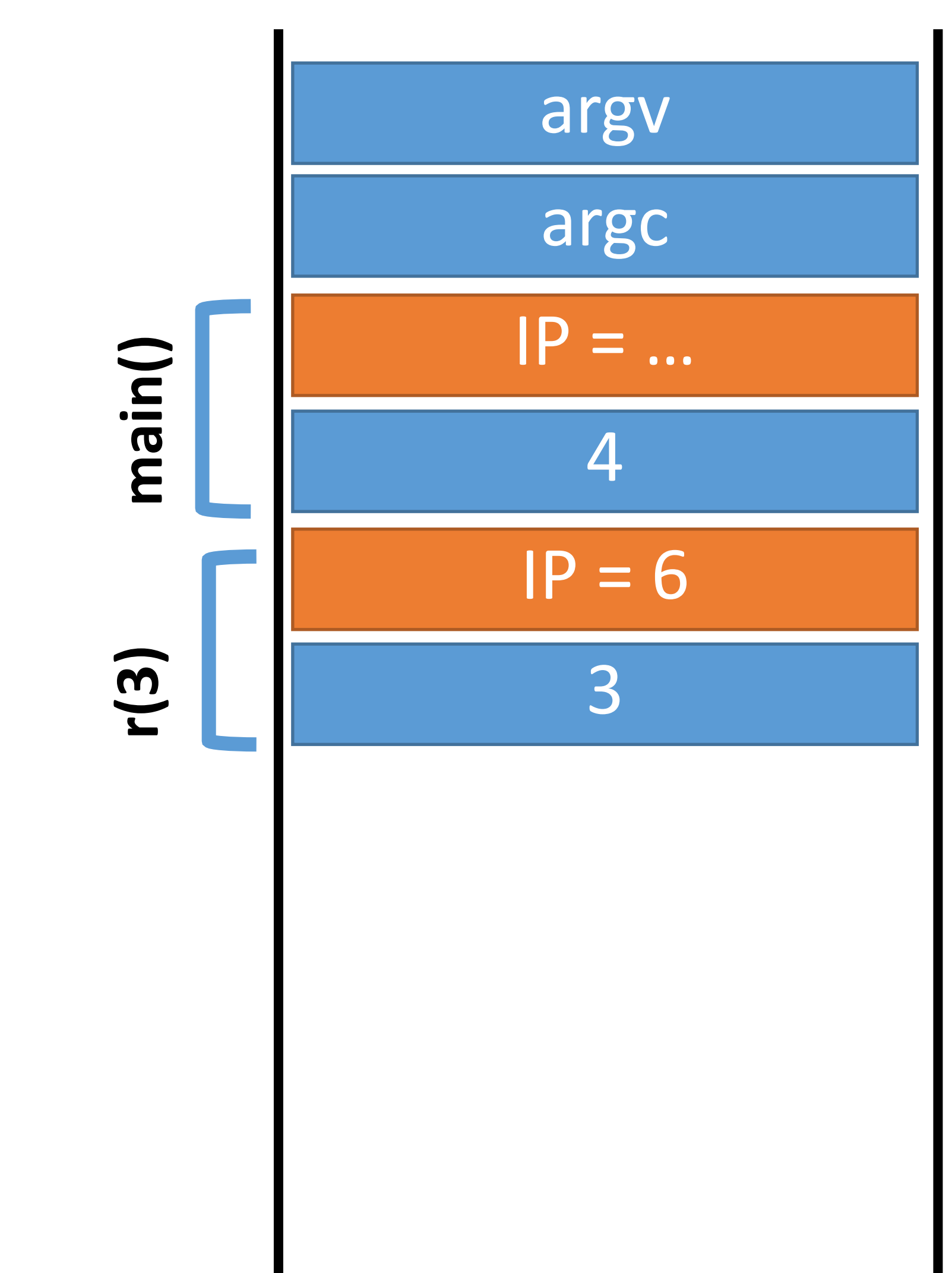

- integer r(integer n) { 0:
- if (n > 0) r(n 1); 1:
- return n; 2:
- } 3:
- void main(integer argc, strings argv) { 4: r(4); // should return 4 5: } 6:

### Memory

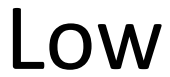

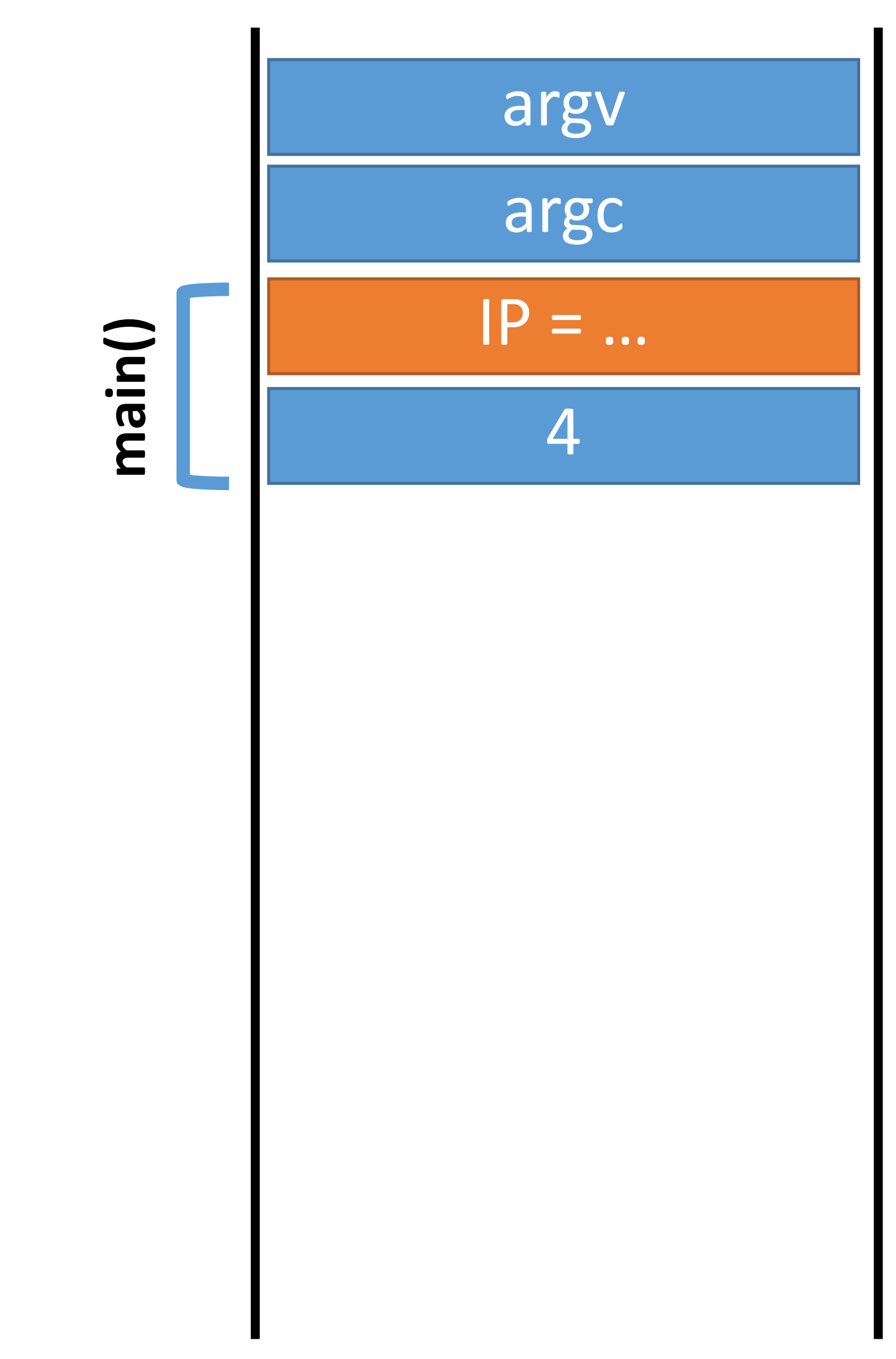

### Stack high

0

Args to print

Return address

Previous frame ptr

Local vars for print

# Review of Software Abstration

- 1. Running programs exist in memory (RAM)
- 2. Code is in process memory
- CPU keeps track of current instruction in the IP register 3. Data memory is structured as a stack of frames • Each function invocation adds a frame to the stack
- 
- - Each frame contains
		- Local variables that are in scope
		- Saved IP to return to

### Fun Fact

What is a stack overflow?

## Fun Fact

What is a stack overflow?

Memory is finite

- If recursion goes too deep, memory is exhausted
- Program crashes
- Called a stack overflow

# Buffer Overflows

A Vulnerable Program Smashing the Stack Shellcode

NOP Sleds

# Memory Corruption

- Programs often contain bugs that corrupt stack memory
- Usually, this just causes a program crash
	- The infamous "segmentation" or "page" fault
- To an attacker, every bug is an opportunity
	- Try to modify program data in very specific ways
- Vulnerability stems from several factors
	- Low-level languages are not memory-safe
	- Control information is stored inline with user data on the stack

# Threat Model

Attacker's goal:

System's goal:

Attacker's capability: submit arbitrary input to the program

- Environment variables
- Command line parameters
- Contents of files
- Network data
- Etc.

# Threat Model

Attacker's goal:

- Inject malicious code into a program and execute it
- Gain all privileges and capabilities of the target program (e.g. setuid)

- Integrity program should execute faithfully, as programmer intended
- Crashes should be handled gracefully

System's goal: prevent code injection

Attacker's capability: submit arbitrary input to the program

- Environment variables
- Command line parameters
- Contents of files
- Network data
- Etc.
- 
- 
- 

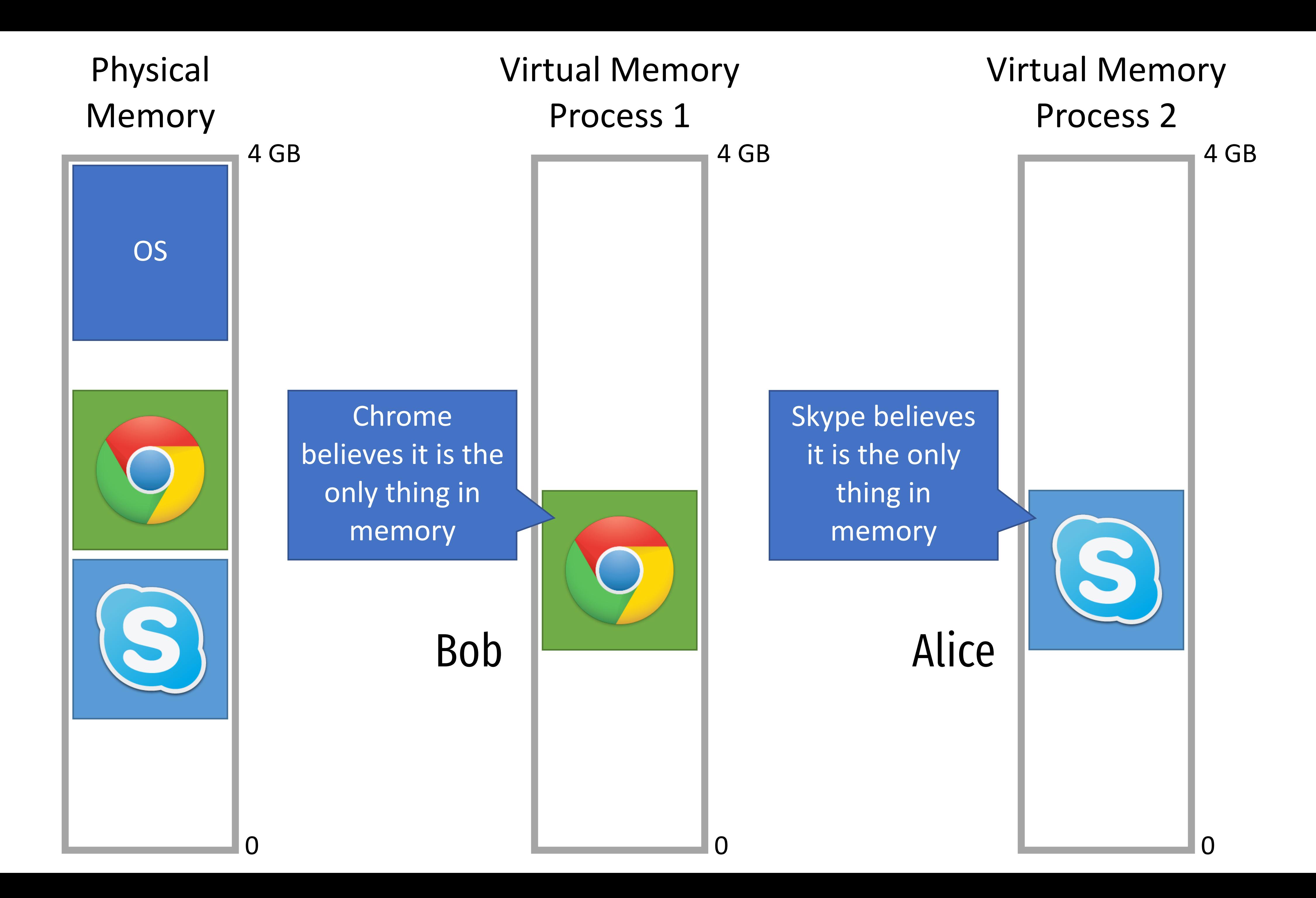

void dowork(char \*str) { char buf[60]; strcpy(buf,str); buf[60] = 0; printf("%s\n",buf); }

void main(int argc, char\* argv[]) { if  $(\arg c!=2)$  { printf("Need an arg"); exit(1); }

dowork(argv[1]);

}

Goal is to attack a program like this one. (2 common errors)

# A Vulnerable Program

- 0: void print(string s) { // only holds 32 characters, max string buffer[32]; strcpy(buffer, s); 1:
- puts(buffer); 2:
- } 3:

```
void main(integer argc, strings argv) 
   {
     for (; argc > 0; argc = argc -1) {
        print(argv[argc]);
    }
   }
4:
5:
6:
7:
8:
```
# A Vulnerable Program

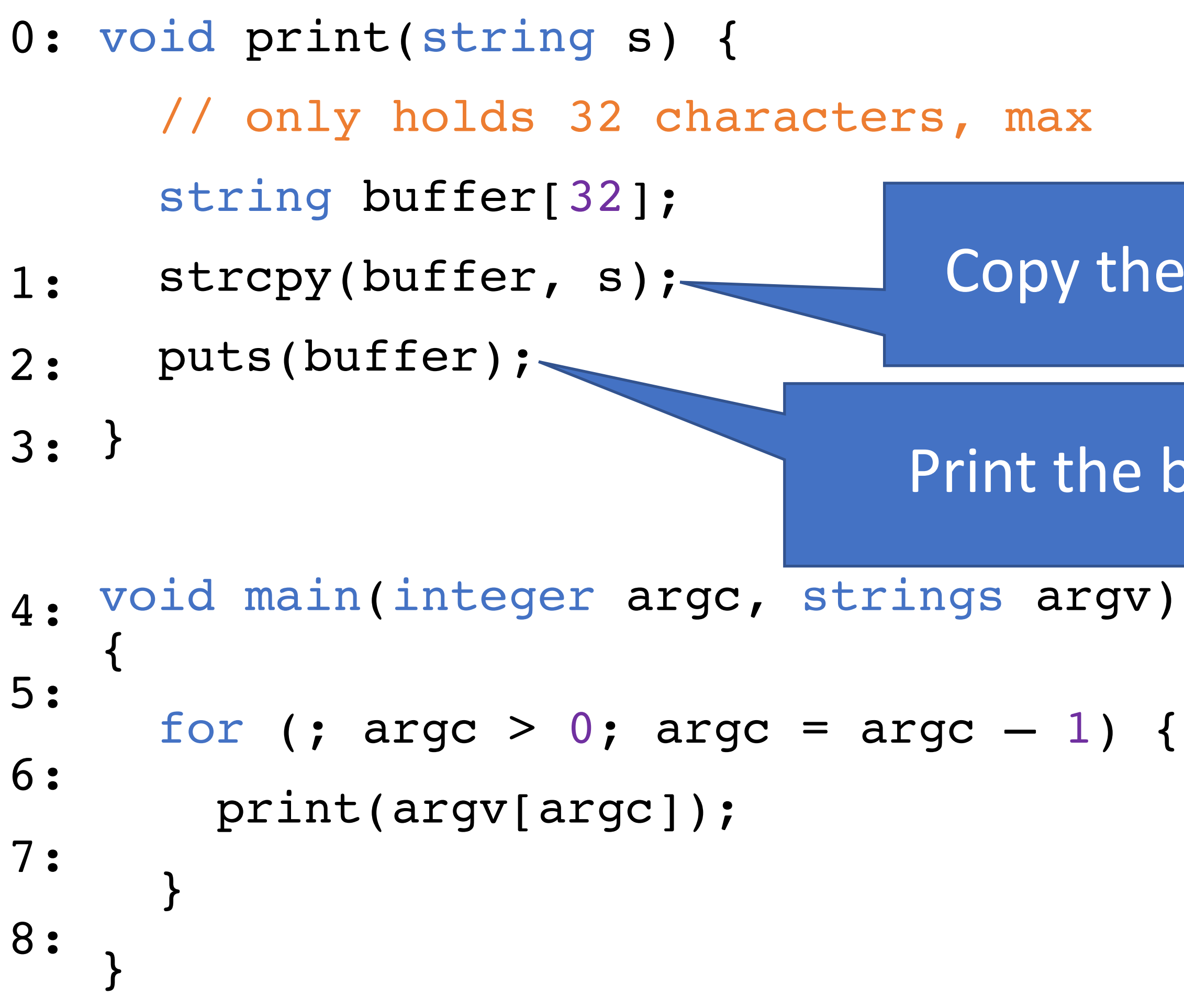

### Copy the given string s into the new buffer

### Print the buffer to the console

# A Vulnerable Program

- 0: void print(string s) { // only holds 32 characters, max string buffer[32]; strcpy(buffer, s); 1:
- puts(buffer); 2:
- } 3:

```
void main(integer argc, strings argv) 
   {
     for (; argc > 0; argc = argc -1) {
        print(argv[argc]);
    }
   }
4:
5:
6:
7:
8:
```
\$ ./print Hello World World Hello \$ ./print arg1 arg2 arg3 arg3 arg2 arg1

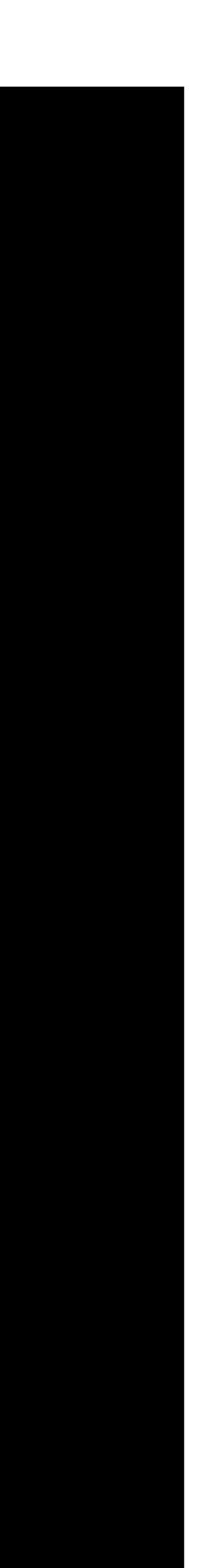

# Review of how a program calls a function

Stack high

0

0: void print(string s) { // only holds 32 characters, max string buffer[32]; strcpy(buffer, s); 1:

- puts(buffer); 2:
- } 3:

```
void main(integer argc, strings argv) 
   {
     for (; argc > 0; argc = argc -1) {
        print(argv[argc]);
    }
   }
4:
5:
6:
7:
8:
```
# Review of how a program calls a function

### Stack high

0

0: void print(string s) { // only holds 32 characters, max string buffer[32]; strcpy(buffer, s); 1:

- puts(buffer); 2:
- } 3:

```
void main(integer argc, strings argv) 
   {
     for (; argc > 0; argc = argc - 1) {
        print(argv[argc]);
    }
   }
4:
5:
6:
7:
8:
```
Args to print

Return address

Previous frame ptr

Local vars for print

0: void print(string s) { // only holds 32 characters, max

string buffer[32];

- for (; argc > 0; argc = argc  $-1$ ) { 5:
- print(argv[argc]); 6:
- $\overline{)}$ 7:
- strcpy(buffer, s); 1:
- puts(buffer); 2:

} 3:

void main(integer argc, strings argv) { 4:

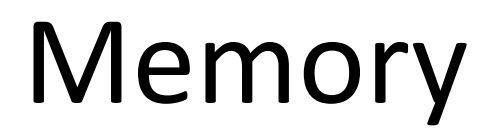

#### High

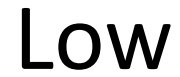

} 8:

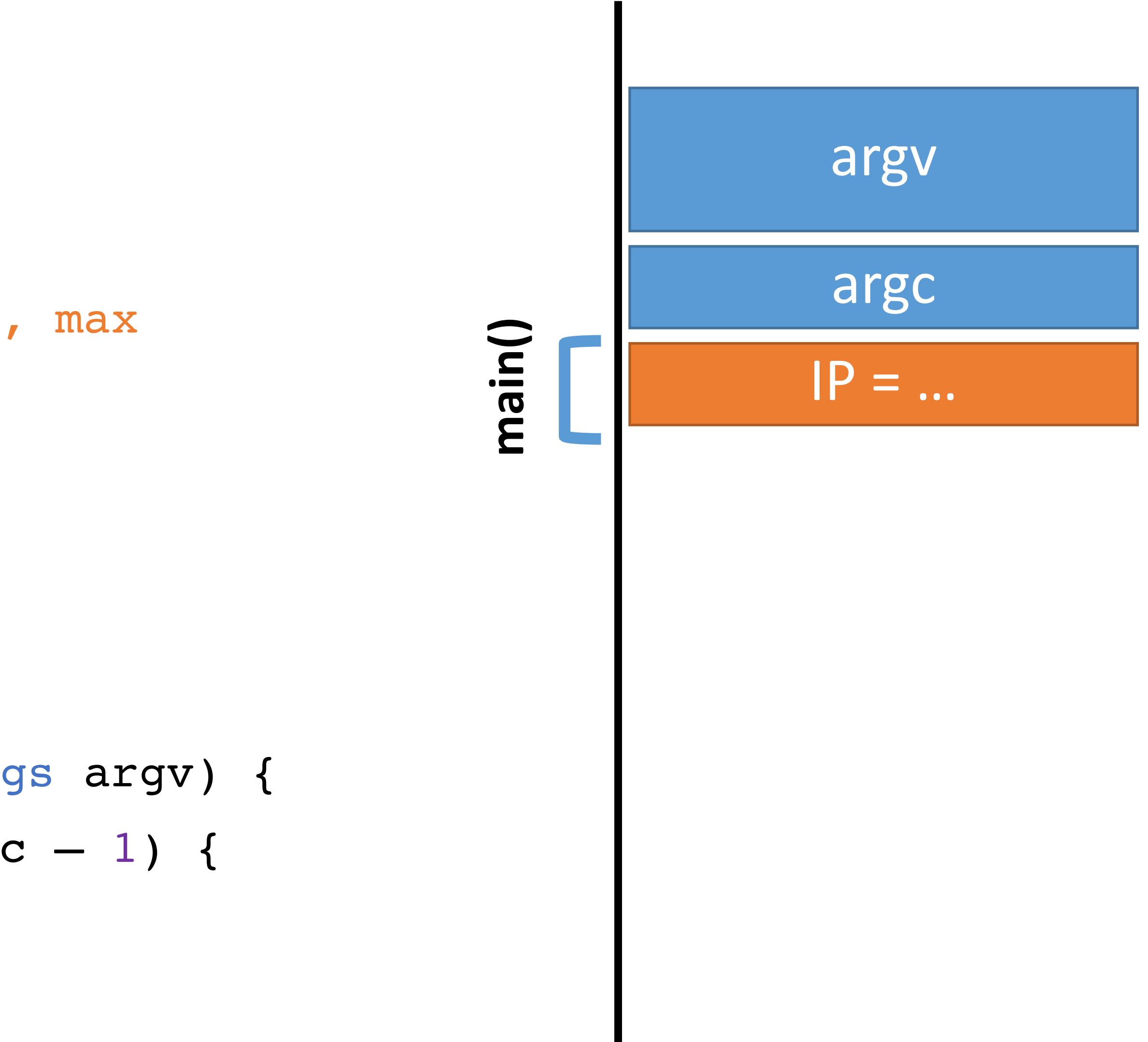

0: void print(string s) {

- 
- 
- 

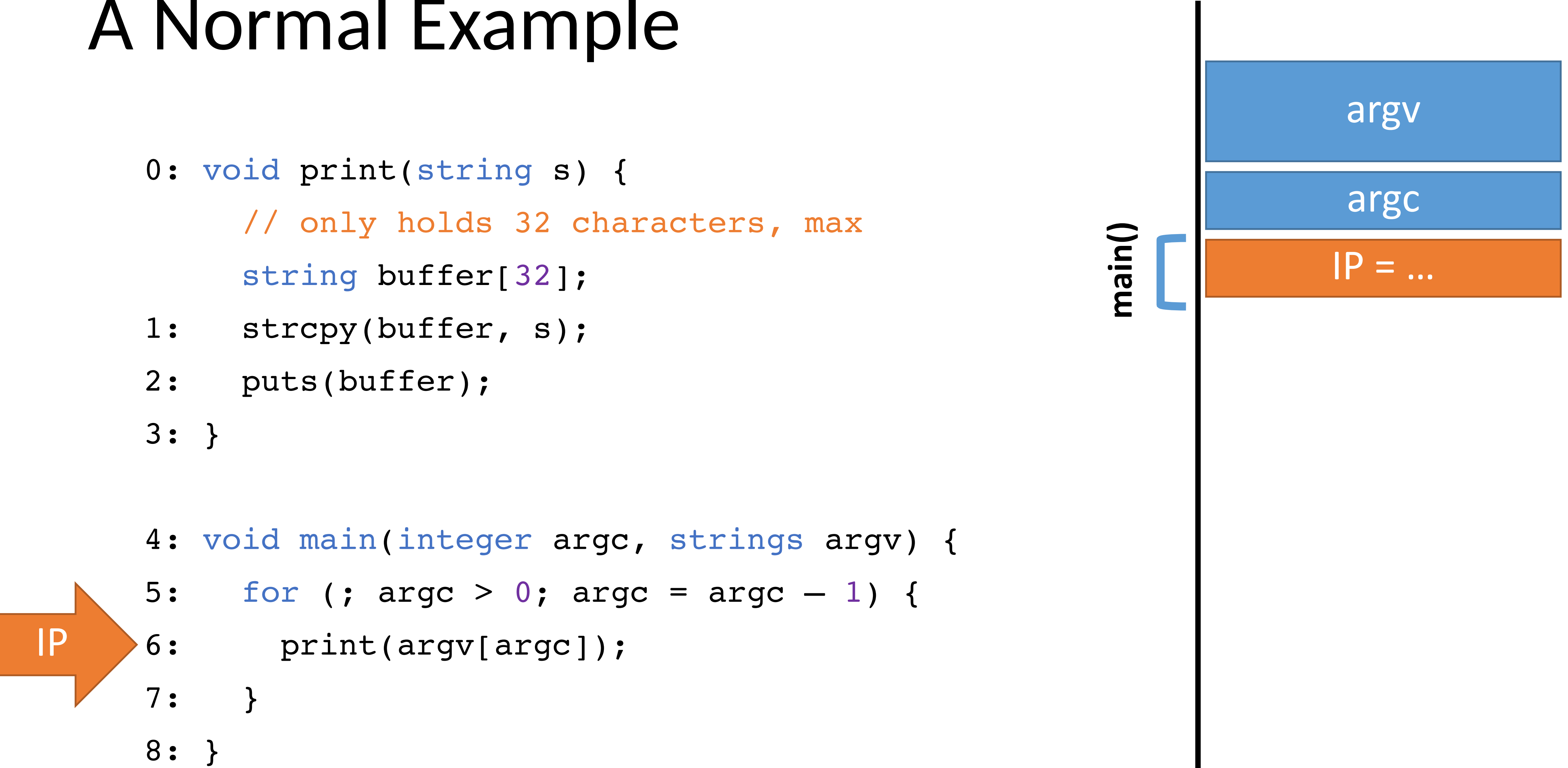

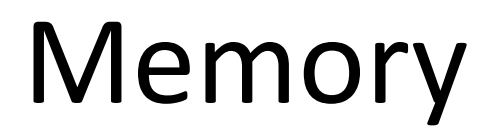

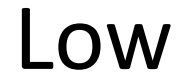

- 0: void print(string s) { // only holds 32 characters, max string buffer[32];
- strcpy(buffer, s); 1:
- puts(buffer); 2:
- } 3:
- void main (integer argc, strings argv) { 4:
- for (; argc > 0; argc = argc  $-1$ ) { 5:
- print(argv[argc]); 6:
- } 7:
- } 8:

### Memory

#### High

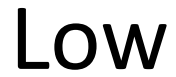

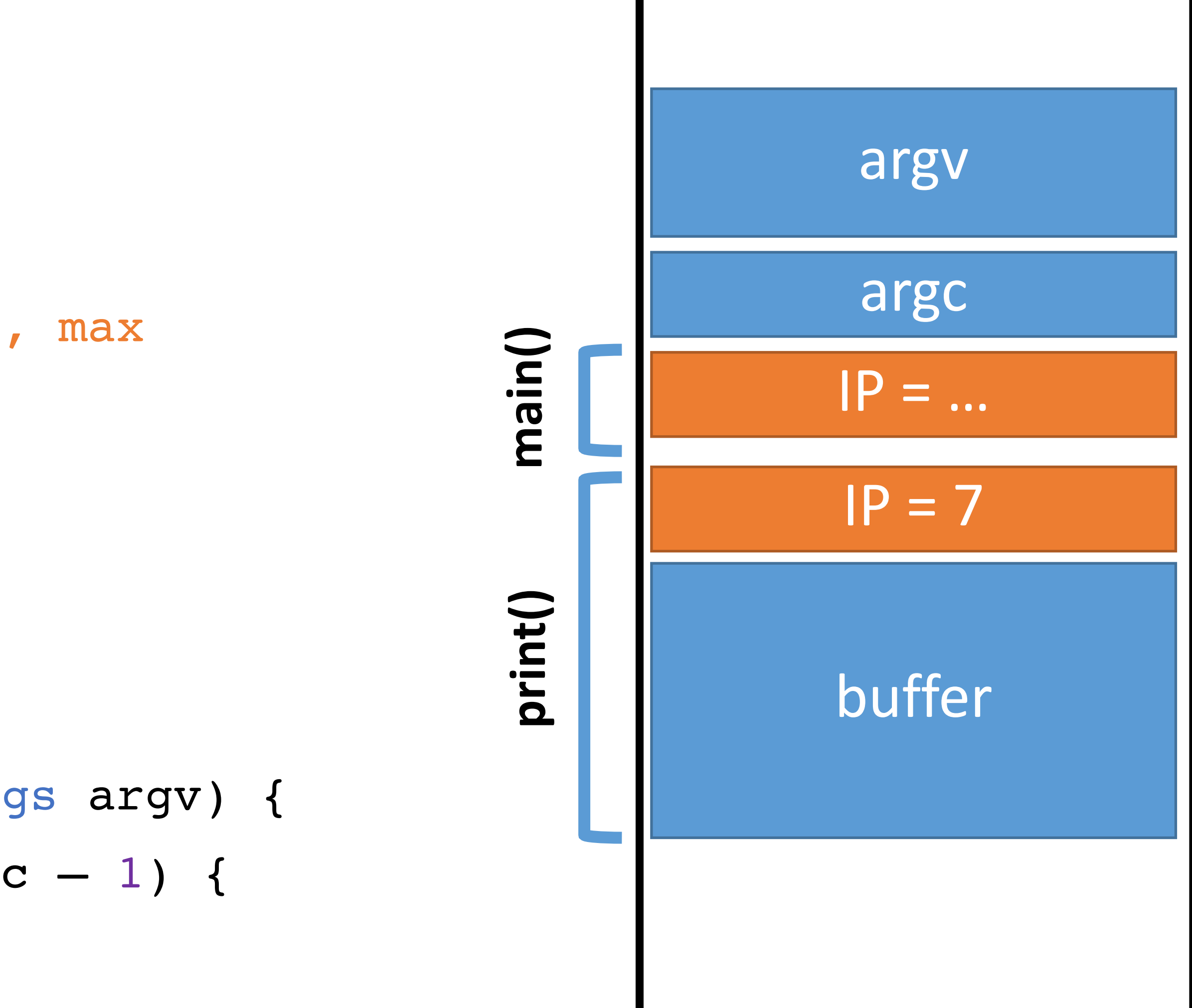

- 0: void print(string s) { // only holds 32 characters, max string buffer[32]; strcpy(buffer, s); puts(buffer); 1: 2:
	- } 3:

- void main (integer argc, strings argv) { 4:
- for (; argc > 0; argc = argc  $-1$ ) { 5:
- print(argv[argc]); 6:
- } 7:
- } 8:

### Memory

#### High

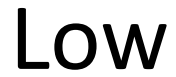

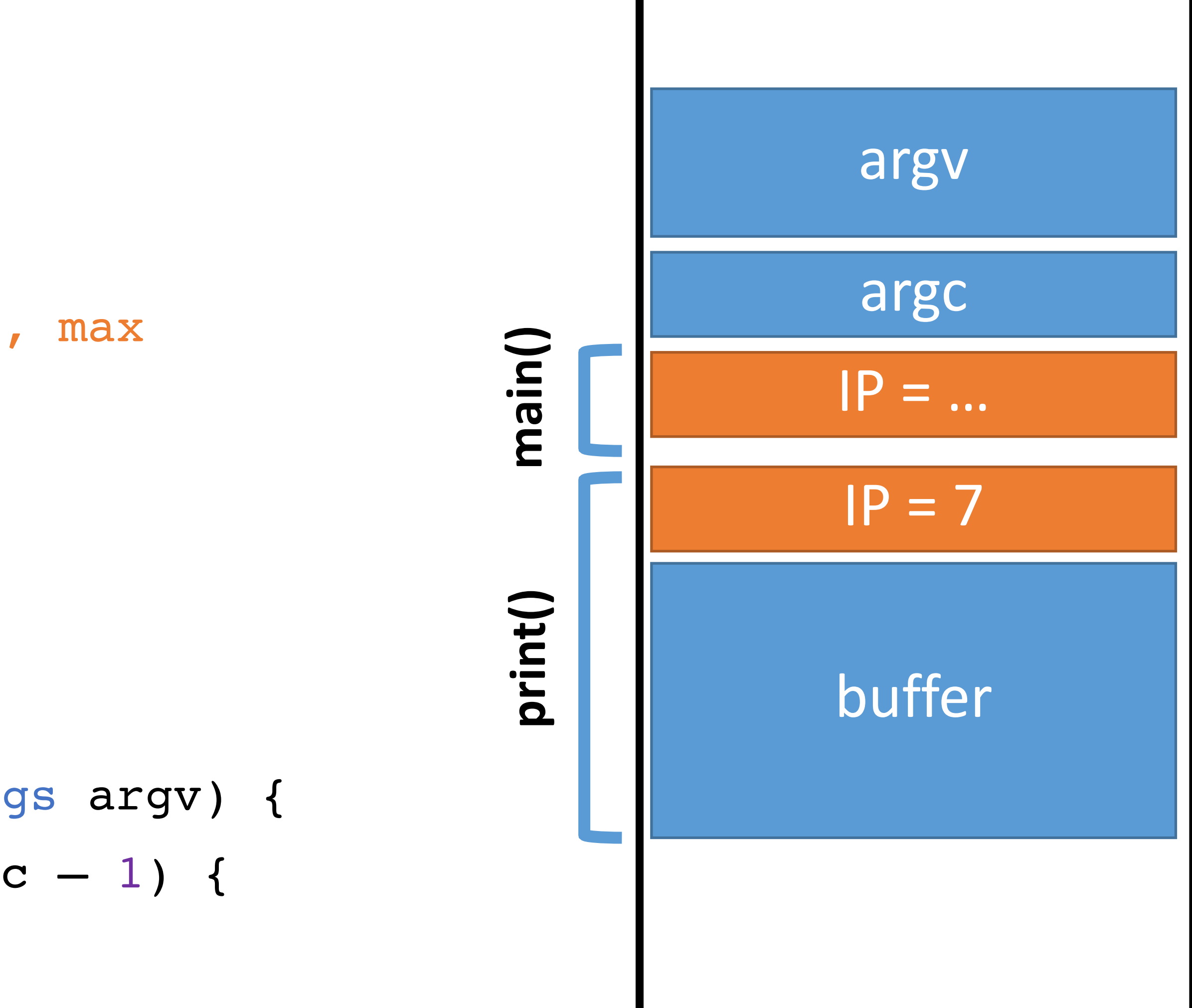

- 0: void print(string s) { // only holds 32 characters, max string buffer[32]; strcpy(buffer, s); puts(buffer); 1: 2:
	- } 3:

- void main(integer argc, strings argv) { 4:
- for (; argc  $> 0$ ; argc = argc  $-1$ ) { 5:
- print(argv[argc]); 6:
- $\overline{)}$ 7:
- } 8:

### Memory

#### High

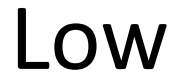

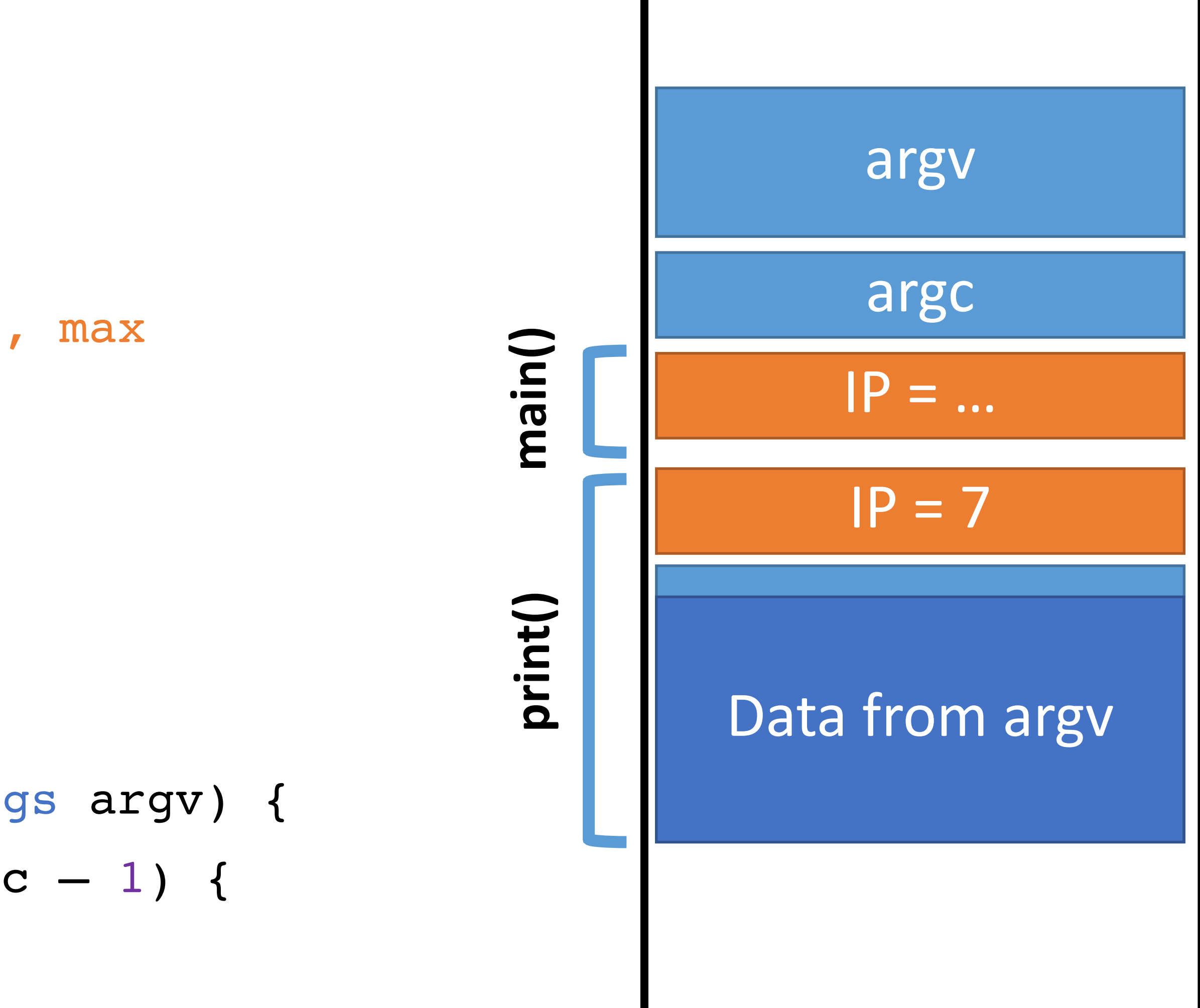

0: void print(string s) { // only holds 32 characters, max

string buffer[32];

- strcpy(buffer, s); 1:
- puts(buffer); 2:

} 3:

- void main(integer argc, strings argv) { 4:
- for (; argc  $> 0$ ; argc = argc  $-1$ ) { 5:
- print(argv[argc]); 6:
- $\overline{)}$ 7:
- } 8:

### Memory

#### High

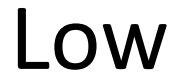

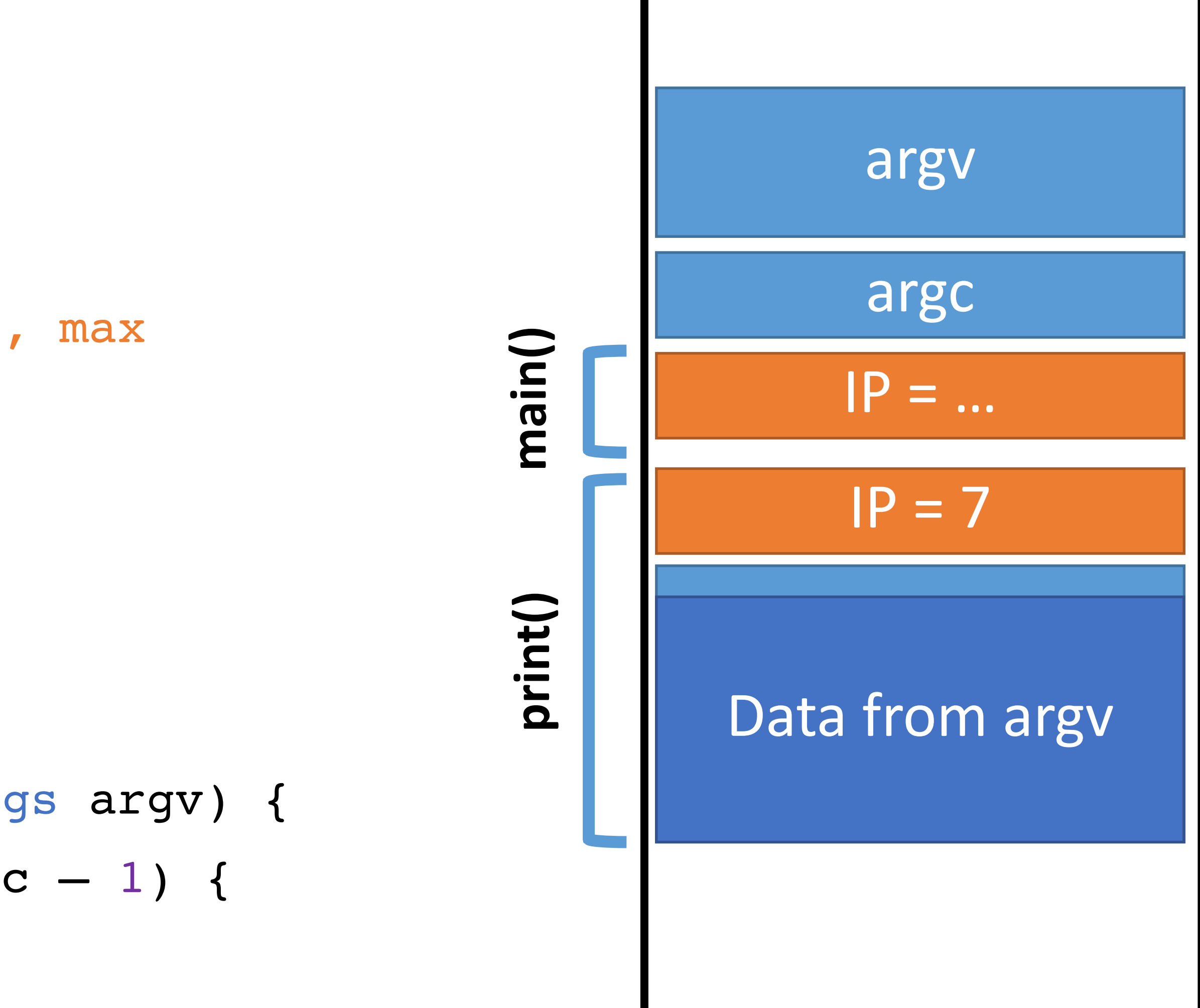

0: void print(string s) { // only holds 32 characters, max

string buffer[32];

- strcpy(buffer, s); 1:
- puts(buffer); 2:
- } 3:
- void main(integer argc, strings argv) { 4:
- for (; argc  $> 0$ ; argc = argc  $-1$ ) { 5:
- print(argv[argc]); 6:
- 7:

 $\mathbf{A}$ 

IP >8: }

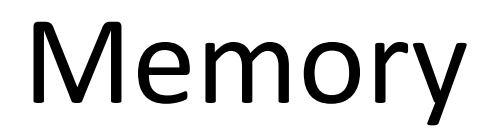

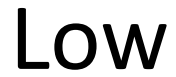

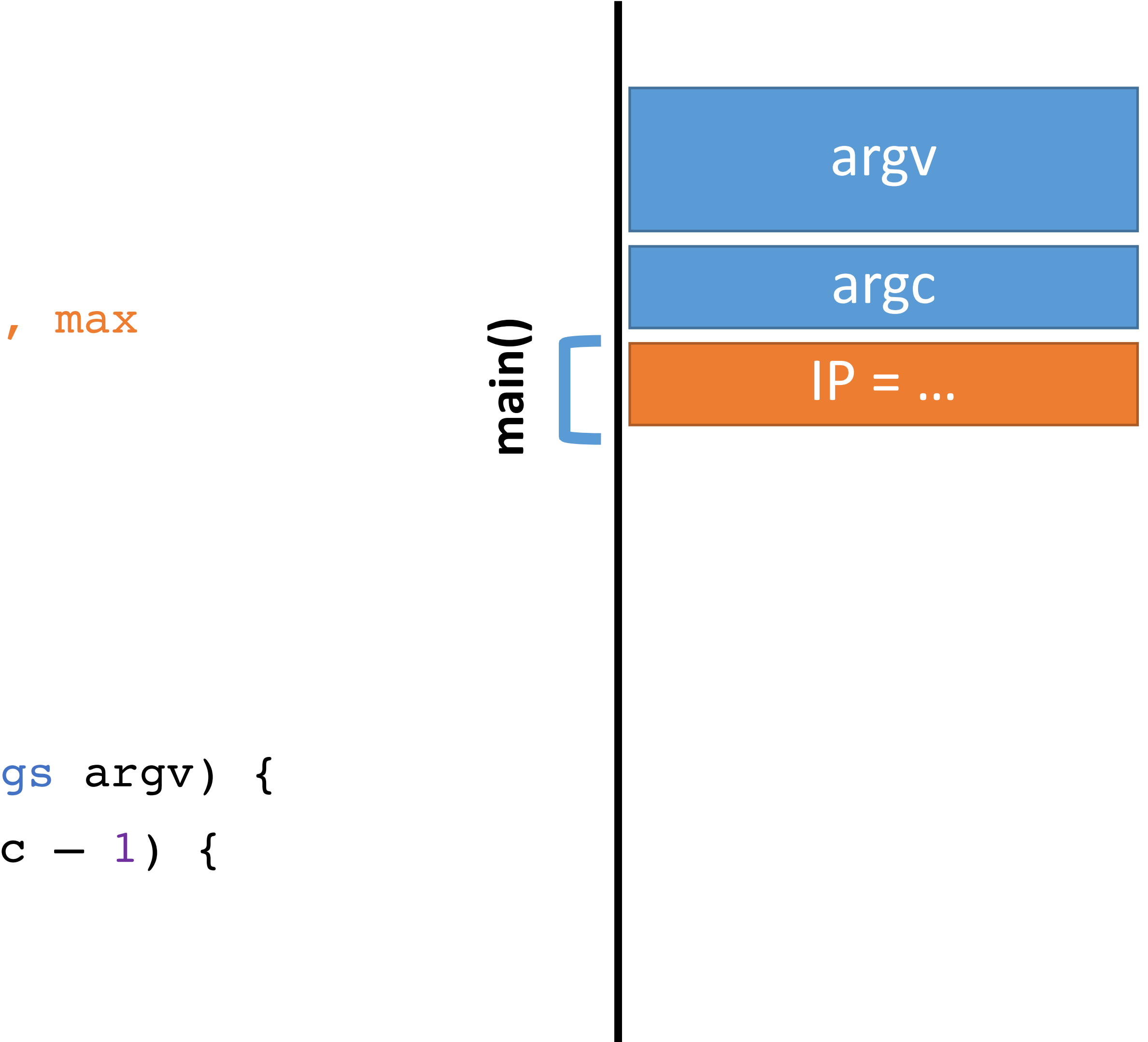

### A Normal Exampl 0: void print(string s) { // only holds 32 characters, max string buffer[32]; strcpy(buffer, s); puts(buffer); } 3: 1: 2:

- void main(integer argc, strings argv) { 4:
- for (; argc > 0; argc = argc  $-1$ ) { 5:
- print(argv[argc]); 6:
- 7:

 $\mathbf{A}$ 

IP >8: }

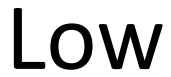

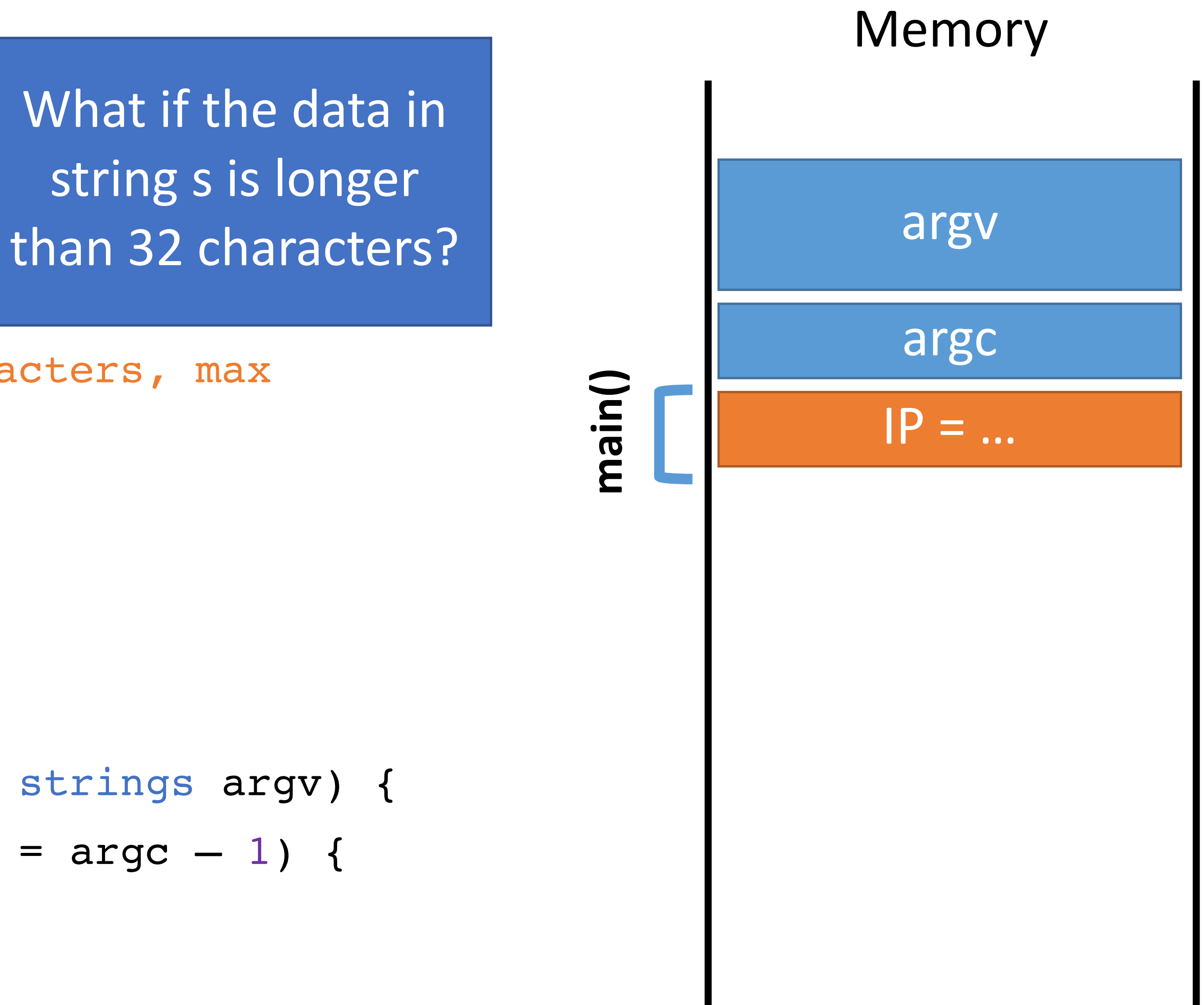

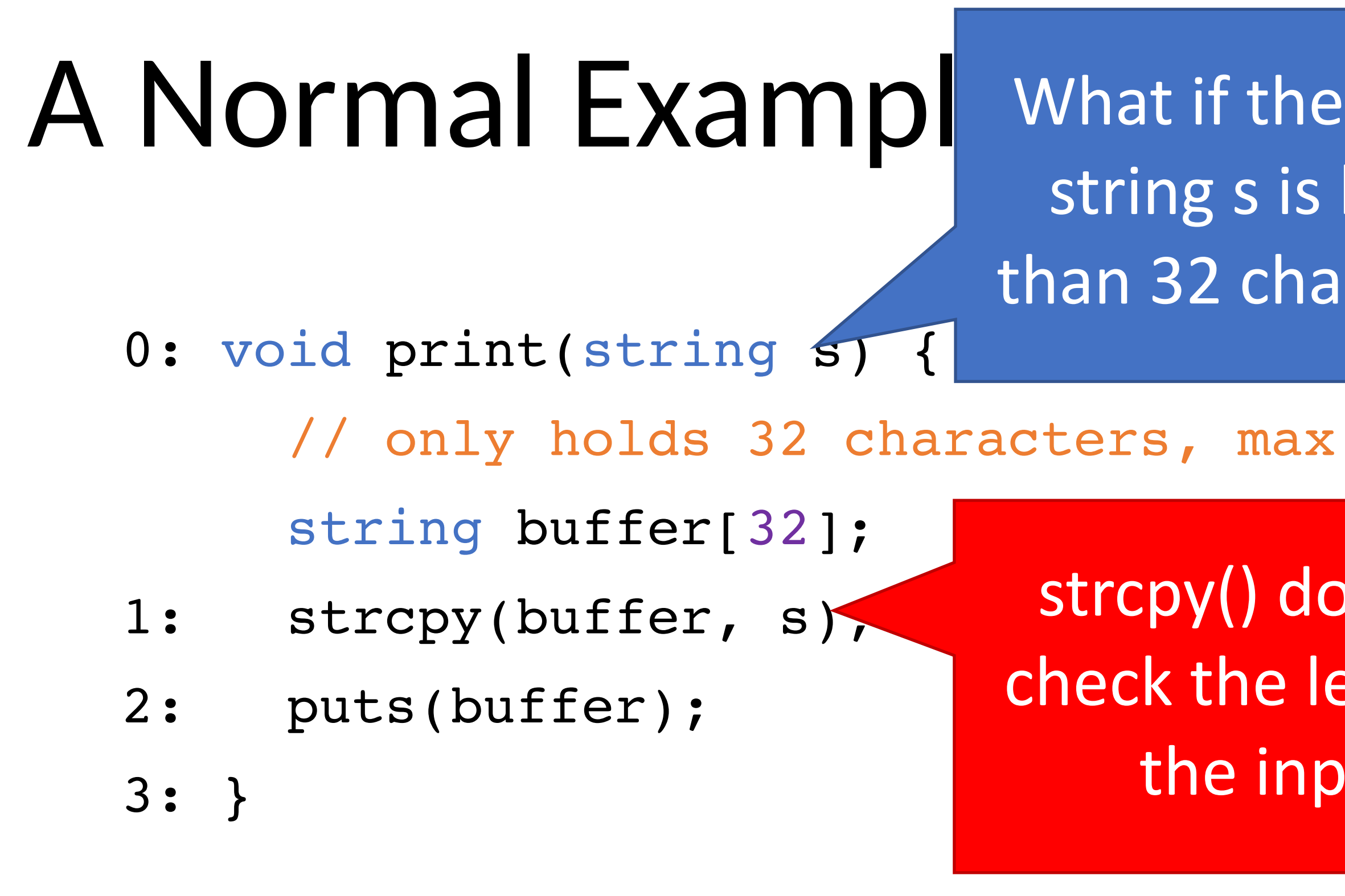

- void main(integer argc, strings argv) { 4:
- for (; argc > 0; argc = argc  $-1$ ) { 5:
- print(argv[argc]); 6:
- 7:

}

IP >8: }

#### High

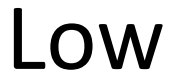

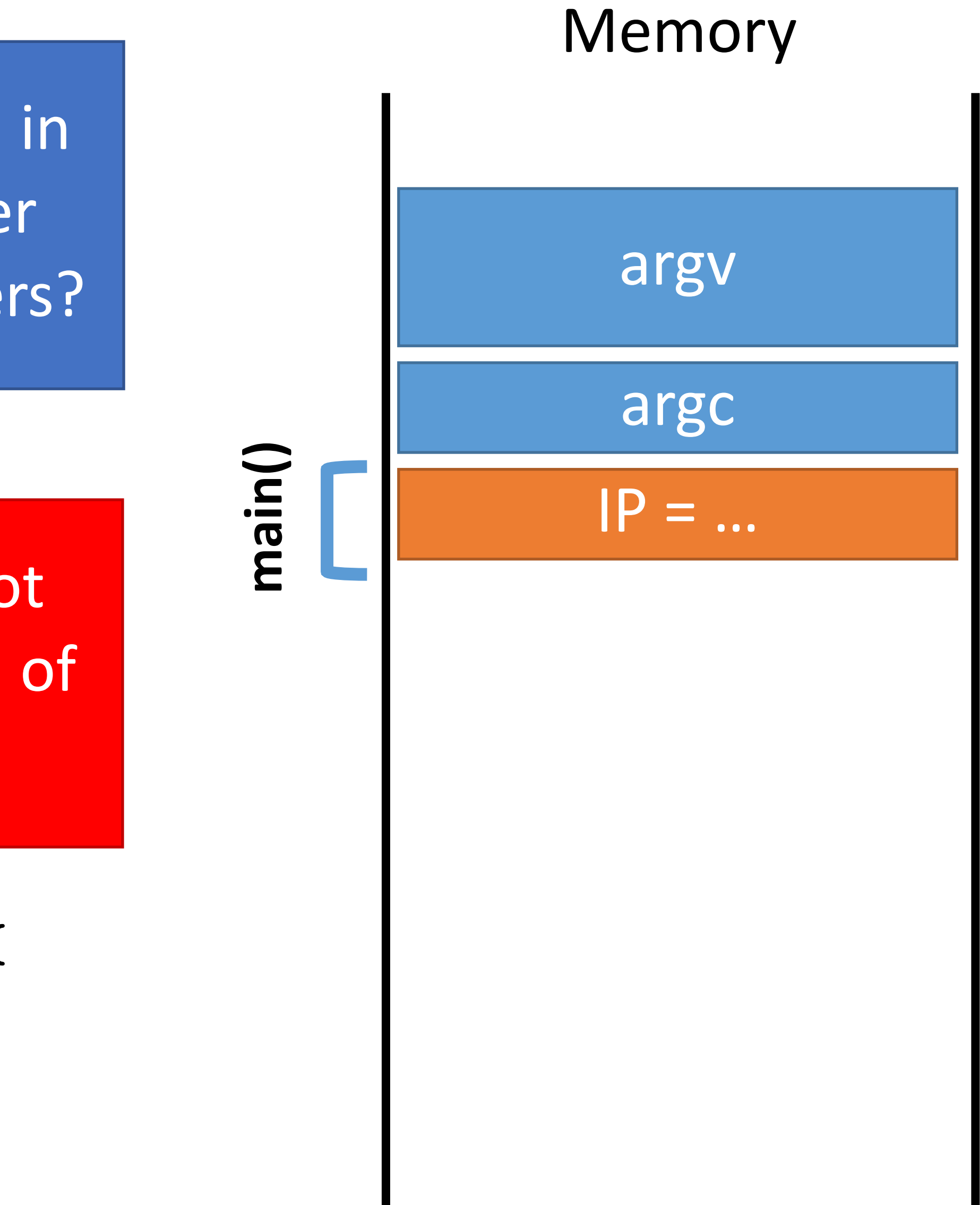

What if the data in string s is longer than 32 characters?

strcpy() does not check the length of the input!

- 0: void print(string s) { // only holds 32 characters, max string buffer[32];
- strcpy(buffer, s); 1:
- puts(buffer); 2:

} 3:

- void main(integer argc, strings argv) { 4:
- for (; argc > 0; argc = argc  $-1$ ) { 5:
- print(argv[argc]); 6:
- } 7:

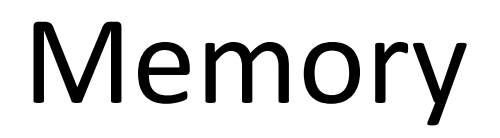

#### High

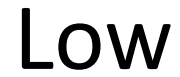

} 8:

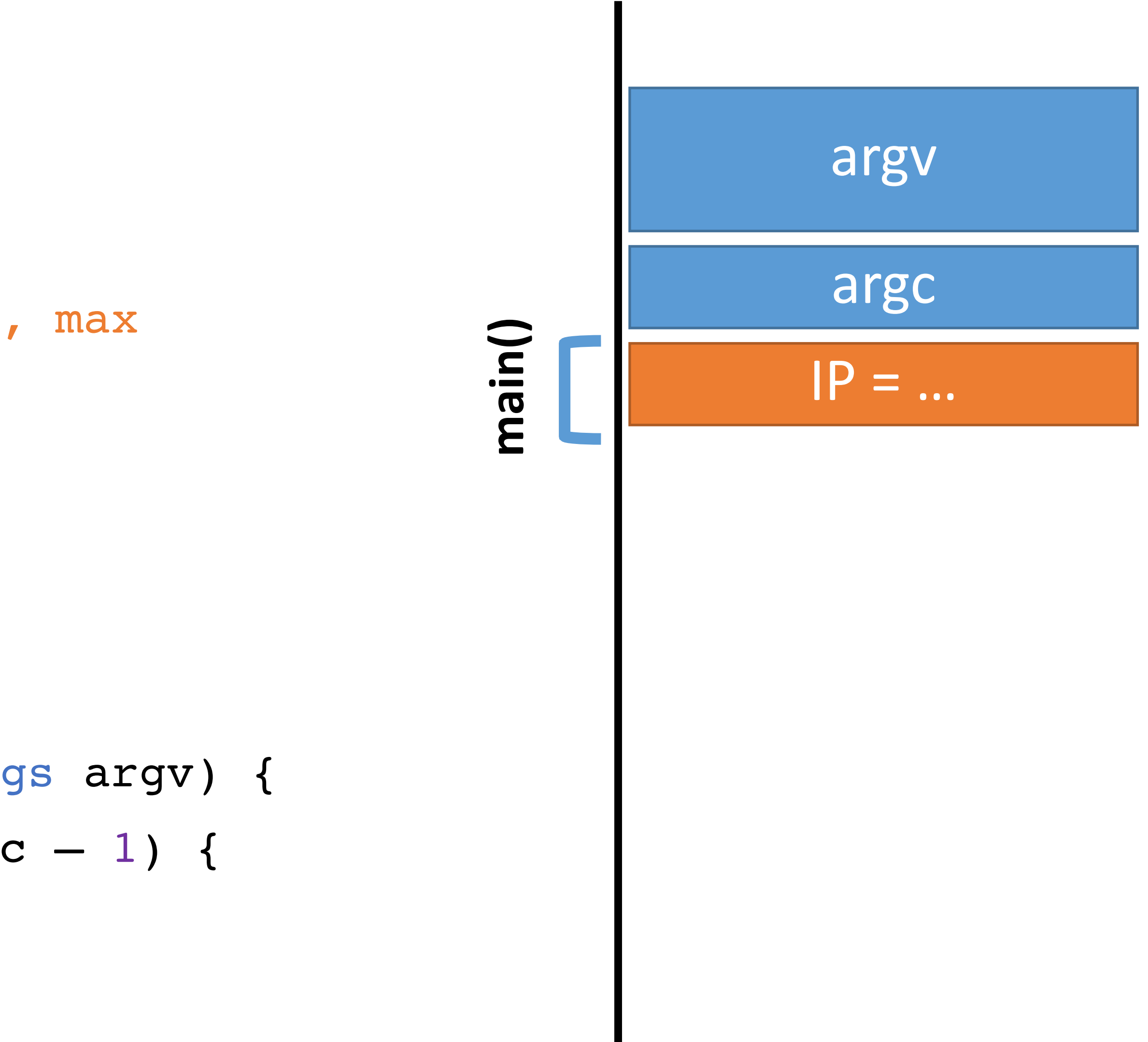

- 0: void print(string s) {
- 1:
- 
- 

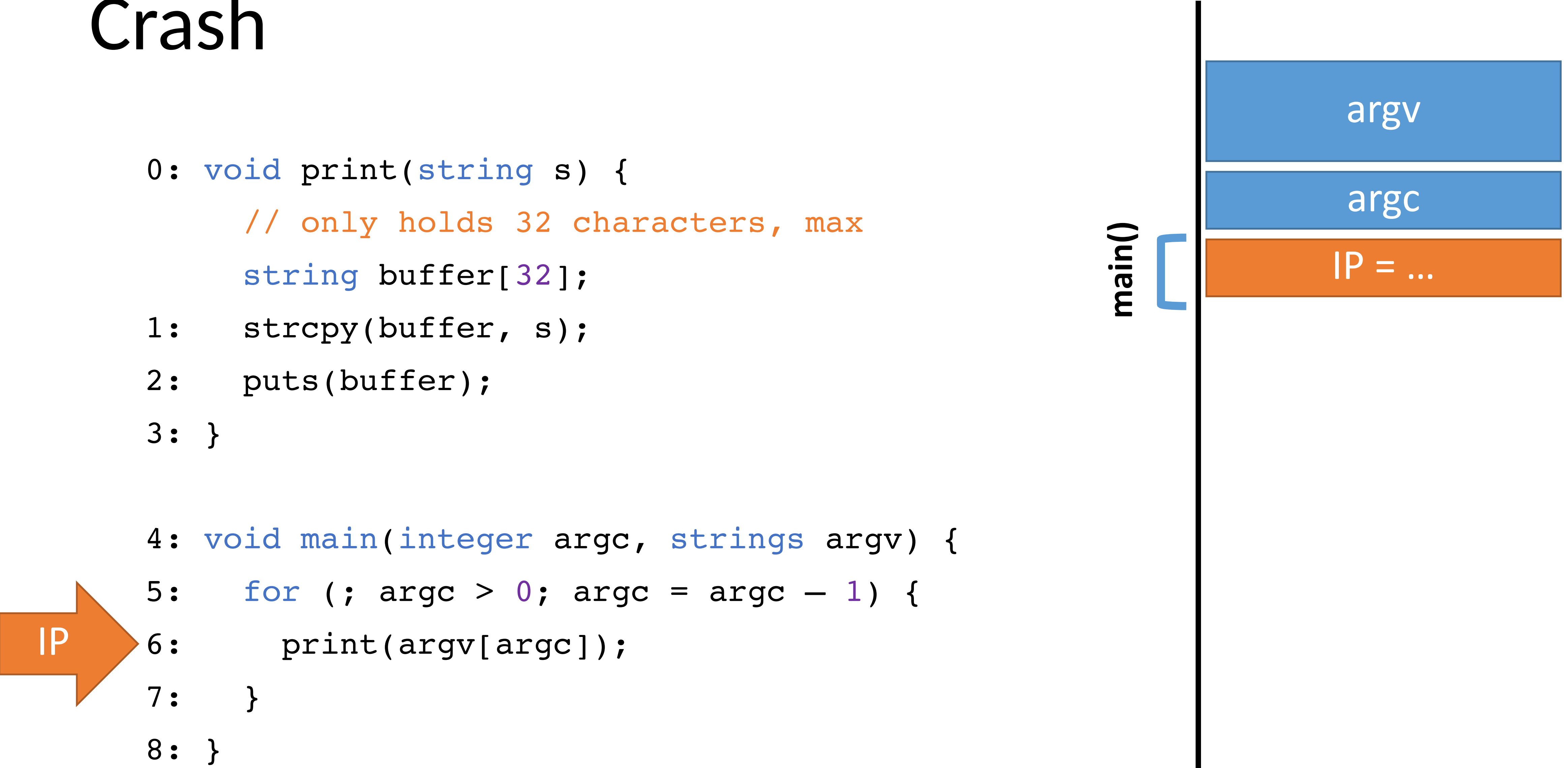

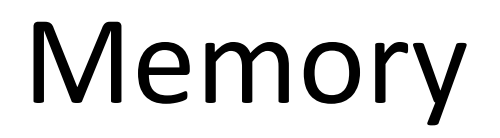

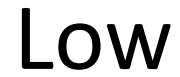

- 0: void print(string s) { // only holds 32 characters, max string buffer[32];
- strcpy(buffer, s); 1:
- puts(buffer); 2:
- } 3:
- void main (integer argc, strings argv) { 4:
- for (; argc > 0; argc = argc  $-1$ ) { 5:
- print(argv[argc]); 6:
- } 7:
- } 8:

### Memory

#### High

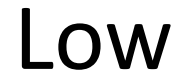

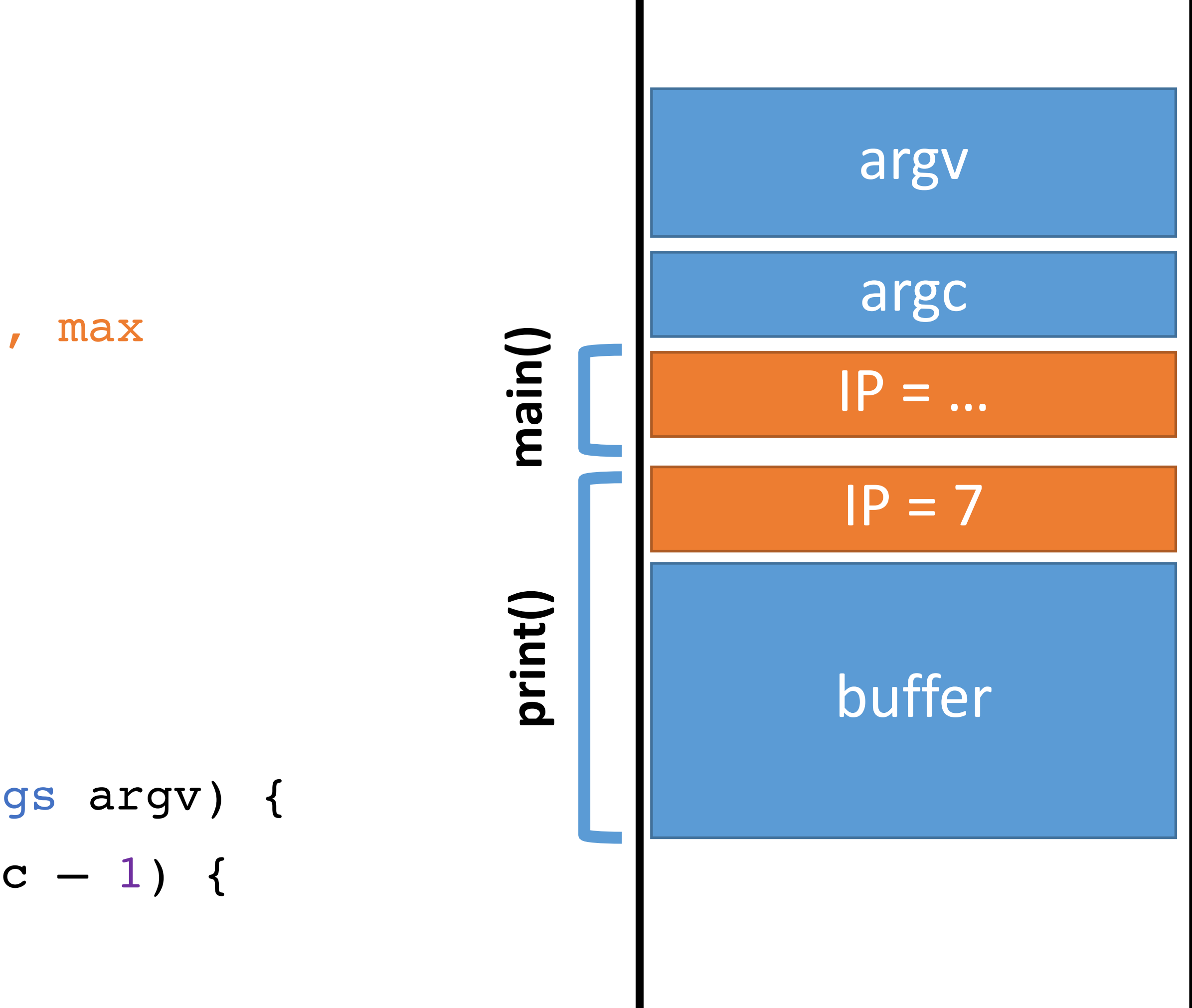

- 0: void print(string s) { // only holds 32 characters, max string buffer[32]; strcpy(buffer, s); puts(buffer); } 3: 1: 2:
	- void main(integer argc, strings argv) { 4:
	- for (; argc > 0; argc = argc  $-1$ ) { 5:
	- print(argv[argc]); 6:
	- $\lambda$ 7:
	- } 8:

### Memory

#### High

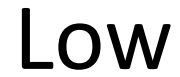

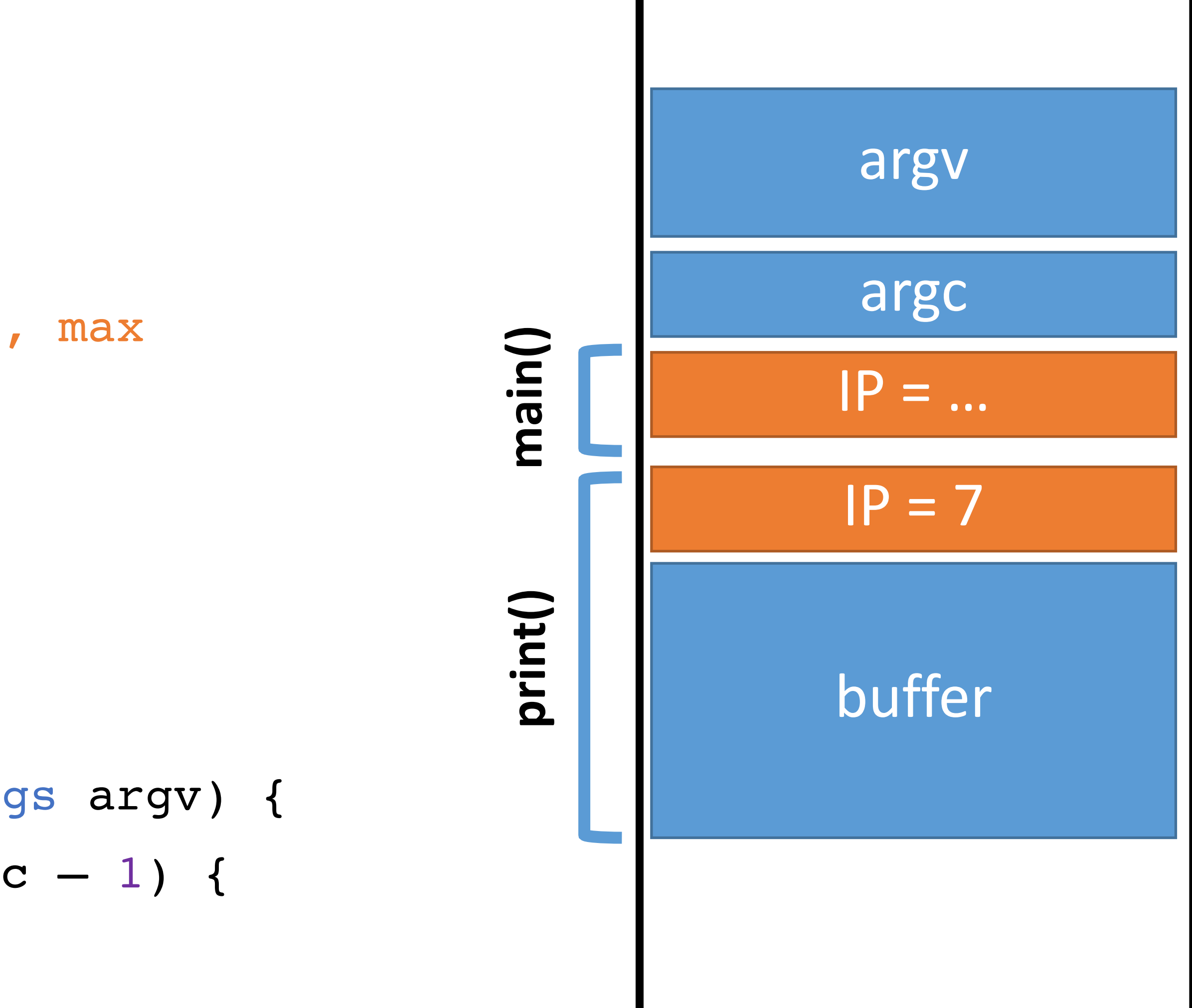

- 
- 
- 
- $\overline{ }$ 7:
- } 8:

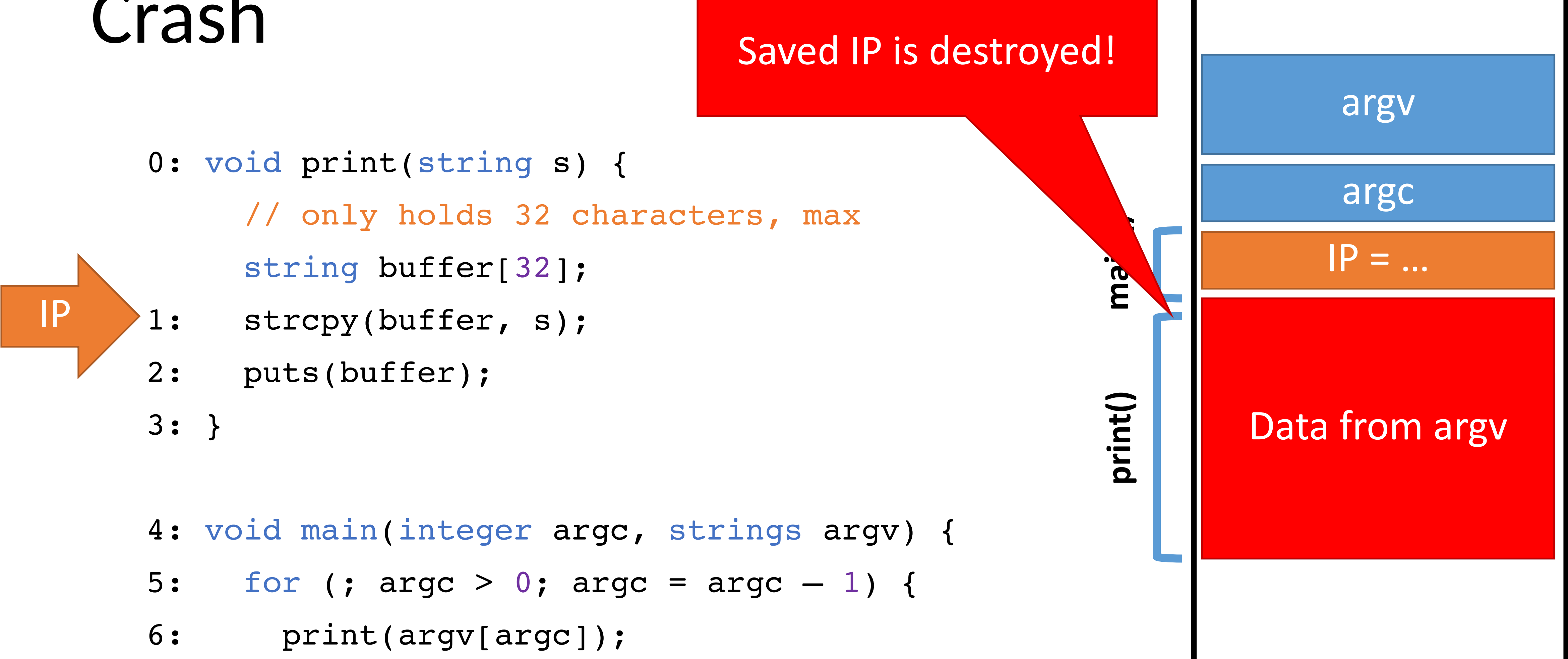

### Memory

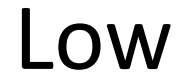

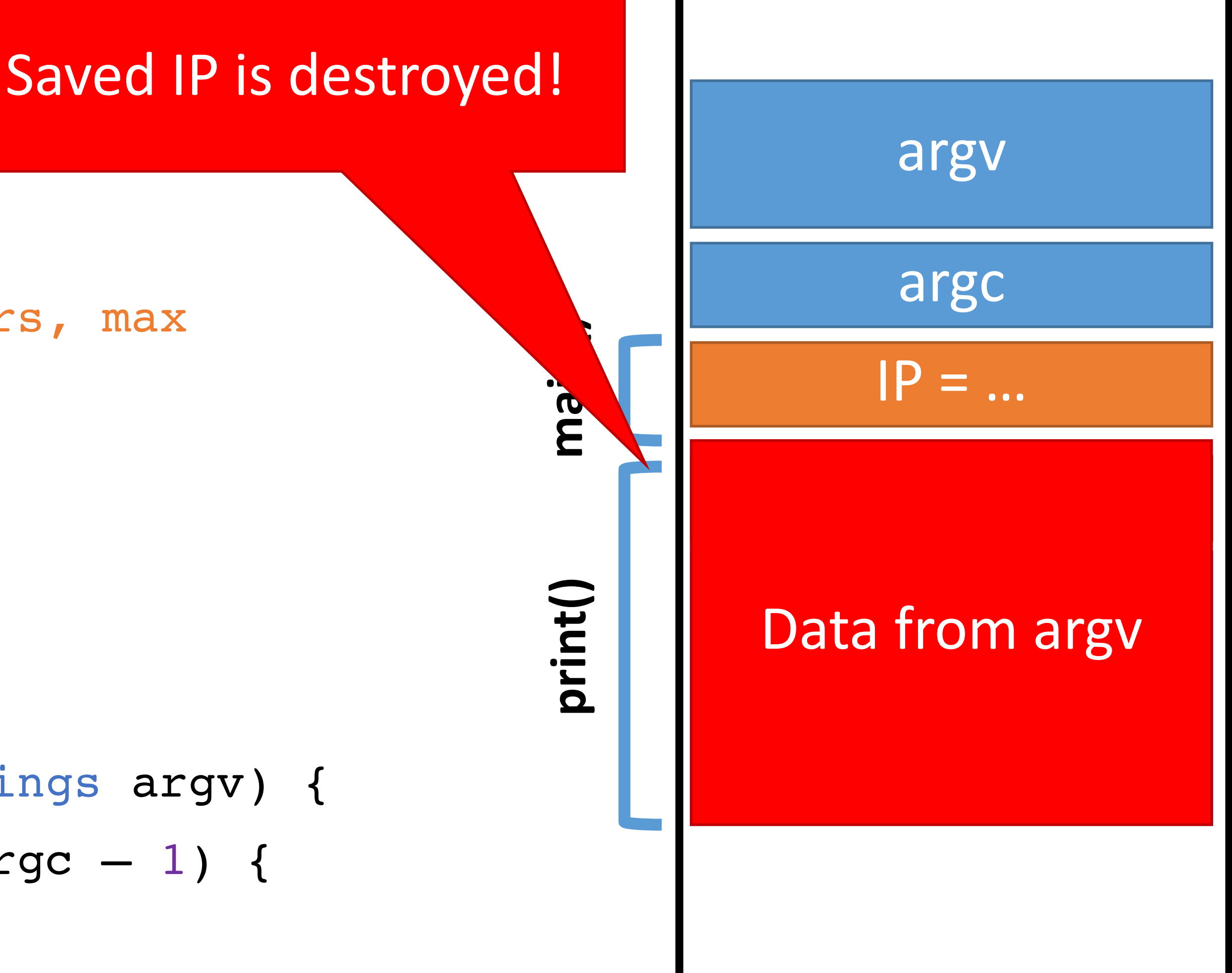
### Crash

0: void print(string s) { // only holds 32 characters, max

string buffer[32];

- strcpy(buffer, s); 1:
- puts(buffer); 2:
- IP
- void main(integer argc, strings argv) { 4:
- for (; argc  $> 0$ ; argc = argc  $-1$ ) { 5:
- print(argv[argc]); 6:
- $\overline{ }$ 7:
- } 8:

} 3:

### Memory

### High

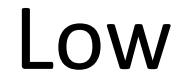

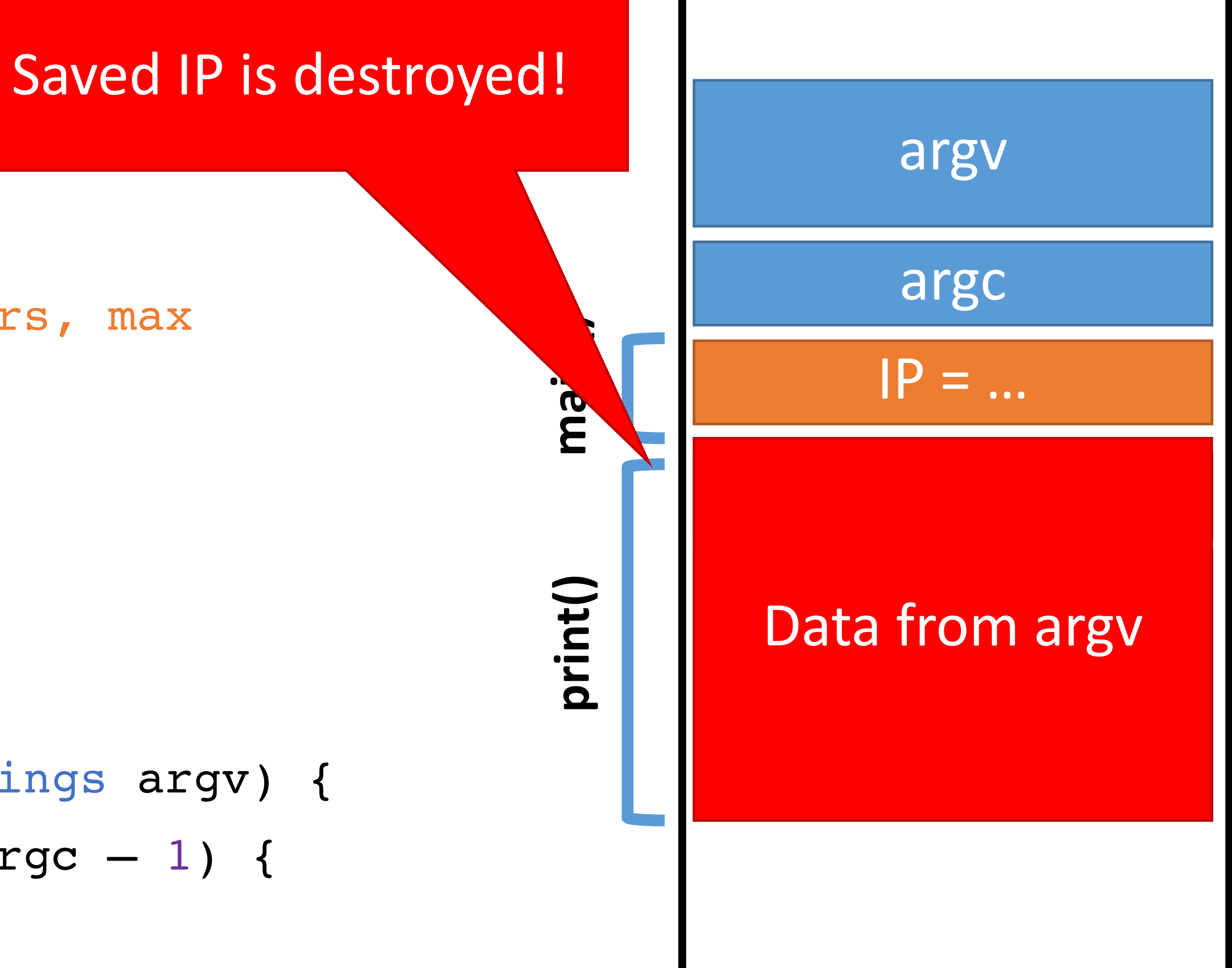

### Crash

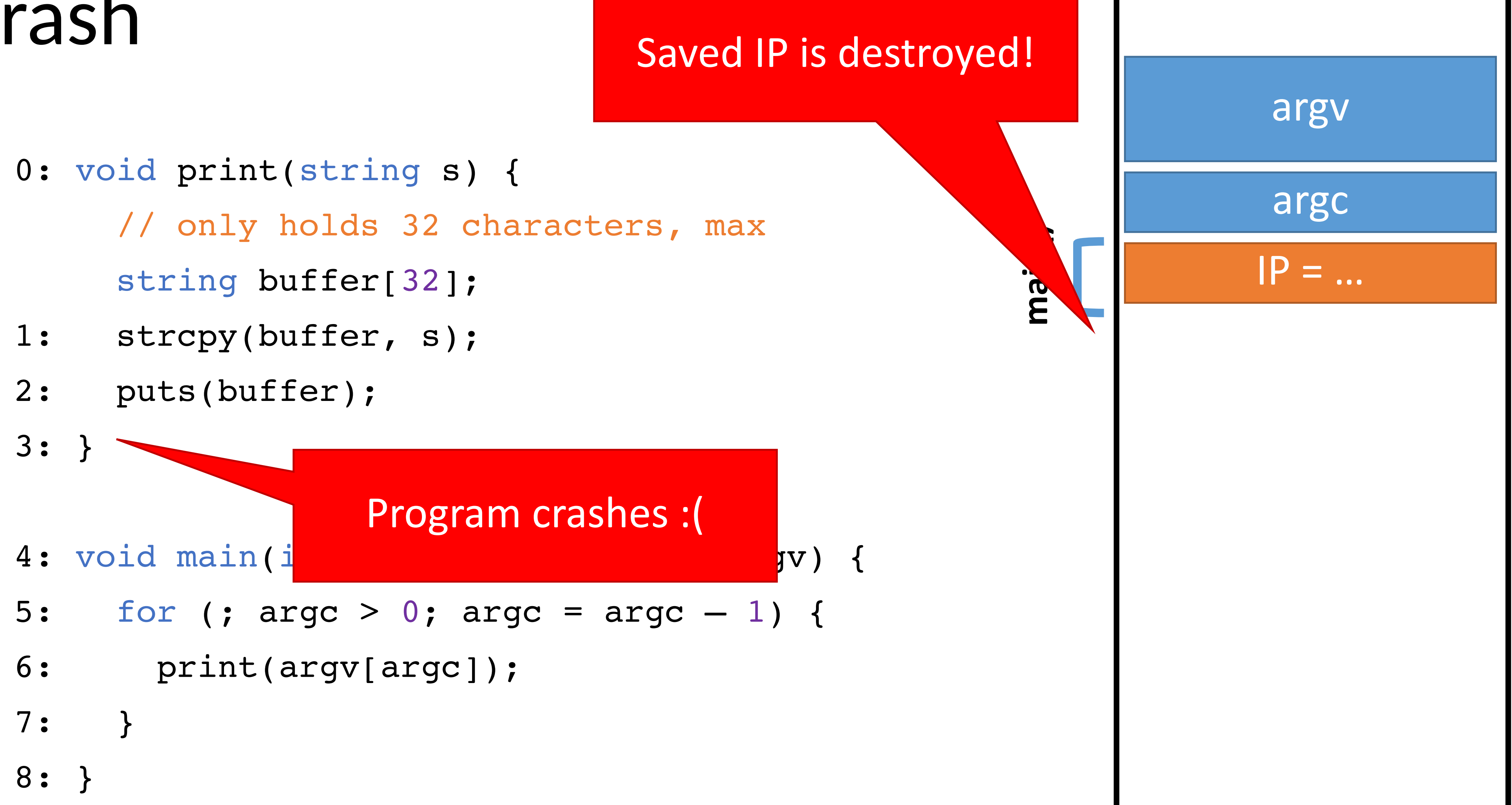

### Memory

### High

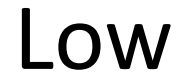

## Smashing the Stack

Buffer overflow bugs can overwrite saved instruction pointers

- Can point anywhere the attacker wants
- But where?

• Usually, this causes the program to crash

Key idea: replace the saved instruction pointer

- Key idea: fill the buffer with malicious code • Remember: machine code is just a string of bytes • Change IP to point to the malicious code on the stack
	-
- 
- 
- 

- 0: void print(string s) { // only holds 32 characters, max string buffer[32];
- strcpy(buffer, s); 1:
- puts(buffer); 2:

} 3:

- void main(integer argc, strings argv) { 4:
- for (; argc > 0; argc = argc  $-1$ ) { 5:
- print(argv[argc]); 6:
- $\qquad \qquad$ 7:

### Memory

} 8:

IP

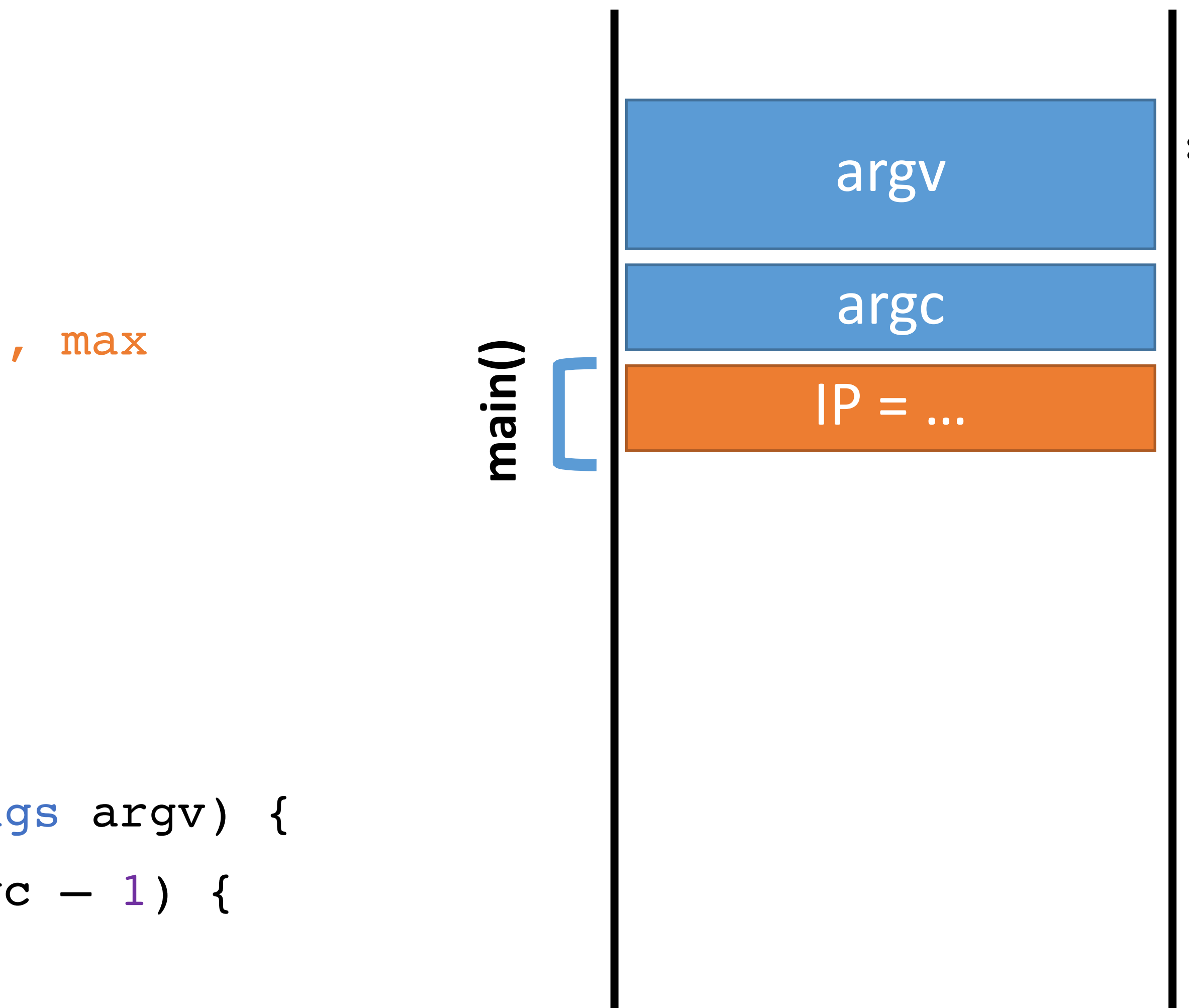

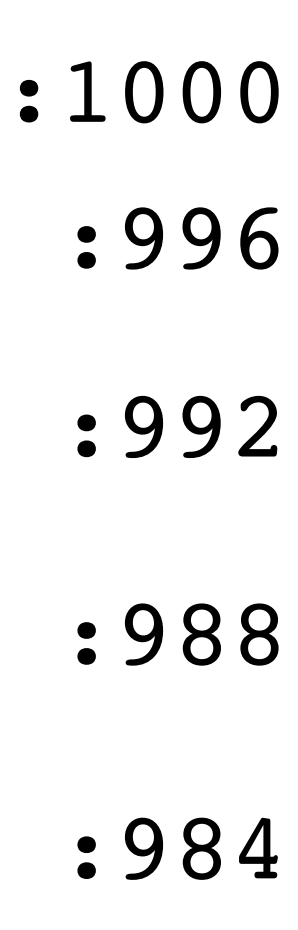

- 0: void print(string s) {
- 1:
- 
- 

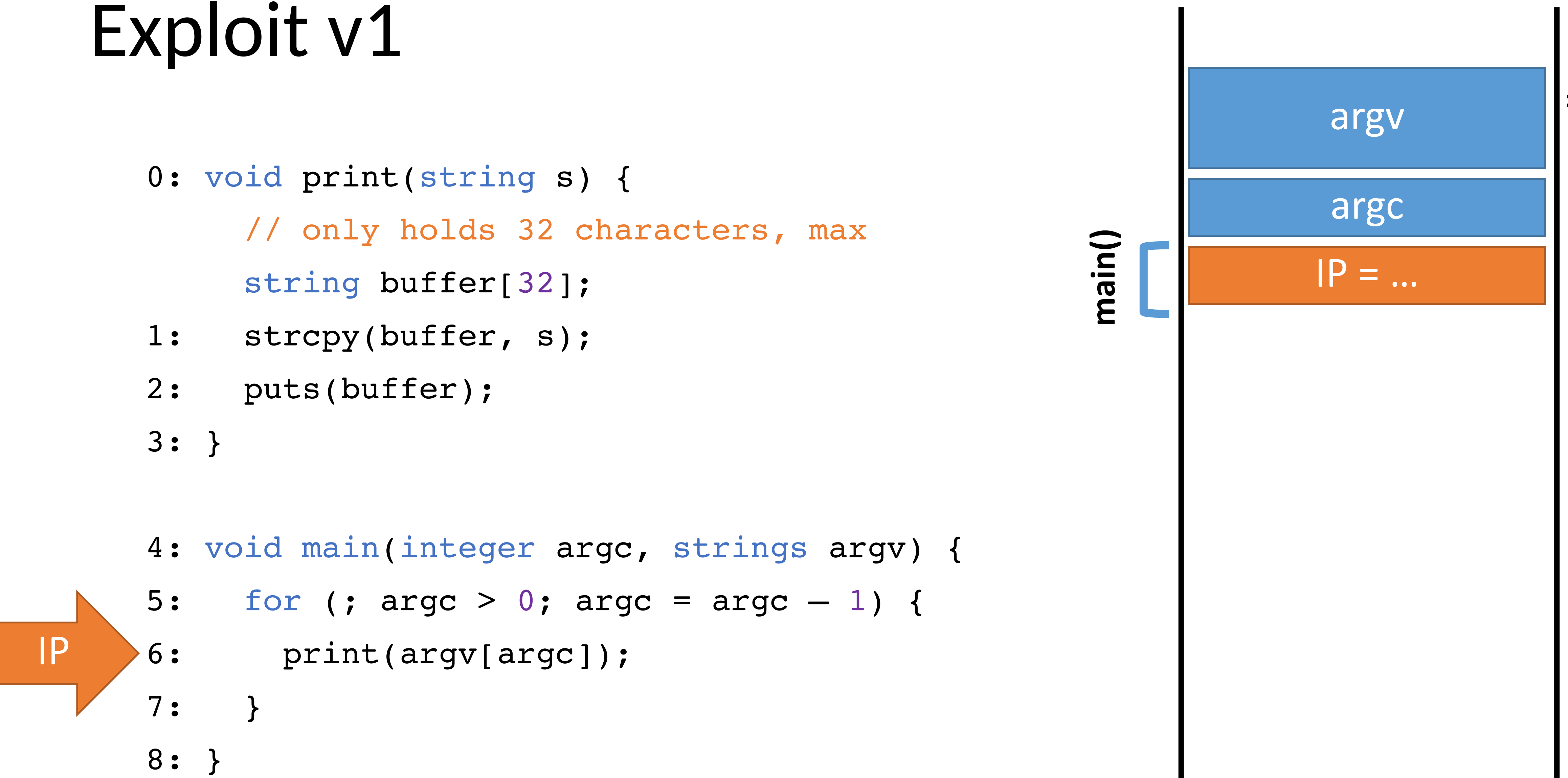

### Memory

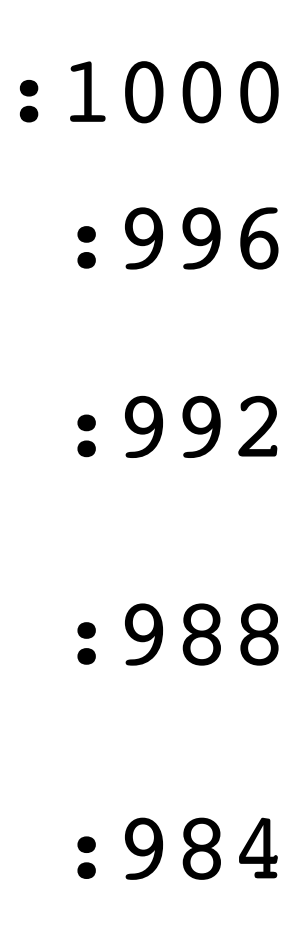

- 0: void print(string s) { // only holds 32 characters, max string buffer[32];
- strcpy(buffer, s); 1:
- puts(buffer); 2:
- } 3:
- void main (integer argc, strings argv) { 4:
- for (; argc > 0; argc = argc  $-1$ ) { 5:
- print(argv[argc]); 6:
- $\overline{\phantom{a}}$ 7:
- } 8:

### Memory

IP

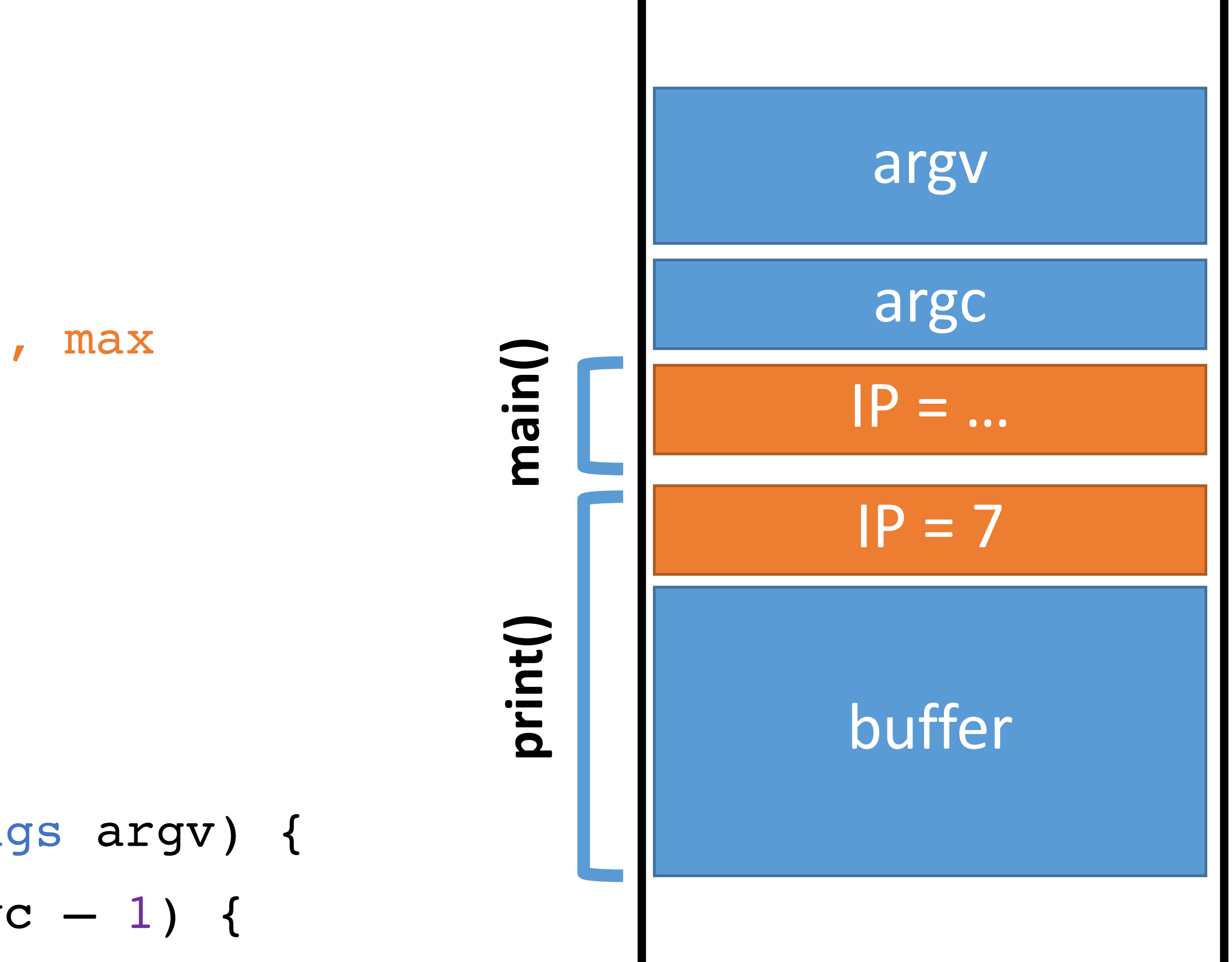

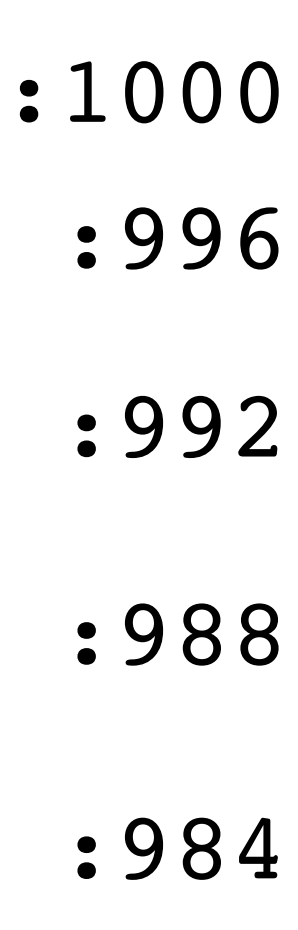

- 0: void print(string s) { // only holds 32 characters, max string buffer[32]; strcpy(buffer, s); puts(buffer); } 3: 1: 2:
- void main (integer argc, strings argv) { 4:
- for (; argc > 0; argc = argc  $-1$ ) { 5:
- print(argv[argc]); 6:
- $\overline{\phantom{a}}$ 7:
- } 8:

### Memory

IP

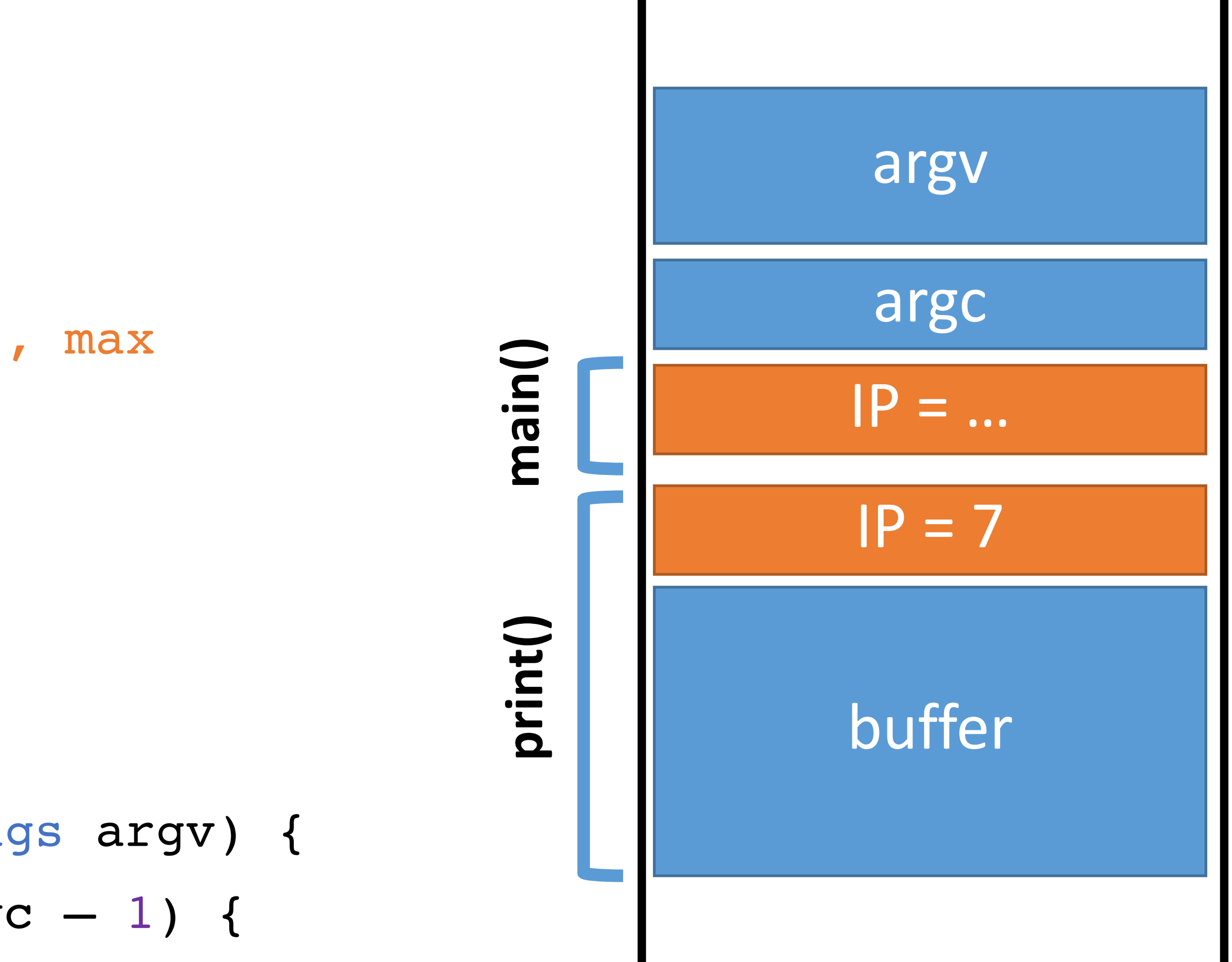

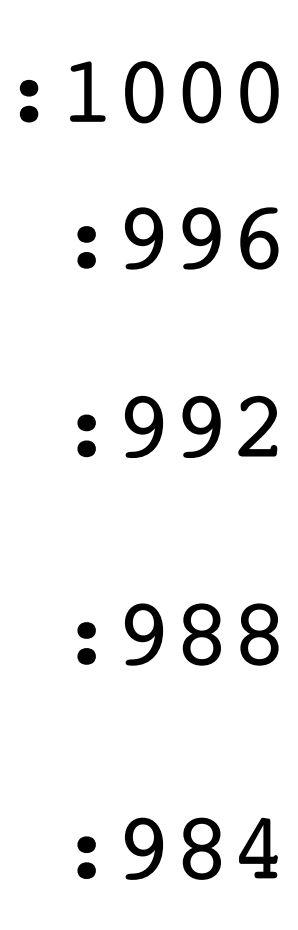

- 0: void print(string s) { // only holds 32 characters, max string buffer[32]; strcpy(buffer, s); puts(buffer); } 3: 1: 2:
- void main(integer argc, strings argv) { 4:
- for (; argc  $> 0$ ; argc = argc  $-1$ ) { 5:
- print(argv[argc]); 6:
- $\overline{\phantom{a}}$ 7:
- } 8:

### Memory

IP

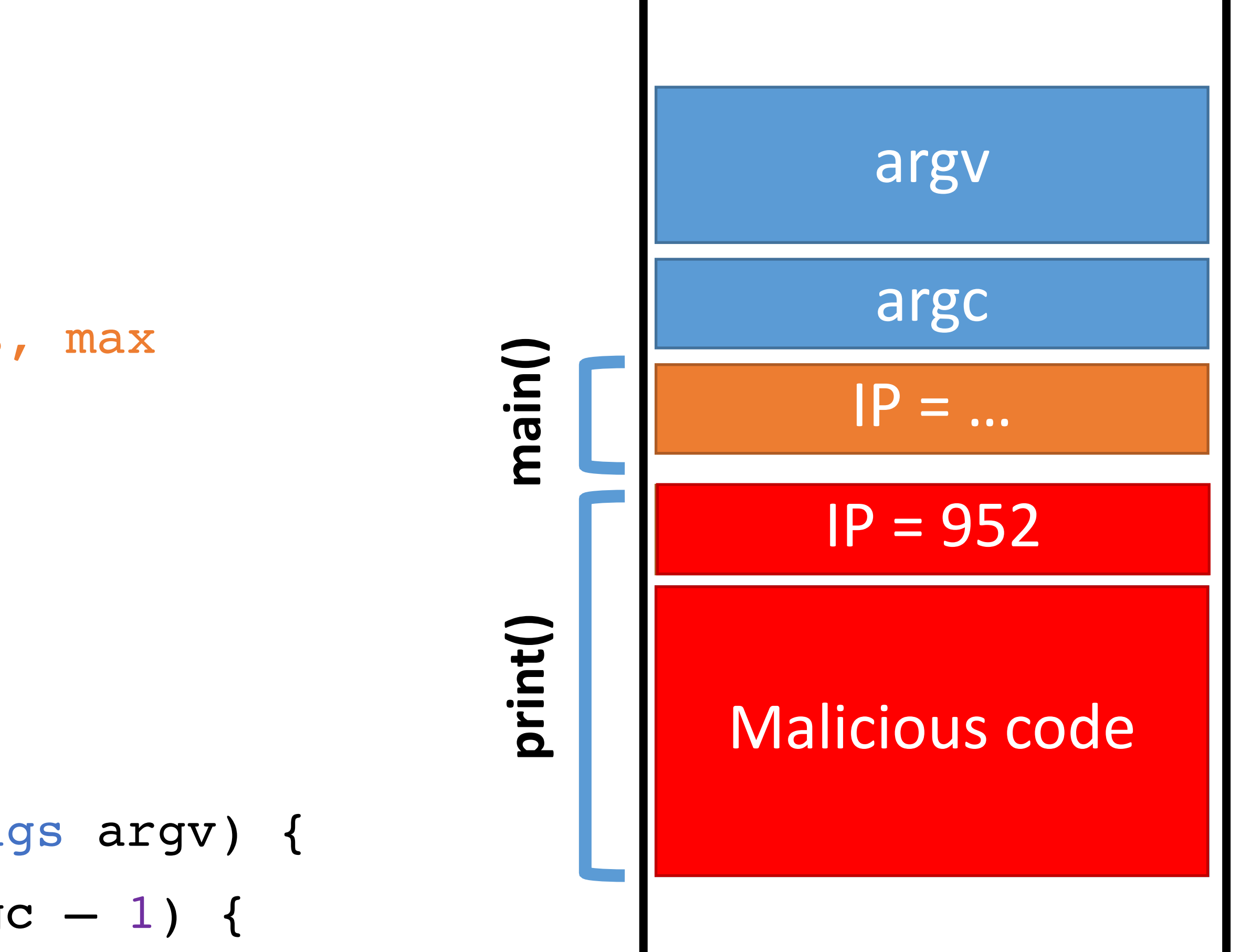

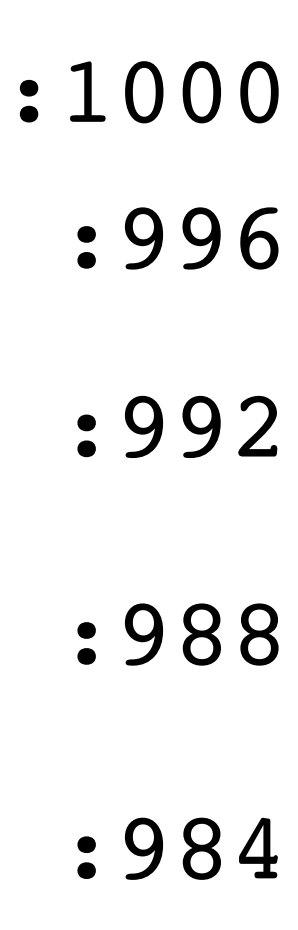

- 0: void print(string s) { // only holds 32 characters, max string buffer[32];
- strcpy(buffer, s); 1:
- puts(buffer); 2:

} 3:

- void main(integer argc, strings argv) { 4:
- for (; argc  $> 0$ ; argc = argc  $-1$ ) { 5:
- print(argv[argc]); 6:
- $\mathbf{A}$ 7:
- } 8:

### Memory

IP

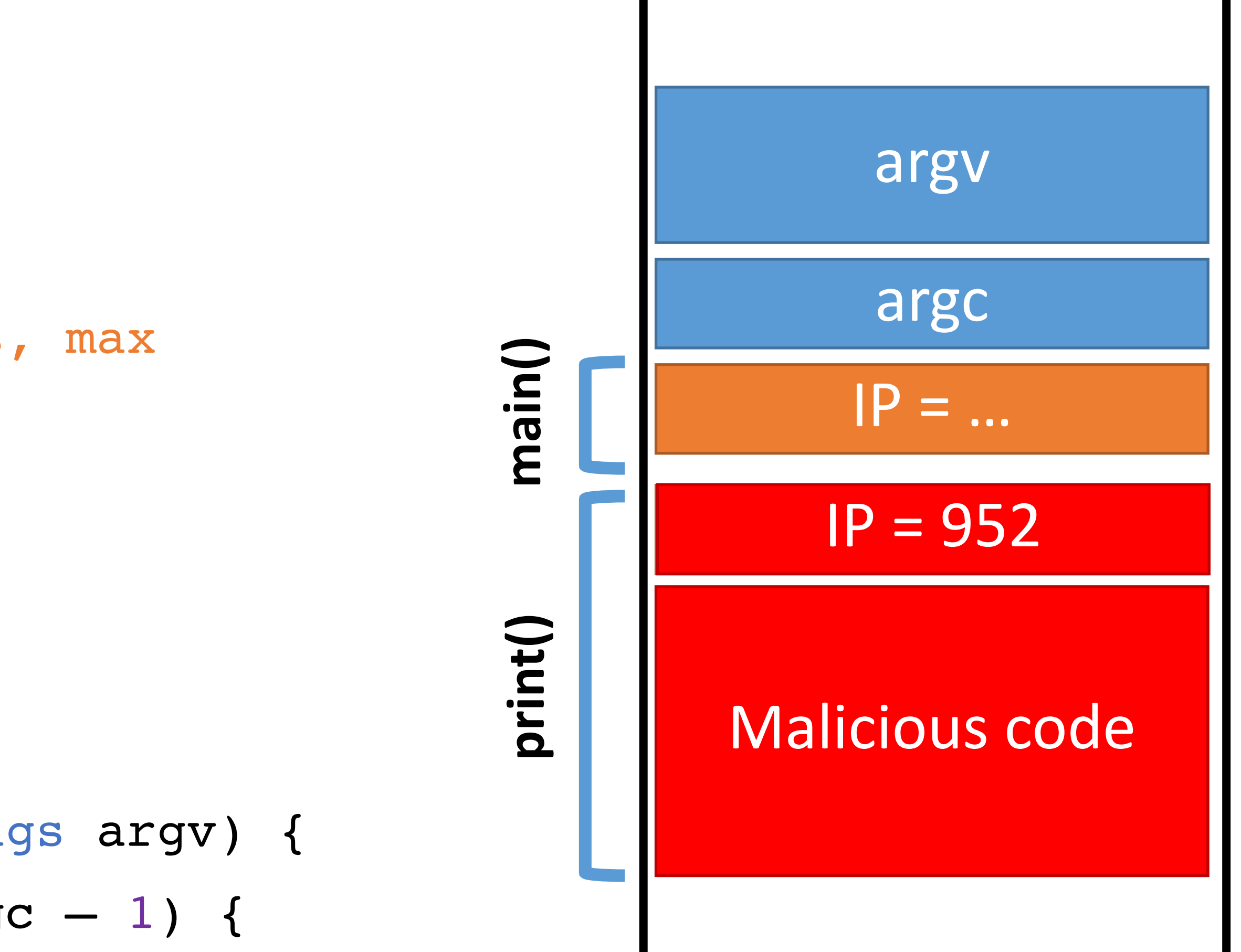

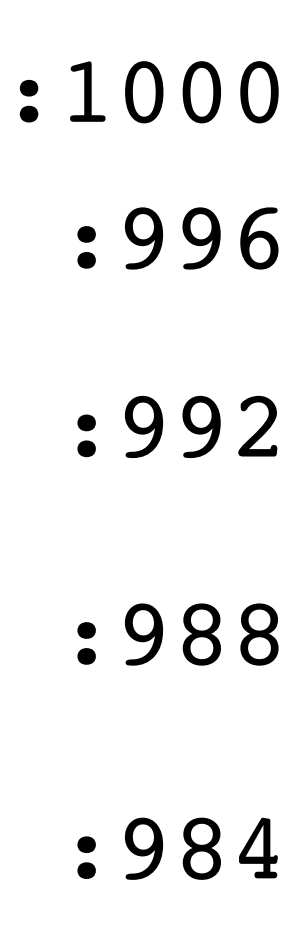

- 0: void print(string s) { // only holds 32 characters, max string buffer[32];
- strcpy(buffer, s); 1:
- puts(buffer); 2:
- } 3:
- void main(integer argc, strings argv) { 4:
- for (; argc > 0; argc = argc  $-1$ ) { 5:
- print(argv[argc]); 6:
- $\bullet$ 7:
- } 8:

### Memory

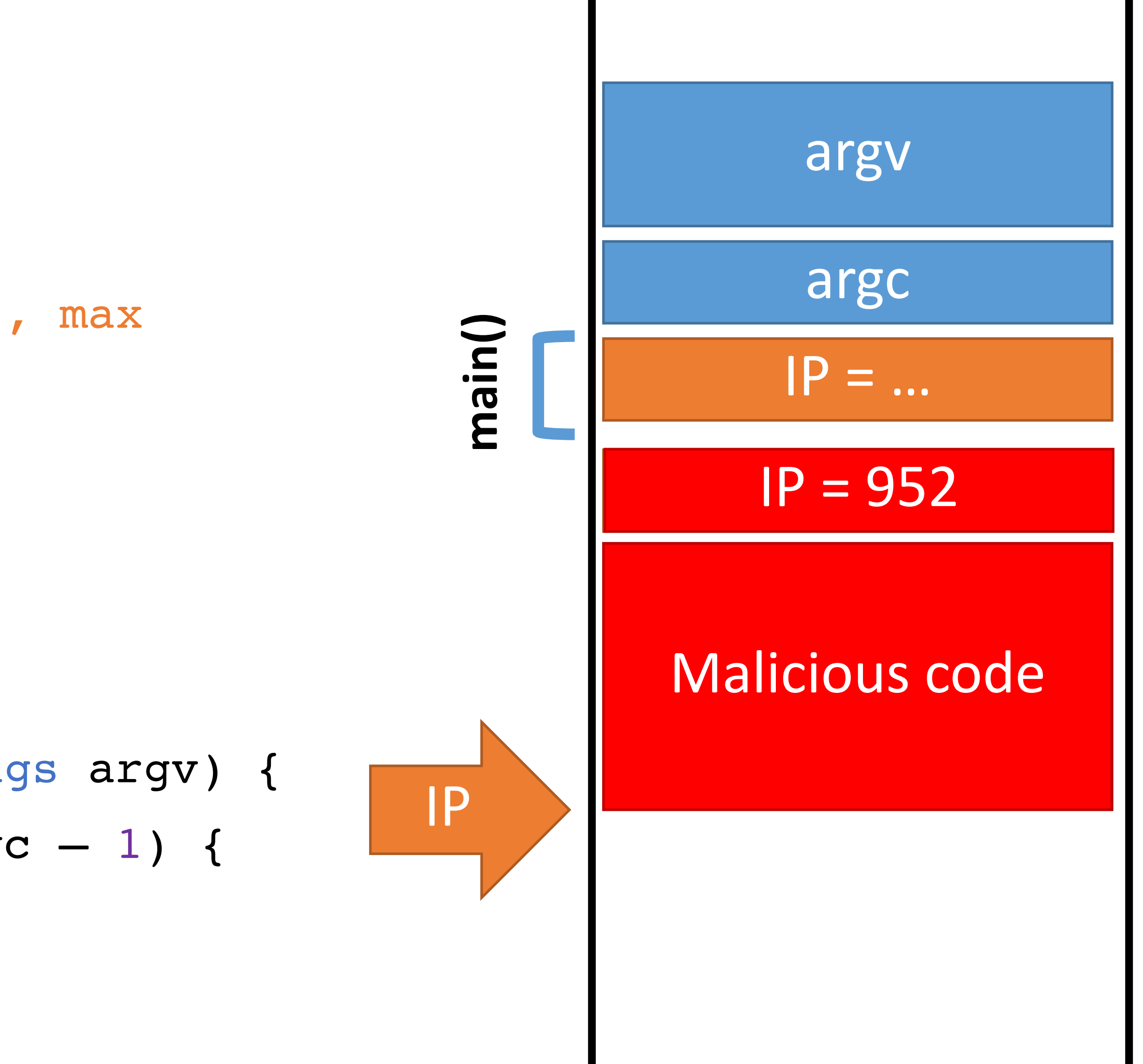

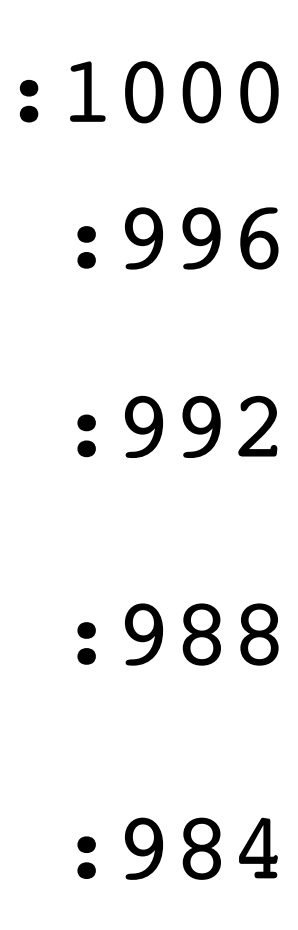

- 0: void print(string s) { // only holds 32 characters, max string buffer[32];
- strcpy(buffer, s); 1:
- puts(buffer); 2:
- } 3:
- void main(integer argc, strings argv) { 4:
- for (; argc > 0; argc = argc  $-1$ ) { 5:
- print(argv[argc]); 6:
- $\mathbf{A}$ 7:
- } 8:

### Memory

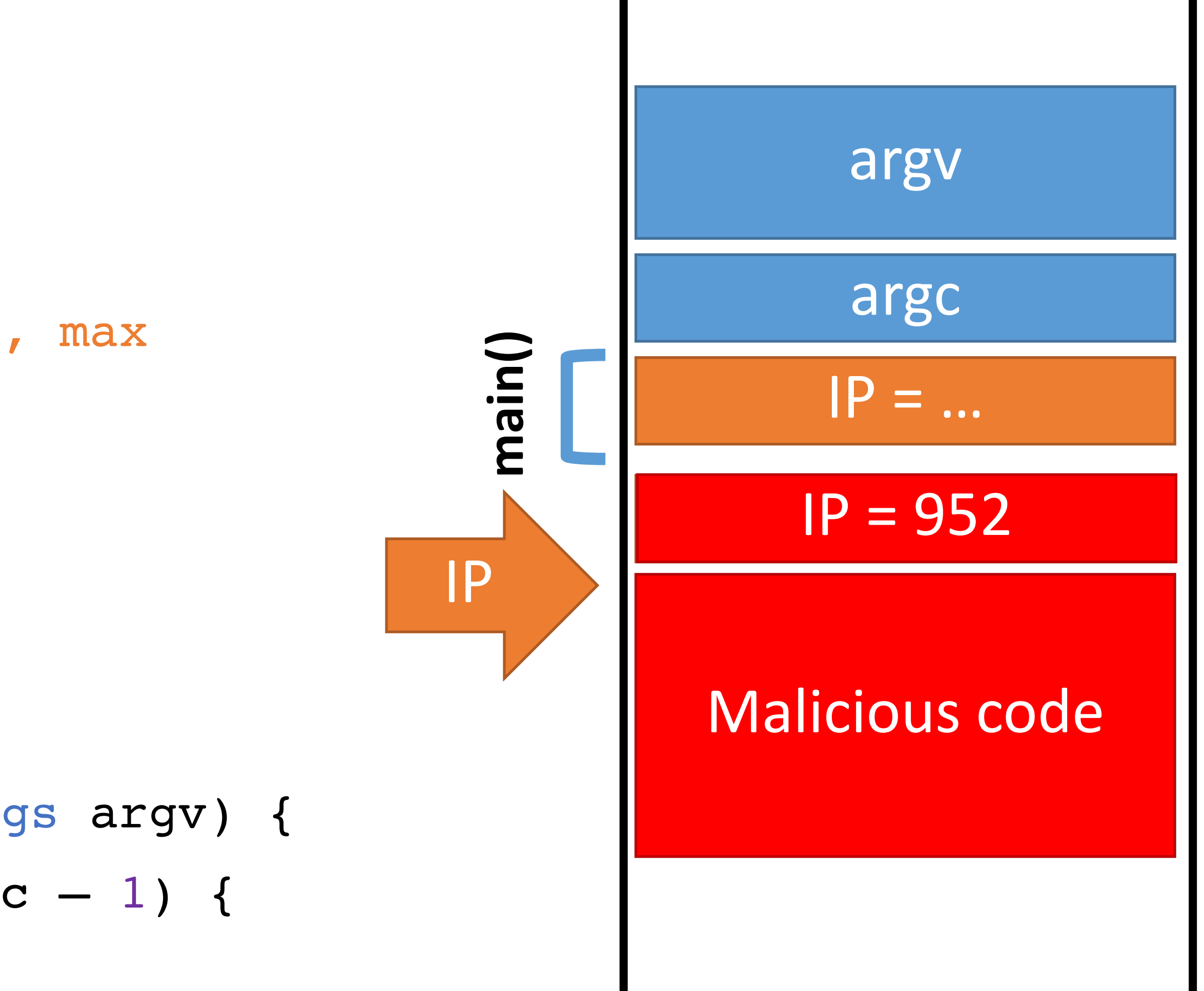

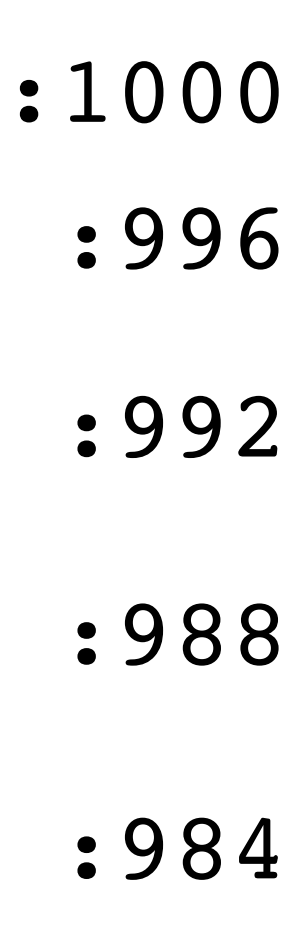

## Malicious Code

The classic attack when exploiting an overflow is to inject a payload • Sometimes called shellcode, since often the goal is to obtain a privileged shell

- 
- But not always!

There are tools to help generate shellcode

• Metasploit, pwntools

Example shellcode:

{ // execute a shell with the privileges of the // vulnerable program exec("/bin/sh"); }

### #include <stdio.h>

void main() {

char  $s[10] = "/bin/sh";$ execl(s,s,0);

}

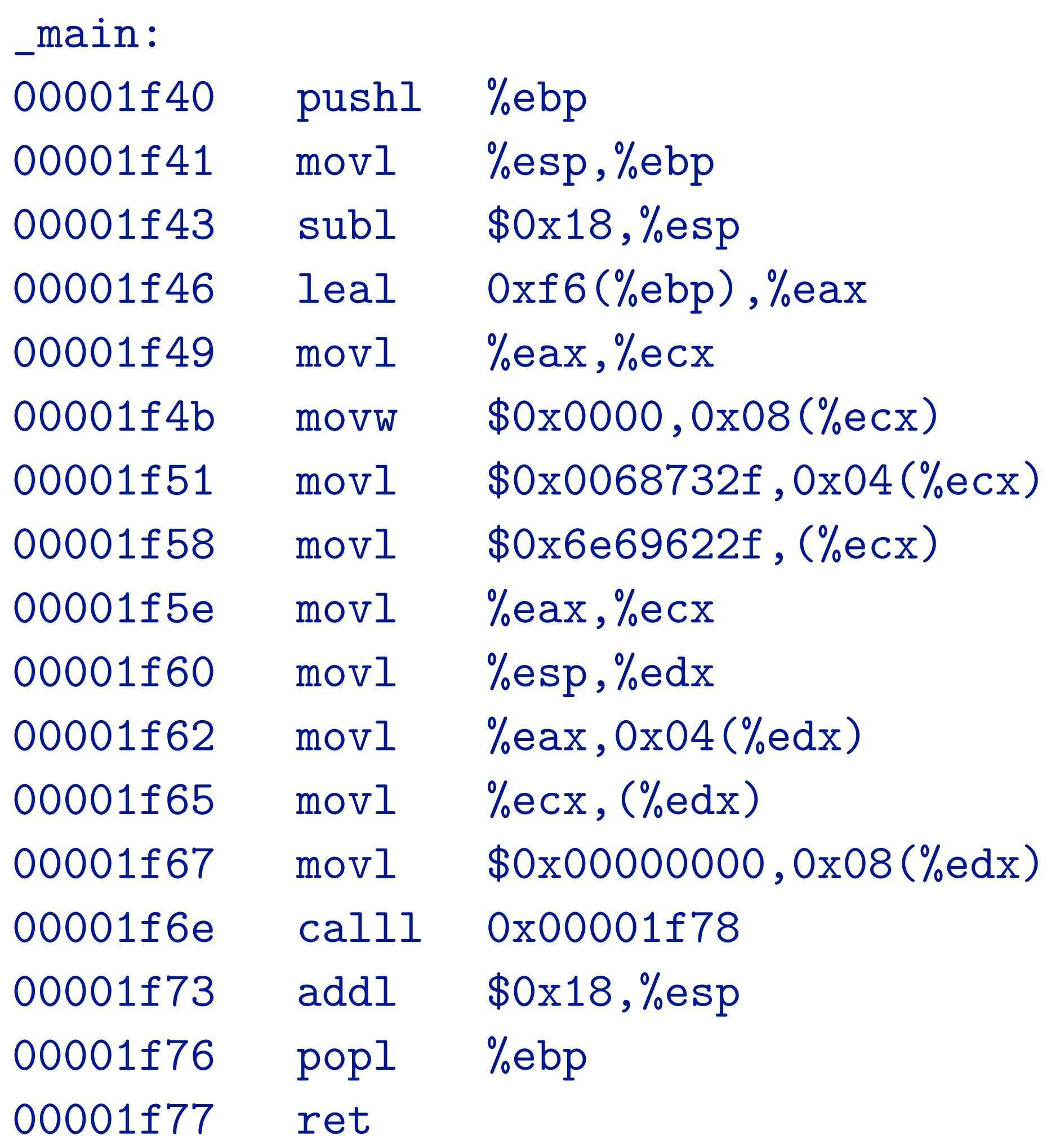

mba2:smash abhi\$ otool -t e22 e22:

(\_\_TEXT,\_\_text) section 00001f24 8d 4d 08 89 4c 24 04 83 c3 01 c1 e3 02 01 cb 89 00001f34 5c 24 08 8b 03 83 c3 04 85 c0 75 f7 89 5c 24 0c 00001f94 28 c9 c3

- 00001f14 6a 00 89 e5 83 e4 f0 83 ec 10 8b 5d 04 89 1c 24
	-
- 00001f44 e8 09 00 00 00 89 04 24 e8 47 00 00 00 f4 55 89
- 00001f54 e5 53 83 ec 64 e8 08 00 00 00 2f 62 69 6e 2f 73
- 00001f64 68 00 5b 89 5d 18 c7 45 1c 00 00 00 00 c7 44 24
- 00001f74 0c 00 00 00 00 8d 4d 18 89 4c 24 08 89 5c 24 04
- 00001f84 b8 3b 00 00 00 c7 04 24 00 00 00 00 cd 80 83 c4

# Challenges to Writing Shellcode

Compiled shellcode often must be zero-clean

- Cannot contain any zero bytes
- Why?

# Challenges to Writing Shellcode

- Cannot contain any zero bytes
- Why?
- In C, strings are null (zero) terminated
- strcpy() will stop if it encounters a zero while copying!

Compiled shellcode often must be zero-clean

# Challenges to Writing Shellcode

- Cannot contain any zero bytes
- Why?
- In C, strings are null (zero) terminated
- strcpy() will stop if it encounters a zero while copying!

Compiled shellcode often must be zero-clean

Shellcode must survive any changes made by the target program

- What if the program decrypts the string before copying?
- What if the program capitalizes lowercase letters?
- Shellcode must be crafted to avoid or tolerate these changes

- 
- 

## Clever shell code

main:

```
 ;mov rbx, 0x68732f6e69622f2f 
 ;mov rbx, 0x68732f6e69622fff 
 ;shr rbx, 0x8 
 ;mov rax, 0xdeadbeefcafe1dea 
 ;mov rbx, 0xdeadbeefcafe1dea 
 ;mov rcx, 0xdeadbeefcafe1dea 
 ;mov rdx, 0xdeadbeefcafe1dea 
 xor eax, eax 
 mov rbx, 0xFF978CD091969DD1 
 neg rbx 
 push rbx 
 ;mov rdi, rsp 
 push rsp 
 pop rdi 
 cdq 
 push rdx 
 push rdi 
 ;mov rsi, rsp 
 push rsp 
 pop rsi 
 mov al, 0x3b 
 syscall
```

```
char code[] = 
"\x31\xc0\x48\xbb\xd1\x9d\x96\x91\xd0\x8c\x97\x
ff\x48\xf7\xdb\x53\x54\x5f\x99\x52\x57\x54\x5e\
xb0\x3b\tx0f\tx05";
```
### http://shell-storm.org/shellcode/files/shellcode-806.php

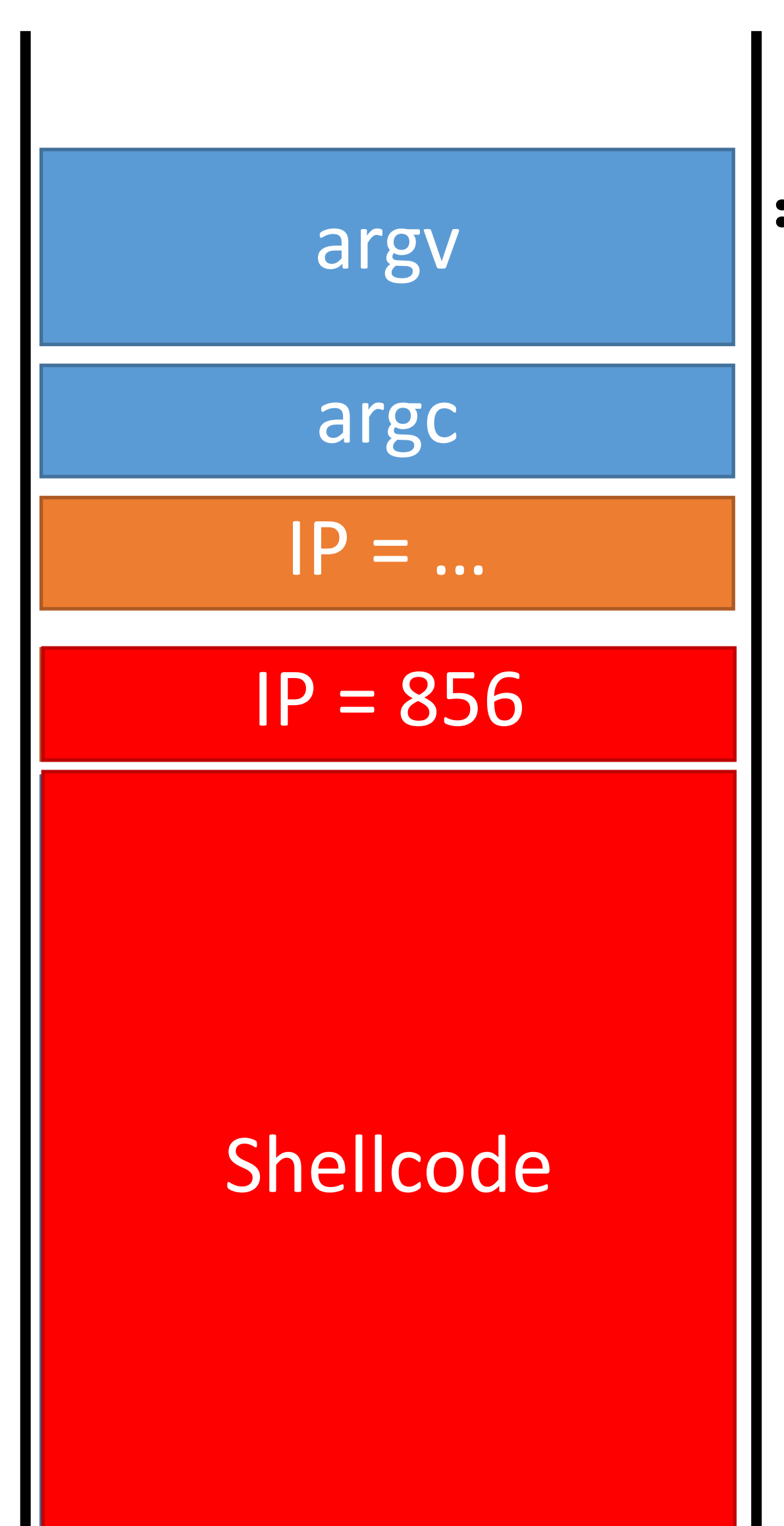

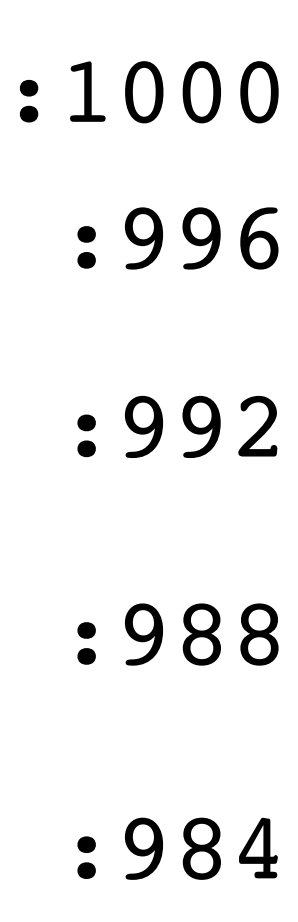

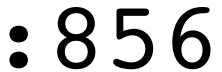

# Hitting the Target Memory

Address of shellcode must be guessed exactly

• Must jump to the precise start of the shellcode

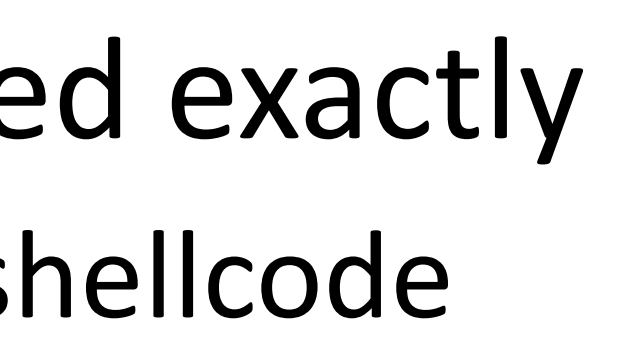

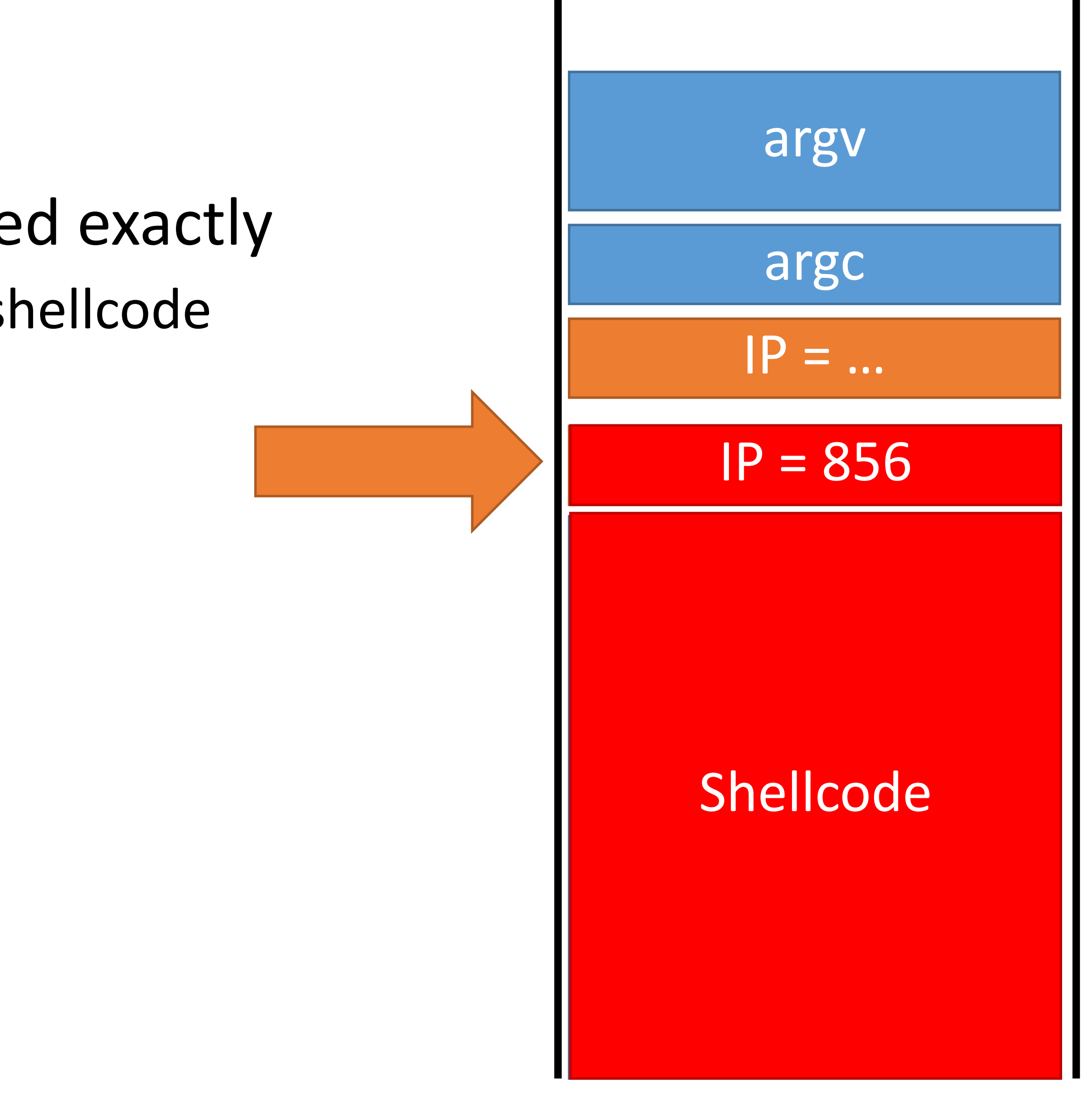

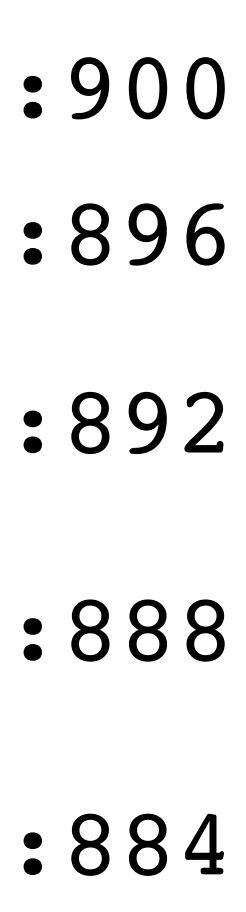

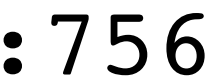

# Hitting the Target Memory

Address of shellcode must be guessed exactly

• Must jump to the precise start of the shellcode

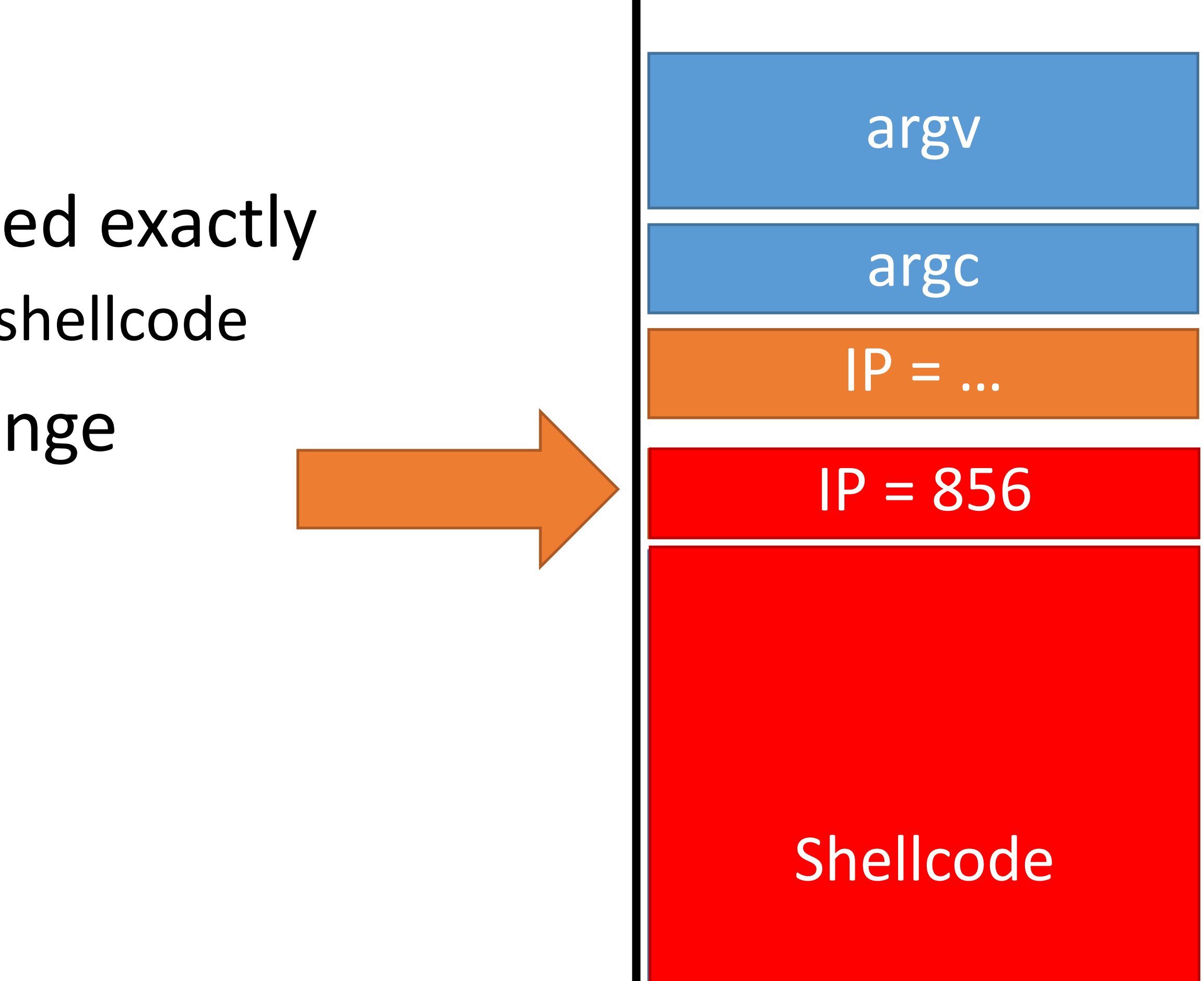

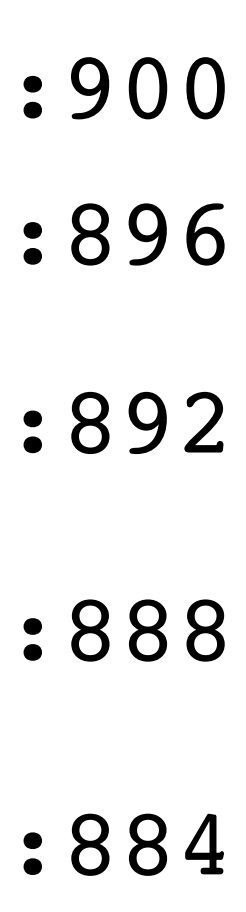

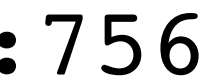

# Hitting the Target Memory

Address of shellcode must be guessed exactly

• Must jump to the precise start of the shellcode

However, stack addresses often change

• Change each time a program runs

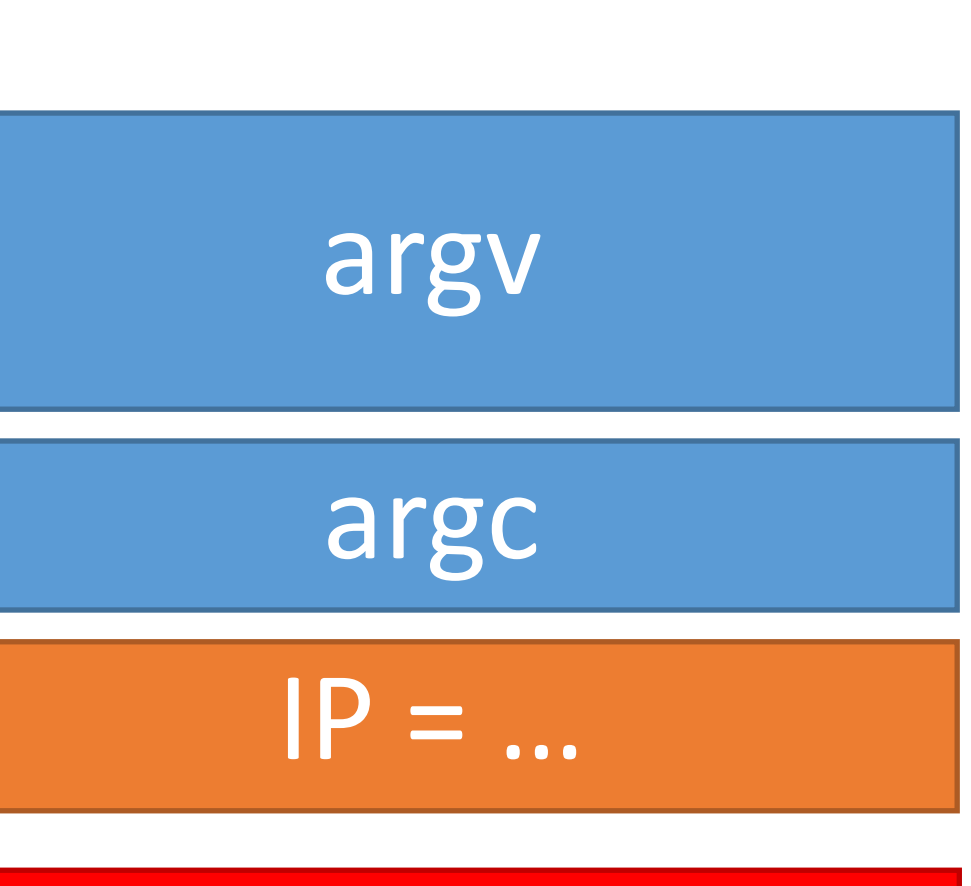

### IP = 7 IP = 856

### Shellcode

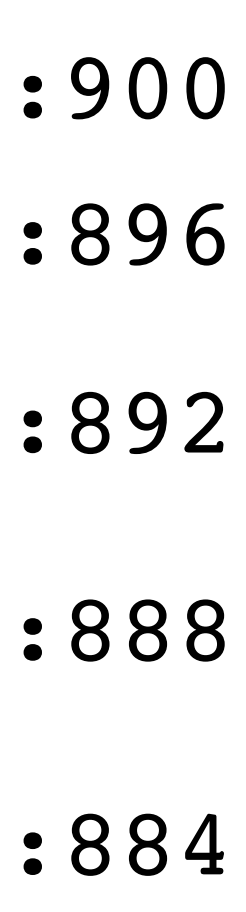

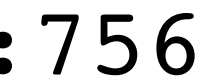

# Hitting the Target Memory

Address of shellcode must be guessed exactly

• Must jump to the precise start of the shellcode

However, stack addresses often change

• Change each time a program runs

Challenge: how can we reliably guess the address of the shellcode?

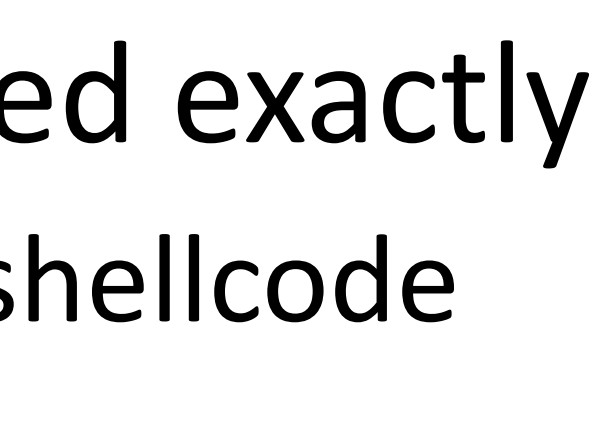

- 
- 

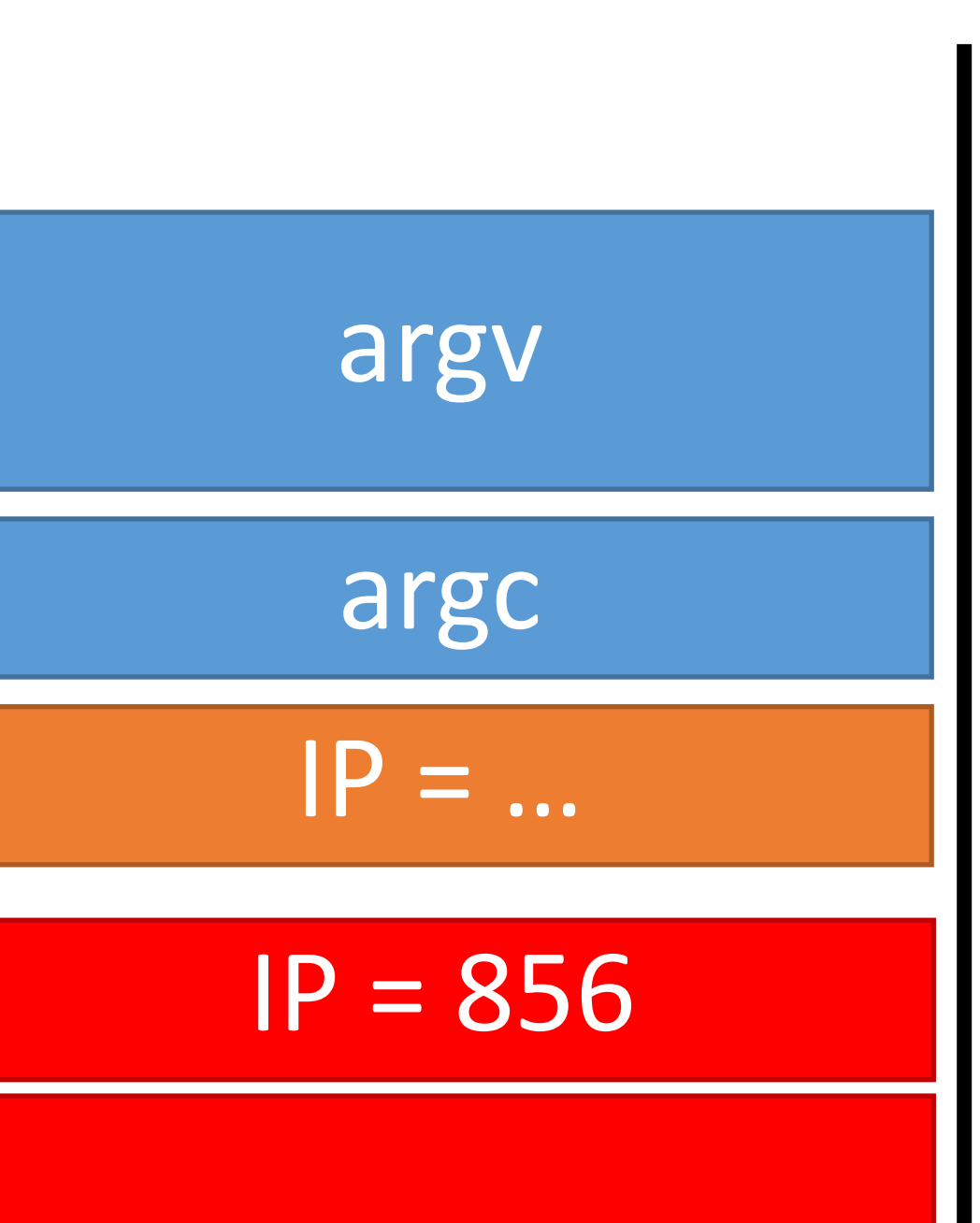

### Shellcode

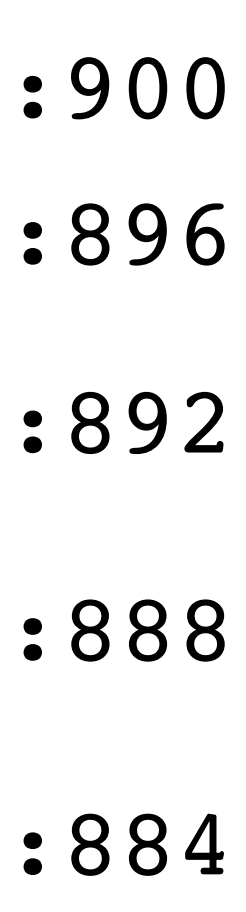

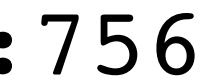

# Hitting the Target Memory

Address of shellcode must be guessed exactly

- Cheat!
- Make the target even bigger so it's easier to hit ;)

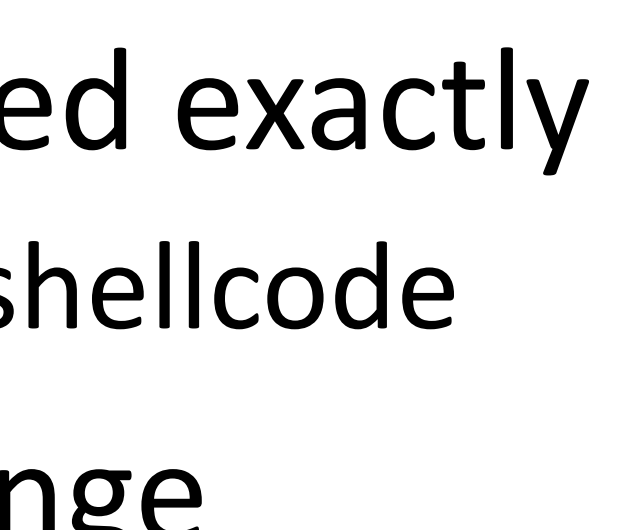

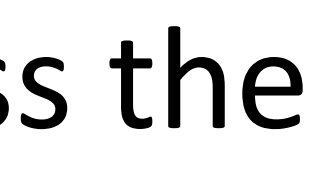

• Must jump to the precise start of the shellcode

However, stack addresses often change

• Change each time a program runs

Challenge: how can we reliably guess the address of the shellcode?

# Hit the Ski Slopes

Most CPUs support no-op instructions

- Simple, one byte instructions that don't do anything
- On Intel x86, 0x90 is the NOP

# Hit the Ski Slopes

Most CPUs support no-op instructions

- Simple, one byte instructions that don't do anything
- On Intel x86, 0x90 is the NOP

- Acts as a big ramp
- If the instruction pointer lands anywhere on the ramp, it will execute NOPs until it hits the shellcode

Key idea: build a NOP sled in front of the shellcode

IP

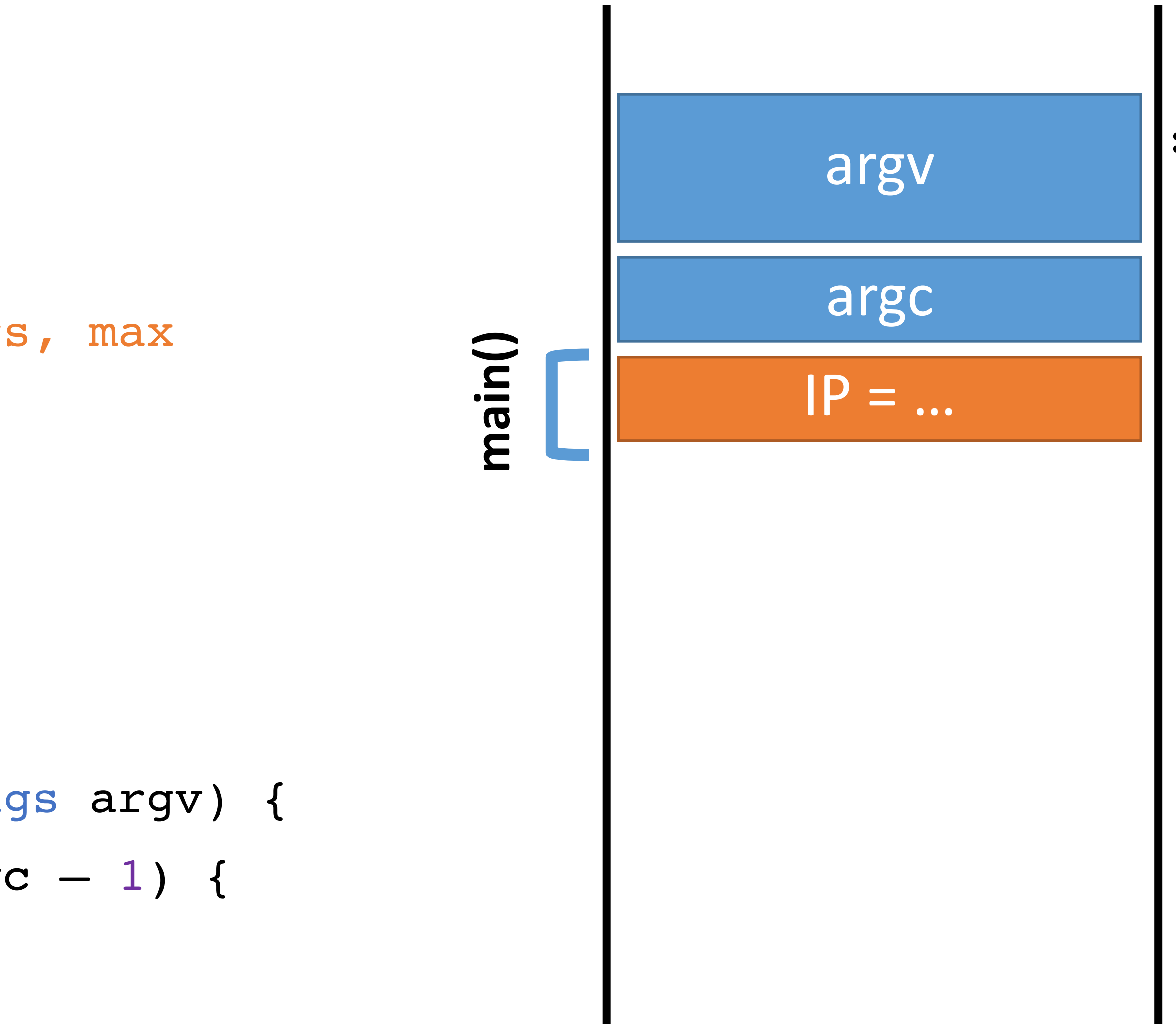

## Exploit  $v2$  Memory

0: void print(string s) { // only holds 128 characters, max

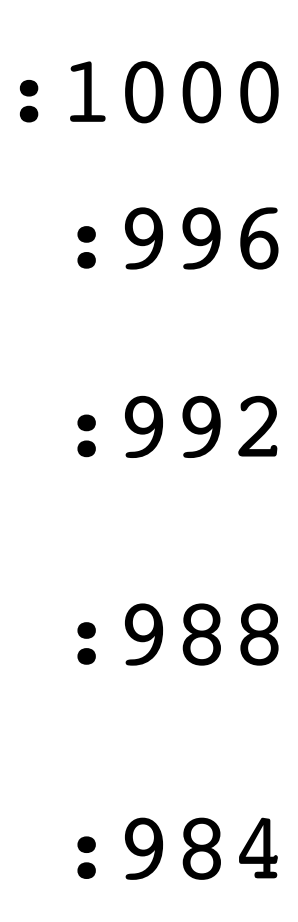

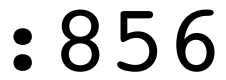

- 1: strcpy(buffer, s);
- 2: puts(buffer);

3: }

- 4: void main(integer argc, strings argv) {
- 5: for (; argc > 0; argc = argc  $-1$ ) {
- 6: print(argv[argc]);
- 7: }

string buffer[128];

8: }

- 1:
- 
- 

## Exploit  $v2$  Memory

0: void print(string s) {

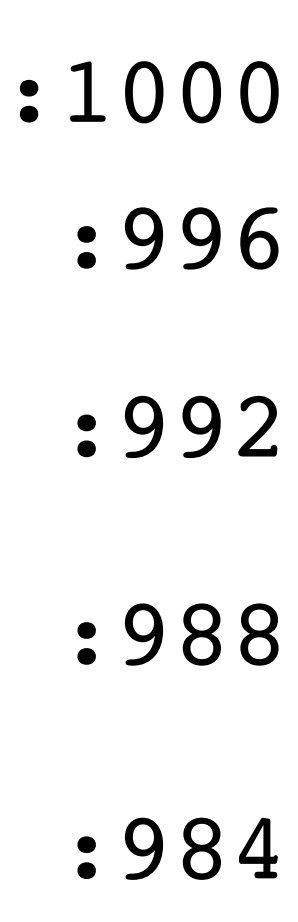

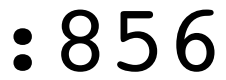

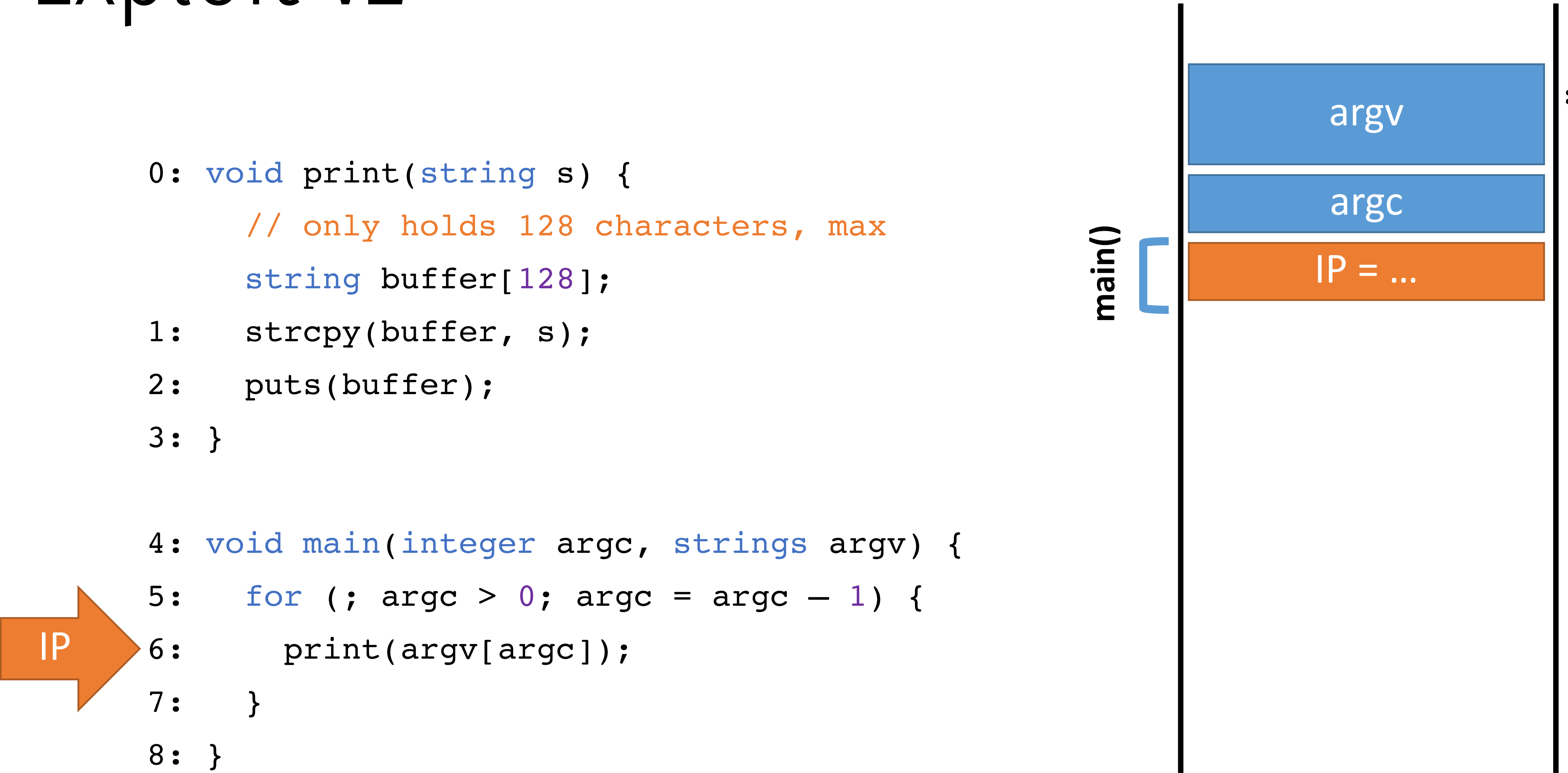

## $Exploit v2$  Memory

IP

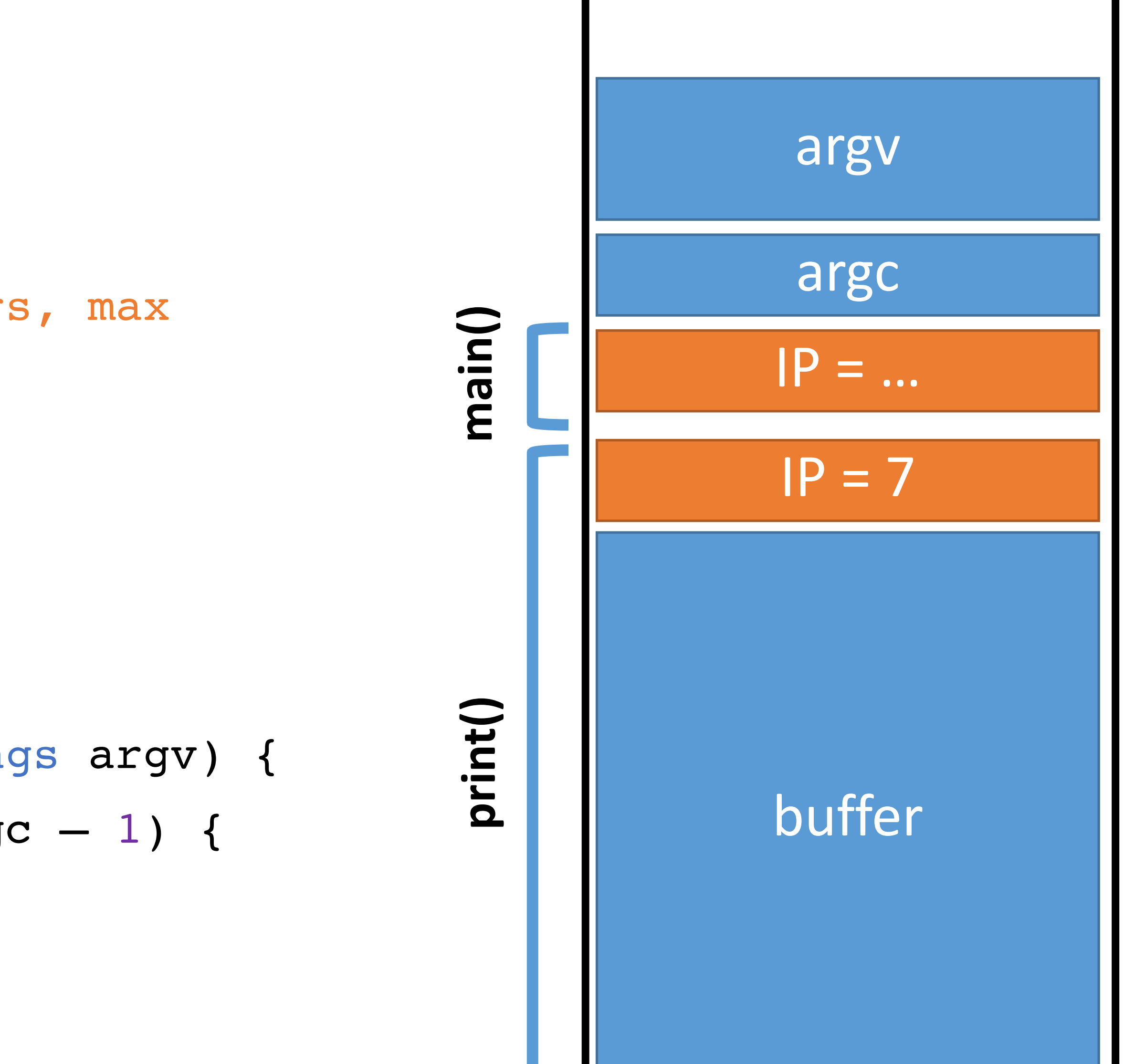

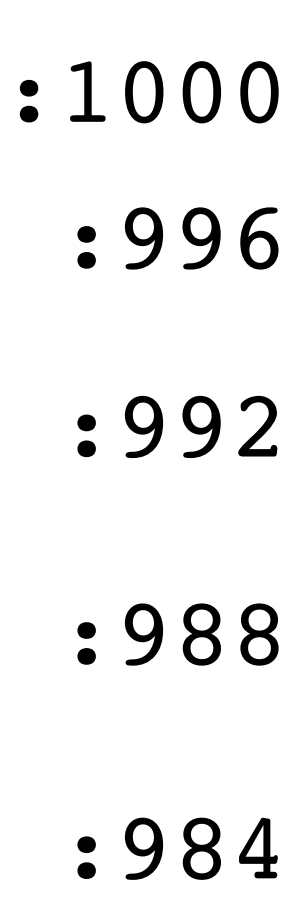

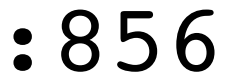

- 0: void print(string s) { // only holds 128 characters, max string buffer[128];
- 1: strcpy(buffer, s);
- 2: puts(buffer);
- 3: }
- 4: void main(integer argc, strings argv) {
- 5: for (; argc >  $0$ ; argc = argc  $-1$ ) {
- 6: print(argv[argc]);
- 7: }
- 8: }

2:

IP

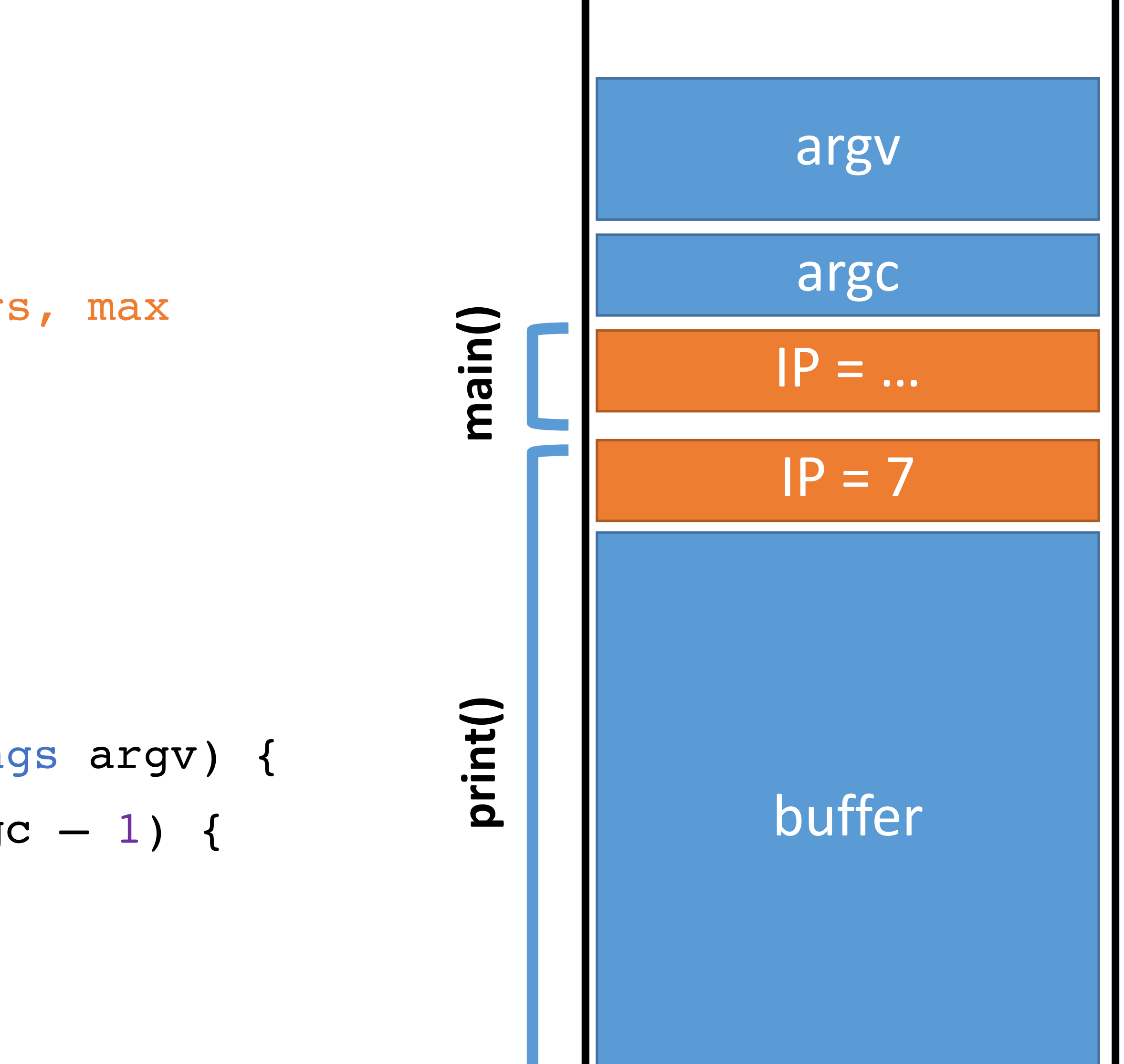

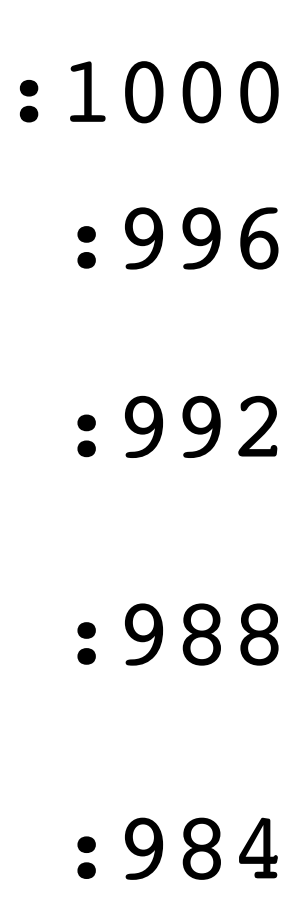

## Exploit  $v2$  Memory

- 0: void print(string s) { 1: // only holds 128 characters, max string buffer[128]; strcpy(buffer, s);
	- puts(buffer);
- 3: }

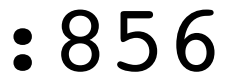

- 4: void main(integer argc, strings argv) {
- 5: for (; argc >  $0$ ; argc = argc  $-1$ ) {
- 6: print(argv[argc]);
- 7: }
- 8: }

2:

IP

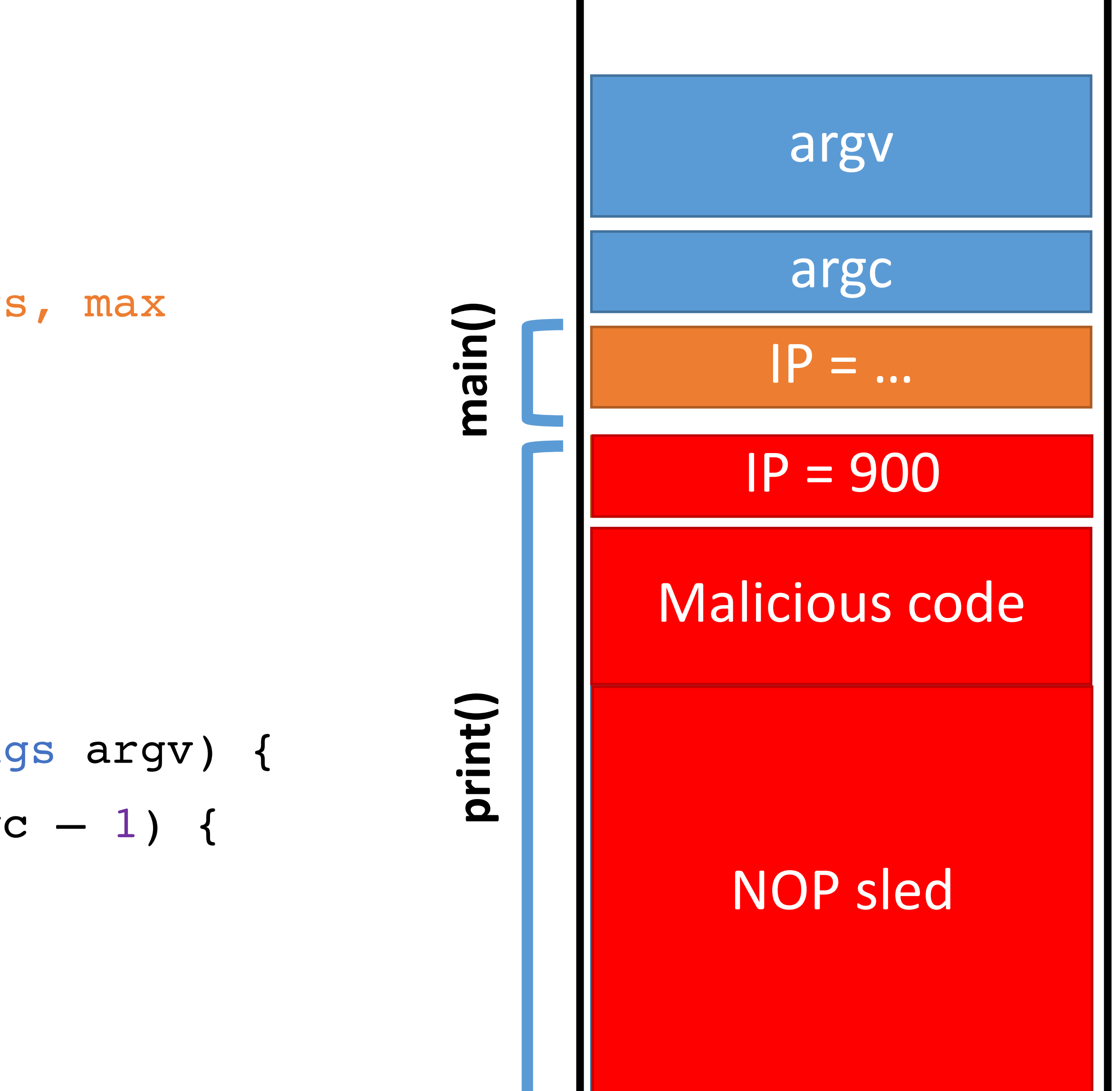

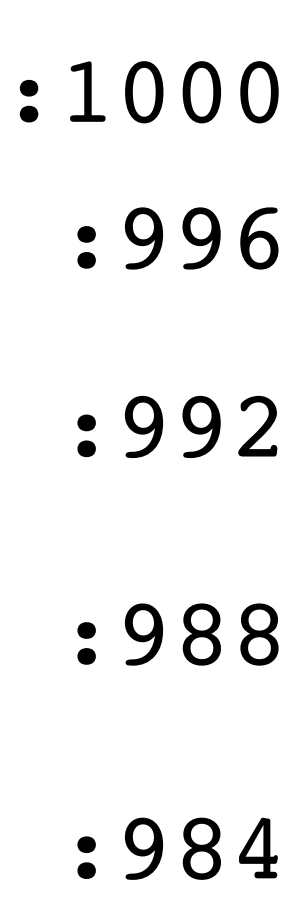

## Exploit  $v2$  Memory

- 0: void print(string s) { 1: // only holds 128 characters, max string buffer[128]; strcpy(buffer, s);
	- puts(buffer);
- 3: }

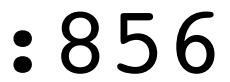

- 4: void main(integer argc, strings argv) {
- 5: for (; argc > 0; argc = argc  $-1$ ) {
- 6: print(argv[argc]);
- 7: }
- 8: }

IP

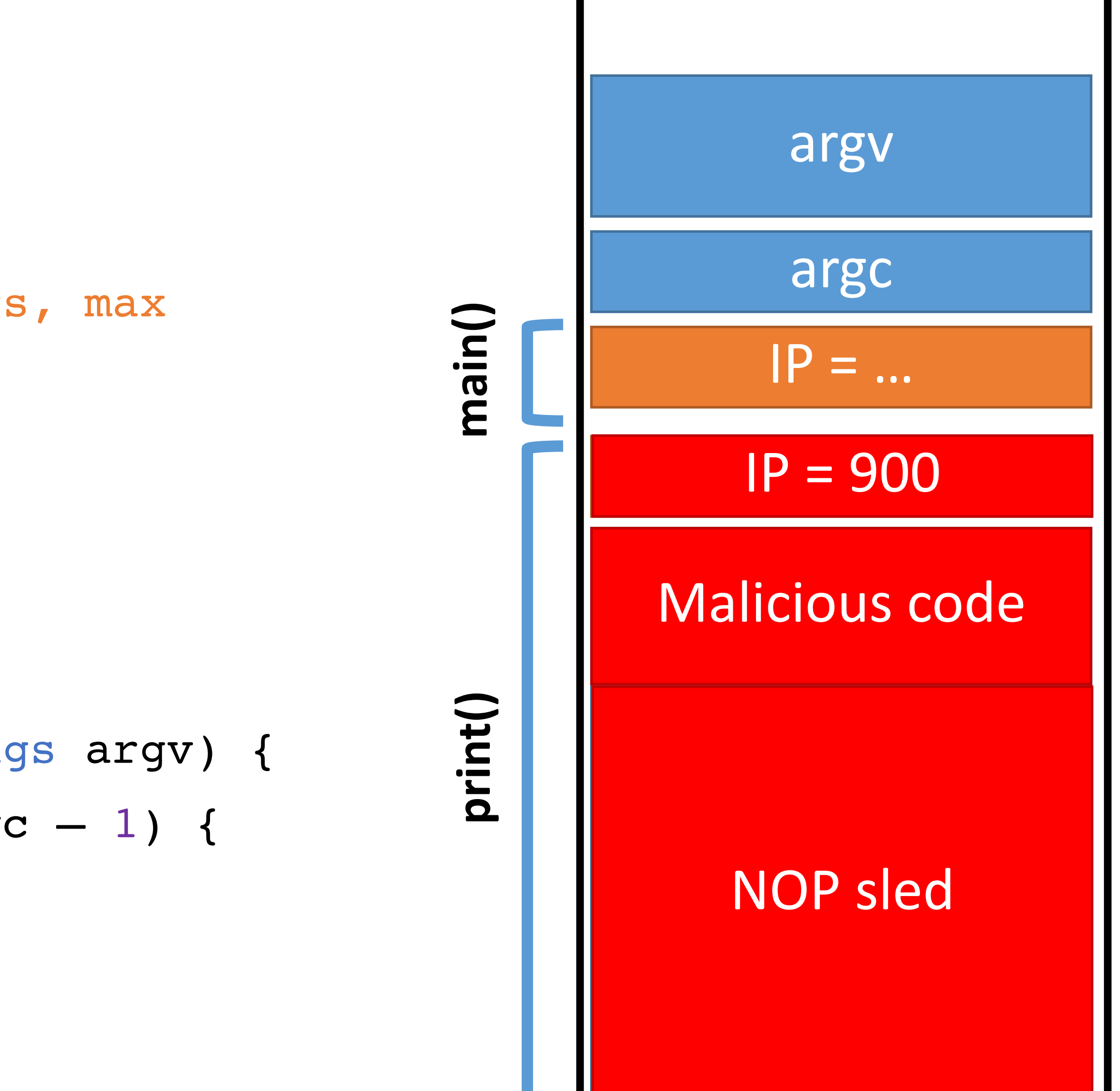

## Exploit  $v2$  Memory

0: void print(string s) { // only holds 128 characters, max

string buffer[128];

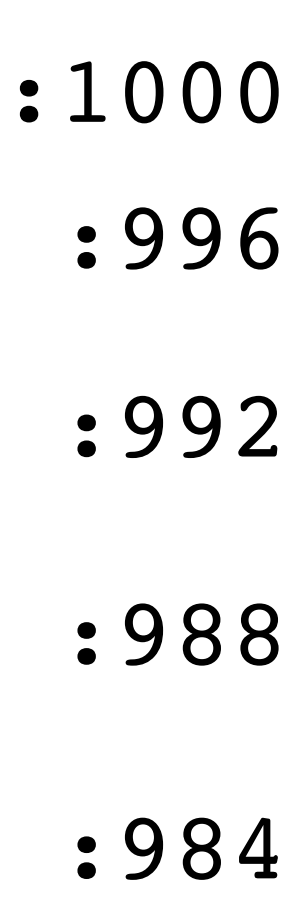

- 1: strcpy(buffer, s);
- 2: puts(buffer);

3: }

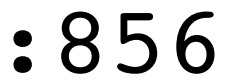

- 4: void main(integer argc, strings argv) {
- 5: for (; argc > 0; argc = argc  $-1$ ) {
- 6: print(argv[argc]);
- 7: }
- 8: }

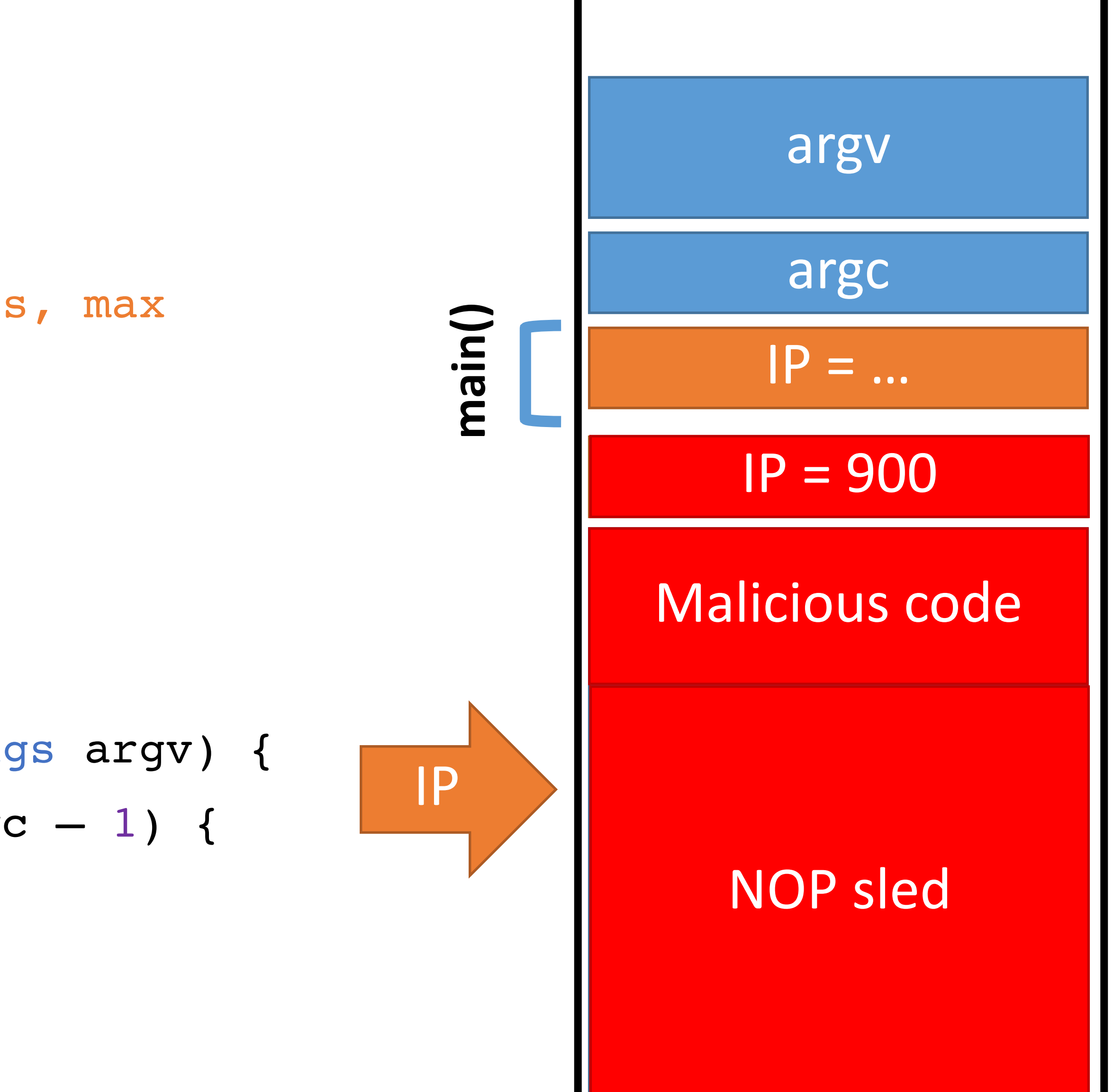

## Exploit  $v2$  Memory

0: void print(string s) { // only holds 128 characters, max

string buffer[128];

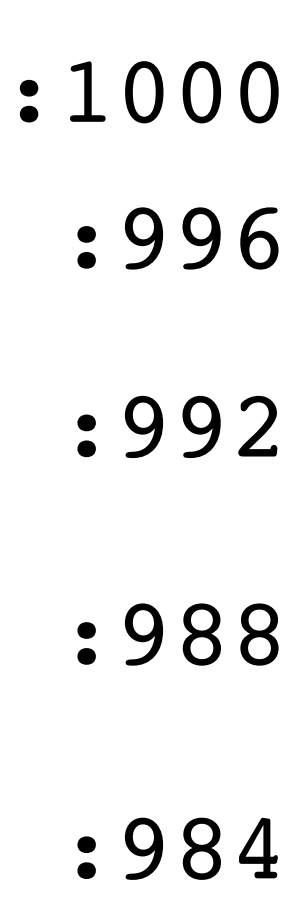

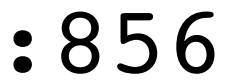

- 1: strcpy(buffer, s);
- 2: puts(buffer);
- 3: }
- 4: void main(integer argc, strings argv) {
- 5: for (; argc > 0; argc = argc  $-1$ ) {
- 6: print(argv[argc]);
- 7: }
- 8: }

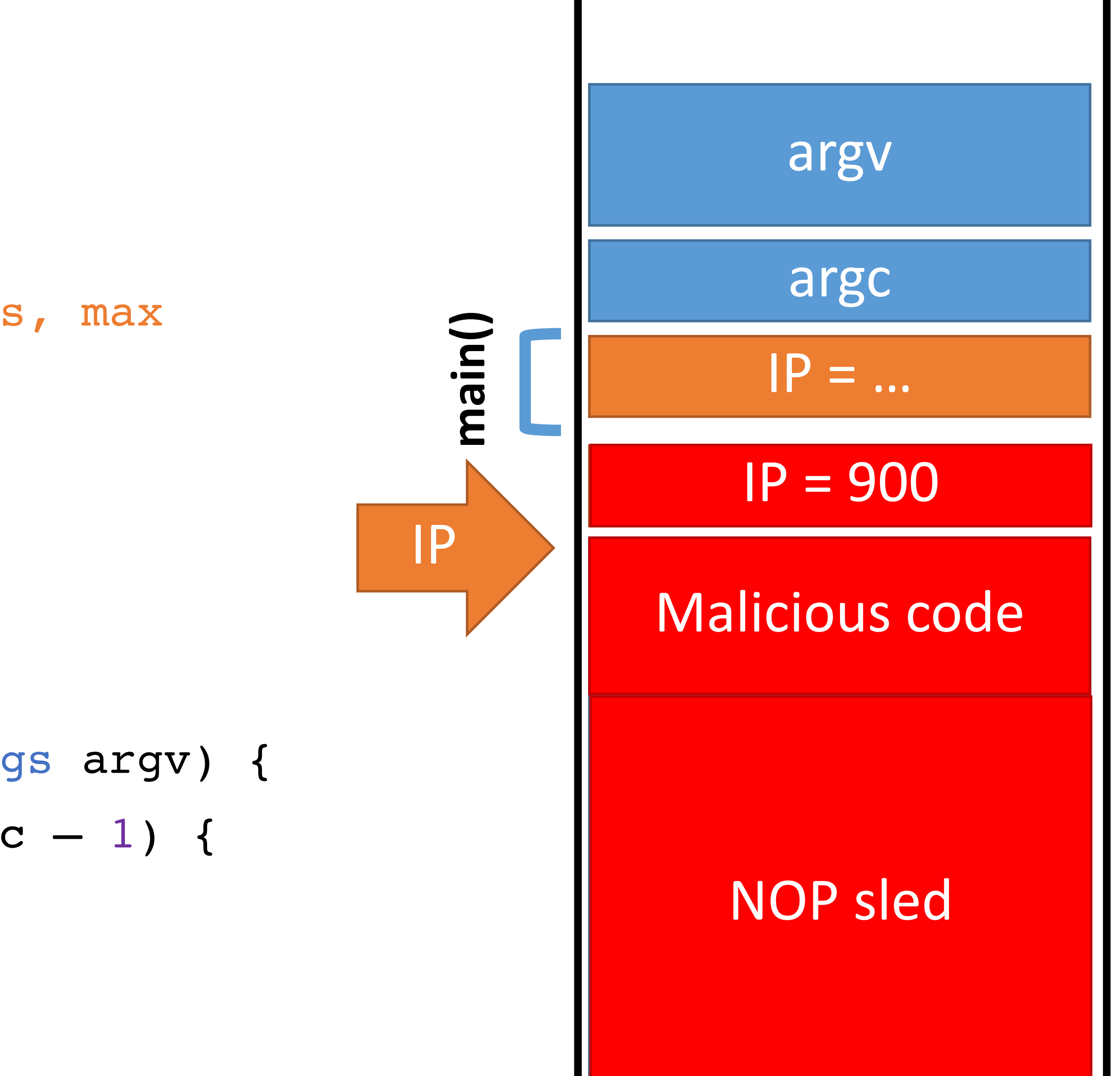

## Exploit  $v2$  Memory

0: void print(string s) { // only holds 128 characters, max

string buffer[128];

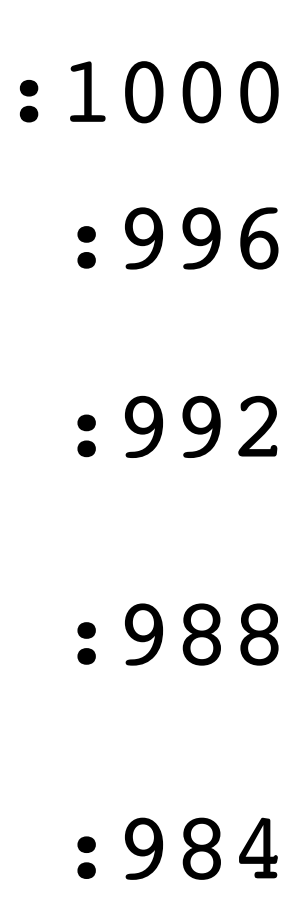

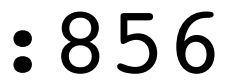

- 1: strcpy(buffer, s);
- 2: puts(buffer);
- 3: }
- 4: void main(integer argc, strings argv) {
- 5: for (; argc  $> 0$ ; argc = argc  $-1$ ) {
- 6: print(argv[argc]);
- 7: }
- 8: }

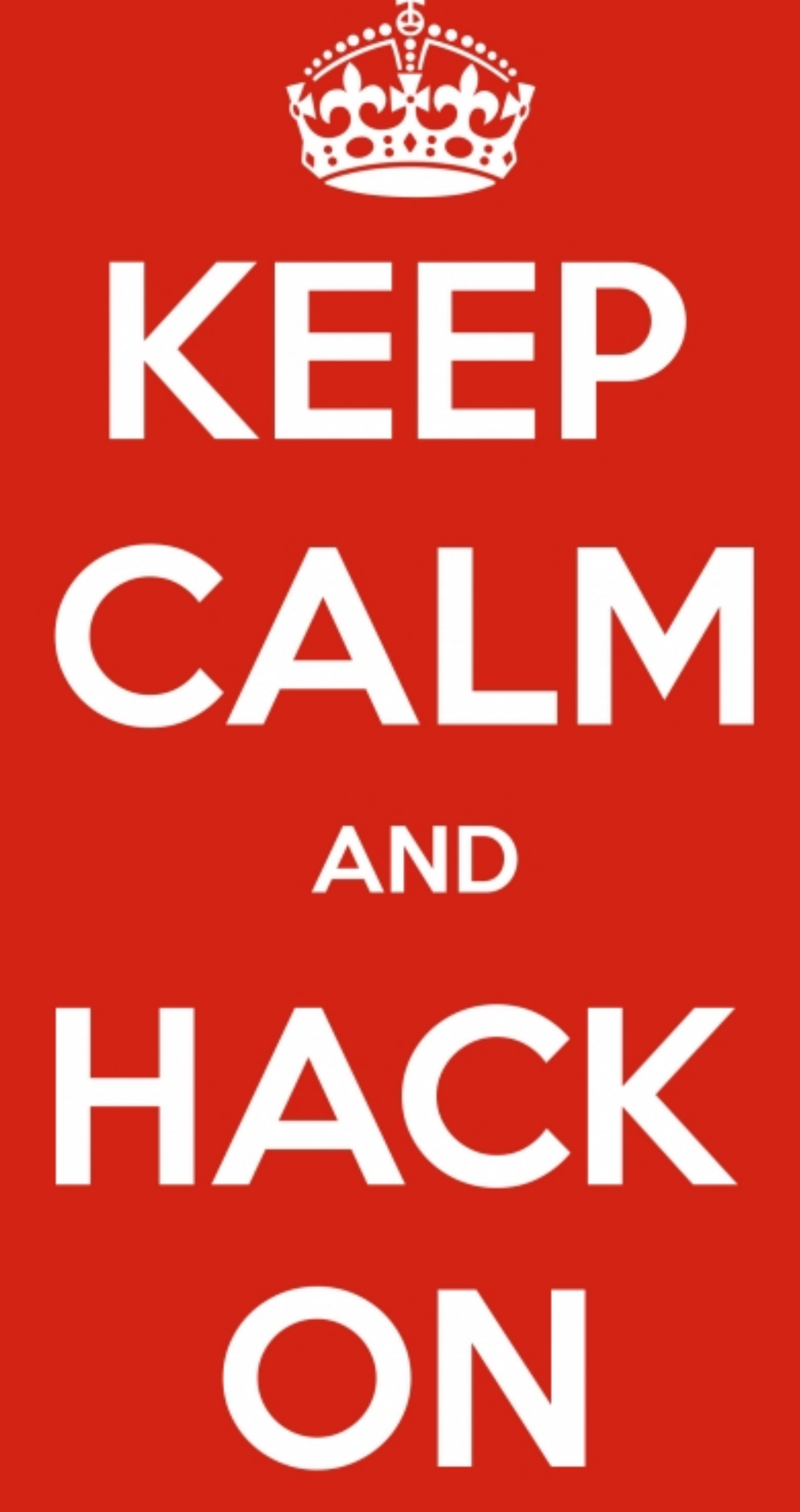

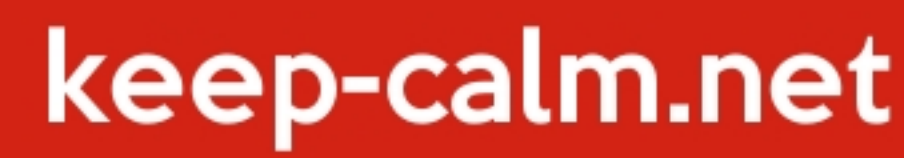

## NX

Make pages either read/exec, or read/write.

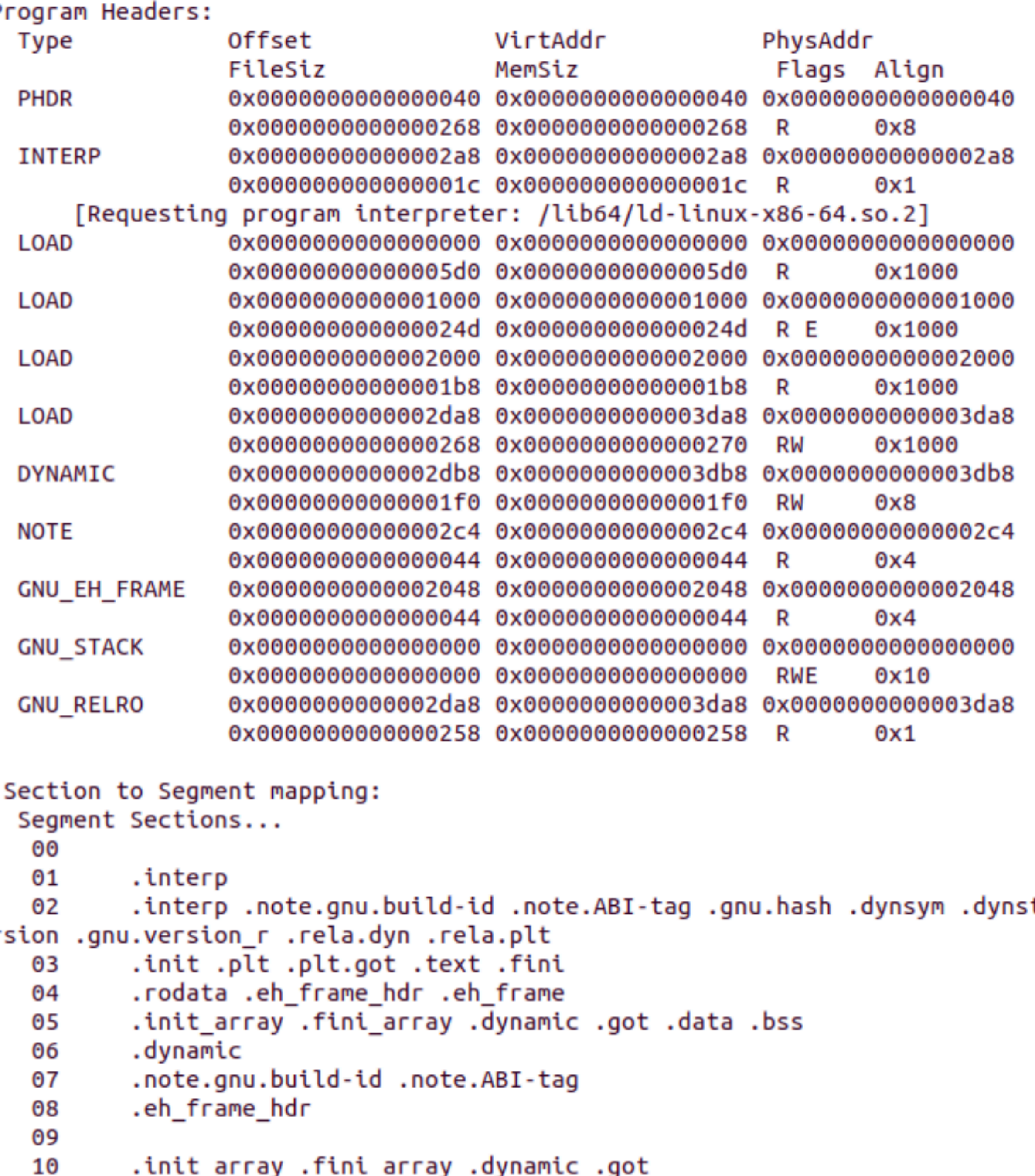

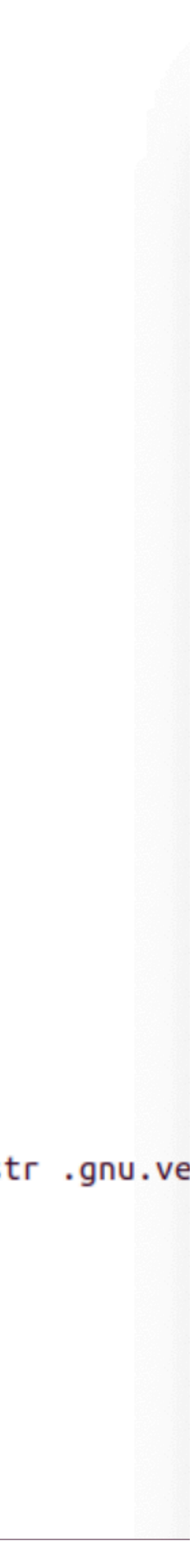

## Return-to-libc attack

Instead of injecting executable code onto the stack,

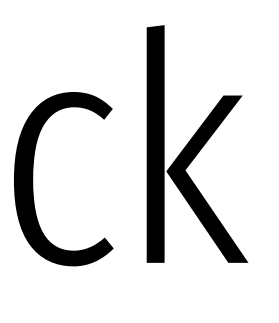

# Use the "context" of the program and libc to control program flow.
f7 c7 07 00 00 00 0f 95 45 c3

## test \$0x00000007, %edi

## setnzb -61(%ebp)

## test \$0x00000007, %edi

f7 c7 07 00 00 00 0f 95 45 ret  $\begin{array}{ccc} \text{ret} & \text{c3} \end{array}$ movl \$0x0f000000, (%edi) xchg %ebp, %eax inc %ebp

## setnzb -61(%ebp)

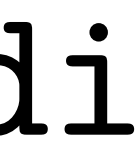

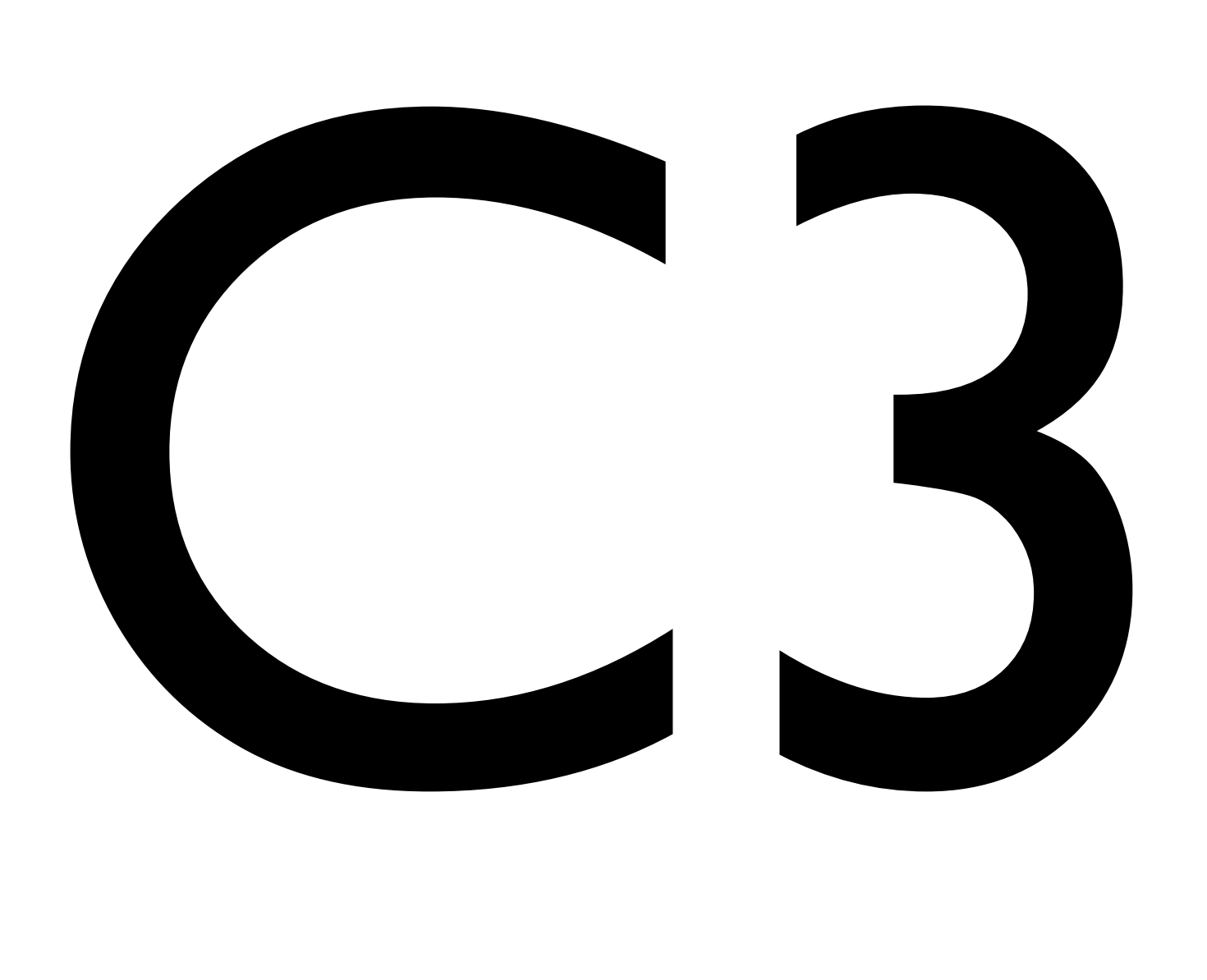

## LIBC: 975,626 bytes 5,843 are C3 3,429 correspond to actual RET instructions

Thesis was empirically shown; shellcode demonstrated.

## Attack

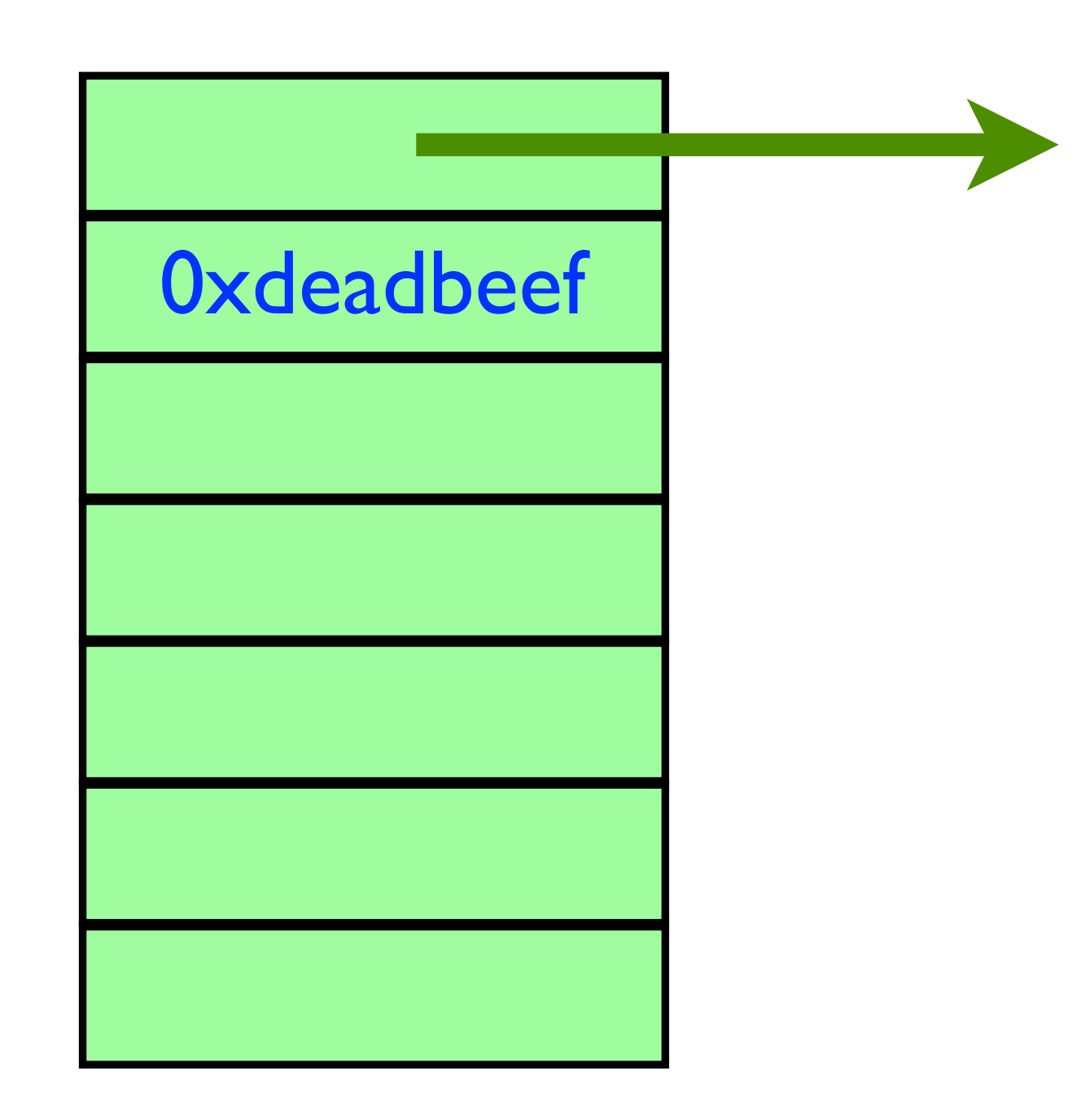

### **Each word on the stack is either Discrete Each word on the stack is either** nstant. a ptr to a gadget that end in C3, or a constant.

## Attack

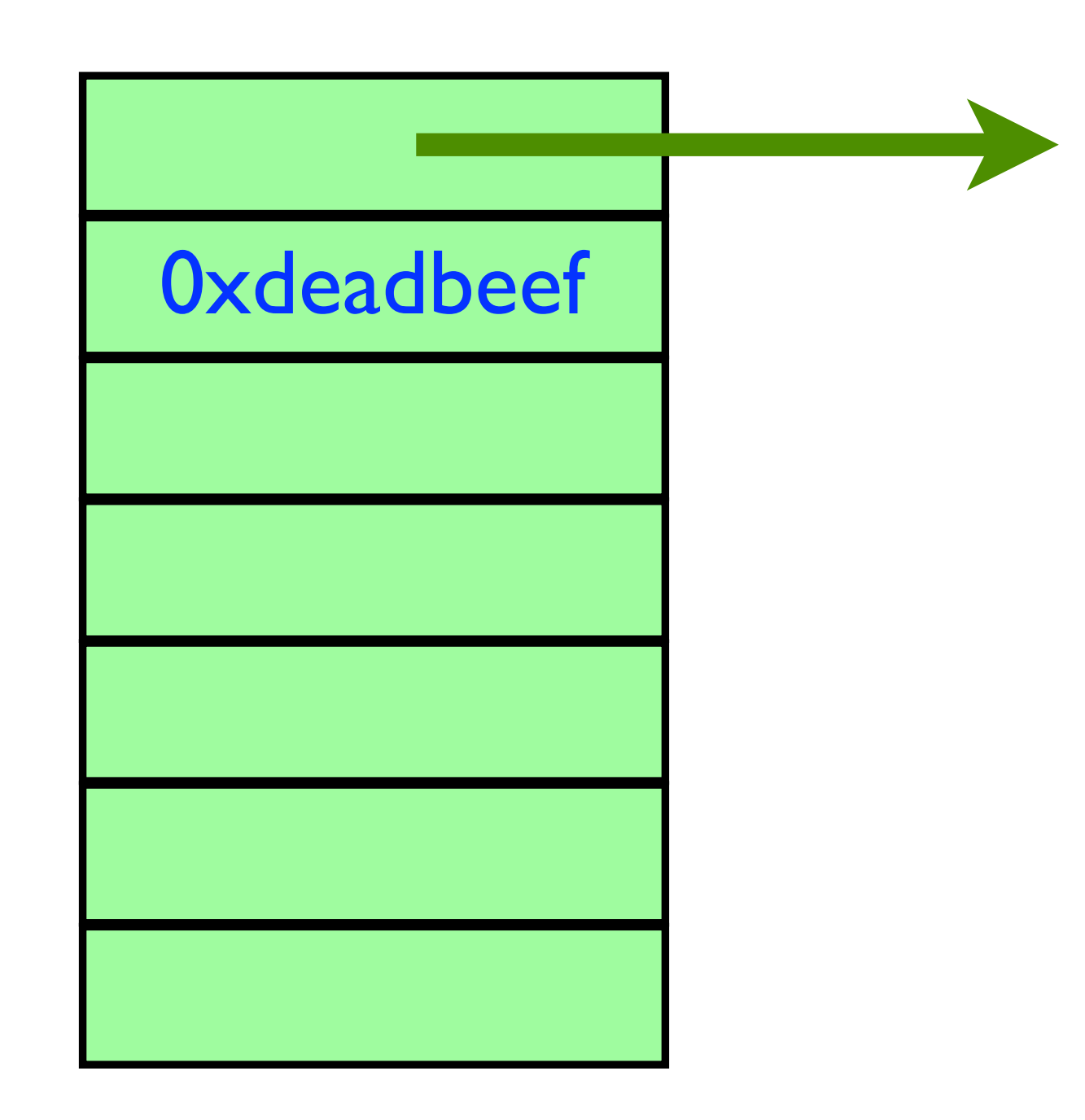

**Each word on the stack is either Discrete Each word on the stack is either** nstant. a ptr to a gadget that end in C3, or a constant.

> Goal: string together enough gadgets to execute system("/bin/bash")

## ASLR

### sysctl kernel.randomize\_va\_space=0 sysctl kernel.randomize va space=2

## By default, places segments of the program at different locations in the virtual address space. int main(int argc, char  $**$ argv, char  $**$ envp) {

```
 char *str; 
 printf("main=%8p, str=%8p, envp = %p, argv = %p, delta = %u \n",
      main, &str, (char*)envp, (char*)argv, (char*)((int)str - (int)argv)); 
  return (0); 
}
```
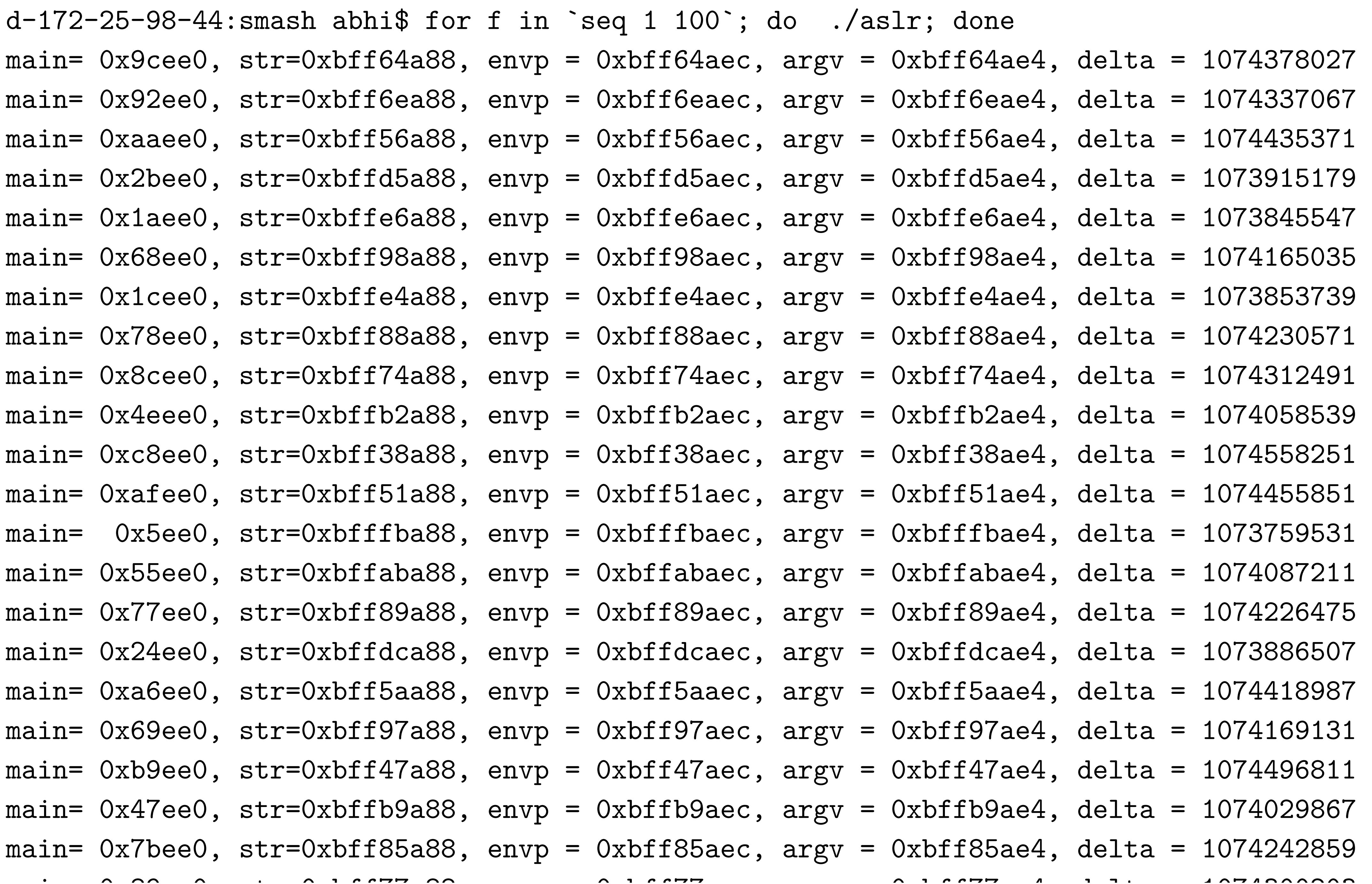

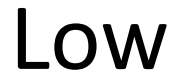

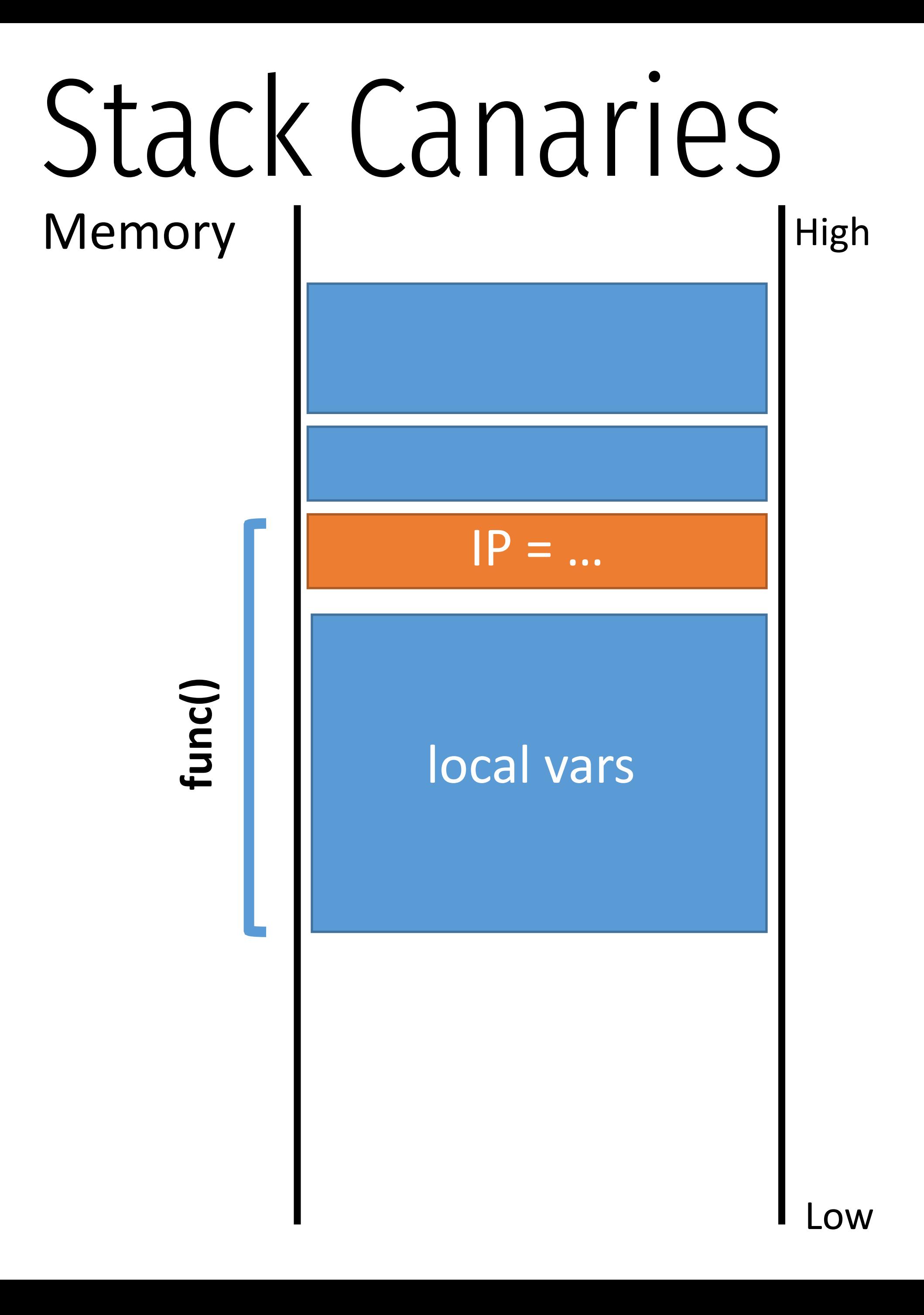

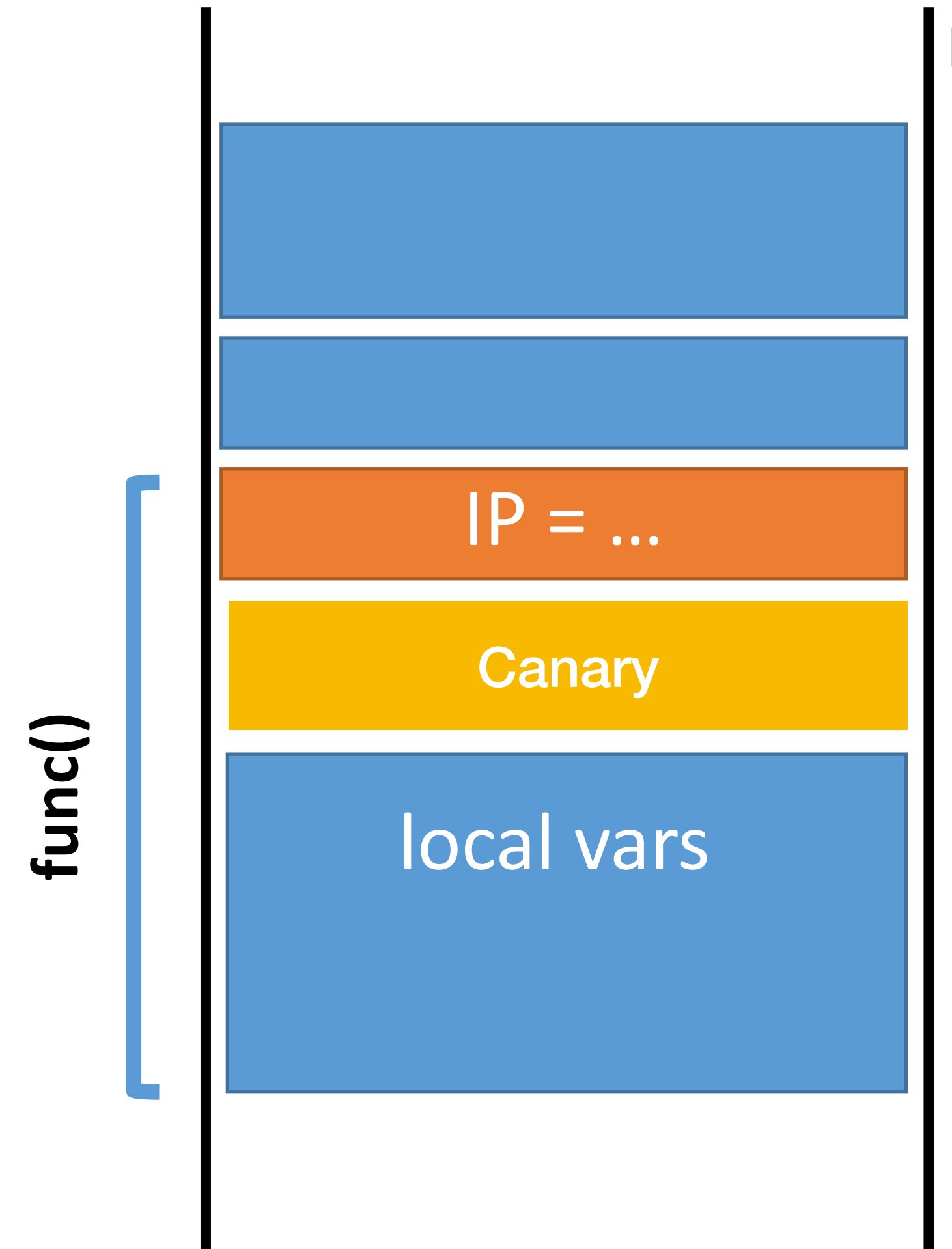

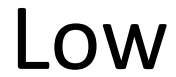

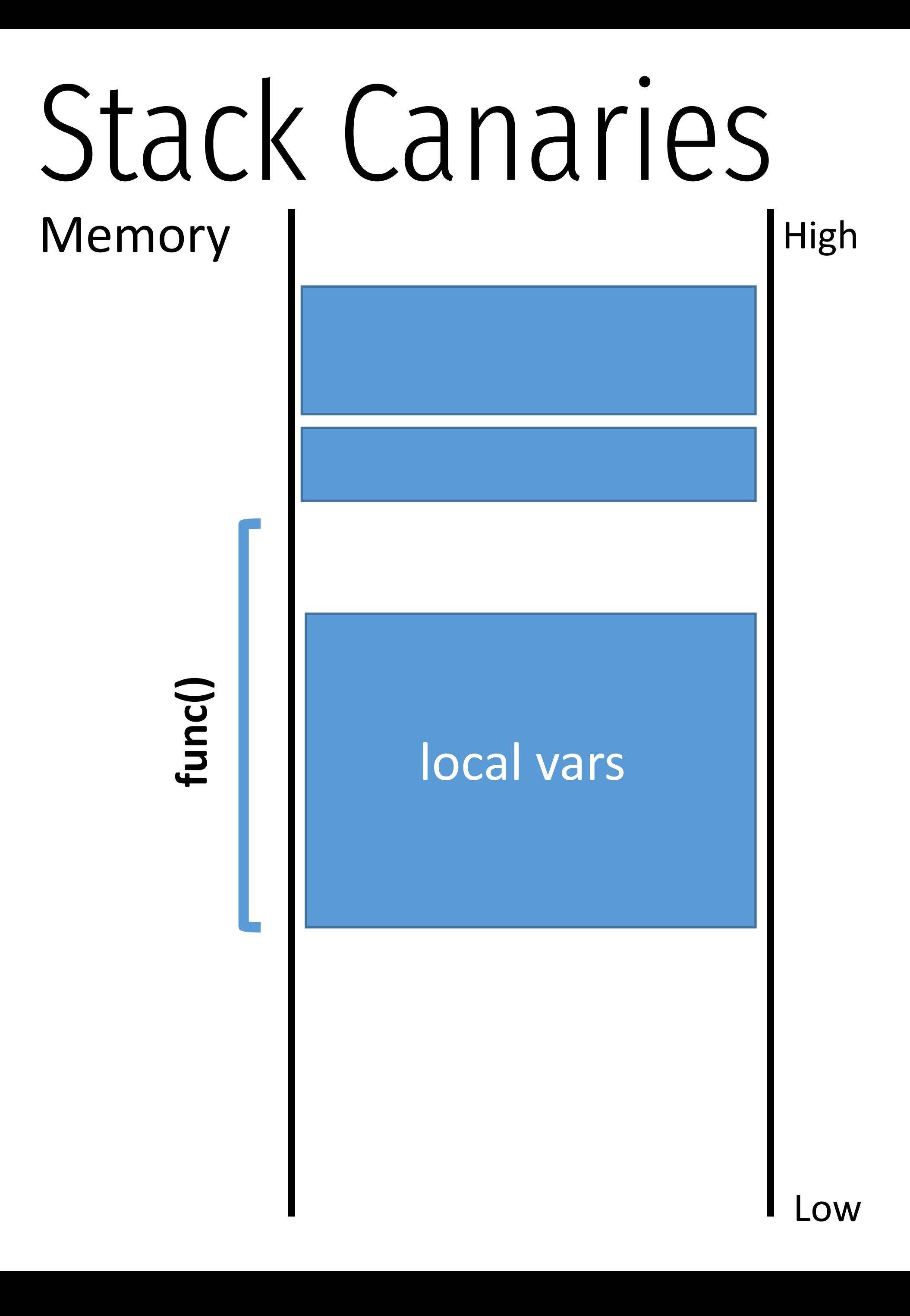

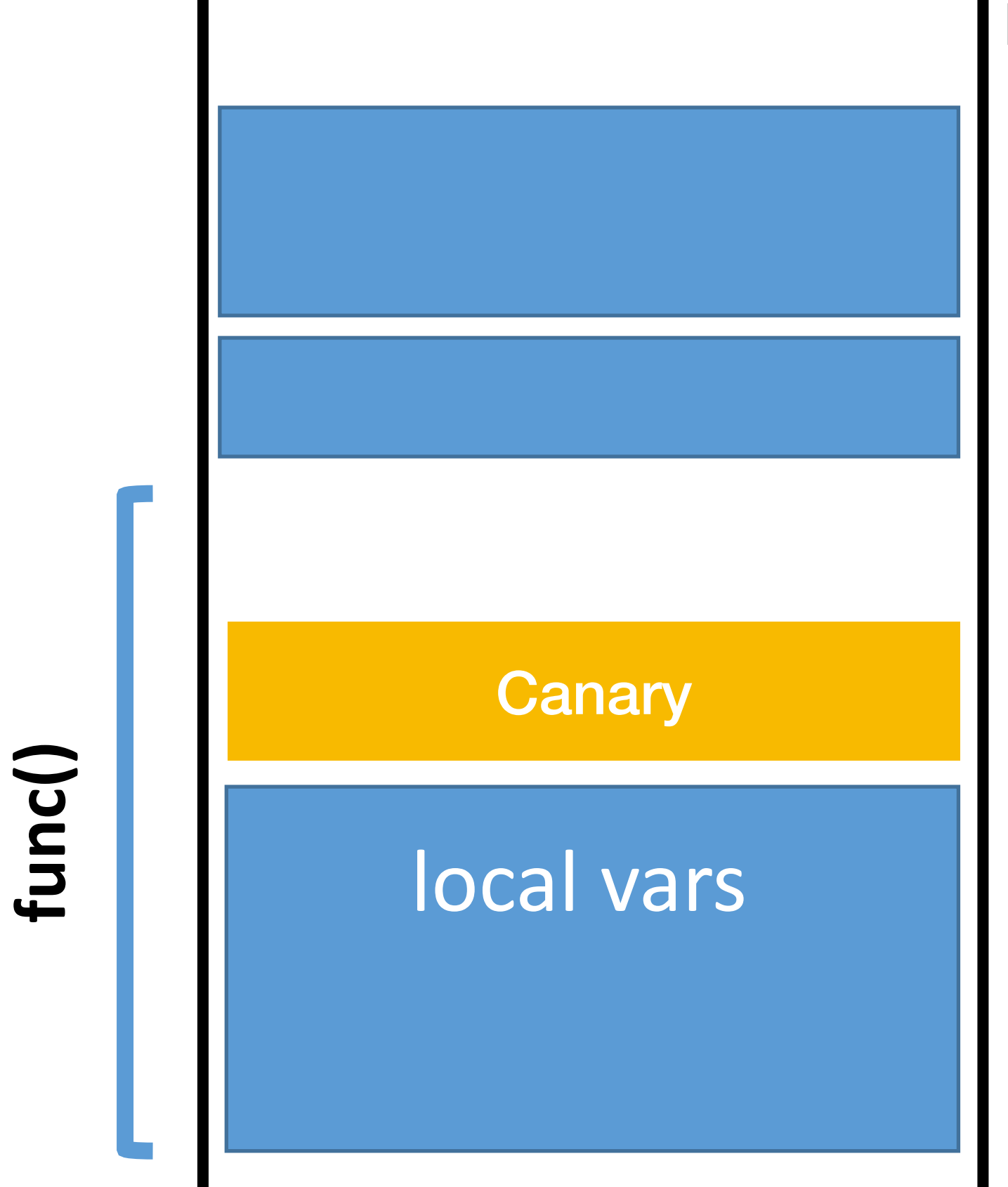

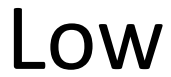

**func()**

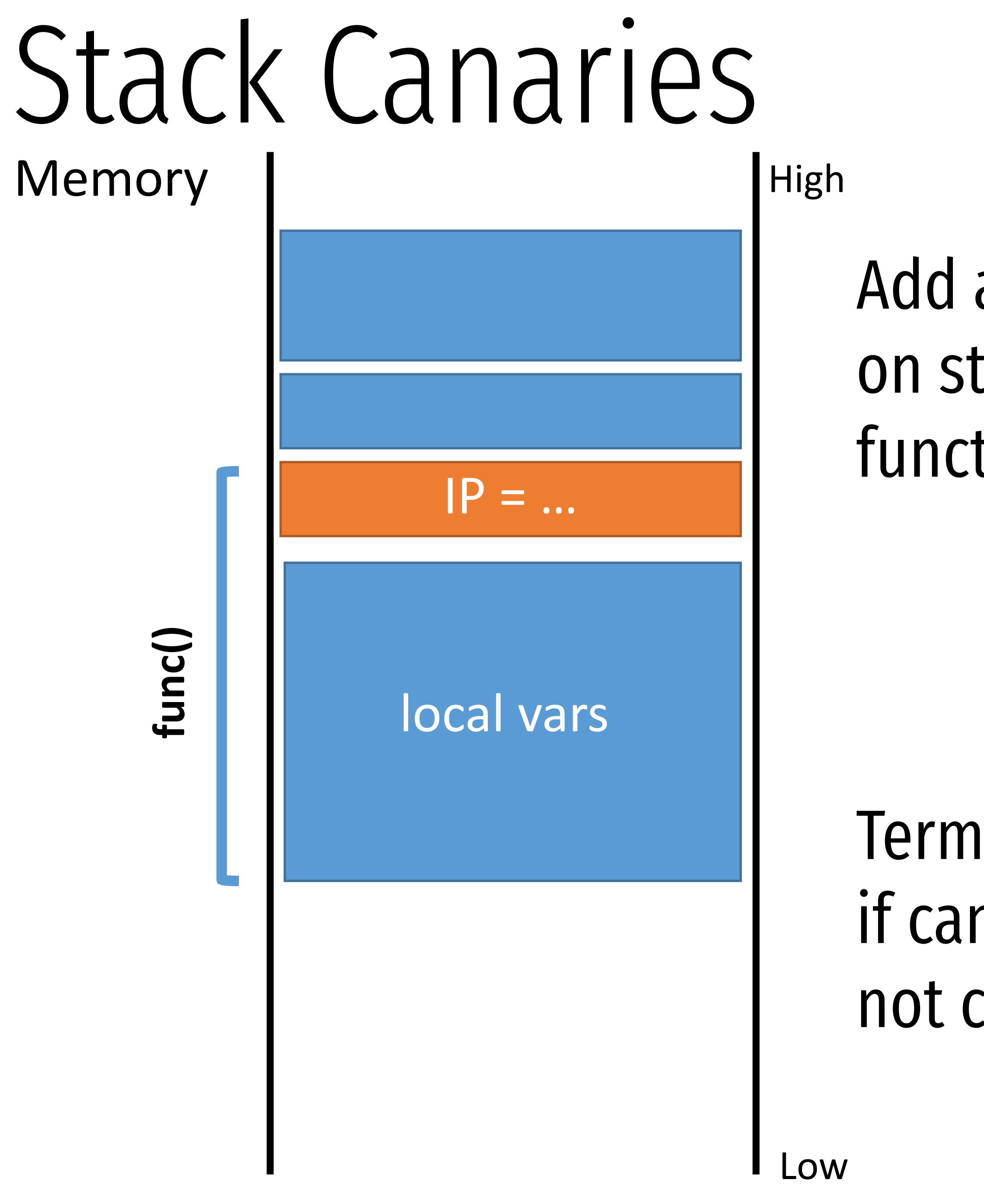

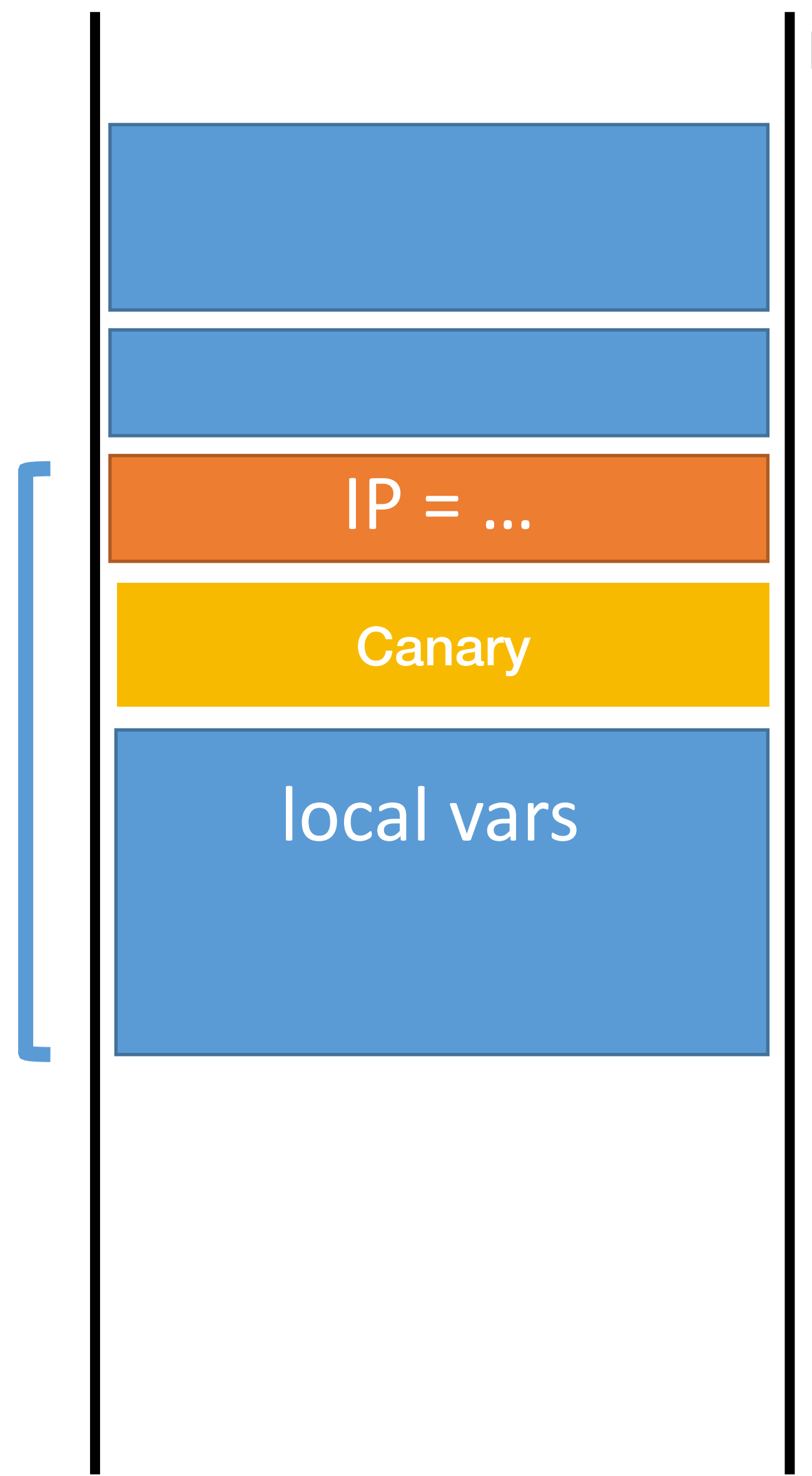

## Add a secret canary on stack on every function call.

## Terminate program if canary value is not correct.

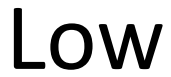

**func()**

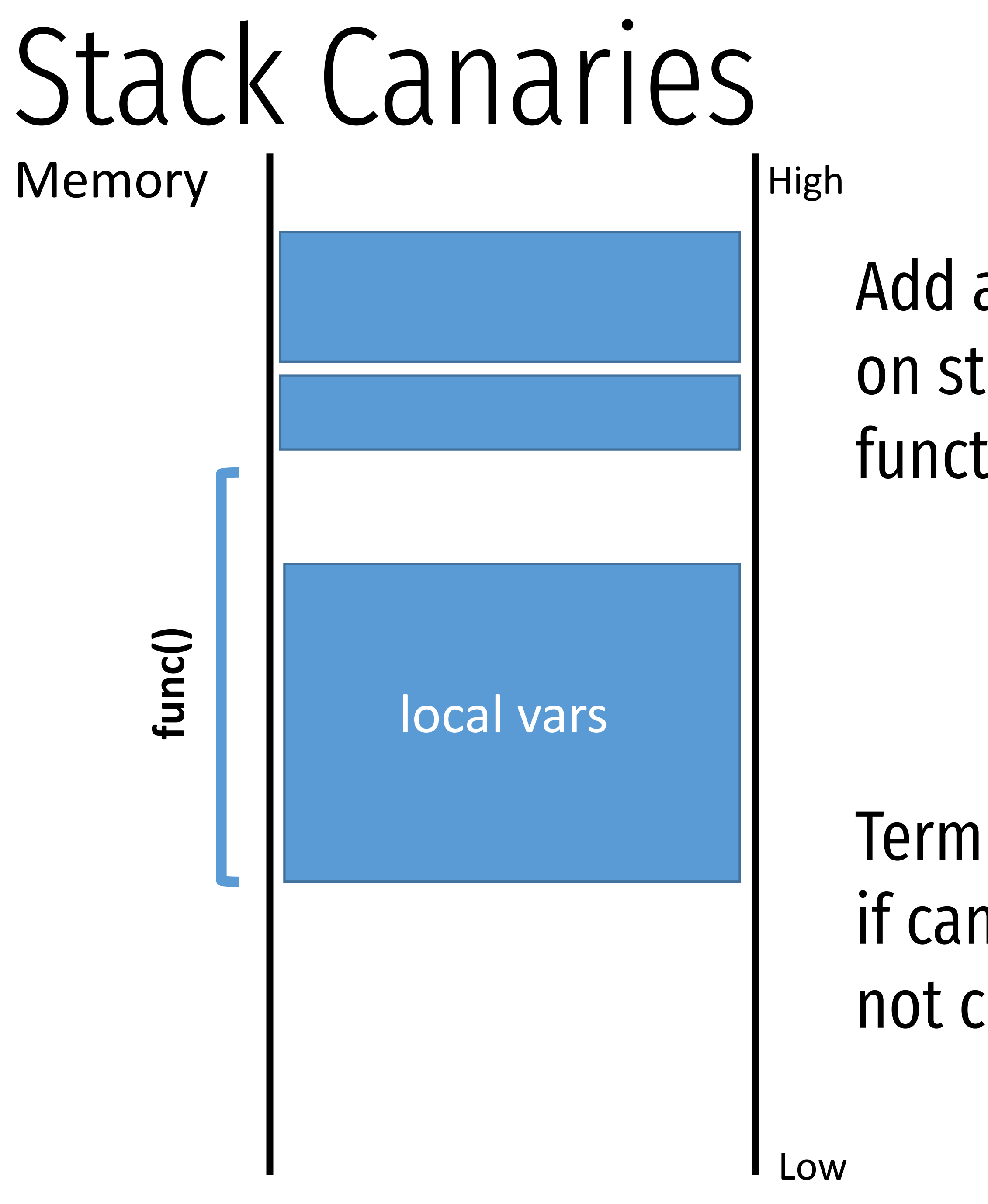

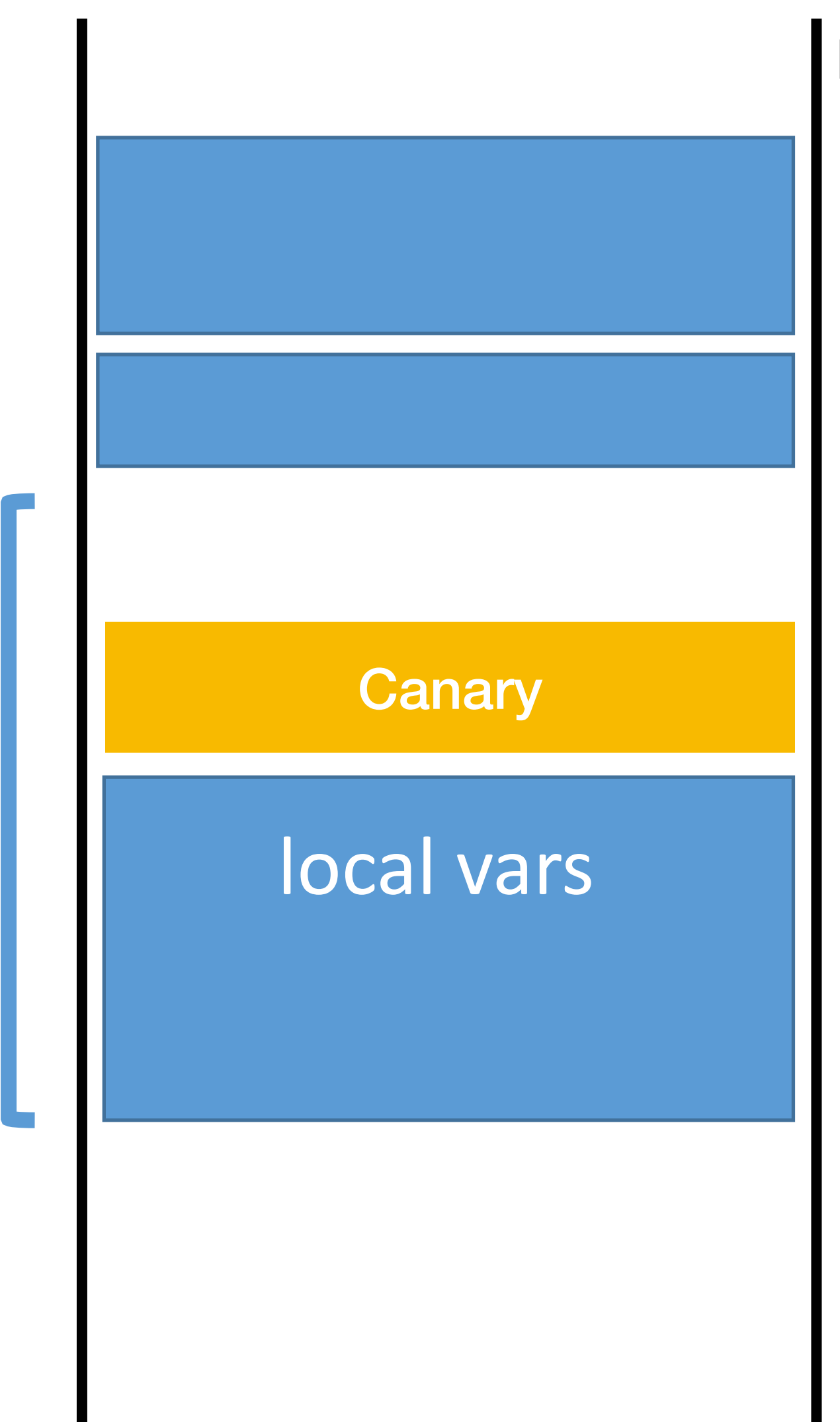

## Add a secret canary on stack on every function call.

## Terminate program if canary value is not correct.

# Mitigation summary

Stack canaries

- Compiler adds special sentinel values onto the stack before each saved IP
- Canary is set to a random value in each frame
- At function exit, canary is checked
- If expected number isn't found, program closes with an error

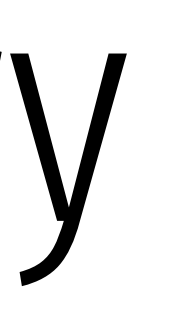

# Mitigation summary

Stack canaries

- Compiler adds special sentinel values onto the stack before each saved IP • Canary is set to a random value in each frame
- 
- At function exit, canary is checked
- If expected number isn't found, program closes with an error

Non-executable stacks

- 
- Modern CPUs set stack memory as read/write, but no eXecute • Prevents shellcode from being placed on the stack

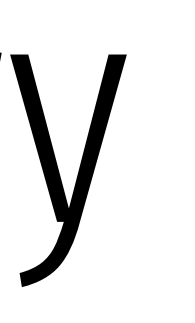

# Mitigation summary

Stack canaries

- Compiler adds special sentinel values onto the stack before each saved IP • Canary is set to a random value in each frame
- 
- At function exit, canary is checked
- If expected number isn't found, program closes with an error

Non-executable stacks

- 
- Modern CPUs set stack memory as read/write, but no eXecute • Prevents shellcode from being placed on the stack

Address space layout randomization

- Operating system feature
- Randomizes the location of program and data memory each time a program executes

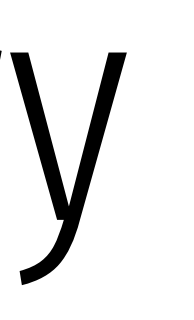

# Other Targets and Methods

Existing mitigations make attacks harder, but not impossible

Many other memory corruption bugs can be exploited

- Saved function pointers
- Heap data structures (malloc overflow, double free, etc.)
- Vulnerable format strings
- Virtual tables (C++)
- Structured exception handlers (C++)

- No need for shellcode in many cases • Existing program code can be repurposed in malicious ways
	- Return to libc
	- Return-oriented programming